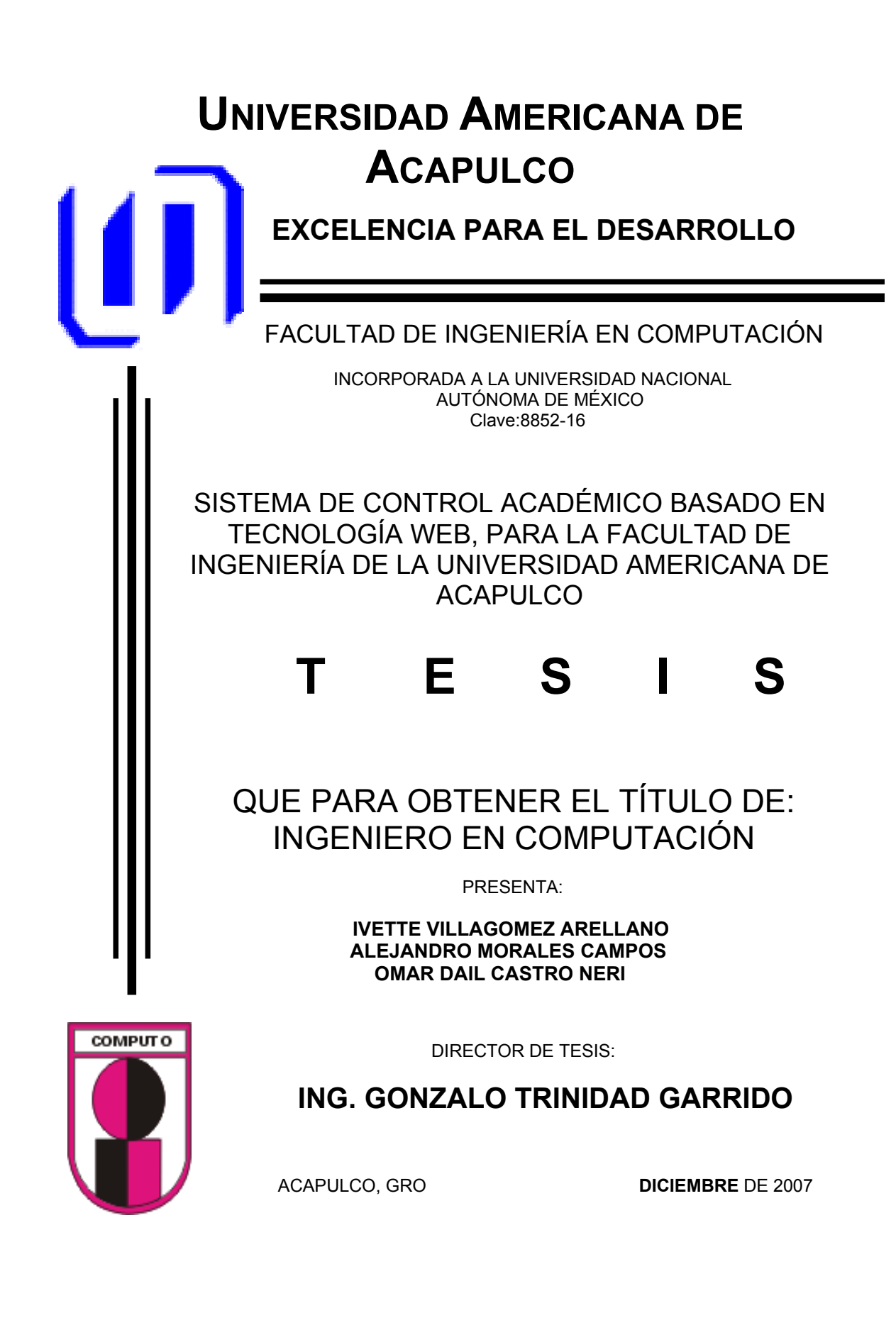

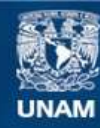

Universidad Nacional Autónoma de México

**UNAM – Dirección General de Bibliotecas Tesis Digitales Restricciones de uso**

# **DERECHOS RESERVADOS © PROHIBIDA SU REPRODUCCIÓN TOTAL O PARCIAL**

Todo el material contenido en esta tesis esta protegido por la Ley Federal del Derecho de Autor (LFDA) de los Estados Unidos Mexicanos (México).

**Biblioteca Central** 

Dirección General de Bibliotecas de la UNAM

El uso de imágenes, fragmentos de videos, y demás material que sea objeto de protección de los derechos de autor, será exclusivamente para fines educativos e informativos y deberá citar la fuente donde la obtuvo mencionando el autor o autores. Cualquier uso distinto como el lucro, reproducción, edición o modificación, será perseguido y sancionado por el respectivo titular de los Derechos de Autor.

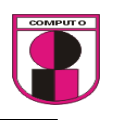

Agradezco primeramente a DIOS por haberme proporcionado los medios para concluir este trabajo de investigación ya que sin él todo sería reducido a nada.

A mi madre Lic. Sofía Arellano Guevara.- Te agradezco los sacrificios que has hecho por mi y que no serán en vano. Hoy concluyo una gran parte de mi vida y te la dedico a ti, gracias madre por todo. Eres parte fundamental en mi vida. TE AMO MAMI.

A la UNIVERSIDAD AMERICANA DE ACAPULCO.- Agradezco por brindarme estudios y herramientas profesionales que me sustentarán durante el resto de mi vida.

A la Facultad de Ingeniería.- Agradezco por brindarme todo el apoyo académico e invaluable, además de contar con su amistad.

A los profesores.- Agradezco por transmitir directamente toda la sabiduría.

A mi padre Dr. Juan Villagomez Méndez.- Gracias por escucharme.

A mi novio.- Ing. Aben Hamet Pineda Antunez mi osito precioso gracias por estar conmigo en todos los momentos buenos y malos durante el transcurso de mi vida. Agradezco tu noble amistad que para mi eso es muy valioso.

A mis compañeros de tesis.- Alejandro Morales Campos y Omar Dail Castro Neri, Chicos gracias por su sincera amistad, les agradezco el gran trabajo y apoyo en equipo y por mantener la confianza en los momentos difíciles surgidos durante el desarrollo de esta tesis.

A mis amigos.- Vanesa Sailor, Vanesa Melina, Daniela Sotelo, Roció Méndez, José Antonio Leyva García y Enrique Guzmán Palacios gracias por estar conmigo en todo momento, aprecio mucho su tierna amistad que siempre me la han brindado y estar en mis momentos de felicidad y tristeza y apoyándome y dándome ánimos todo el tiempo y lo mas importante es que siempre creyeron y confiaron en mi como persona a esto hace que los quiera mas y los considere como mis mejores amigos ya que estarán en mi corazón toda la vida. Los quiero mucho chicos.

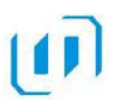

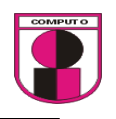

Agradezco a DIOS por darme la dicha por culminar otra meta en mi vida profesional. Gracias DIOS…

A mis queridos padres Ana Campos Altamirano y Gilberto Morales Gómez que me enseñaron lo mejor de la vida a trabajar y a estudiar.

Brindarme su tiempo, cariño y esfuerzo por educarme y darme los estudios que son herramientas que son para toda mi vida…

A mis hermanos:

A cada uno de ellos que tienen una parte importante en mi vida.

Edith la líder del grupo le doy gracias por sus consejos, regaños bien intencionados, una motivación muy grande de superación, gracias hermana.

Osvaldo como la parte firme de la familia siempre mostrando serenidad y tranquilidad en todo momento. Su mejor enseñanza sus consejos y todo su apoyo para que yo realizara este proyecto de tesis.

Gilberto el corazón de la casa que siempre ha estado en los buenos y los malos momentos en mi andar en estar vida, a él por ayudarme a terminar mi carrera profesional y motivarme siempre a seguir adelante.

Juan Carlos mi hermano menor gracias por su ayuda, su amistad y su bondad, la alegría de la casa.

Ricardo Zepeda López su amistad y apoyo en todo momento a toda la familia. Jesús Emmanuel y Sheila Viridiana la alegría infinita de la casa los quiero…

A mis amigos: Iván, hoho, angélica, Ivonne, enrique, Rosendo, Gustavo, Raúl, Javier, Liliana, amigos de hoy y siempre.

A mis compañeros de tesis: Ivette Villagomez Arellano y Omar Dail Castro Neri por comenzar una aventura y finalizar en los buenos y los mejores momentos, de conocerlos de apreciarlos como amigos, compañeros, camaradas, al fin terminamos.

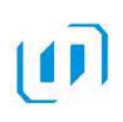

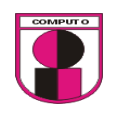

Le agradezco a DIOS por terminar esta parte de mi vida.

A mi madre.- Dra. Maria Neri Salgado, gracias por todo el apoyo que me diste para poder terminar este trabajo de tesis, gracias por tus consejos que siempre los tomo en cuenta.

A la Universidad Americana de Acapulco.- Gracias por todo lo que me brindaron, por haber estudiado aquí, Por haber permitido ocupar sus instalaciones. Gracias por la amistad del charly (biblioteca) y armando (caja general) que compartí grandes momentos con ellos.

A los maestros de la facultad de ingeniería.- Gracias por todo lo que me enseñaron en clases, les agradezco por los consejos que me dieron que los aprovecharé.

A la facultad de ingeniería.- Gracias por todo el apoyo académico que me dieron y su amistad.

A mis compañeros de tesis.- Gracias por ser un gran equipo de tesis.

Morales: Gracias por tu amistad y confianza.

Ivette: Gracias por estar todo este tiempo en tu casa en hacer el trabajo de tesis.

# ÍNDICE

11

# **INTRODUCCIÓN**

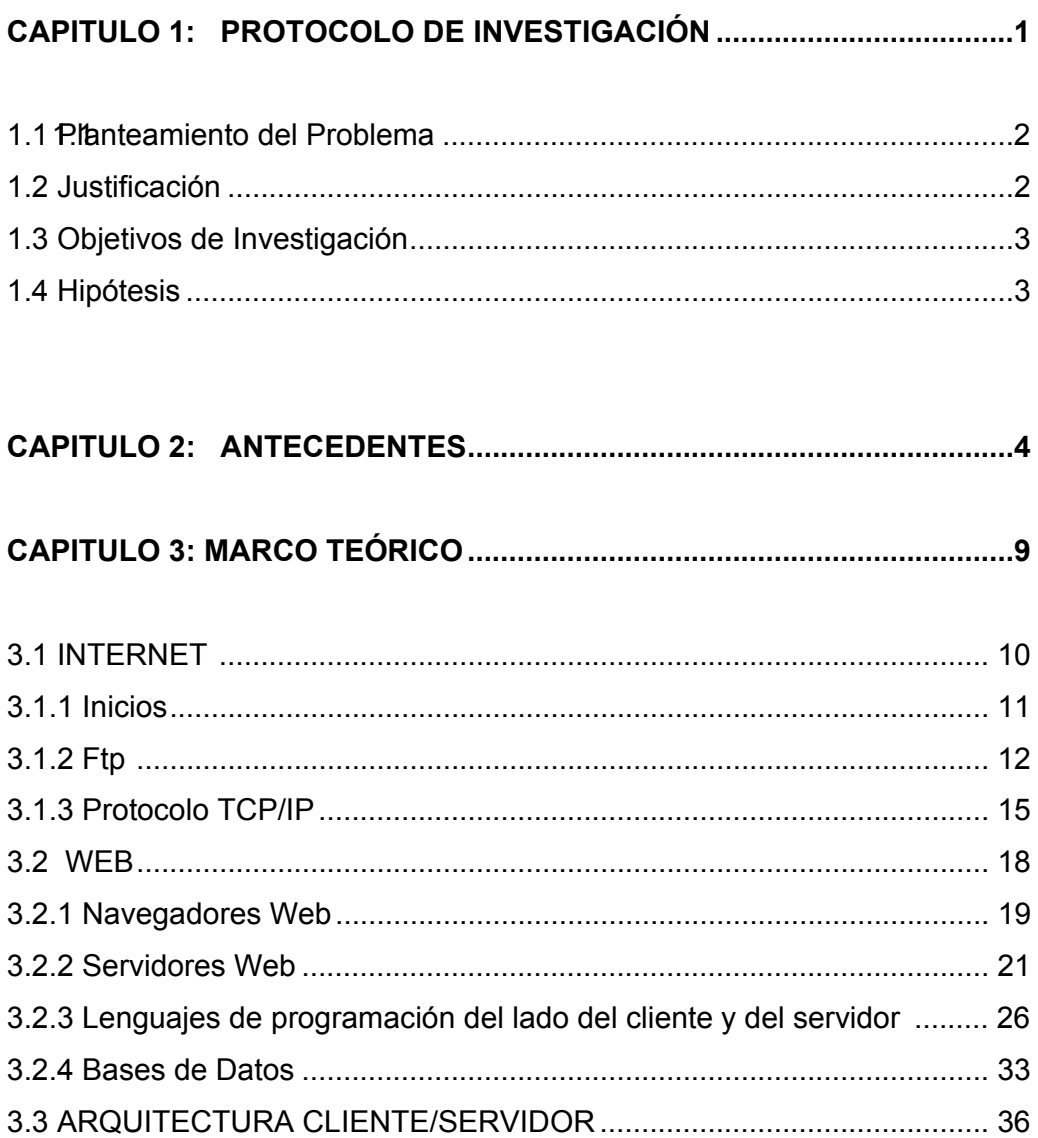

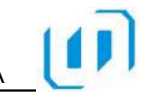

# **CAPITULO 4: ANÁLISIS Y DESARROLLO DEL SISTEMA UTILIZANDO**

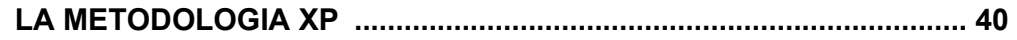

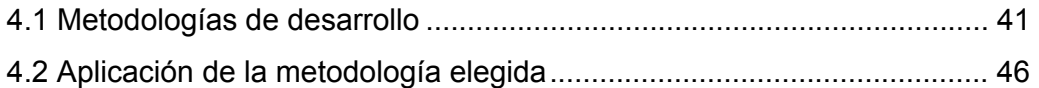

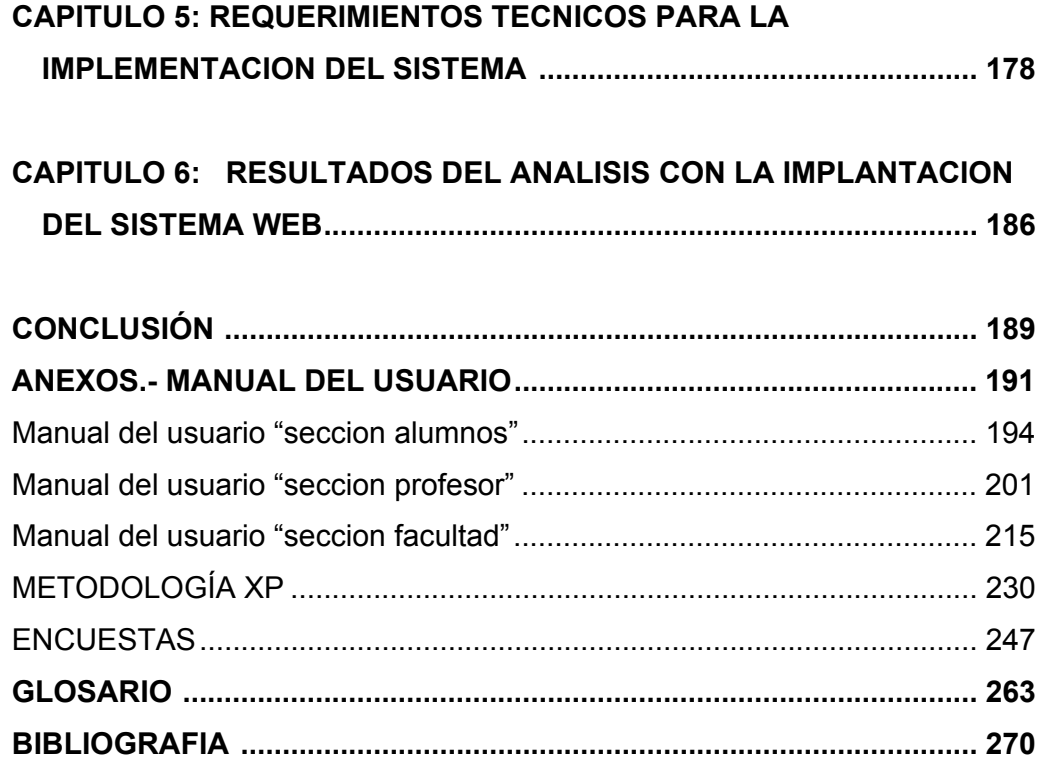

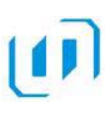

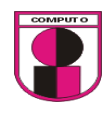

La World Wide Web o simplemente WWW o Web es uno de los métodos más importantes de comunicación que existe en Internet. Consiste en un sistema de información basado en Hipertexto.

Actualmente la WWW permite combinar imágenes, textos y enlaces. La Web es en realidad una red de computadoras dentro de Internet que ofrecen páginas hipertextuales en formato html, este lenguaje permite formatear con relativa sencillez documentos, incluyendo las posibilidades de edición más normales, como diferentes tamaños y tipos de letra, gráficos, tablas, listas, formularios y menús.

 Hoy en día los sistemas Web se encuentran en un punto en el cada vez se asemejan mas a las aplicaciones de escritorio, van mas allá de simples formatos de solo texto, actualmente se pueden ejecutar consultas personalizadas y hasta transacciones bancarias, es por ello que se ha decidido implementar un sistema Web para apoyo académico de la facultad de ingeniería en computación de la universidad americana de Acapulco debido a las grandes ventajas que nos ofrecen los sistemas Web ya que la gran mayoría de alumnos cuentan con un acceso a Internet.

El proyecto de tesis titulado "Sistema de control académico basado en Web para la Facultad de Ingeniería de la Universidad Americana de Acapulco" consta de los siguientes apartados:

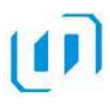

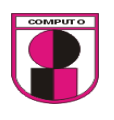

Capitulo 1 "Protocolo de Investigación".- Contiene el planteamiento del problema, justificación del tema, objetivos de investigación e hipótesis.

Capitulo 2 "Antecedentes".- Contiene los antecedentes de la facultad y sus actividades académicas.

Capitulo 3 "Marco Teórico".- Contiene todas las herramientas teóricas necesarias para el desarrollo de un sistema Web.

Capitulo 4 "Análisis y Desarrollo del sistema utilizando la metodología XP".- Contiene el procedimiento necesario para realizar el sistema.

Capitulo 5 "Requerimientos técnicos para la implementación del sistema".- Contiene el desarrollo del sistema.

Y por ultimo el Capitulo 6 "Análisis de los resultados con la implantación del sistema Web.- Se refiere un análisis de los tiempos que se obtuvieron antes y después del sistema.

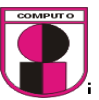

# CAPITULO 1

PROTOCOLO DE INVESTIGACIÓN

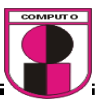

#### **PLANTEAMIENTO DEL PROBLEMA**

 Actualmente la Facultad de Ingeniería de la Universidad Americana de Acapulco realiza actividades académicas tales como entregar al inicio de cada semestre a los profesores la carpeta de trabajo la cual contiene el calendario de fechas de exámenes, el programa operativo y temarios.

 Estas carpetas de trabajo se entregan en fólder directamente a los profesores, en caso de perdida parcial o total del fólder de trabajo por parte del profesor es necesaria una reposición la cual es entregada directamente en la facultad.

 Lo que le compete a los alumnos se les entrega el temario de manera impresa y en algunos otros casos el profesor dicta dicho documento en clases, la facultad les provee a los alumnos una lista de calificaciones que fueron obtenidas en sus diferentes materias, los alumnos necesariamente tienen que trasladarse a la facultad para obtener sus calificaciones, además la facultad les entrega las boletas impresas.

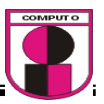

#### **1.2 JUSTIFICACIÓN**

 Actualmente el desarrollo de tecnologías Web está cobrando gran importancia en el ambiente informático, las soluciones Web están sobrepasando las tecnologías de escritorio, es por ello que se propone desarrollar una solución basada en Web, para optimizar las actividades académicas de la facultad de ingeniería de la universidad americana de Acapulco.

 Los tiempos de desarrollo de las actividades académicas podrían reducirse notablemente si se implementa una solución basada en tecnologías Web.

 Los profesores podrían imprimir tantas veces sea necesaria y a cualquier hora del día su carpeta de trabajo, los alumnos podrían consultar temarios, horarios y calificaciones en cualquier momento, no seria necesario el traslado hasta la facultad para obtener dicha información, además de que el secretario académico de la facultad evitaría sesiones tanto con alumnos y profesores en relación a lo planteado anteriormente, lo que se resume en ganancia de tiempo al implementar una solución basada en Web.

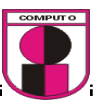

# **OBJETIVOS DE INVESTIGACIÓN**

- Incrementar el servicio con el desarrollo del sistema basado en Web al personal académico, profesores y alumnado de la Facultad de Ingeniería de la Universidad Americana de Acapulco.
- Brindar a los alumnos, profesores de la Facultad de Ingeniería de la Universidad una mejor atención en sus requerimientos.
- Restringir el acceso a los alumnos, profesores de la Facultad de Ingeniería de la UAA para así solo ingresar a su información especifica.
- Investigar las diferentes tecnologías de desarrollo Web con bases de datos.

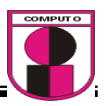

## **1.4 HIPÓTESIS**

 La Operación documental de las tareas de administración escolar tiende a elevar la problemática de atención a alumnos y profesores por lo que el implementar un sistema Web ayudará a los profesores, alumnos y facultad a tener un mejor control en la información académica tales como calificaciones, temarios y programas operativos ya que actualmente dichas operaciones no cuentan con soporte automatizado computacional.

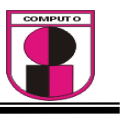

# CAPITULO 2

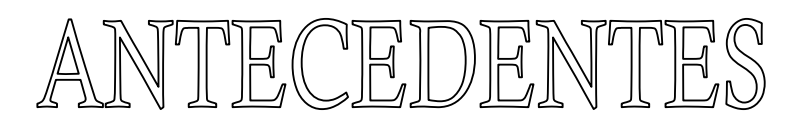

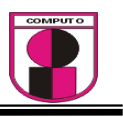

La Universidad Americana de Acapulco, A.C. es una Institución que tiene por fines la impartición

 de educación media superior y superior especializada en todos los campos del conocimiento promoviendo la investigación, así como la conservación, transmisión y progreso de la cultura mediante la formación integral de sus estudiantes, con la participación comprometida del personal académico y de sus autoridades, procurando su capacitación para el ejercicio de una profesión con sensibilidad social y un sentido trascendente de la vida.

El lema de la Universidad será Excelencia para el Desarrollo. La Universidad Americana de Acapulco tiene como misión propiciar las actividades que promuevan la superación de los integrantes de la comunidad, preparar a sus estudiantes para el desarrollo de habilidades profesionales y posibiliten su desempeño en el mercado laboral, con una clara conciencia cívica, social y cultural de la sociedad guerrerense, apoyando de manera específica a estudiantes de escasas posibilidades económicas

<sup>1</sup>La visión institucional es:

 $\overline{a}$ 

Formar profesionistas, maestros e investigadores comprometidos con el desarrollo de Guerrero, concientes de su papel como mexicanos responsables en el ejercicio de la profesión, capaces de afrontar los retos que enfrenta nuestro país con los años por venir.

La universidad tiene una legislación que especifica los procedimientos que han de llevarse a cabo, para que se cumplan la misión que tiene la institución. El sistema universitario está conformado de tal manera que el

<sup>&</sup>lt;sup>1</sup> Legislación Universitaria de la Universidad Americana de Acapulco

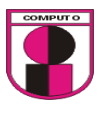

alumno, pueda recibir beneficios a través de diferentes órganos de la universidad.

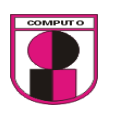

La universidad Americana de Acapulco cuenta actualmente con 8 facultades las cuales son:

- 1. Facultad de Derecho
- 2. Facultad de Ingeniería
- 3. Facultad de Comunicación y Relaciones Publicas
- 4. Facultad de Turismo
- 5. Facultad de Arquitectura
- 6. Facultad de Contaduría, Administración e Informática
- 7. Facultad de Psicología

Dentro de estas facultades, la facultad de ingeniería es la que concierne este caso de estudio pudiéndose extender el sistema a desarrollar, a cualquier facultad.

#### **OBJETIVOS GENERALES**

 **"**El objetivo de la carrera es formar profesionistas en computación que manejen tecnología de punta y además tengan la capacidad de asimilar nuevas tecnologías que combinadas con su creatividad le permitan dar respuesta a los diversos problemas del quehacer humano y científico, mediante el uso, diseño y desarrollo de equipos y sistemas basados en computadoras.

 El Ingeniero en Computación egresado de la Facultad de Ingeniería contará con conocimientos sólidos en Matemáticas y Física, y con conocimientos generales de Química así como de las áreas de Sistemas de Programación (Software) y Sistemas Electrónicos Digitales (Hardware), Ciencias de la Computación, Control y Comunicaciones, que le permiten responder a las diversas necesidades que se presentan en el campo de trabajo.

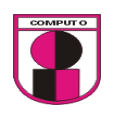

Además sabrá diseñar e instalar Redes de Teleinformática; Planear, Diseñar, Construir Sistemas de Interfase Máquina-Máquina y Hombre-Máquina, así como Sistemas Automáticos de Control Digital para la Industria; Desarrollar nuevos Lenguajes Computadora; Resolver problemas con Orientación Teórica, tales como: diseños autómatas, modelado de estructuras de datos, desarrollo de sistemas operativos, desarrollo de manejadores de sistemas de bases de datos, compiladores, etc.

 De igual forma, estará capacitado para trabajar conjuntamente con otros especialistas en la solución de problemas en otros campos de acción; sin olvidar que deberá estar a la altura del avance tecnológico, a fin de permanecer actualizado en el estado del arte de la computación y entender, por lo menos una lengua extranjera."<sup>2</sup>

#### **ACTIVIDADES ACADÉMICAS:**

La forma en la que la facultad realiza sus actividades académicas con relación a los profesores son las siguientes:

- 1. Entregar los programas operativos: El secretario académico imprime cada uno de los programas operativos y son entregadas durante una reunión preliminar cada inicio de semestre.
- 2. Entregar temarios: El secretario académico imprime cada uno de los temarios y son entregadas durante una reunión preliminar cada inicio de semestre.
- 3. Entregar lista de asistencia oficial: El secretario académico imprime cada una de las listas de asistencias y son entregadas durante una reunión preliminar cada inicio de semestre.
- 4. Entregar horarios de clases: El secretario académico imprime cada uno de los horarios y son entregadas durante una reunión preliminar cada inicio de semestre.

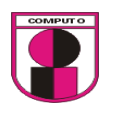

- 5. Entregar calendarios de fechas de examen: El secretario académico imprime cada uno de los calendarios y son entregadas durante una reunión preliminar cada inicio de semestre.
- 6. Recepción de calificaciones durante el semestre, 3 departamentales y una final, además del extraordinario.

La forma en la que la facultad realiza sus actividades académicas con relación a los alumnos son las siguientes:

- 1. Publicar y Entregar calificaciones departamentales, finales y extraordinarios.
- 2. Notificar avisos del profesor.
- 3. Entregar boleta de calificaciones cada fin de semestre.
- 4. Elaborar y Publicar fechas de exámenes.
- 5. Elaborar y Entregar horarios de clases.
- 6. Entregar Agenda universitaria.

La forma en que los profesores realiza sus actividades académicas con relación a la facultad son las siguientes:

- 1. Entregar lista oficial de calificaciones periódicamente.
- 2. Notificar en caso de falta o cambios en el horario de llegada y/o salida mediante una llamada telefónica, email ó directamente dirigirse a la facultad.

\_\_\_\_\_\_\_\_\_\_\_\_\_\_\_\_\_\_\_\_

<sup>&</sup>lt;sup>2</sup> www.uaa.edu.mx/oferta

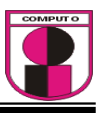

# CAPITULO 3 MARCO TEORICO

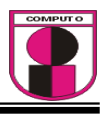

#### **3.1 INTERNET**

Internet es una red mundial de computadoras con un conjunto de protocolos, el más destacado, el TCP/IP. Aparece por primera vez en 1969, cuando ARPAnet establece su primera conexión entre tres universidades en California y una en Utah. También se usa el término Internet como sustantivo común y por tanto en minúsculas para designar a cualquier red de redes que use las mismas tecnologías que Internet, independientemente de su extensión o de que sea pública o privada.

La Internet puede verse como la infraestructura que conforma la red mas grande de todas y que incluye todas aquellas redes, líneas de comunicación (satélites, líneas telefónicas, antenas de radio, etc.) servidores y computadoras de todo el mundo.

Internet es la interred más grande que se haya creado jamás. Está compuesta por más de 20,000 redes, conecta alrededor de 2,000,000 de computadoras y la acceden alrededor de 25,000,000 personas diariamente. También es el experimento de interoperabilidad más grande y exitoso de la raza humana. Cientos de fabricantes de hardware y miles de programadores han construido productos para TCP/IP en general, así como productos con ciertas características especiales para Internet.

Cuando 2 ó mas computadoras son conectadas de tal forma que puedan comunicarse se forma una red. También se pueden conectar dos ó mas redes, cuando esto sucede, se forma una interred o Internet.

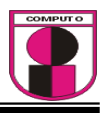

#### *3.1.1 INICIOS*

La Red nació en 1969 como proyecto ARPAnet del Departamento de Defensa de los EE.UU. Se trataba de una red experimental militar capaz de soportar destrozos parciales y garantizar la compatibilidad entre equipos distintos. El objetivo básico era que cada ordenador conectado pudiera hablar con cualquier otro que también estuviera en la Red: peer-to-peer (entre iguales).

 Apareció así una forma de sistemas abiertos: máquinas de distintos fabricantes podían dialogar entre sí. El software de comunicaciones desarrollado para ARPAnet fue imponiéndose, debido a presiones del mercado, Sobre todo por su compatibilidad.

 En los años 80, aparecen las redes locales y las estaciones de trabajo con UNIX BSD y TCP/IP. Las instituciones científicas y los fabricantes querían conectar sus redes a ARPAnet. Por este motivo se implantaron en red local sus Mismos et al. 2003. In the contract of the contract of the contract of the contract of the protocolos.

 El acceso a la Red se difundió por las Universidades y actualmente hay toda una serie de redes interconectadas que forman la Internet (la Red de redes). Y como el uso genera demanda, continuamente se están añadiendo nuevos y más rápidos enlaces y servicios para satisfacer las crecientes necesidades.

 La oferta genera demanda y viceversa. El crecimiento, desde 1983, ha sido exponencial. Este tipo de crecimiento tiene una propiedad interesante: en cada momento, aproximadamente la mitad de los conectados a Internet, obtuvieron su acceso en el año último.

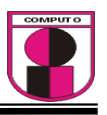

Las posibilidades que ofrece Internet se denominan servicios. Cada servicio es una manera de sacarle provecho a la Red independiente de las demás. Una persona podría especializarse en el manejo de sólo uno de estos servicios sin necesidad de saber nada de los otros. Sin embargo, es conveniente conocer todo lo que puede ofrecer Internet, para poder trabajar con lo que más nos interese.

Hoy en día, los servicios más usados en Internet son:

- Correo Electrónico
- World Wide Web
- FTP
- Grupos de Noticia
- IRC
- Servicios de Telefonía.

#### *3.1.2 FTP (File Transfer Protocol)*

Es un protocolo de transferencia de ficheros entre sistemas conectados a una red TCP basado en la arquitectura cliente-servidor, de manera que desde un equipo cliente nos podemos conectar a un servidor para descargar ficheros desde él o para enviarle nuestros propios archivos independientemente del sistema operativo utilizado en cada equipo.

#### *Servidor FTP*

 Servidor normalmente conectado a Internet (aunque puede estar conectado a otros tipos de redes, LAN, MAN, etc.). Su función es permitir el intercambio de datos entre diferentes servidores/ordenadores.

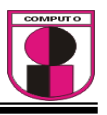

Por lo general, los programas servidores FTP no suelen encontrarse en los ordenadores personales, por lo que un usuario normalmente utilizará el FTP para conectarse remotamente a uno y así intercambiar información con él.

Las aplicaciones más comunes de los servidores FTP suelen ser el alojamiento Web, en el que sus clientes utilizan el servicio para subir sus páginas Web y sus archivos correspondientes; o como servidor de backup (copia de seguridad) de los archivos importantes que pueda tener una empresa. Para ello, existen protocolos de comunicación FTP para que los datos se transmitan cifrados, como el SFTP (*Secure File Transfer Protocol*).

#### *Cliente FTP*

Cuando un navegador no está equipado con la función FTP, o si se quiere cargar ficheros en un ordenador remoto, se necesitará utilizar un programa cliente FTP. Un cliente FTP es un programa que se instala en el ordenador del usuario, y que emplea el protocolo FTP para conectarse a un servidor FTP y transferir archivos, ya sea para descargarlos o para subirlos.

Para utilizar un cliente FTP, se necesita conocer el nombre del fichero, el ordenador en que reside (servidor, en el caso de descarga de archivos), el ordenador al que se quiere transferir el archivo (en caso de querer subirlo al servidor), y la carpeta en la que se encuentra.

Algunos clientes de FTP básicos en modo consola vienen integrados en los sistemas operativos, incluyendo Windows, DOS, Linux y Unix. Sin embargo, hay disponibles clientes con opciones añadidas e interfaz gráfica. Aunque muchos navegadores tienen ya integrado FTP, es más confiable a la hora de conectarse con servidores FTP no anónimos utilizar un programa cliente.

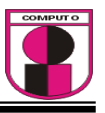

A continuación se mencionan algunos clientes FTP:

#### *FILEZILLA*

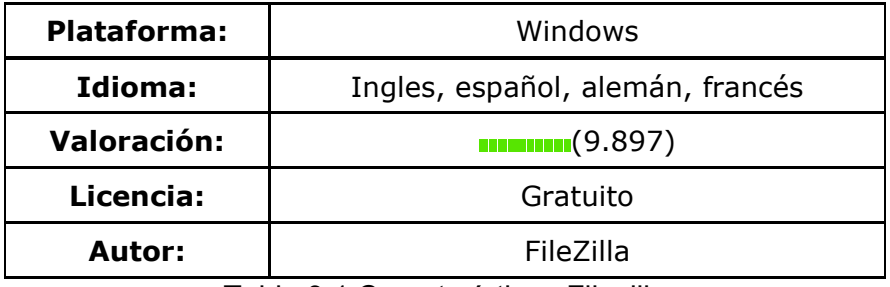

Tabla 3.1 Características Filezilla

Excelente cliente FTP, que mediante una interfaz de sencillo uso similar al explorador de Windows, permite fácilmente la gestión de ficheros vía FTP mediante copiar y pegar, además de incluir una completa galería de funciones y características como administrador de sitios FTP, conexión Proxy, conexiones simultáneas.

*CUTEFTP* 

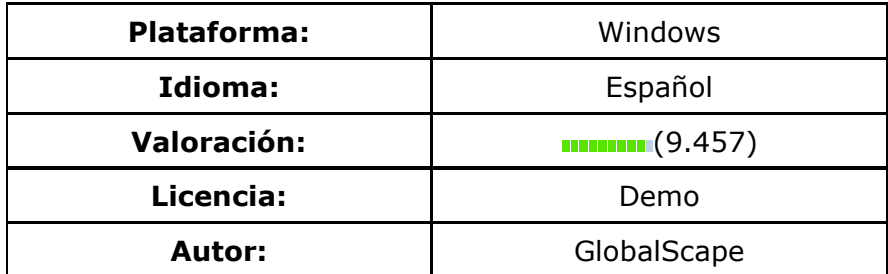

Tabla 3.2 Características CuteFTP

Popular cliente de FTP que, con una sencilla interfaz, permite la gestión de archivos almacenados en un servidor FTP mediante copiar y pegar de elementos. A su vez, ofrece otras opciones, como captura de URL, transmisión entre servidores (FXP), etc.

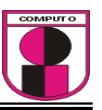

#### *Ipswitch WS\_FTP*

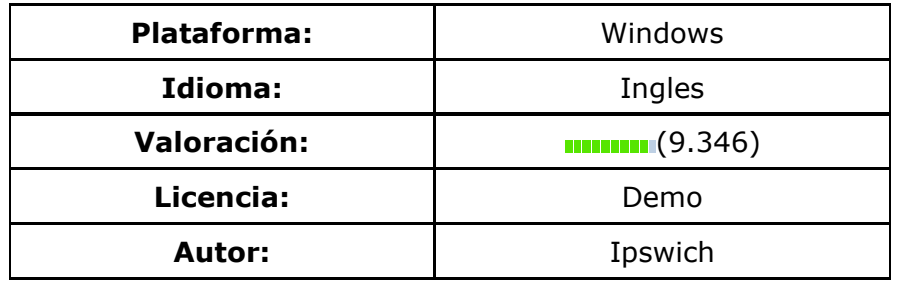

Tabla 3.3 Características Ipswich WS\_FTP

Directo competidor de CuteFTP, este interesante cliente de FTP de gran estabilidad incluye todas las funciones típicas de este tipo de programas. Dispone de versión home y pro.

#### *3.1.3 PROTOCOLO TCP/IP*

Protocolo de red o también Protocolo de Comunicación es el conjunto de reglas que especifican el intercambio de datos u órdenes durante la comunicación entre las entidades que forman parte de una red. Las siglas TCP/IP se refieren a dos protocolos de red, que son *Transmission Control Protocol* (Protocolo de Control de Transmisión) e *Internet Protocol* (Protocolo de Internet) respectivamente.

#### **Protocolos más utilizados.**

De todos los protocolos de redes sólo sobresalen tres por su valor académico o comercial:

- 1. El protocolo OSI (Open System Interconection) desarrollado por la ISO.
- 2. El protocolo de la IEEE que de hecho esta más orientado al hardware que al software.
- 3. El protocolo TCP/IP originalmente desarrollado por la secretaría de defensa de los Estados Unidos de América junto con algunas universidades importantes.

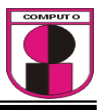

TCP/IP es el protocolo común utilizado por todos los ordenadores conectados a Internet, de manera que éstos puedan comunicarse entre sí. Hay que tener en cuenta que en Internet se encuentran conectados ordenadores de clases muy diferentes y con *hardware* y *software* incompatibles en muchos casos, además de todos los medios y formas posibles de conexión. Aquí se encuentra una de las grandes ventajas del TCP/IP, pues este protocolo se encargará de que la comunicación entre todos sea posible. TCP/IP es compatible con cualquier sistema operativo y con cualquier tipo de *hardware*.

TCP/IP opera a través del uso de una pila. Dicha pila es la suma total de todos los protocolos necesarios para completar una transferencia de datos entre dos máquinas (así como el camino que siguen los datos para dejar una máquina o entrar en la otra). La pila está dividida en capas, como se ilustra en la figura siguiente:

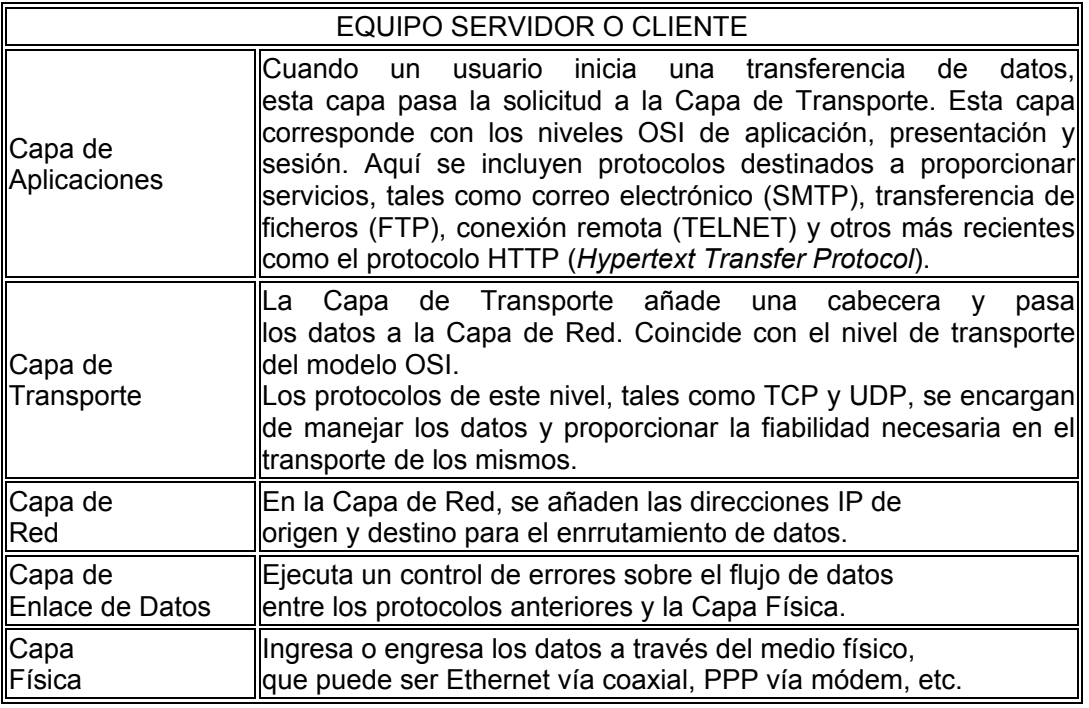

Después de que los datos han pasado a través del proceso ilustrado en la figura anterior, viajan a su destino en otra máquina de la red. Allí, el proceso se ejecuta al revés (los datos entran por la capa física y recorren la pila hacia

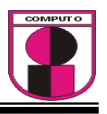

arriba). Cada capa de la pila puede enviar y recibir datos desde la capa adyacente. Cada capa está también asociada con múltiples protocolos que trabajan sobre los datos.

Para transmitir información a través de TCP/IP, ésta debe ser dividida en unidades de menor tamaño. Esto proporciona grandes ventajas en el manejo de los datos que se transfieren y, por otro lado, esto es algo común en cualquier protocolo de comunicaciones.

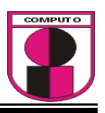

#### **3.2 WEB (World Wide Web)**

Es un sistema de navegador Web para extraer elementos de información llamados "documentos" o "páginas Web". Puede referirse a "una Web" como una página, sitio o conjunto de sitios que proveen información por los medios descritos, o a "la Web", que es la enorme e interconectada red disponible prácticamente en todos los sitios de Internet. Ésta es parte de Internet, siendo la World Wide Web uno de los muchos servicios ofertados en la red Internet.

La mayoría de las personas confunden los significados de Internet y la Web pensando que quieren decir lo mismo, lo cual no es cierto. Existen diferentes servicios que son empleados gracias a Internet, la mensajería instantánea, la transferencia de archivos electrónicos y la misma Web entre algunos otros servicios más.

La Web por lo tanto es un sistema de comunicación global que permite a las computadoras transferir electrónicamente información basada en múltiples medios por Internet.

La Web es tan solo un servicio de la Internet que ofrece un sin número de páginas elaboradas en HTML empleando el protocolo HTTP y otros lenguajes y/o formatos que permiten ser visualizadas por medio de navegadores, así como: Mozilla, Netscape, Internet Explorer, etc.

 Los sistemas de hipertexto se utilizan en otros contextos aparte de la Web, como la ayuda del Windows. Son muy fáciles de utilizar y también es muy fácil encontrar lo que buscamos rápidamente.

 La Web no solo se limita a presentar textos y enlaces, sino que también puede ofrecernos imágenes, videos, sonido y todo tipo de presentaciones, llegando a ser el servicio más rico en medios que tiene Internet. Por esta razón, para referirse al sistema que implementa la Web (hipertexto), se ha anexado un

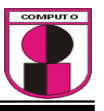

Nuevo término que es hipermedia, haciendo referencia a que la Web permite contenidos multimedia.

#### *3.2.1 NAVEGADORES WEB*

Un navegador Web o explorador Web es una aplicación software que permite al usuario recuperar y visualizar documentos de hipertexto, comúnmente descritos en HTML, desde servidores Web de todo el mundo a través de Internet. Esta red de documentos es denominada World Wide Web (WWW). Los navegadores actuales permiten mostrar o ejecutar: gráficos, secuencias de vídeo, sonido, animaciones y programas diversos además del texto y los hipervínculos o enlaces.

Existen muchas diferencias entre cada navegador, desde su costo hasta su apariencia y velocidad, a continuación se muestran algunas de estas tecnologías Web:

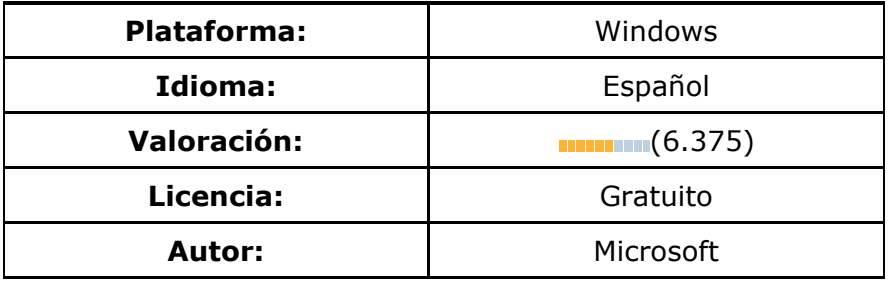

*Internet Explorer* 

Tabla 3.4 Características Internet Explorer

Windows Internet Explorer (también conocido antes como Internet Explorer, IE o MSIE) es un navegador de Internet producido por Microsoft para su plataforma Windows y más tarde para Apple Macintosh. Veterano navegador de Microsoft, famoso por sus múltiples agujeros de seguridad, ineficacia y tradicionalmente ignorante en lo que a estándares se refiere. En su versión 7 incorpora algunas ventajas de sus competidores como la navegación

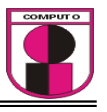

por pestañas, pero sigue sin ofrecer nada original, considerando sobre todo lo recursos de los que dispone el fabricante. Además, esta version 7 requiere Windows Genuine (legal).

#### *Netscape Navigator*

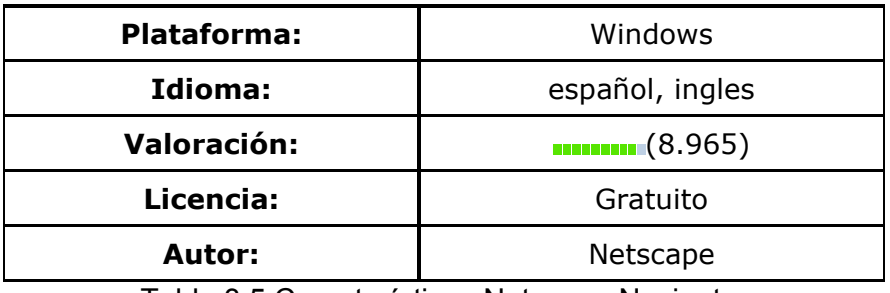

Tabla 3.5 Características Netscape Navigator

Nueva versión del veterano navegador, con interesantes funciones como nueva interfaz, navegación por pestañas, multibarras (para agrupar vínculos), AOL Instant Messenger (para mensajería y chat) y un nuevo motor de código Gecko.

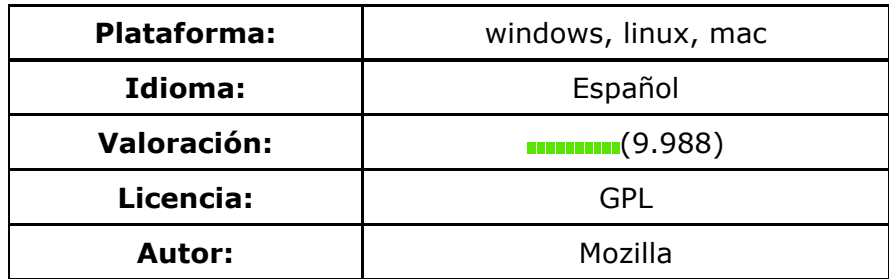

*Mozilla Firefox* 

Tabla 3.6 Características Mozilla Firefox

Es un navegador de Internet, con interfaz gráfica de usuario desarrollado por la Corporación Mozilla y un gran número de voluntarios externos. Revolucionario navegador multiplataforma, desarrollado a partir de Mozilla,

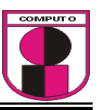

Ligero, compacto, funcional, innovador. Sencillamente, es el navegador que debería ser instalado.

*Opera* 

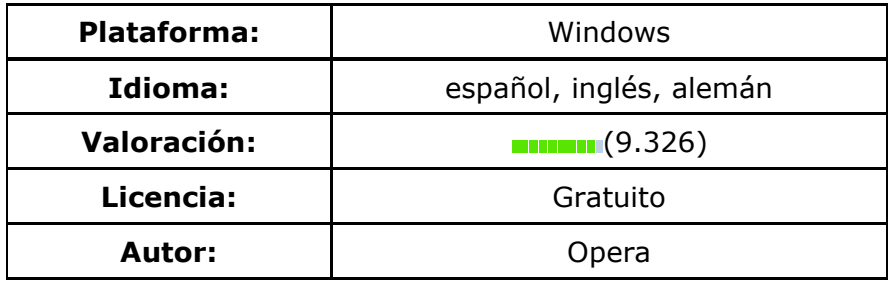

Tabla 3.7 Características Opera

Opera es un navegador de Internet creado por la empresa noruega Opera Software en 1994. Opera es gratuito desde su versión 8.50. Excelente navegador que además de incorporar las funciones ya típicas en este tipo de programas, como la navegación por pestañas, incorpora la posibilidad de descarga de ficheros Bittorrent, de inclusión de widgets y numerosas funciones de seguridad.

# *3.2.2 SERVIDORES WEB*

Un servidor Web es un programa que implementa el protocolo HTTP (hipertexto transfer protocol). Este protocolo está diseñado para transferir los hipertextos, páginas Web o páginas HTML (hipertexto markup lenguaje): textos complejos con enlaces, figuras, formularios, botones y objetos incrustados como animaciones o reproductores de música

Sin embargo, el hecho de que HTTP y HTML estén íntimamente ligados no debe dar lugar a confundir ambos términos. HTML es un formato de archivo y HTTP es un protocolo.

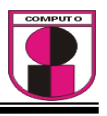

Cabe destacar el hecho de que la palabra servidor identifica tanto al programa como a la máquina en la que dicho programa se ejecuta.

 Un servidor Web se encarga de mantenerse a la espera de peticiones HTTP llevada a cabo por un cliente HTTP que se conoce como navegador. El navegador realiza una petición al servidor y éste le responde con el contenido que el cliente solicita. A modo de ejemplo, al teclear una **URL** en nuestro navegador, éste realiza una petición HTTP al servidor de dicha dirección. El servidor responde al cliente enviando el código HTML de la página; el cliente, una vez recibido el código, lo interpreta y lo muestra en pantalla. Como se explicó anteriormente, el cliente es el encargado de interpretar el código HTML, es decir, de mostrar las fuentes, los colores y la disposición de los textos y objetos de la página; el servidor tan sólo se limita a transferir el código de la página sin llevar a cabo ninguna interpretación de la misma.

A continuación se mencionan algunos servidores Web:

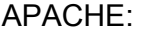

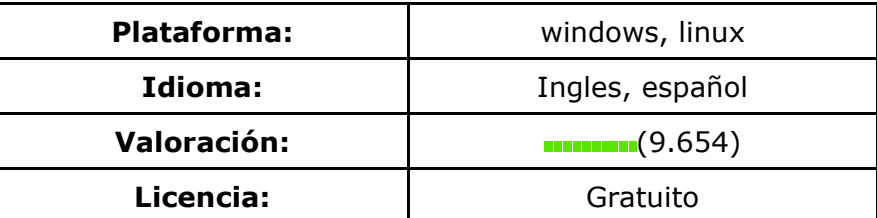

Tabla 3.8 Caracteristicas Apache

El servidor HTTP Apache es un software (libre) servidor HTTP de código abierto para plataformas Unix (BSD, GNU/Linux, etcétera), Windows y otras, que implementa el protocolo HTTP/1.1 y la noción de sitio virtual. Cuando comenzó su desarrollo en 1995 se basó inicialmente en código del popular NCSA HTTPd 1.3, pero más tarde fue reescrito por completo. Su nombre se debe a que originalmente Apache consistía solamente en un conjunto de

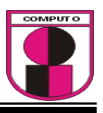

Parches a aplicar al servidor de NCSA. Era, en inglés, *a patchy server* (un servidor "parcheado").

El servidor Apache se desarrolla dentro del proyecto HTTP Server (httpd) de la Apache Software Foundation.

Apache presenta entre otras características mensajes de error altamente configurables, bases de datos de autenticación y negociado de contenido, pero fue criticado por la falta de una interfaz gráfica que ayude en su configuración.

Apache tiene amplia aceptación en la red: en el 2005, Apache es el servidor HTTP más usado, siendo el servidor HTTP del 70% de los sitios web en el mundo y creciendo aún su cuota de mercado (estadísticas históricas y de uso diario proporcionadas por Netcraft).

#### INTERNET INFORMATION SERVER (IIS)

Internet Information Services (o Server), IIS, es una serie de servicios para los ordenadores que funcionan con Windows. Originalmente era parte del *Option Pack* para Windows NT. Luego fue integrado en otros sistemas operativos de Microsoft destinados a ofrecer servicios, como Windows 2000 o Windows Server 2003. Windows XP Profesional incluye una versión limitada de IIS. El servidor Web IIS permite administrar las aplicaciones Web y comunicarse con los navegadores cliente mediante protocolo http (protocolo de transferencia de hipertexto). El IIS también ofrece otros servicios de protocolo, como transferencia de archivos (FTP), servicio de correo electrónico (SMTP) y servicio de noticias (NNTP).

En lo que se refiere a la seguridad versiones anteriores del IIS fueron afectadas por varias vulnerabilidades, una de ellas fue el gusano Código Rojo. En IIS 6.0, Microsoft ha optado por cambiar el comportamiento de controles ISAPI preinstalados, éstos fueron culpables de muchas de las vulnerabilidades en versiones anteriores.

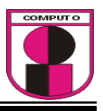

## *LIGHTTPD*

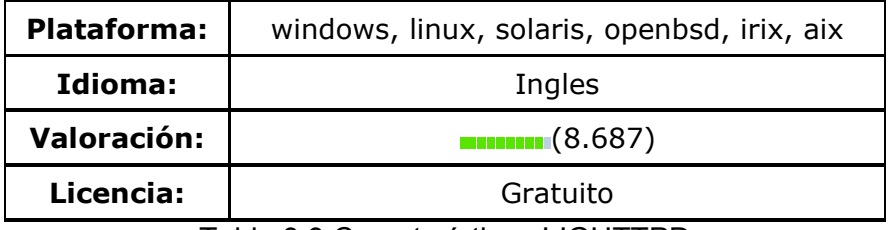

Tabla 3.9 Características LIGHTTPD

Servidor Web cuyo objetivo primordial es el de ser rápido, seguro, flexible y fiel a los estándares. Se recomienda especialmente en servidores con excesiva carga, ya que lighttpd requiere menos capacidad de proceso y memoria RAM.

*KF WEB SERVER* 

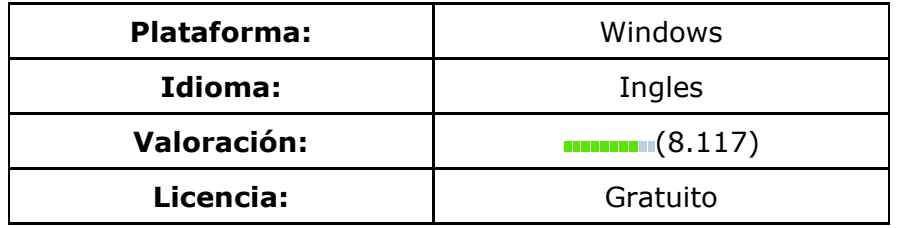

Tabla 3.10 Características KF WEB SERVER

Completo servidor Web de uso no profesional, ligero y de gran facilidad de uso, ideal para novatos en la administración de servidores. Tiene soporte de HTTP 1.1, scripts CGI, PHP. Además incorpora interesantes opciones de seguridad y configuración, soporte para número ilimitado de sitios Web
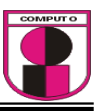

#### *HOME WEB SERVER*

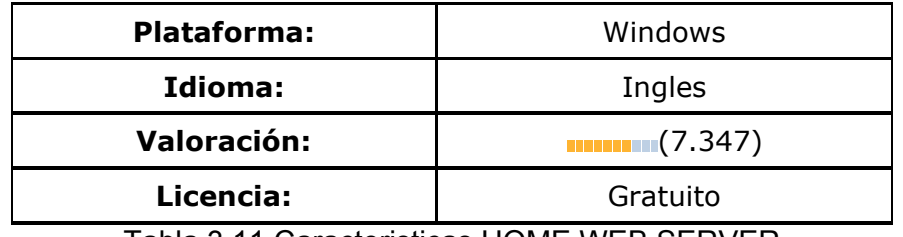

Tabla 3.11 Caracteristicas HOME WEB SERVER

Liviano y sencillo servidor Web, de fácil instalación y uso (es más bien de carácter personal), que soporta CGI, PHP, SSL, monitorización de archivos y usuarios.

#### *ABYSS WEB SERVER X1*

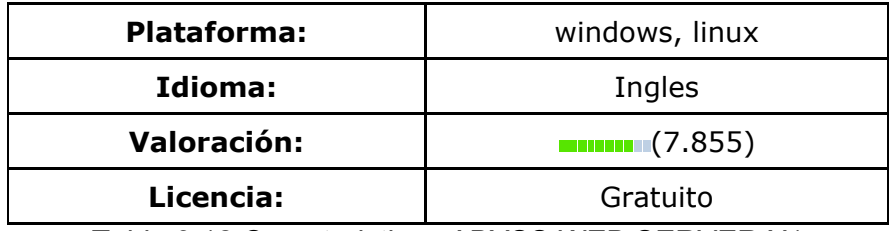

Tabla 3.12 Caracteristicas ABYSS WEB SERVER X1

Liviano servidor Web personal, ideal para principiantes, con panel de control Web y configuración mediante interfaz gráfica, soporte de HTTP 1.1, scripts CGI, alias de directorio, descargas parciales y archivos index, además de poder agregársele fácilmente soporte para PHP y Perl.

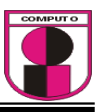

*IRONWALL* 

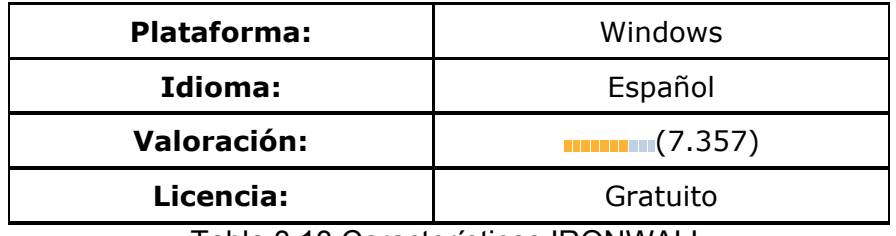

Tabla 3.13 Características IRONWALL

Potente y sencillo servidor Web, de interesantes características como el número de conexiones simultáneas totales y por equipo, administración de permisos, edición de tipos MIME, descargas parciales, limitación de ancho de banda, etc.

# **3.2.3 LENGUAJES DE PROGRAMACIÓN DEL LADO DEL CLIENTE Y DEL LADO DEL SERVIDOR**

Un lenguaje de programación es un lenguaje que puede ser utilizado para controlar el comportamiento de una máquina, particularmente una computadora. Consiste en un conjunto de reglas sintácticas y semánticas que definen su estructura y el significado de sus elementos, respectivamente.

#### *LENGUAJES DE PROGRAMACIÓN DEL LADO DEL CLIENTE*

El cliente Web es el encargado de ejecutarlas en la máquina del usuario. Son las aplicaciones tipo Java o Javascript: el servidor proporciona el código de las aplicaciones al cliente y éste, mediante el navegador, las ejecuta. Es necesario, por tanto, que el cliente disponga de un navegador con capacidad para ejecutar aplicaciones (también llamadas scripts). Normalmente, los navegadores permiten ejecutar aplicaciones escritas en lenguaje javascript y java, aunque pueden añadirse más lenguajes mediante el uso de plugins.

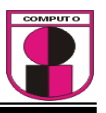

Los lenguajes están insertados en la página HTML del cliente y son interpretadas y ejecutadas por el navegador. Es decir, que su correcta funcionalidad depende del soporte de la versión del navegador a ser utilizado por el usuario visitante.

A continuación Se muestran los principales lenguajes de programación del lado del cliente, cada lenguaje posee ciertas características, la elección del lenguaje a utilizar está en función de los requerimientos del problema a resolver.

#### *HTML*

 El HTML, acrónimo inglés de HyperText Markup Language (lenguaje de marcas hipertextuales), lenguaje de marcación diseñado para estructurar textos y presentarlos en forma de hipertexto, que es el formato estándar de las páginas Web.

#### *CSS - Cascading Style Sheets*

Las hojas de estilo facilitan mucho la creación de páginas. Gracias a éstas podemos definir un estilo específico para cada atributo sin tener que modificar las etiquetas dentro de la página HTML. Por ejemplo, se puede utilizar un solo archivo .CSS para manejar los estilos de todo un sitio.

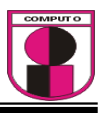

#### *JavaScript / JScript*

Es un lenguaje de programación, tipo script que se utiliza en las páginas Web, permitiendo crear efectos especiales, interactuar con el visitante y demás funciones interesantes. Aunque sea interpretado por el navegador (y no interactué con ningún servidor) Javascript es bastante poderoso. Con él se pueden controlar los elementos de la página (validación de formularios, entre otros). Otra función muy importante es la utilización de cookies, que permite reconocer a usuarios que ya visitaron la página.

 JavaScript es un lenguaje interpretado, es decir, que no requiere compilación, utilizado principalmente en páginas web, con una sintaxis semejante a la del lenguaje Java y el lenguaje C.

#### *VBScript*

VBScript (abreviatura de Visual Basic Script Edition) es un lenguaje interpretado por el Windows Scripting Host de Microsoft. Su sintaxis refleja su origen como variación del lenguaje de programación Visual Basic.

#### *Applets Java*

Una applet Java es una applet escrita en el lenguaje de programación Java. Los applets de Java pueden correr en un navegador web utilizando la Java virtual machine (JVM), o en el AppletViewer de Sun.

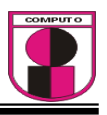

*Visual Basic o .NET* 

 Es un lenguaje de fácil aprendizaje pensado tanto para programadores principiantes como expertos, guiado por eventos, y centrado en un motor de formularios que facilita el rápido desarrollo de aplicaciones gráficas y desarrollo de aplicaciones web

#### *LENGUAJES DE PROGRAMACIÓN DEL LADO DEL SERVIDOR*

El servidor web ejecuta la aplicación; ésta, una vez ejecutada, genera cierto código HTML; el servidor toma este código recién creado y lo envía al cliente por medio del protocolo HTTP.

Los lenguajes del lado del servidor pueden o no estar insertados dentro de la página HTML. (ASP y PHP que están embebidas en el código HTML). A diferencia de las tecnologías del lado del cliente, estas tecnologías no dependen del navegador ya que son interpretadas y ejecutadas por el servidor. Por ejemplo, si se utiliza PHP en un sitio necesita que el servidor donde esté alojado el mismo, tenga instalado PHP.

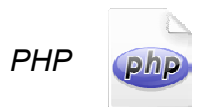

PHP se escribe dentro del código HTML lo que lo hace realmente fácil de utilizar, al igual que ocurre con ASP de Microsoft, pero con algunas ventajas como su gratuidad, rapidez, independencia de plataforma y seguridad.

PHP es un lenguaje creado por una comunidad de personas. El sistema fue desarrollado originalmente en el año 1994 por Rasmus Lerdorf como un CGI escrito en C que permitía la interpretación de un número limitado de comandos. El sistema fue denominado *Personal Home Page Tools* y adquirió éxito gracias a que otras personas pidieron a Rasmus que les permitiera utilizar sus programas en sus propias páginas. Dada la aceptación del primer PHP y

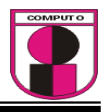

De manera adicional, su creador diseñó un sistema para procesar formularios al que le atribuyó el nombre de *FI (Form Interpreter)* y el conjunto de estas 2 herramientas sería la primera versión compacta del lenguaje: PHP/FI

Su interpretación y ejecución se dá en el servidor web, en el cual se encuentra almacenado el script, y el cliente sólo recibe el resultado de la ejecución. Cuando el cliente hace una petición al servidor para que le envíe una página web, generada por un script PHP, el servidor ejecuta el intérprete de PHP, el cual procesa el script solicitado que generará el contenido de manera dinámica, pudiendo modificar el contenido a enviar, y regresa el resultado al servidor, el cual se encarga de regresárselo al cliente. Además es posible utilizar PHP para generar archivos PDF, Flash, así como imágenes en diferentes formatos, entre otras cosas.

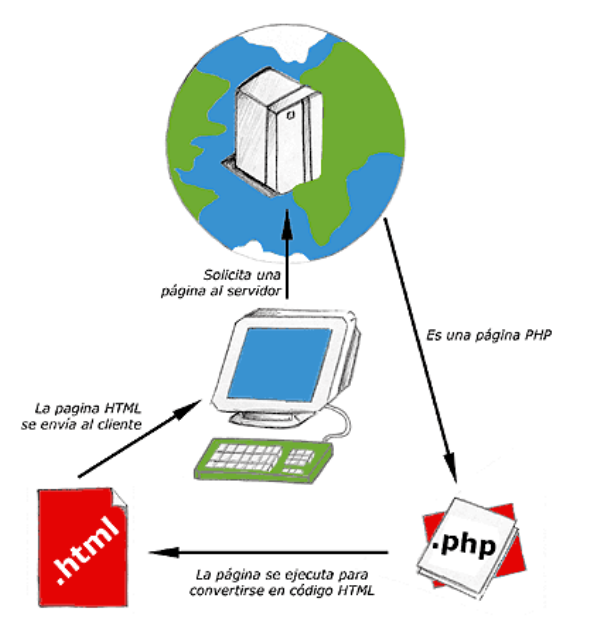

Figura.- Funcionamiento de una pagina PHP

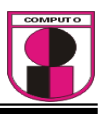

*ASP* **(***Active Server Pages)* 

Es una tecnología del lado servidor de Microsoft para páginas web generadas dinámicamente, que ha sido comercializada como un anexo a Internet Information Server (IIS).

La tecnología ASP está estrechamente relacionada con el modelo tecnológico de su fabricante. Intenta ser solución para un modelo de programación rápida ya que programar en ASP es como programar en VisualBasic, por supuesto con muchas limitaciones ya que es una plataforma que no se ha desarrollado como lo esperaba Microsoft.

Lo interesante de este modelo tecnológico es poder utilizar diversos componentes ya desarrollados como algunos controles ActiveX. Otros problemas que han hecho evolucionar esta tecnología es el no disponer de información "que oriente a quienes desean aprenderla y resulta muy costosa en tiempo descubrir aquí y allá toda la información para volverla altamente útil".

ASP ha pasado por cuatro iteraciones mayores, ASP 1.0 (distribuido con IIS 3.0), ASP 2.0 (distribuido con IIS 4.0), ASP 3.0 (distribuido con IIS 5.0) y ASP.NET (parte de la plataforma .NET de Microsoft). Las versiones pre-.NET se denominan actualmente (desde 2002) como ASP *clásico*.

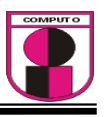

En el último ASP clásico, ASP 3.0, hay seis objetos integrados disponibles para el programador, Application, ASPError, Request, Response, Server y Session. Cada objeto tiene un grupo de funcionalidades frecuentemente usadas y útiles para crear páginas web dinámicas.

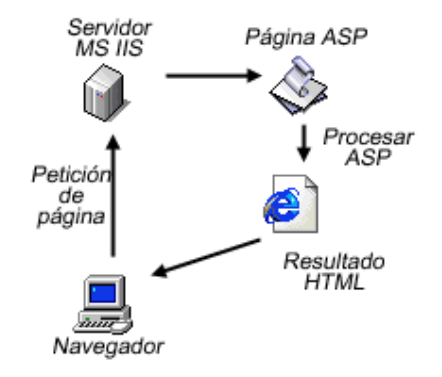

Fig 2.-Funcionamiento de una pagina en ASP

#### *JSP (JavaServer Pages)*

En el campo de la informática, es una tecnología para crear aplicaciones Web. Es un desarrollo de la compañía Sun Microsystems y su funcionamiento se basa en scripts, que utilizan una variante del lenguaje java.

La **JSP** es una tecnología Java que permite a los programadores generar contenido dinámico para Web, en forma de documentos HTML, XML o de otro tipo. Las JSP's permiten al código Java y a algunas acciones predefinidas ser incrustadas en el contenido estático del documento Web.

En las **JSP** se escribe el texto que va a ser devuelto en la salida (normalmente, código HTML) incluyendo código java dentro de él, para poder

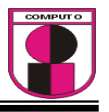

Modificar o generar contenido dinámicamente. El código java se incluye dentro de las marcas de etiqueta <% y %>; a ésto se le denomina scriptlet.

**JSP** no se puede considerar un script al 100%, ya que, antes de ejecutarse, el servidor Web compila el script y genera un servlet. Por lo tanto, se puede decir que aunque este proceso sea transparente para el programador no deja de ser una aplicación compilada. La ventaja de ello es algo más de rapidez y disponer del API de Java en su totalidad.

#### **3.4 BASES DE DATOS EN LA WEB**

La Web es un medio para localizar enviar / recibir información de diversos tipos, aún con las bases de datos. En el ámbito competitivo es esencial ver las ventajas que ésta vía electrónica proporciona para presentar la información reduciendo costo y almacenamiento de la información y aumentando la rapidez de difusión de la misma.

Actualmente la Web permite acceder a bases de datos desde cualquier parte del mundo. Estas ofrecen a través de la red un manejo dinámico y una gran flexibilidad de los datos, como ventajas que no podrían obtenerse a través de otro medio informativo.

Otra ventaja de utilizar la Web es que no hay restricciones en el Sistema Operativo que se debe usar, permitiendo la conexión entre sí de las páginas Web desplegadas en un Browser de la Web que funciona en una plataforma, con servidores de bases de datos alojados en otra plataforma. Además no hay necesidad de cambiar el formato o la estructura de la información dentro de las bases de datos.

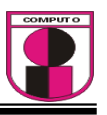

Una Base de Datos es un conjunto exhaustivo no redundante de datos estructurados organizados independientemente de su utilización y su implementación en máquina accesibles en tiempo real y compatibles con usuarios concurrentes con necesidad de información diferente y no predicable en tiempo.

#### **Diseño de una base de datos**

Existen distintos modos de organizar la información y representar las relaciones entre los datos en una base de datos. Los Sistemas administradores de bases de datos convencionales usan uno de los tres modelos lógicos de bases de datos para hacer seguimiento de las entidades, atributos y relaciones. Los tres modelos lógicos principalmente de bases de datos son el jerárquico, de redes y el relacional.

Modelo de jerárquico de datos:

Una clase de modelo lógico de bases de datos que tiene una estructura arborescente. Un registro subdivide en segmentos que se interconectan en relaciones padre e hijo y muchos más. Los primeros sistemas administradores de bases de datos eran jerárquicos. Puede representar dos tipos de relaciones entre los datos: relaciones de uno a uno y relaciones de uno a muchos

Modelo de datos en red:

Es una variación del modelo de datos jerárquico. De hecho las bases de datos pueden traducirse de jerárquicas a en redes y viceversa con el objeto de optimizar la velocidad y la conveniencia del procesamiento. Mientras que las estructuras jerárquicas describen relaciones de muchos a muchos.

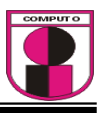

Modelo relacional de datos:

Es el más reciente de estos modelos, supera algunas de las limitaciones de los otros dos anteriores. El modelo relacional de datos representa todos los datos en la base de datos como sencillas tablas de dos dimensiones llamadas relaciones. Las tablas son semejantes a los archivos planos, pero la información en más de un archivo puede ser fácilmente extraída y combinada.

#### **Tipos usuales de bases de datos en la Web**

En la Web, se suelen usar varios tipos de bases de datos:

- 1. Access: Es un sistema de gestión de bases de datos creado y modificado por Microsoft (DBMS) para uso personal de pequeñas organizaciones. El programa usa un entorno gráfico normal, y es muy parecido a usar excel.
- 2. MySQL: Es un sistema gestor de base de datos relacionales rápido y robusto desarrollado por la empresa MySQL AB. Tiene licencia GPL basada en un servidor, puede ser sólo creada por código. Usualmente se utiliza el programa phpMyAdmin como soporte para administrar la base de datos en el nivel de programación (a un usuario normal le resultaría complicado utilizarla desde linea de comandos).
- 3. PostgreSQL**:** Intenta ser un sistema de bases de datos de mayor nivel que MySQL a la altura de Oracle, Sybase o Internase; realmente es mucho más poderosa que todas las antes mencionadas, aunque también se duplican los problemas. Administra muy bien grandes cantidades de datos, y suelen ser utilizadas en intranets y sistemas de gran calibre.

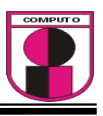

#### **Tipos de seguridad de bases de Datos.**

Los tipos de seguridad que son necesarios en un desarrollo informático son:

- **Seguridad lógica:** Este nivel de seguridad implica mantener la integridad y consistencia de los datos en la base de datos cuando se realicen las operaciones de altas, bajas y modificaciones en la base de datos del sistema.
- **Seguridad física:** Este nivel de seguridad implica mantener la integridad física de los archivos donde se almacena la base de datos y el historial de transacciones, en el disco del servidor. Será implementado con procedimientos de resguardo, back-up, y restauración. Dichos procedimientos serán realizados periódicamente por el administrador de la aplicación.
- **Seguridad de acceso:** Este nivel de seguridad implica restringir el acceso a los datos por parte de usuarios no autorizados. Será implementado tanto en la base de datos como en la aplicación. La administración de la seguridad se realiza con un módulo especialmente diseñado para esa tarea.

#### **3.5 ARQUITECTURA CLIENTE/SERVIDOR**

Una arquitectura es un entramado de componentes funcionales que aprovechando diferentes estándares, convenciones, reglas y procesos, permite integrar una amplia gama de productos y servicios informáticos, de manera que pueden ser utilizados eficazmente dentro de la organización.

Debemos señalar que para seleccionar el modelo de una arquitectura, hay que partir del contexto tecnológico y organizativo del momento.

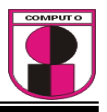

La arquitectura cliente servidor es la mas utilizada en Internet, consta de computadoras clientes las cuales realizan peticiones, posteriormente las peticiones viajan a través de la red hasta llegar al servidor, el servidor recibe la petición del cliente y le devuelve la solicitud.

#### *Cliente*

Es el que inicia un requerimiento de servicio. El requerimiento inicial puede convertirse en múltiples requerimientos de trabajo a través de redes LAN o WAN. La ubicación de los datos o de las aplicaciones es totalmente transparente para el cliente.

Es cualquier recurso de cómputo dedicado a responder a los requerimientos del cliente. Los servidores pueden estar conectados a los clientes a través de redes LANs o WANs, para proveer de múltiples servicios a los clientes y ciudadanos tales como impresión, acceso a bases de datos, fax, procesamiento de imágenes, etc.

Los clientes realizan generalmente funciones como:

- Manejo de la interfaz de usuario.
- Captura y validación de los datos de entrada.
- Generación de consultas e informes sobre las bases de datos.

Por su parte los servidores realizan, entre otras, las siguientes funciones:

- Gestión de periféricos compartidos.
- Control de accesos concurrentes a bases de datos compartidas.
- Enlaces de comunicaciones con otras redes de área local o extensa.

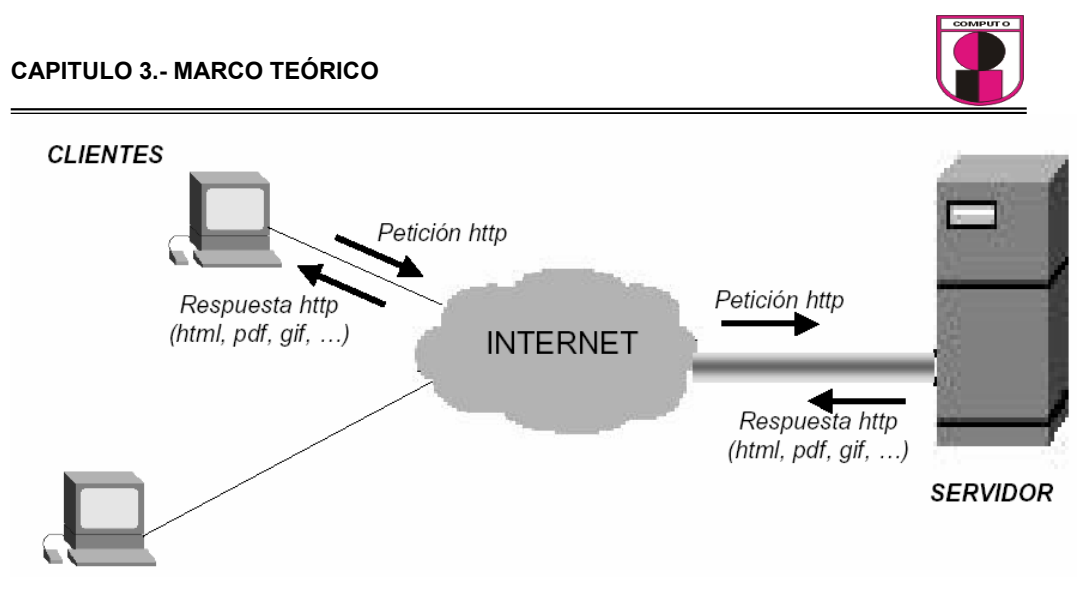

Fig 3. Arquitectura clásica cliente servidor

Se mencionan algunas características:

- El servidor presenta a todos sus clientes una interfaz única y bien definida.
- El cliente no necesita conocer la lógica del servidor, sólo su interfaz externa.
- El cliente no depende de la ubicación física del servidor, ni del tipo de equipo físico en el que se encuentra, ni de su sistema operativo.
- Los cambios en el servidor implican pocos o ningún cambio en el cliente.

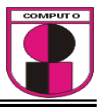

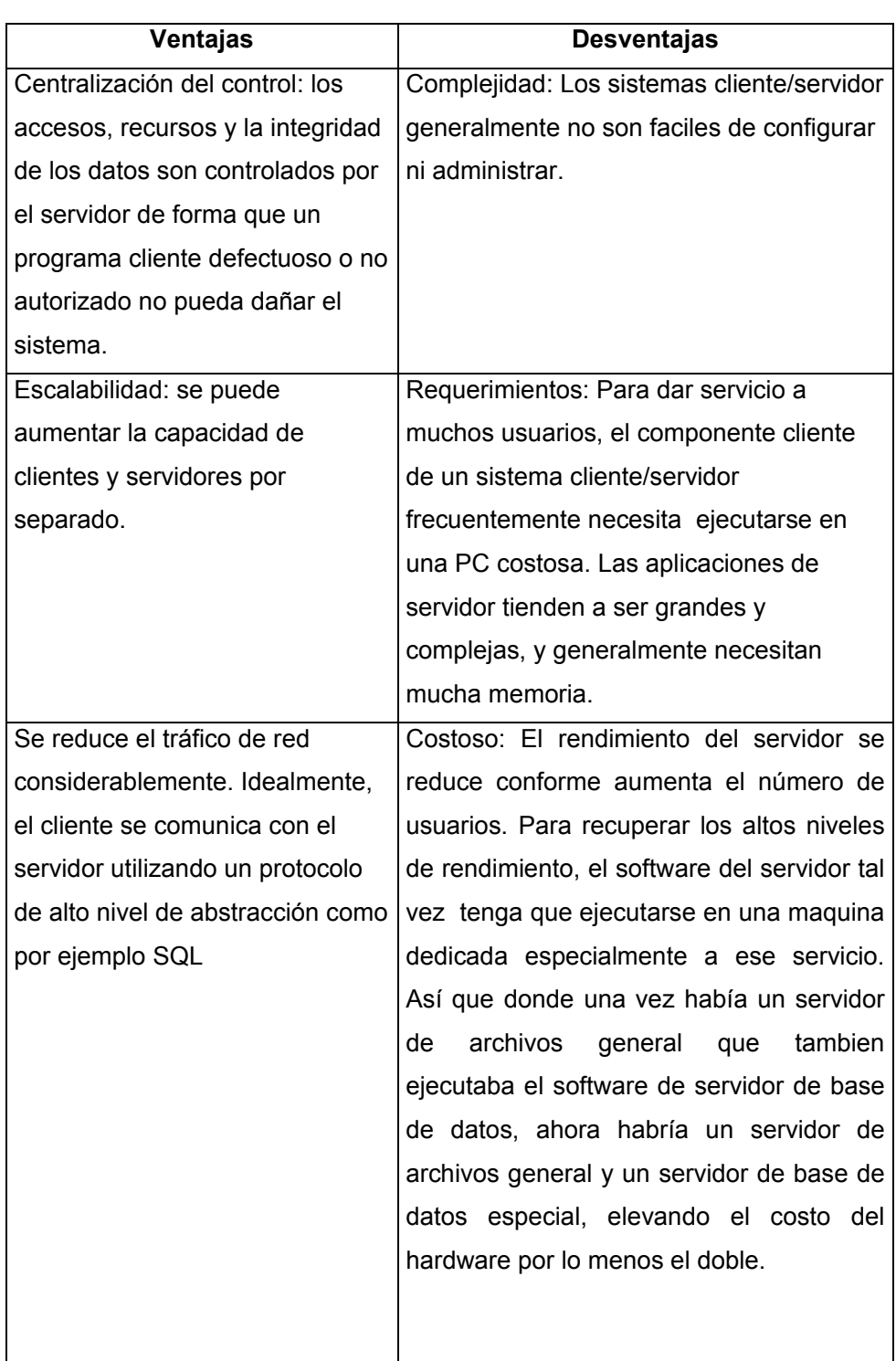

Tabla 3.14 Descripción de las características de la Arquitectura

Cliente-Servidor

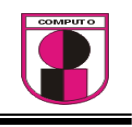

# CAPITULO 4

# ANÁLISIS Y DESARROLLO DEL SISTEMA UTILIZANDO LA METODOLOGIA XP

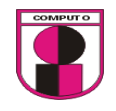

#### **4.1 METODOLOGÍAS DE DESARROLLO**

 En todo desarrollo de software es necesario llevar un orden, ese orden implica seguir ciertas reglas ya probadas las cuales garantizan un buen resultado, a dicho proceso se le conoce como metodología.

 Si no se toma una metodología adecuada para el desarrollo, se podría aumentar severamente el grado de dificultad del proyecto, se debe ser muy cuidadoso en la elección de la metodología a escoger.

 Son muchas las metodologías que hasta hoy en día se han propuesto para el desarrollo de software, debido a que no se pueden abarcar todas las descripciones de cada metodología, solo se presentan 3 de ellas, las cuales están diseñadas para desarrollos pequeños, grandes y de tamaño variable.

#### *1.- Rational Unified Process (RUP)*

Es un proceso de desarrollo de software y junto con el Lenguaje Unificado de Modelado UML, constituye la metodología estándar más utilizada para el análisis, implementación y documentación de sistemas orientados a objetos. RUP es en realidad un refinamiento realizado por Rational Software del más genérico Proceso Unificado.

 La metodología RUP, llamada así por sus siglas en inglés Rational Unified Process, divide en 4 fases el desarrollo del software:

- **Inicio:** El Objetivo en esta etapa es determinar la visión del proyecto.
- **Elaboración:** En esta etapa el objetivo es determinar la arquitectura óptima.
- **Construcción:** En esta etapa el objetivo es llevar a obtener la capacidad operacional inicial.
- **Transmisión:** El objetivo es llegar a obtener el release del proyecto.

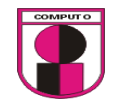

#### **Disciplina de Desarrollo**

- Ingeniería de Negocios: Entendiendo las necesidades del negocio.
- Requerimientos: Trasladando las necesidades del negocio a un sistema automatizado.
- Análisis y Diseño: Trasladando los requerimientos dentro de la arquitectura de software.
- Implementación: Creando software que se ajuste a la arquitectura y que tenga el comportamiento deseado.
- Pruebas: Asegurándose que el comportamiento requerido es el correcto y que todo los solicitado esta presente.

#### **Disciplina de Soporte**

- Configuración y administración del cambio: Guardando todas las versiones del proyecto.
- Administrando el proyecto: Administrando horarios y recursos.
- Ambiente: Administrando el ambiente de desarrollo.
- Distribución: Hacer todo lo necesario para la salida del proyecto

Los elementos del RUP son:

- **Actividades**, Son los procesos que se llegan a determinar en cada iteración.
- **Trabajadores**, Vienen hacer las personas o entes involucrados en cada proceso.
- **Artefactos**, Un artefacto puede ser un documento, un modelo, o un elemento de modelo.

La Metodología RUP esta diseñada para proyectos de largo plazo

*2.- Extreme Programing (XP)* 

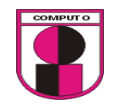

Es una de las metodologías de desarrollo de software más exitosas en la actualidad utilizadas para proyectos de corto plazo, corto equipo y cuyo plazo de entrega era ayer. La metodología consiste en una programación rápida o extrema, cuya particularidad es tener como parte del equipo, al usuario final, pues es uno de los requisitos para llegar al éxito del proyecto.

Se puede considerar la programación extrema como la adopción de las mejores metodologías de desarrollo de acuerdo a lo que se pretende llevar a cabo con el proyecto, y aplicarlo de manera dinámica durante el ciclo de vida del software.

Características de XP, la metodología se basa en:

- **Pruebas Unitarias:** Se basa en las pruebas realizadas a los principales procesos.
- **Refabricación:** Se basa en la reutilización de código, para lo cual se crean patrones o modelos estándares, siendo más flexible al cambio.
- **Programación en pares:** Una particularidad de esta metodología es que propone la programación en pares, la cual consiste en que dos desarrolladores participen en un proyecto en una misma estación de trabajo.

#### **¿Qué es lo que propone XP?**

- Empieza en pequeño y añade funcionalidad con retroalimentación continua
- El manejo del cambio se convierte en parte sustantiva del proceso
- El costo del cambio no depende de la fase o etapa
- No introduce funcionalidades antes que sean necesarias
- El cliente o el usuario se convierte en miembro del equipo

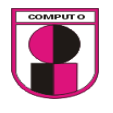

#### **Derechos Del Cliente**

- Decidir que se implementa
- Saber el estado real y el progreso del proyecto
- Añadir, cambiar o quitar requerimientos en cualquier momento
- Obtener lo máximo de cada semana de trabajo
- Obtener un sistema funcionando cada 3 o 4 meses

#### **Derechos Del Desarrollador**

- Decidir como se implementan los procesos
- Crear el sistema con la mejor calidad posible
- Pedir al cliente en cualquier momento aclaraciones de los requerimientos
- Estimar el esfuerzo para implementar el sistema
- Cambiar los requerimientos en base a nuevos descubrimientos

Lo fundamental en este tipo de metodología es:

- La comunicación, entre los usuarios y los desarrolladores
- La simplicidad, al desarrollar y codificar los módulos del sistema
- La retroalimentación, concreta y frecuente del equipo de desarrollo, el cliente y los usuarios finales

La Metodología XP esta diseñada para proyectos de mediano y corto plazo.

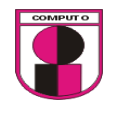

Esta es una metodología flexible e interrelacionada con una serie de conceptos, modelos y prácticas de uso, que controlan la planificación, el desarrollo y la gestión de proyectos tecnológicos. MSF se centra en los modelos de proceso y de equipo dejando en un segundo plano las elecciones tecnológicas.

MSF tiene las siguientes características:

- **Adaptable:** Es parecido a un compás, usado en cualquier parte como un mapa, del cual su uso es limitado a un específico lugar.
- **Escalable:** Puede organizar equipos tan pequeños entre 3 o 4 personas, así como también, proyectos que requieren 50 personas a más.
- **Flexible:** Es utilizada en el ambiente de desarrollo de cualquier cliente.
- **Tecnología Agnóstica:** Porque puede ser usada para desarrollar soluciones basadas sobre cualquier tecnología.

 MSF se compone de varios modelos encargados de planificar las diferentes partes implicadas en el desarrollo de un proyecto: Modelo de Arquitectura del Proyecto, Modelo de Equipo, Modelo de Proceso, Modelo de Gestión del Riesgo, Modelo de Diseño de Proceso y finalmente el modelo de Aplicación.

Esta metodología se adapta a cualquier tipo de proyecto.

 La metodología a utilizar en este proyecto de tesis es la metodología XP (Programación Extrema) puesto que esta diseñada especialmente para proyectos de corto plazo y no necesita ser configurada, pese a que la metodología MSF también abarca proyectos de corto plazo esta necesita ser configurada previamente. $3$ 

3 http://www.informatizate.net/articulos/metodologias\_de\_desarrollo\_de\_software\_07062004.html

#### **4.2 APLICACIÓN DE LA METODOLOGIA ELEGIDA**

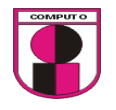

#### **Descripción general del Sistema**

 El sistema a desarrollar tendrá la función de gestionar las operaciones académicas de la facultad de ingeniería de la universidad americana de Acapulco, dicho sistema será desarrollado con tecnología Web.

#### **Historias de usuarios**

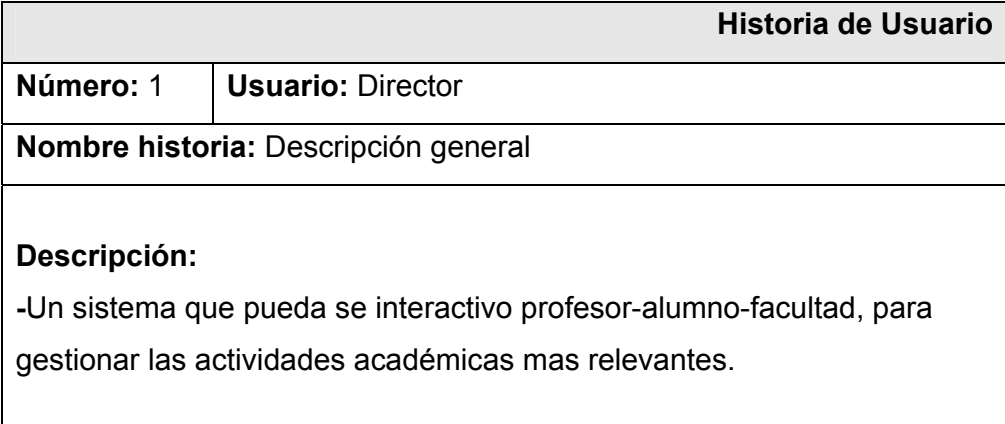

Tabla 4.1 Descripción de la Historia de usuario 1

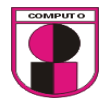

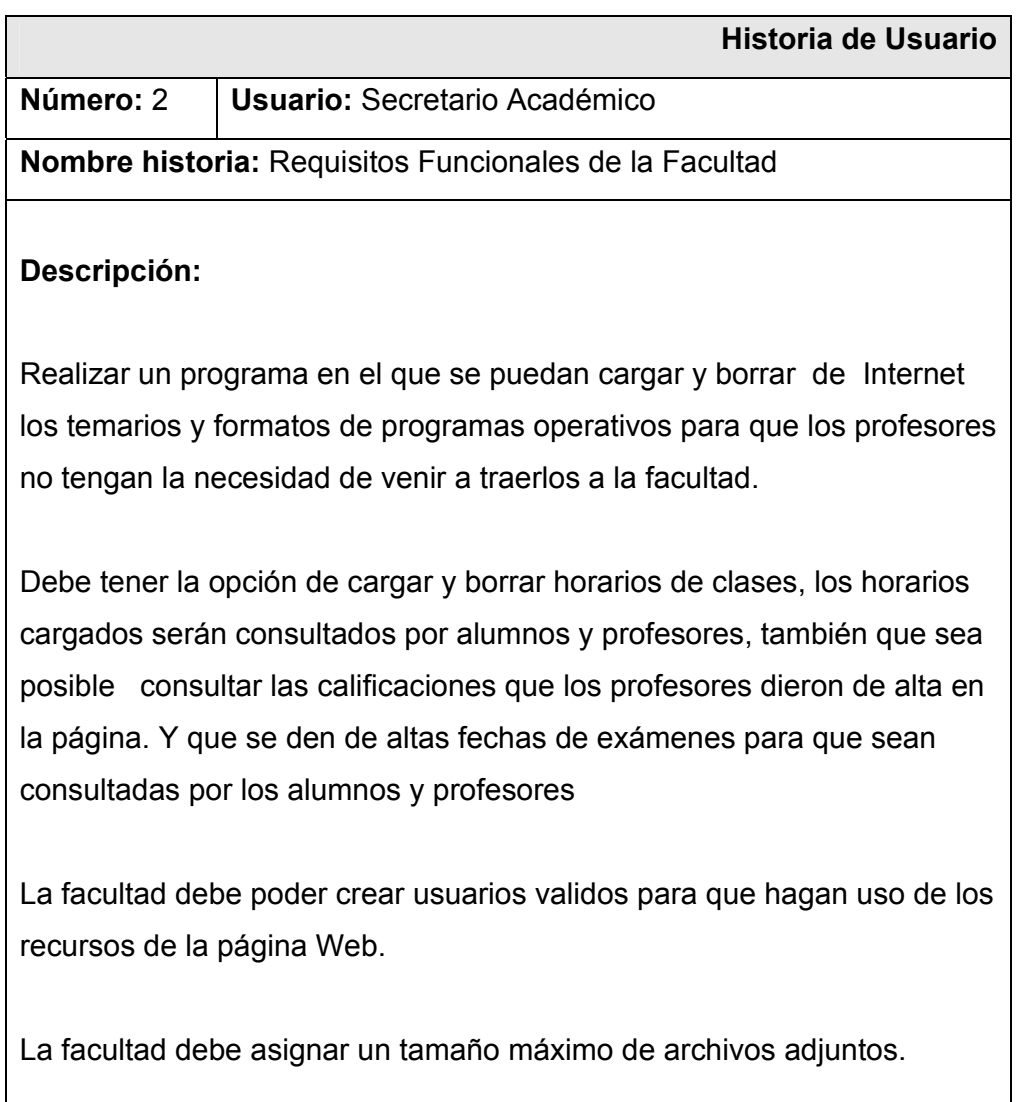

Tabla 4.2 Descripción de la Historia de usuario 2

 $\blacksquare$ 

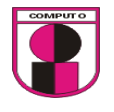

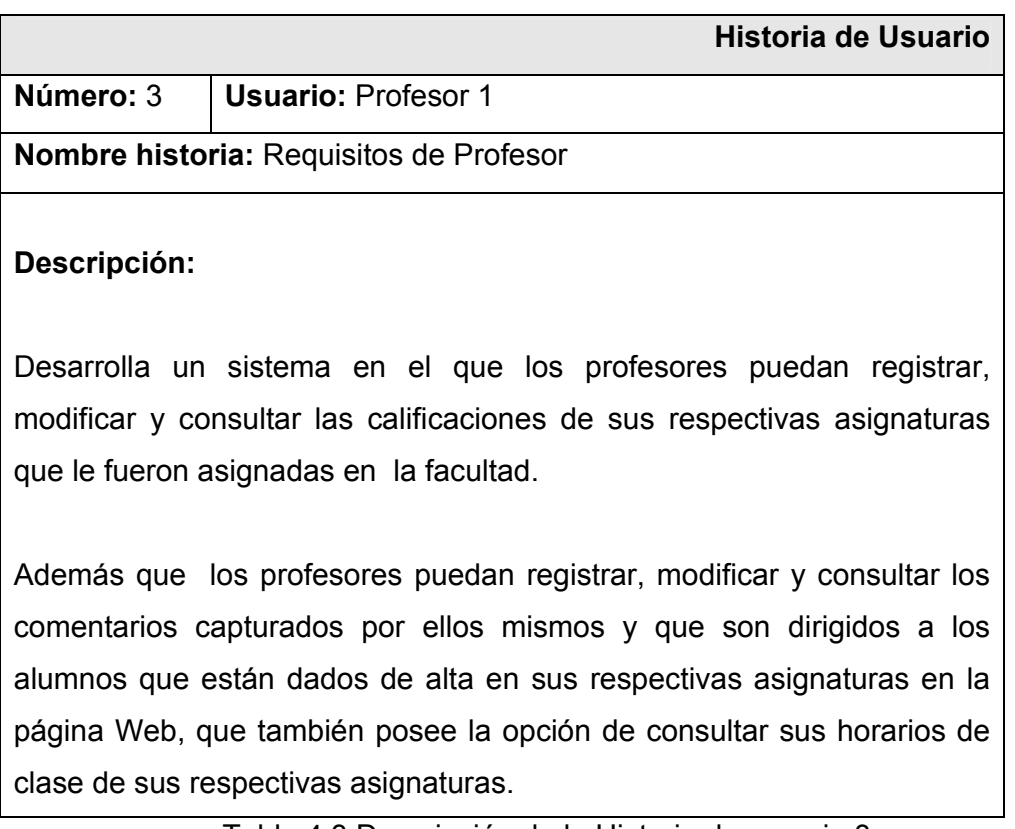

Tabla 4.3 Descripción de la Historia de usuario 3

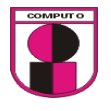

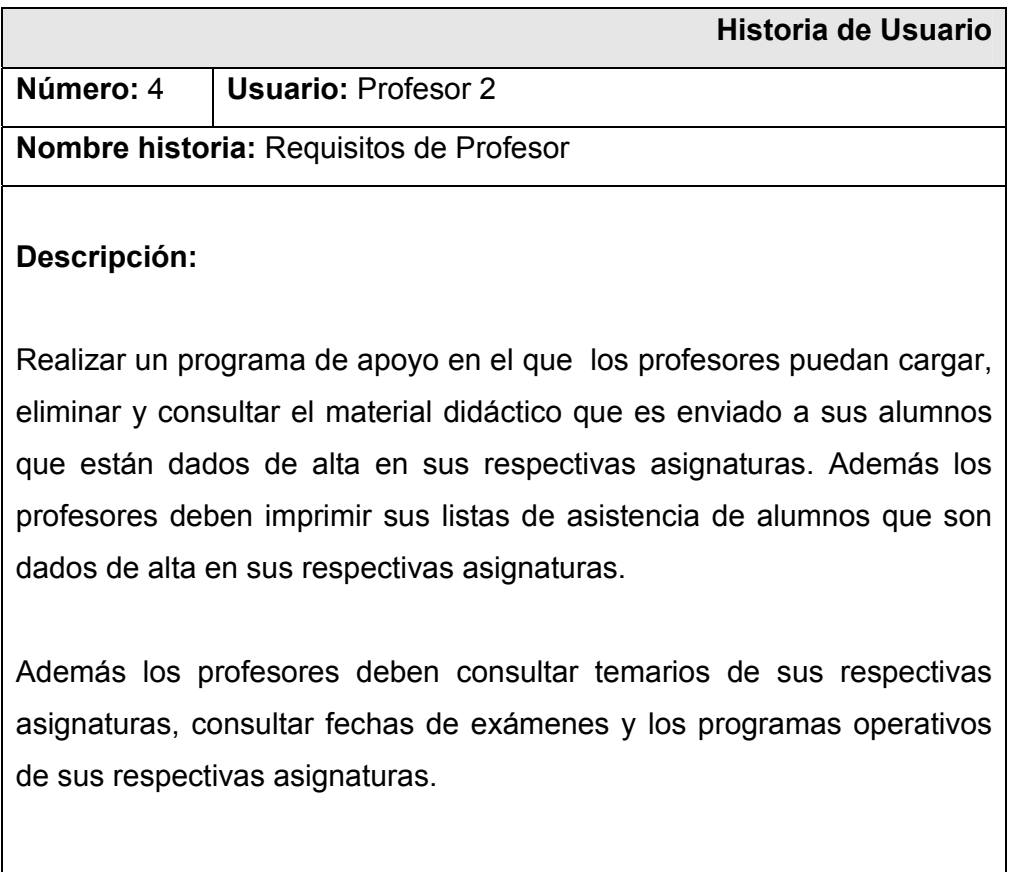

# Tabla 4.4 Descripción de la Historia de usuario 4

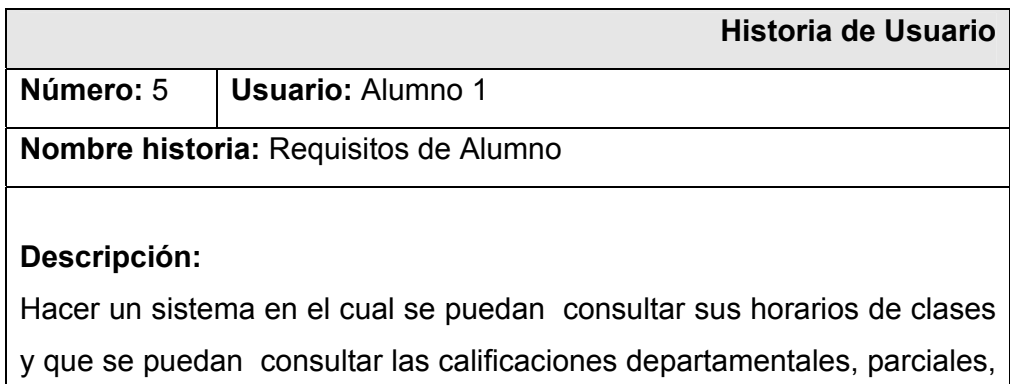

finales y extraordinarios.

Tabla 4.5 Descripción de la Historia de usuario 5

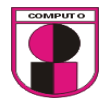

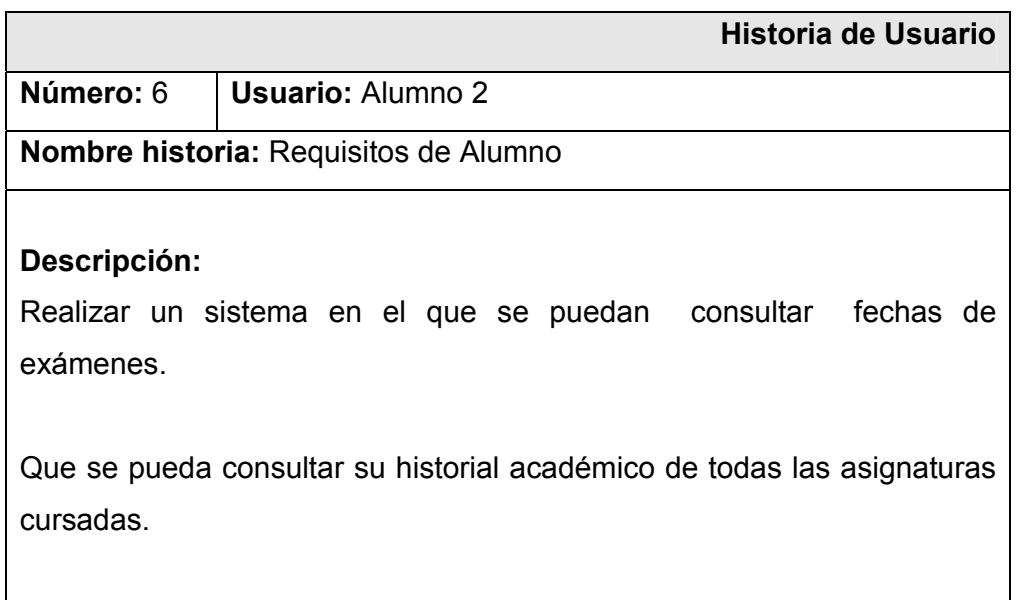

Tabla 4.6 Descripción de la Historia de usuario 6

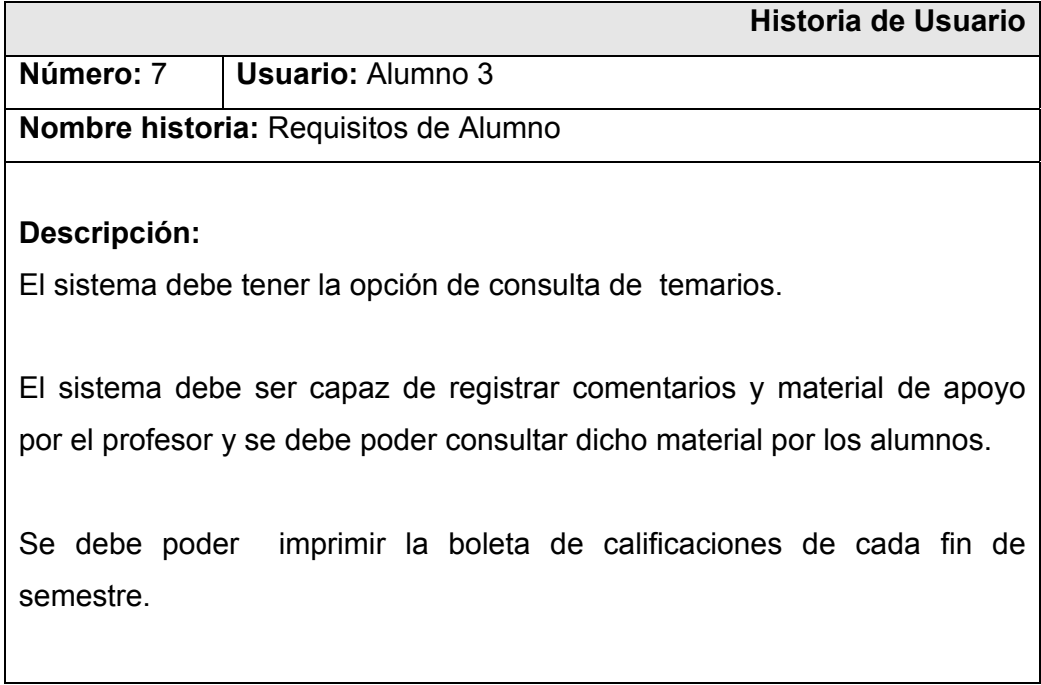

Tabla 4.7 Descripción de la Historia de usuario 7

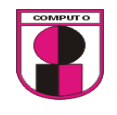

#### **Segmentación de historias de usuario en tareas**

 A continuación se muestran las tareas basadas en las historias de usuarios.

#### *Tareas para la sección de facultad*

Tarea 1:

La FACULTAD debe dar de altas, bajas y consultas de los temarios.

Tarea 2:

La FACULTAD debe dar de altas, bajas y consultas de los programas operativos.

Tarea 3:

La FACULTAD debe consultar las calificaciones de las asignaturas correspondientes a cada profesor.

Tarea 4:

La FACULTAD debe asignar y modificar fechas de examen por asignatura.

Tarea 5:

La FACULTAD debe asignar los parámetros del tamaño máximo de almacenamiento.

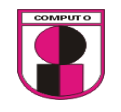

#### *Tareas para la sección de profesores*

#### Tarea 6:

Los PROFESORES deben registrar, modificar y consultar las calificaciones de sus respectivas asignaturas.

Tarea 7:

Los PROFESORES deben registrar, modificar y consultar los comentarios referentes a la clase.

Tarea 8:

Los PROFESORES deben consultar sus horarios de clase.

Tarea 9:

Los PROFESORES deben cargar, eliminar y consultar el material didáctico.

Tarea 10:

Los PROFESORES deben imprimir sus listas de asistencia.

Tarea 11:

Los PROFESORES deben consultar temarios de sus respectivas asignaturas.

Tarea 12:

Los PROFESORES deben consultar fechas de examen de sus respectivas asignaturas.

Tarea 13:

Los PROFESORES deben consultar los programas operativos de sus respectivas asignaturas.

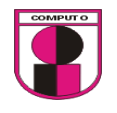

#### *Tareas de la sección de alumnos*

Tarea 14:

Los ALUMNOS deben consultar sus horarios de clases.

Tarea 15:

Los ALUMNOS deben consultar sus calificaciones departamentales, parciales, finales y extraordinarios.

Tarea 16:

Los ALUMNOS deben consultar sus fechas de examen de sus respectivas asignaturas.

Tarea 17:

Los ALUMNOS deben consultar su historial académico de todas las asignaturas cursadas.

Tarea 18:

Los ALUMNOS deben consultar sus temarios de sus respectivas asignaturas.

Tarea 19:

Los ALUMNOS deben descargar los archivos del material de apoyo de sus respectivas asignaturas.

Tarea 20:

Los ALUMNOS deben imprimir su boleta de calificaciones cada fin de semestre.

Tarea 21:

Los ALUMNOS deben consultar los comentarios que fueron enviados por los profesores de sus respectivas asignaturas.

Tarea 22:

Crear sesiones para usuarios de facultad, alumnos y profesores

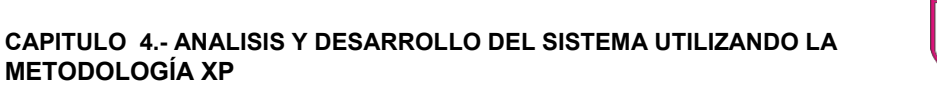

### **Plan de entregas**

**METODOLOGÍA XP** 

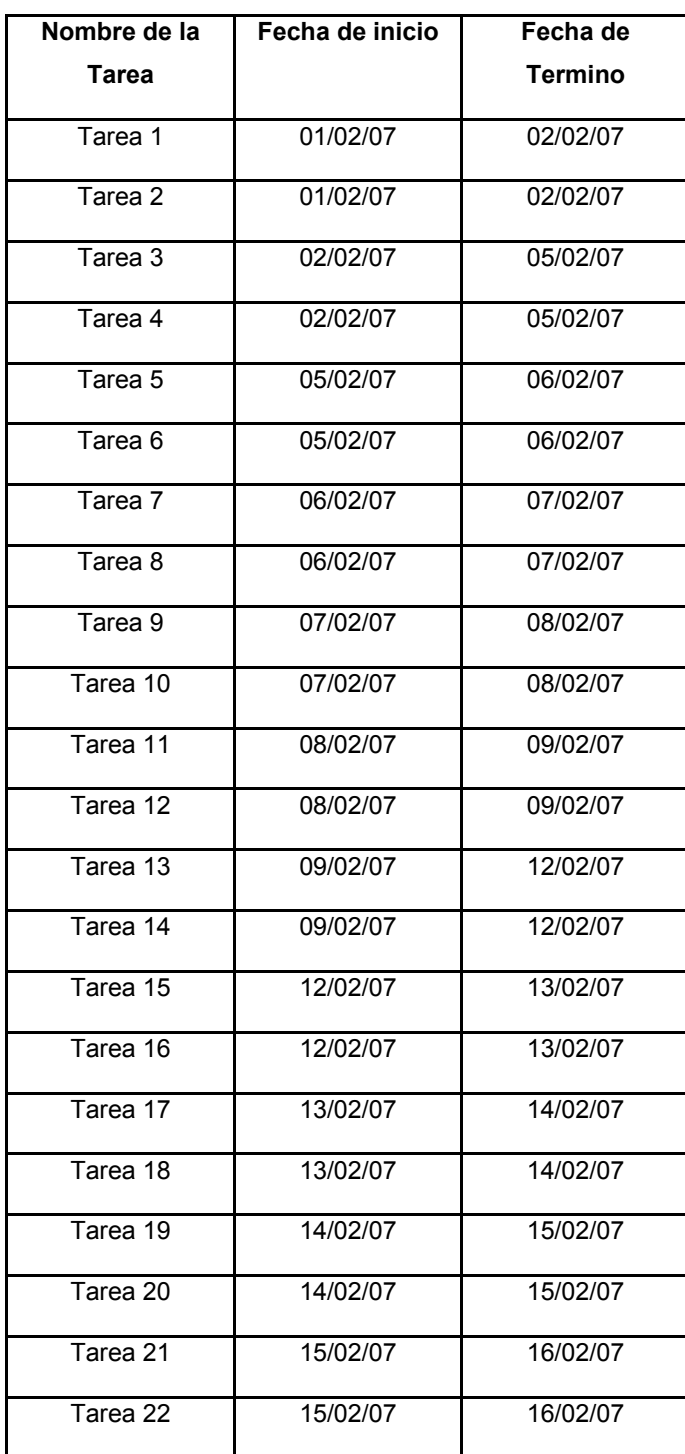

Tabla 4.8 Tiempos propuestos para la entrega de tareas programadas

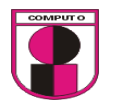

#### **Diseño de la base de datos**

#### **Diccionario de Datos:**

#### **1. Tabla: Inscripcion\_asignatura**

#### Descripción:

En esta tabla se registran las materias que están cursando los alumnos en el semestre actual con sus respectivos horarios. En esta tabla se importan datos de la base de datos de control escolar.

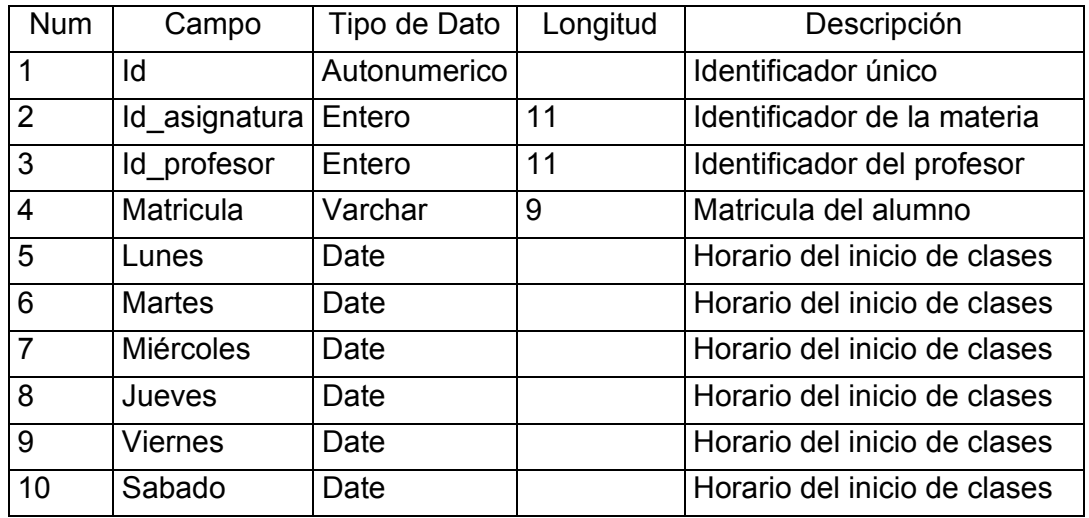

Llave primaria: Indica que está indexada la tabla

• Id

Llave foranea: Indica que está relacionada esa tabla

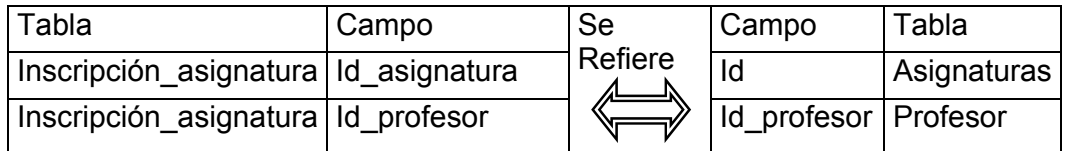

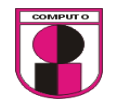

#### **2. Tabla: asignaturas**

Descripción:

Contiene todas las asignaturas registradas para la Facultad. En esta tabla se importan datos de la base de datos de control escolar.

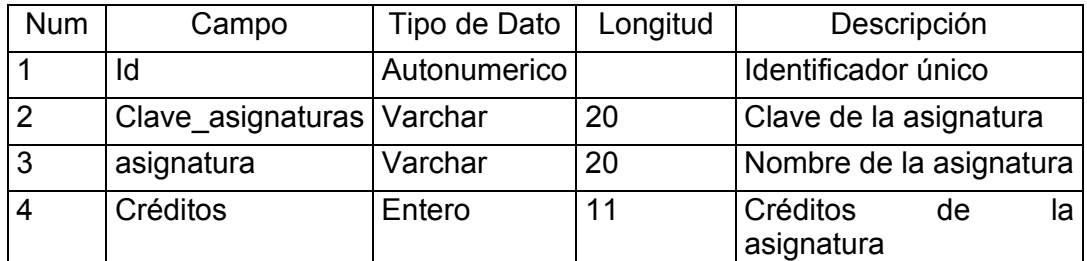

Llave primaria:

• Id

#### **3.- Tabla: fecha\_examen**

Descripción:

Contiene los días en el cual serán aplicados los exámenes del periodo actual

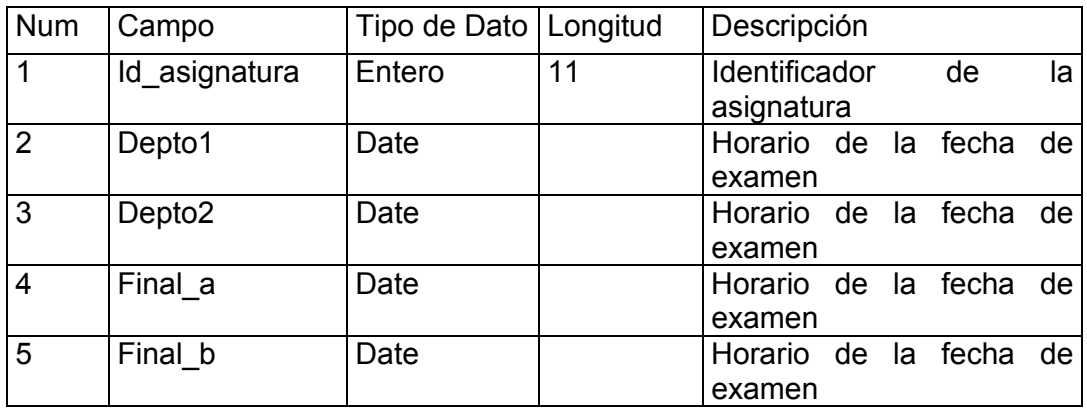

Llave Primaria:

• Id\_asignatura

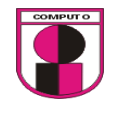

#### **4.- Tabla: historial**

Descripción:

Contiene las calificaciones finales de las materias cursadas por el alumno. En esta tabla se importan datos de la base de datos de control escolar.

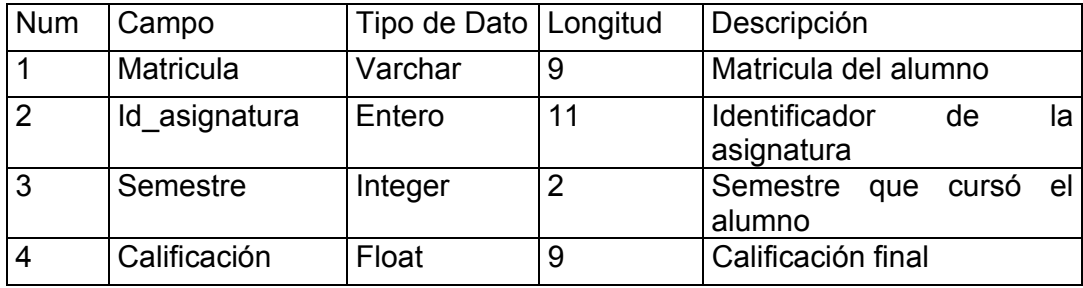

Índice:

• Matricula

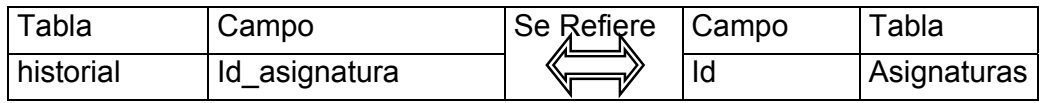

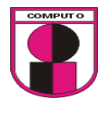

## **5.- Tabla: detalle\_calificacion**

Descripción:

Contiene las calificaciones departamentales por materia del alumno

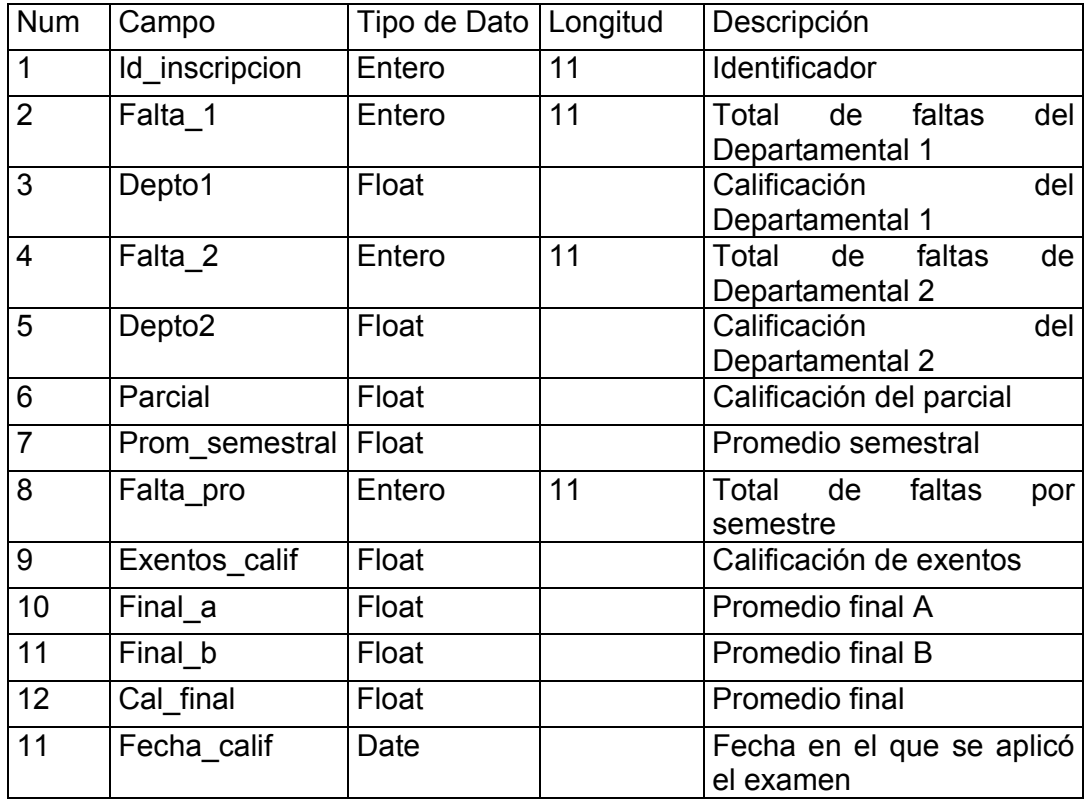

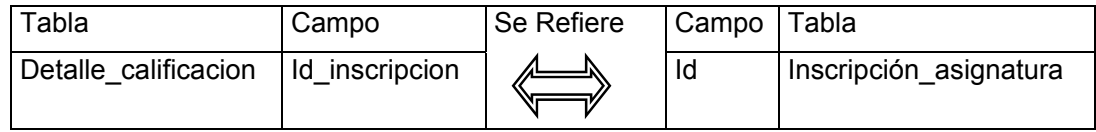

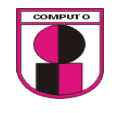

#### **6.- Tabla: temarios**

Descripción:

Contiene una referencia a un archivo el cual contiene el temario de una materia

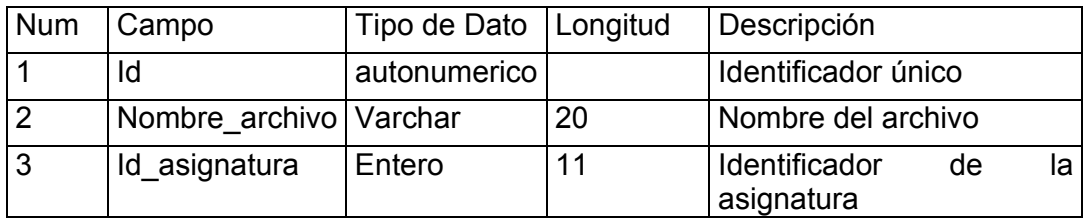

Llave Primaria:

• Id

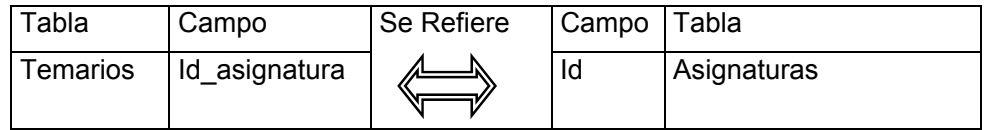

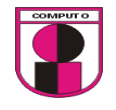

#### **7.- Tabla: material\_didactico**

Descripción:

Contiene la referencia de los archivos del material didactico correspondiente a una materia.

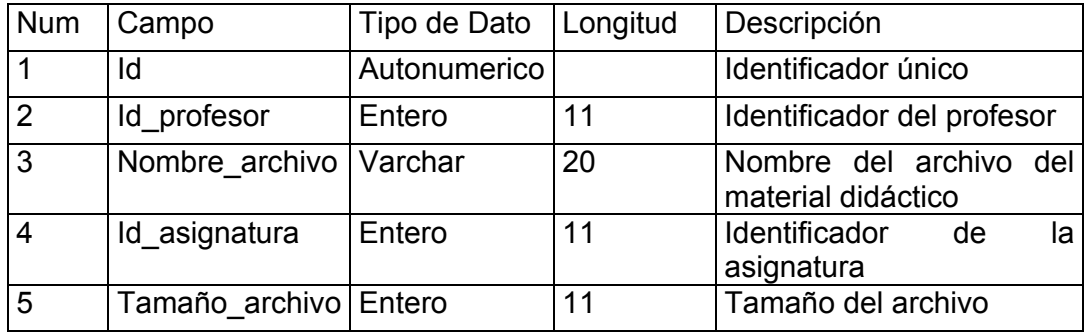

Llave Primaria:

• Id

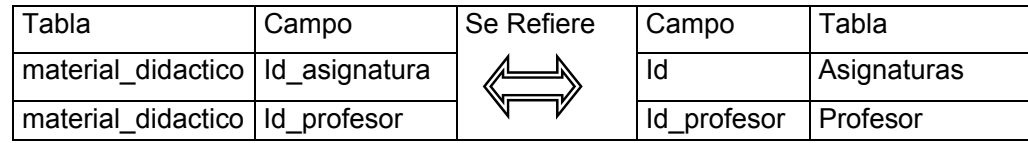
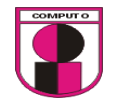

## **8.- Tabla: comentarios**

Descripción:

El profesor registra los comentarios dirigidos a los alumnos de determinada materia

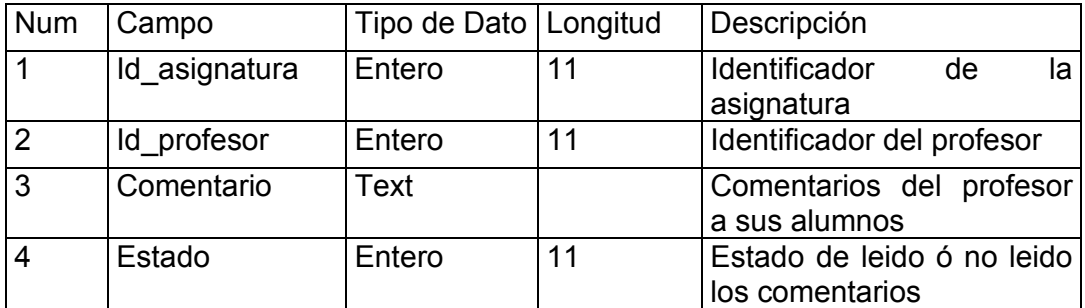

Llave Foranea:

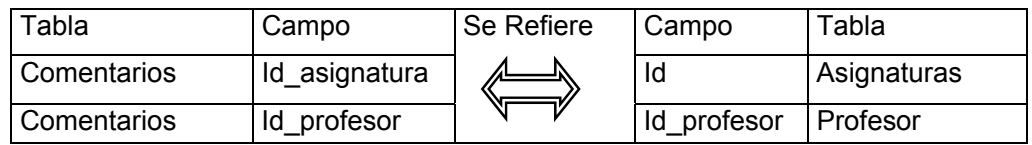

### **9.- Tabla: usuarios\_alumnos**

Descripción:

Contiene los registros de los usuarios alumnos

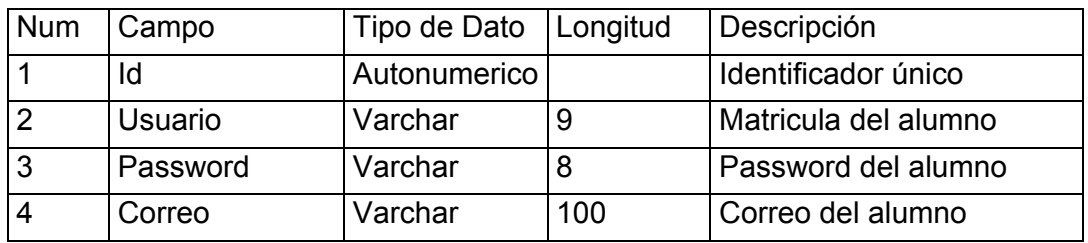

Llave Primaria:

• Id

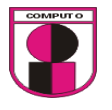

# **10.- Tabla: usuarios\_profesores**

Descripción:

Contiene los registros de los usuarios profesores

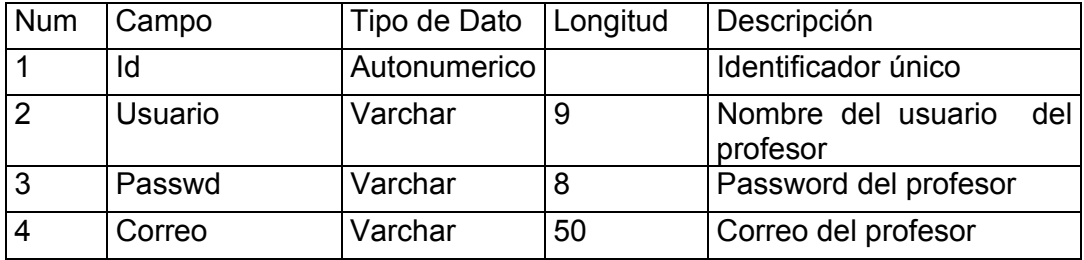

Llave Primara:

• Id

# **11.- Tabla: usuarios\_facultad**

Descripción:

Contiene los registros de los usuarios facultad

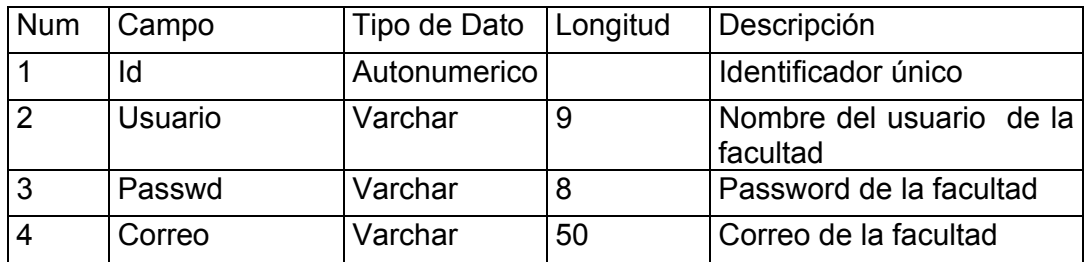

Llave Primaria:

• Id

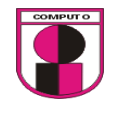

### **12.- Tabla: profesor**

Descripción:

Contiene los registros de los profesores de la facultad de ingenieria. En esta tabla se importan datos de la base de datos de control escolar.

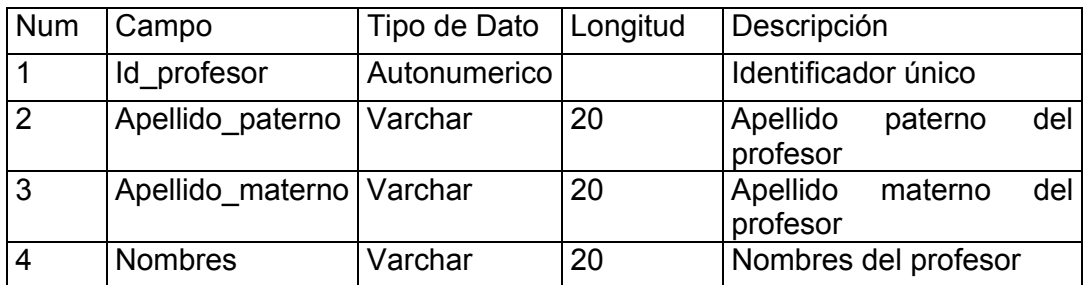

Llave Primaria:

• Id\_profesor

### **13.- Tabla: alumno**

Descripción:

Contiene los registros de los alumnos de la facultad de ingeniería. En esta tabla se importarán datos de la base de datos de control escolar.

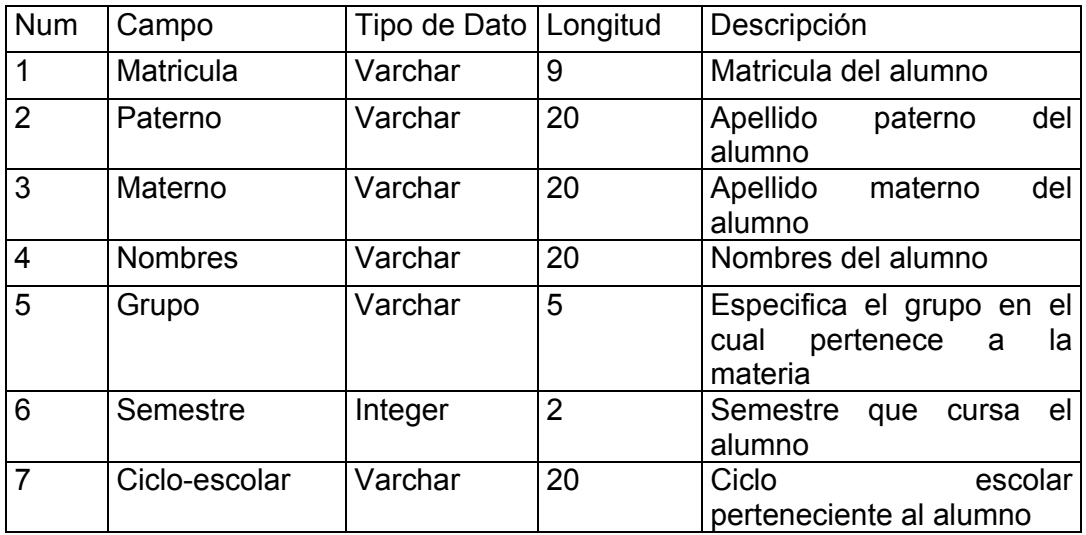

Llave Primaria:

• matricula

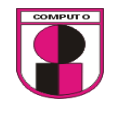

# **14.- Tabla: programas**

Descripción:

Contiene la referencia de los archivos de los programas operativos correspondiente a una materia.

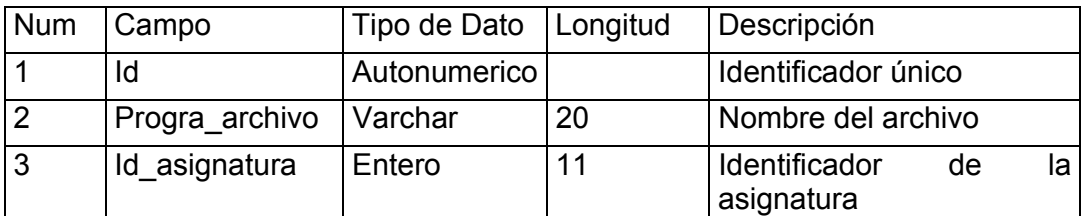

Llave Primaria:

• Id

Llave Foranea:

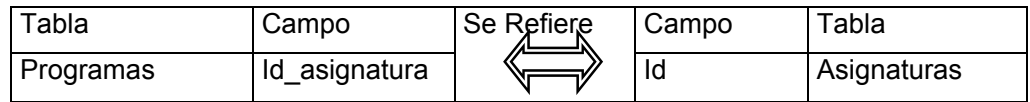

# **15.- Tabla: parámetros**

Descripción:

Registra el tamaño máximo del archivo de las materias por profesor que asigna la facultad.

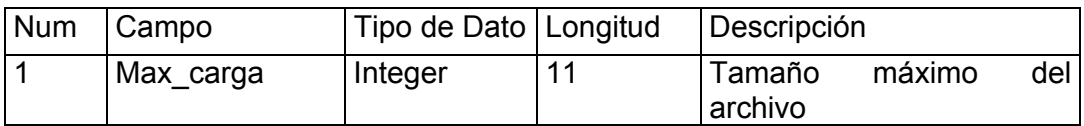

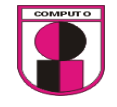

### **Tablas**

Se listan todas las tablas que se utilizará para el funcionamiento del sistema:

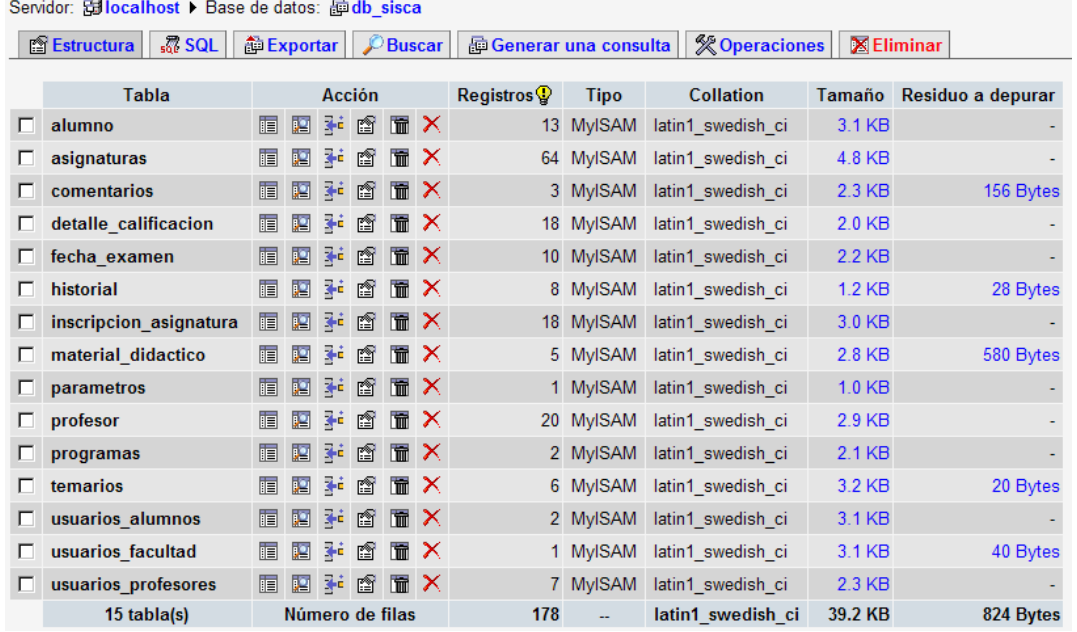

#### **Relación de tablas**

Las tablas relacionadas que se implementaron en el sistema web se muestran a continuación:

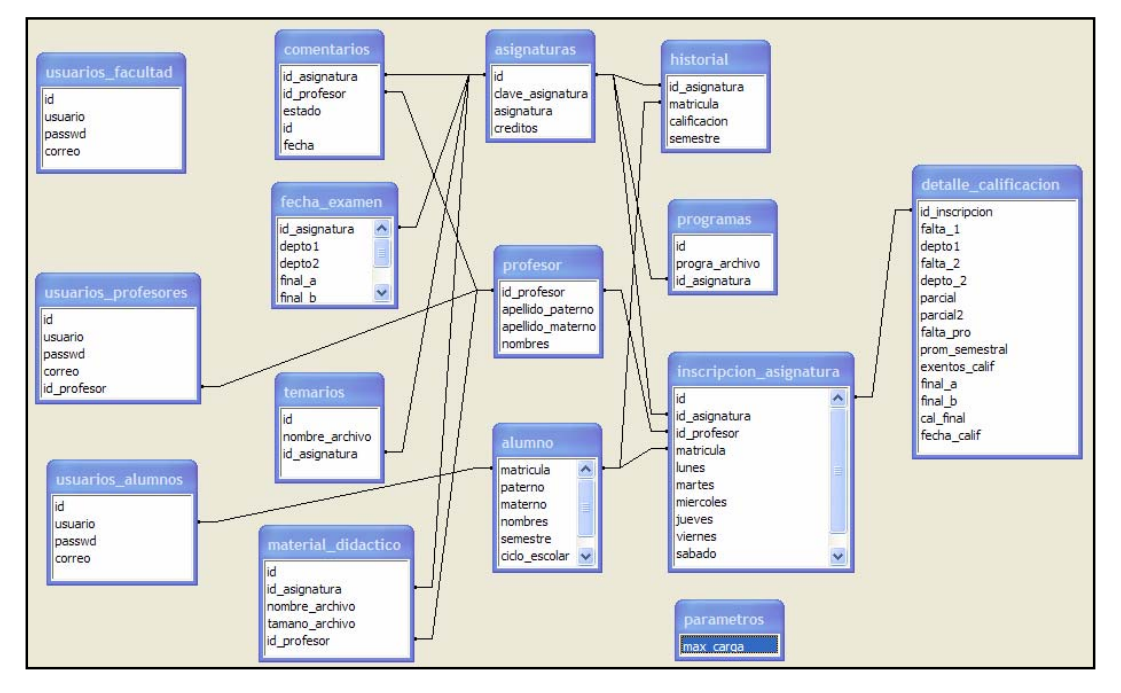

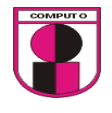

### **Creación de las pruebas**

*Pruebas para la sección de Facultad* 

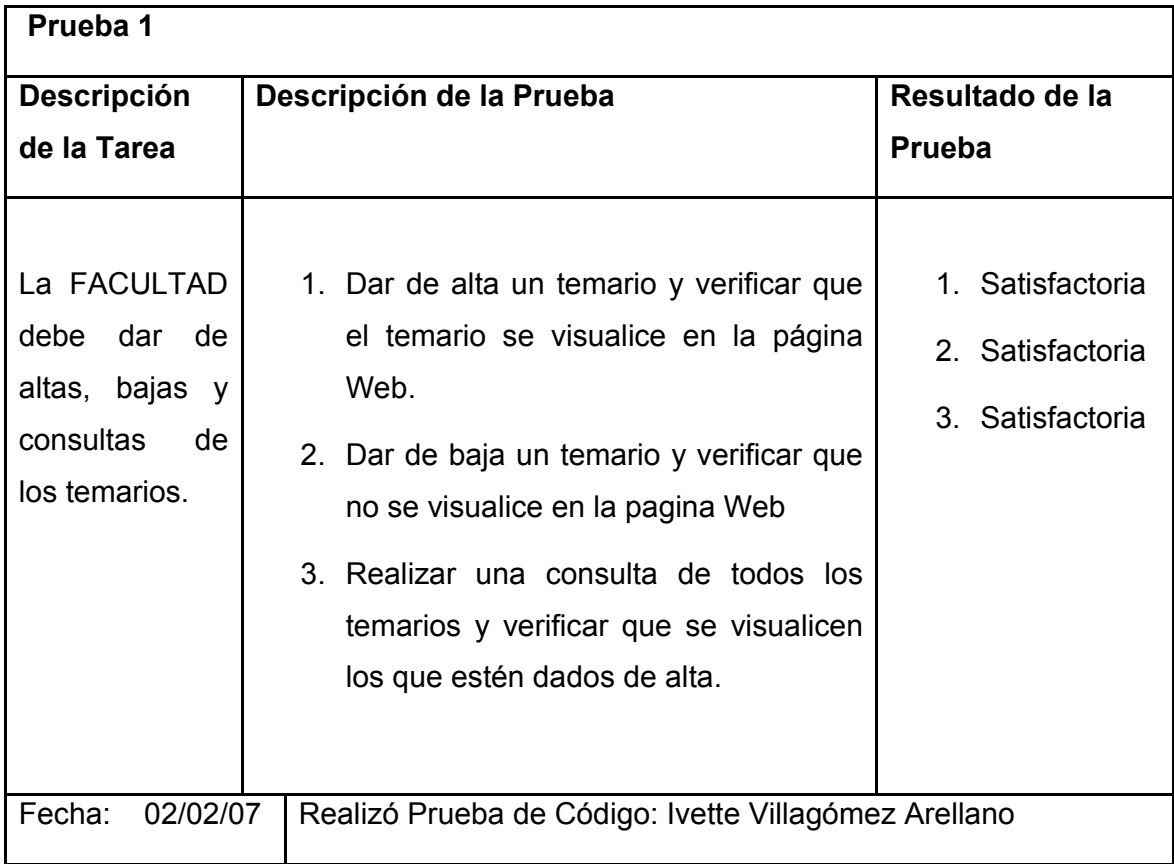

Tabla 4.9 Descripción de la prueba 1

Antes de realizar la prueba se procederá el diseño de la interfaz atraves del cual se ejecutarán las pruebas correspondientes.

Para poder ingresar al sistema es necesario que el usuario cuente con un nombre de usuario y contraseña.

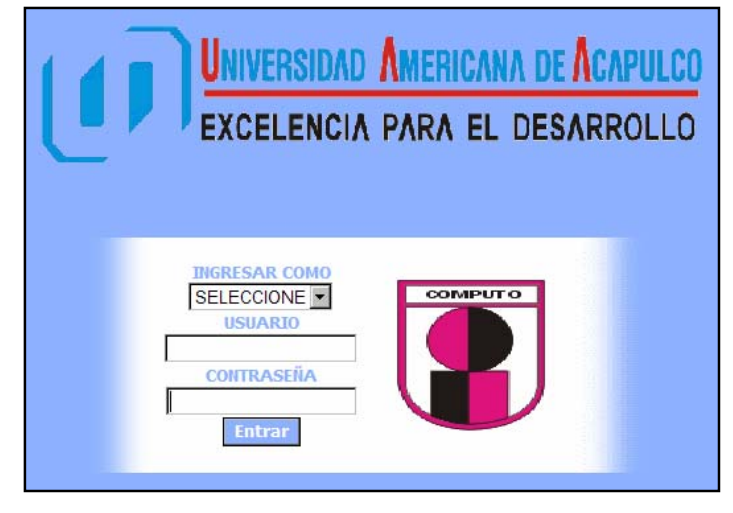

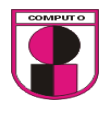

El usuario debe presionar el botón "Entrar" para poder ingresar al sistema, si el usuario es invalido enviará un aviso de error.

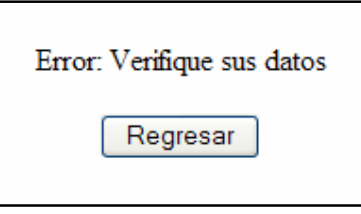

La tabla a utilizar en esta operación es la siguiente:

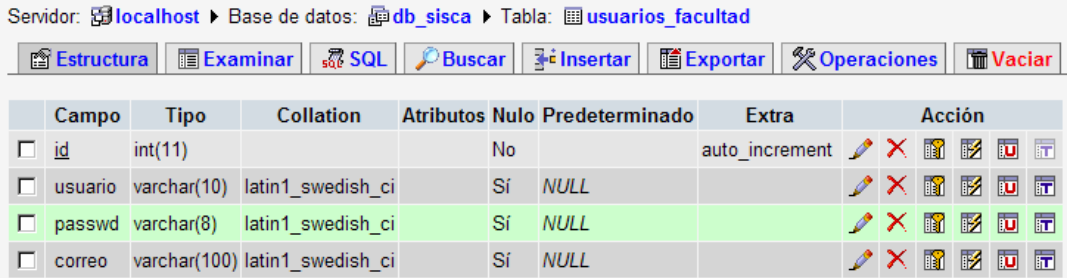

Condición inicial para realizar la prueba:

- 1. El usuario de la facultad debe ingresar como "FACULTAD"
- 2. El usuario debe ingresar un nombre de usuario valido
- 3. El usuario debe ingresar una contraseña valida

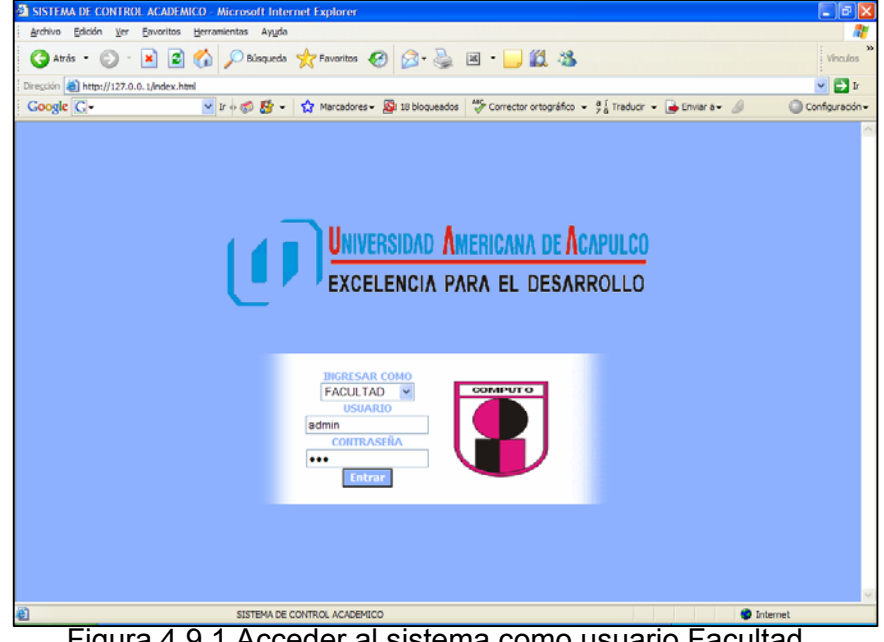

Figura 4.9.1 Acceder al sistema como usuario Facultad

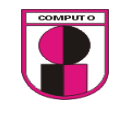

Diseño de interfase para la prueba 1, inciso 1

Para realizar la interfase de la prueba 1 será necesario agregar 1 menú en el que contenga las siguientes operaciones a realizar sobre el temario: cargar, eliminar y consultar.

El formulario también debe contar con la opción de una interfase grafica en el cual se seleccione el archivo a cargar. En el nombre de la materia debe estar basado en todas las materias que se encuentran dadas de alta en la base de datos de control escolar.

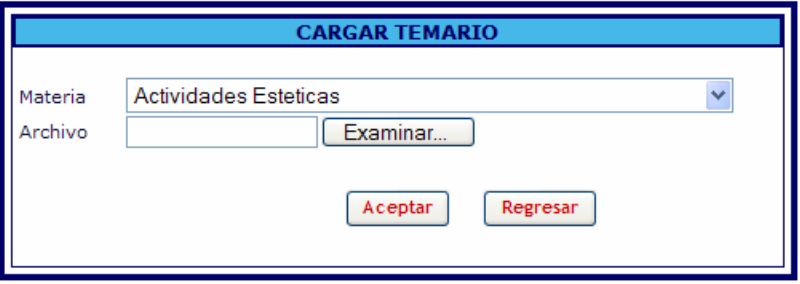

La tabla a utilizar en esta opción es la siguiente:

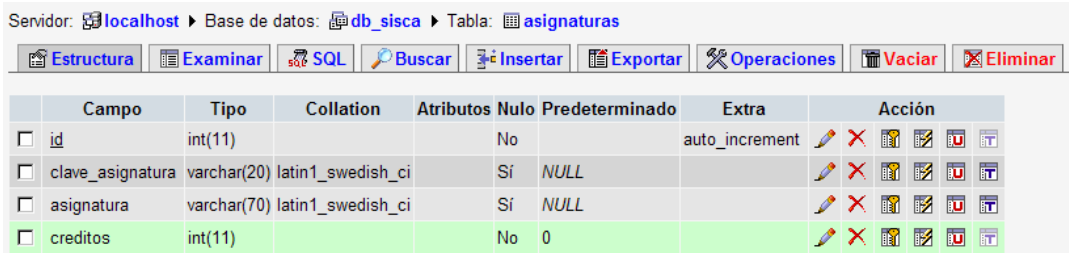

Ejecución de la prueba1:

1. Dar de alta un temario y verificar que el temario se visualice en la página Web

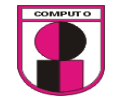

# Ejecución:

- 1. Ir a: Temarios  $\rightarrow$  cargar, posteriormente se selecciona el nombre de la materia con el ListBox.
- 2. Se selecciona el temario a cargar.
- 3. Se revisa que el temario se encuentre en la carpeta contenedora de temarios.

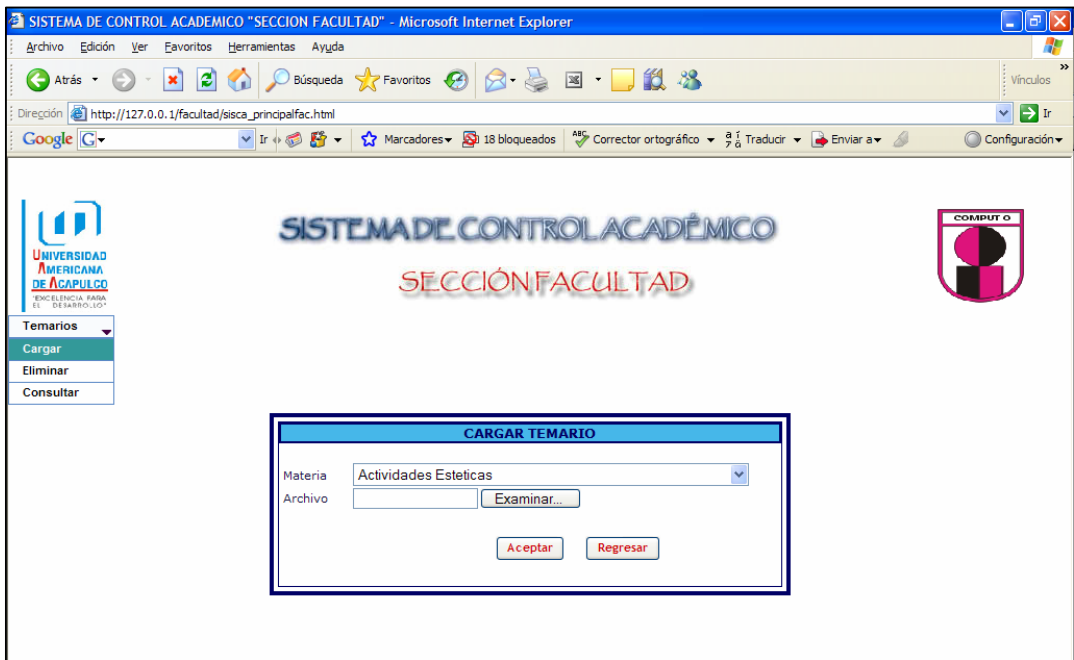

Figura 4.9.2 Dar de alta temario

Diseño de interfase para la prueba 1, inciso 2

Al presionar la opción de eliminar de temario es necesario contar con una lista de temarios que previamente fueron dados de alta.

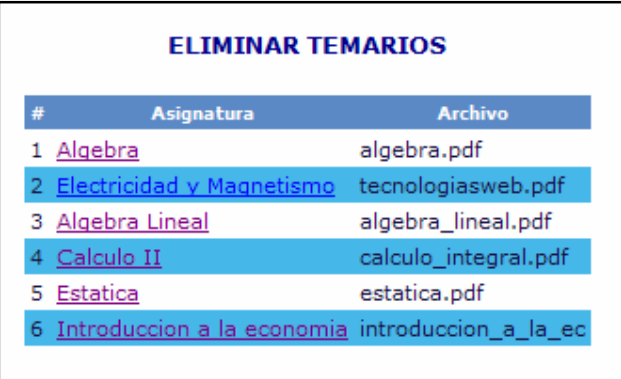

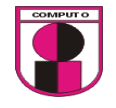

Las tablas a utilizar para esta opción es la siguiente:

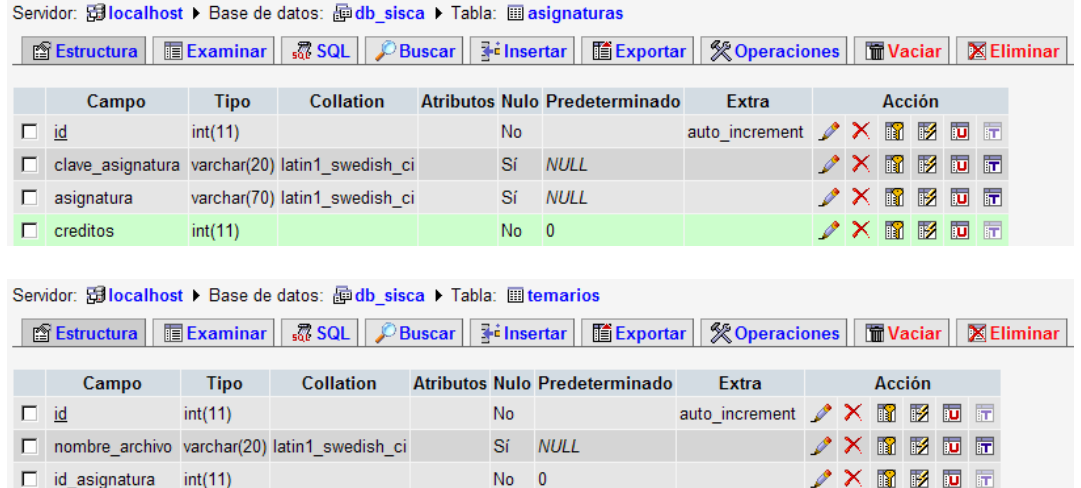

Relación de tablas:

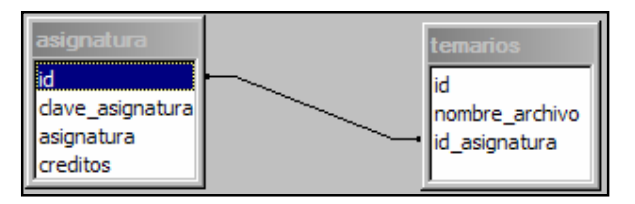

Ejecución de la prueba1:

2. Dar de baja un temario y verificar que no se visualice en la pagina Web

Condición inicial para realizar la prueba:

- 1. El usuario de la facultad debe ingresar como "FACULTAD"
- 2. El usuario debe ingresar un nombre de usuario valido
- 3. El usuario debe ingresar una contraseña valida
- 4. Debe haber temarios dados de alta

### Ejecución:

- 1. Ir a: Temarios $\rightarrow$ Eliminar
- 2. Dar clic en el temario a eliminar
- 3. Verificar que el temario no se encuentre en la carpeta contenedora

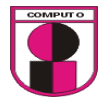

**CAPITULO 4.- ANALISIS Y DESARROLLO DEL SISTEMA UTILIZANDO LA METODOLOGÍA XP** 

 $\blacksquare$ 

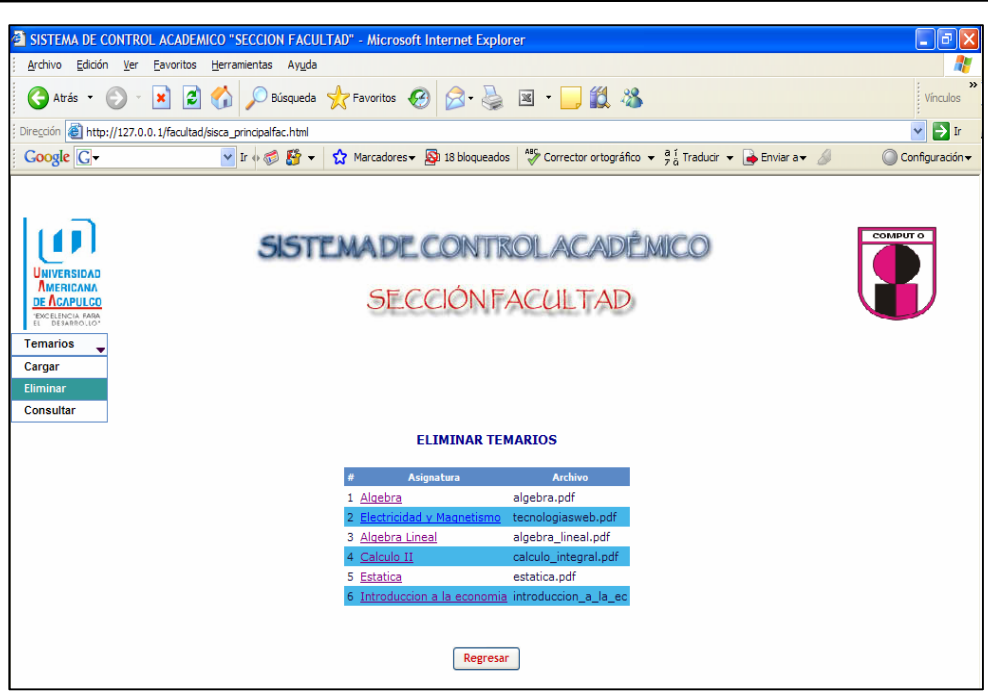

Figura 4.9.3 Dar de baja temario

Diseño de interfase para la prueba 1, inciso 3

Al presionar la opción de consultar un temario es necesario contar con una lista de temario que previamente fueron dados de alta.

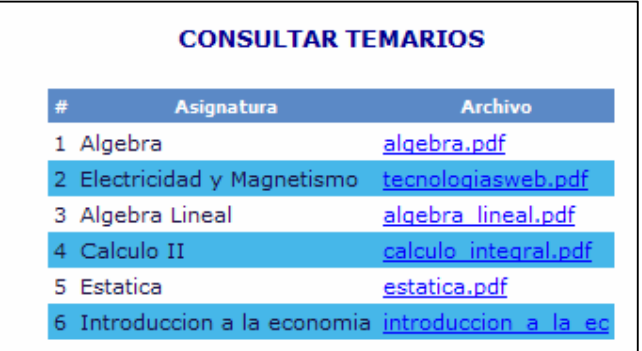

Las tablas a utilizar en esta opción son las siguientes:<br>Servidor: **Gilocalhost > Base de datos: Gudb** sisca > Tabla: **El asignaturas** 

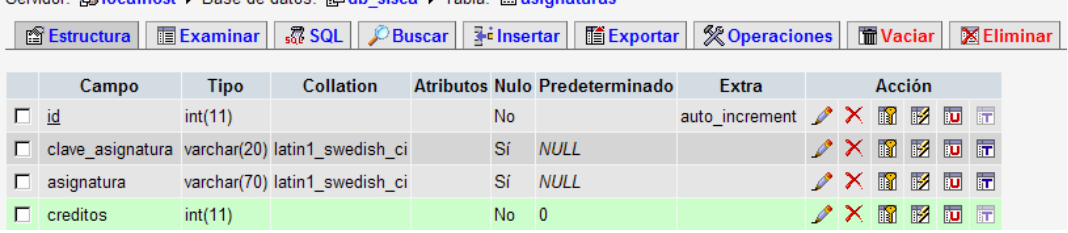

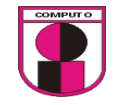

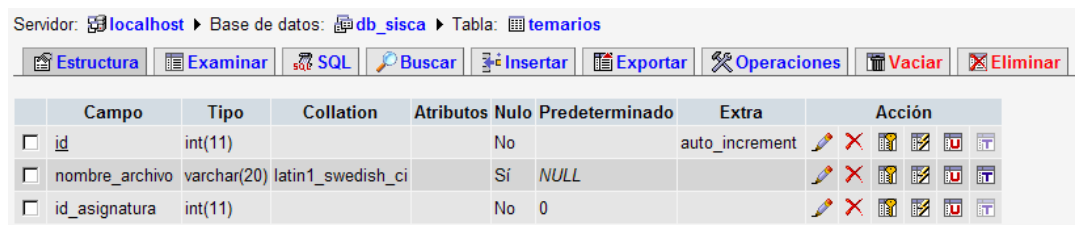

La relación de tablas para esta opción es la siguiente:

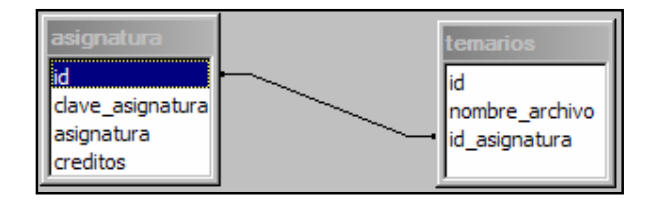

Ejecución de la prueba1:

3. Realizar una consulta sobre todos los temarios y verificar que se visualicen lo que estén dados de alta

Condición inicial para realizar la prueba:

- 1. El usuario de la facultad debe ingresar como "FACULTAD"
- 2. El usuario debe ingresar un nombre de usuario valido
- 3. El usuario debe ingresar una contraseña valida
- 4. Debe haber temarios dados de alta

Ejecución:

- 1. Ir a: Temarios $\rightarrow$ Consultar
- 2. Verificar que se visualicen los temarios que se dieron de alta

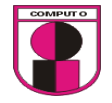

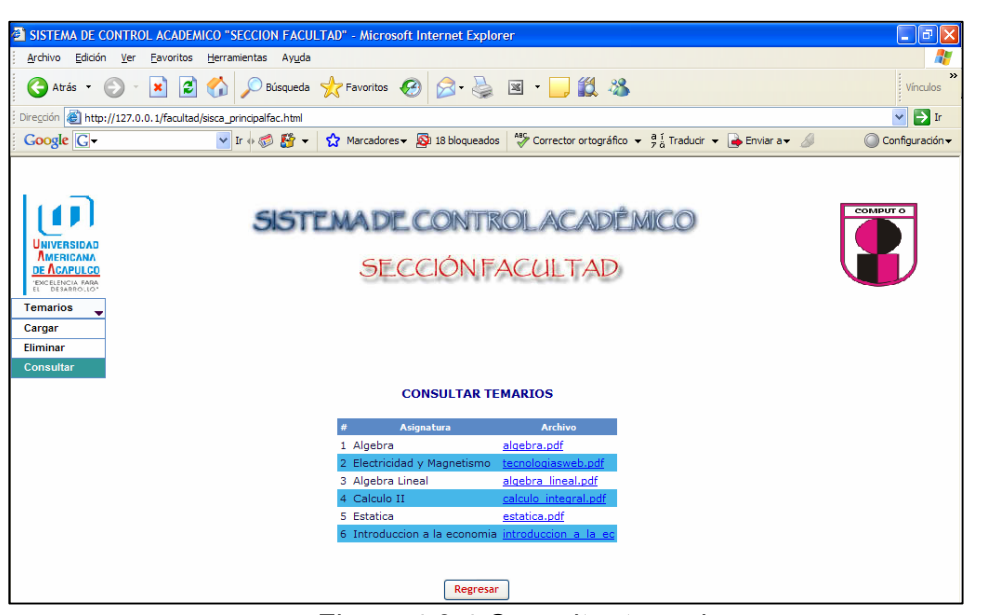

Figura 4.9.4 Consultar temario

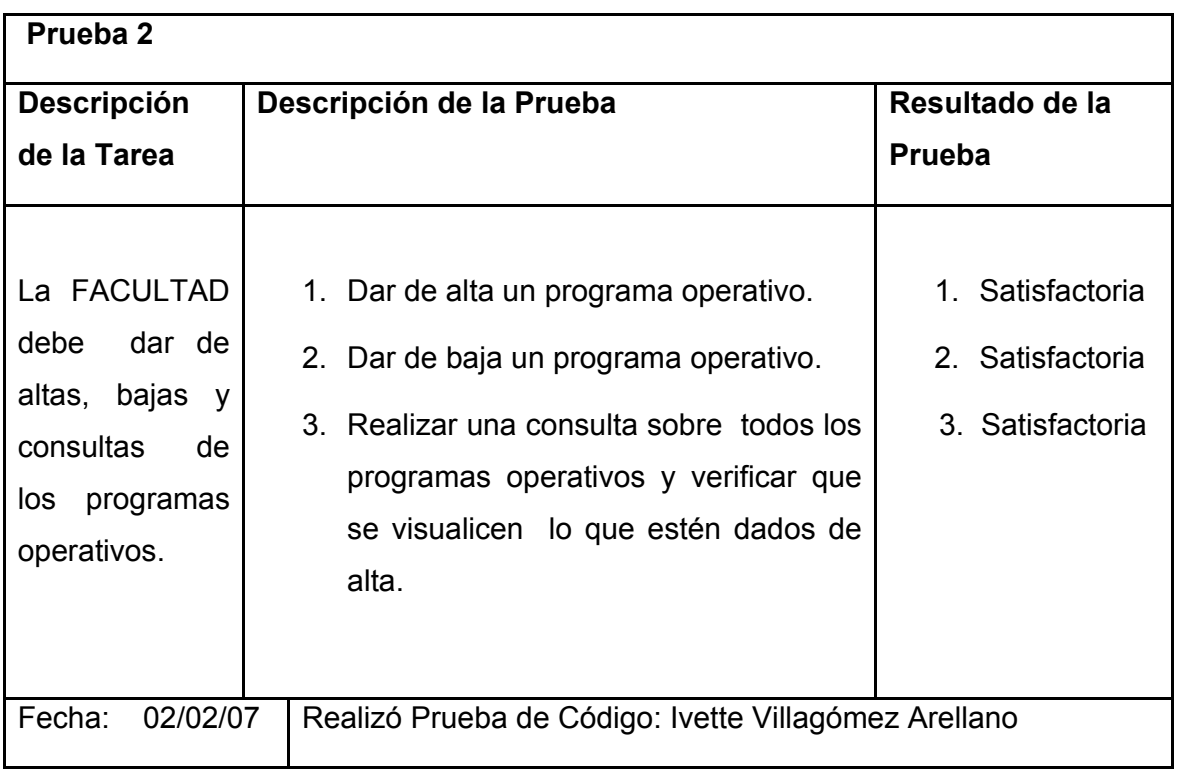

Tabla 4.10 Descripción de la prueba 2

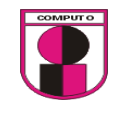

Diseño de interfase para la prueba 2, inciso 1

Para realizar la interfase de la prueba 2 será necesario agregar 1 menú en el que contenga las siguientes operaciones a realizar sobre el programa operativo: cargar, eliminar y consultar.

El formulario también debe contar con la opción de una interfase grafica en el cual se seleccione el archivo a cargar. En el nombre de la materia debe estar basado en los nombres de las materias que se encuentran dadas de alta en la base de datos de control escolar.

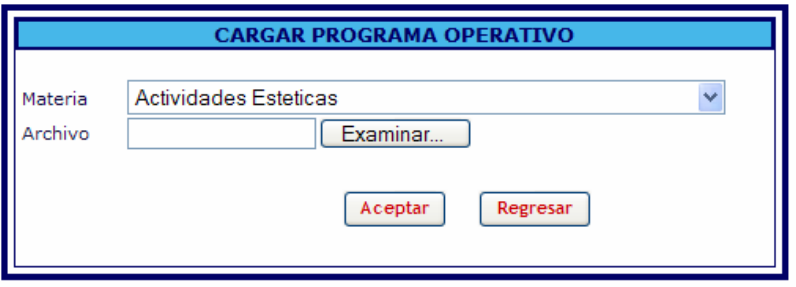

#### La tabla a utilizar para esta opción es la siguiente:

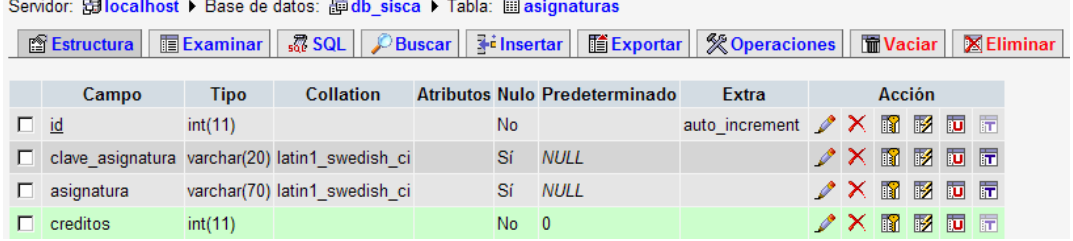

Ejecución de la prueba2:

1. Dar de alta un programa operativo.

Condición inicial para realizar la prueba:

- 1. El usuario de la facultad debe ingresar como "FACULTAD"
- 2. El usuario debe ingresar un nombre de usuario valido
- 3. El usuario debe ingresar una contraseña valida

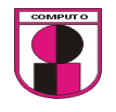

# Ejecución:

- 1. Ir a: Programas Operativos $\rightarrow$ Cargar
- 2. Seleccionar el nombre de la materia en la cual se cargara el programa operativo
- 3. seleccionar el programa operativo con el botón "Examinar"
- 4. Dar clic en "Aceptar"

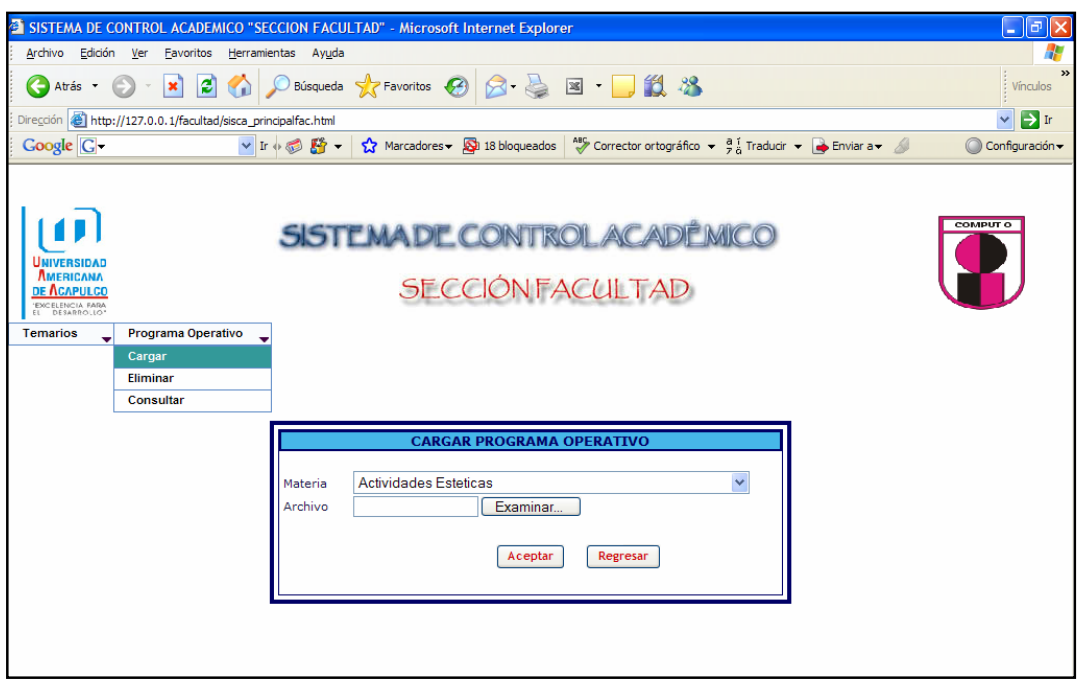

Figura 4.10.2 Dar de alta programa operativo

Diseño de interfase para la prueba 2, inciso 2

Al presionar la opción de eliminar de programa operativo es necesario contar con una lista de los programas que previamente fueron dados de alta.

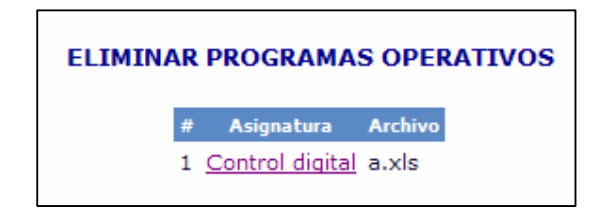

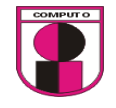

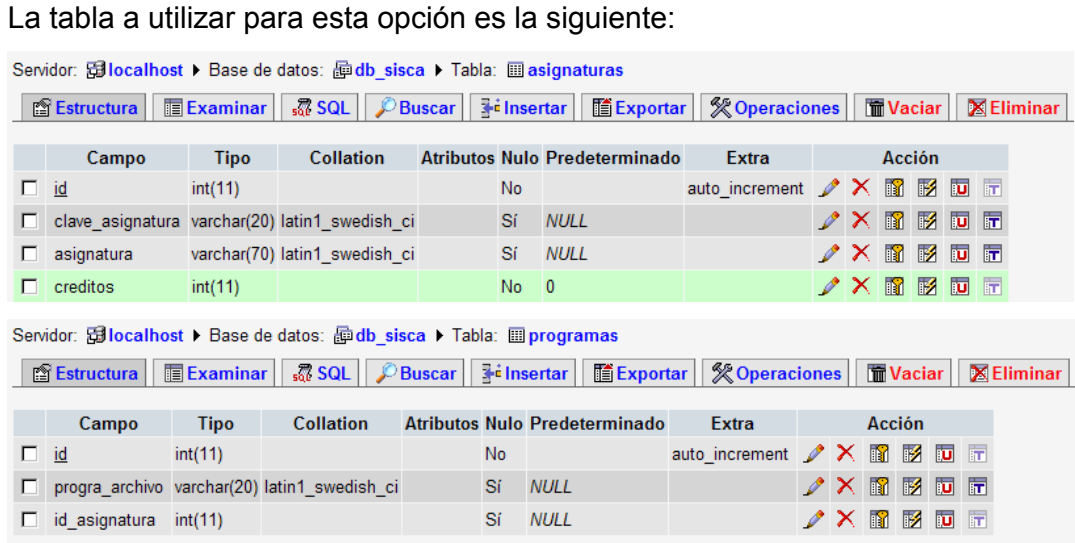

La relación de las tablas a utilizar en esta opción son las siguientes:

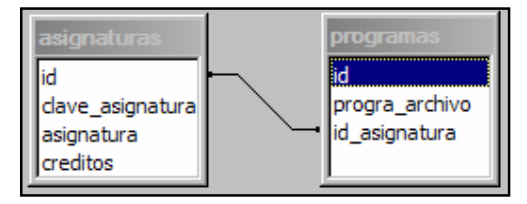

Ejecución de la prueba2:

2. Dar de baja un programa operativo.

Condición inicial para realizar la prueba:

1. Se deben dar de alta uno o mas programas operativos.

Ejecución:

- 1. Ir a: Programas Operativos→Eliminar
- 2. Dar clic en el programa operativo a eliminar
- 3. Verificar que se haya eliminado, volviendo a realizar la eliminación y verificando que no se encuentre dicho temario disponible.

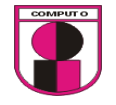

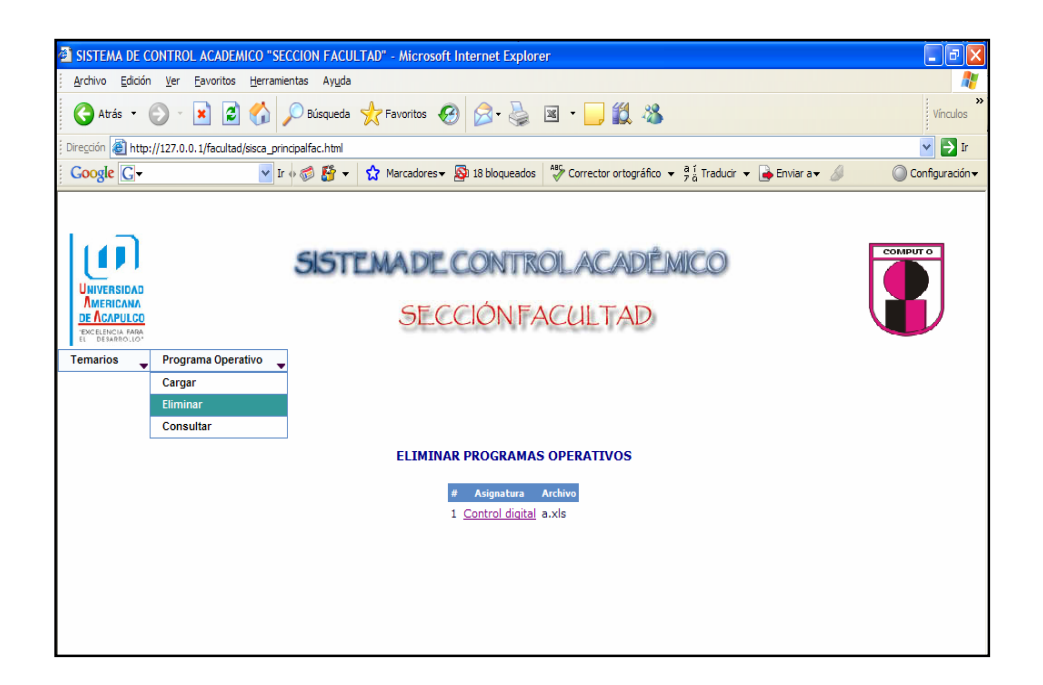

Figura 4.10.3 Dar de baja programa operativo

Diseño de interfase para la prueba 2, inciso 3

Al presionar la opción de consultar programa operativo es necesario contar con una lista de los programas que previamente fueron dados de alta.

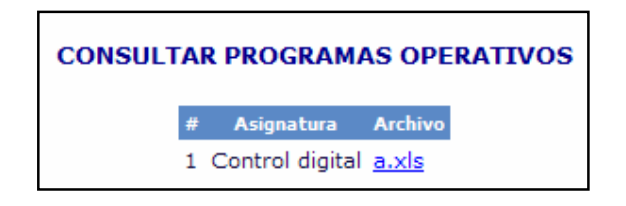

La tabla a utilizar para esta opción es la siguiente:

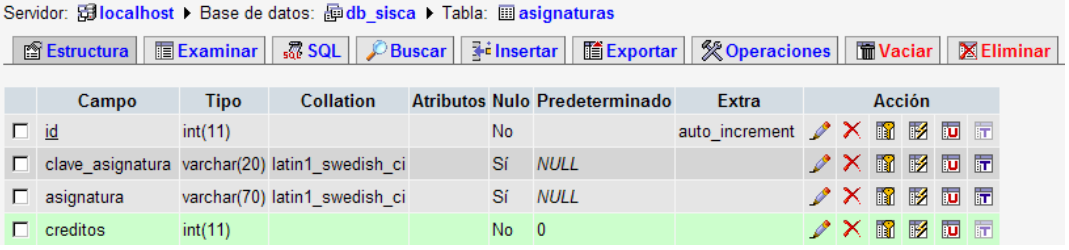

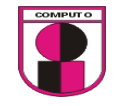

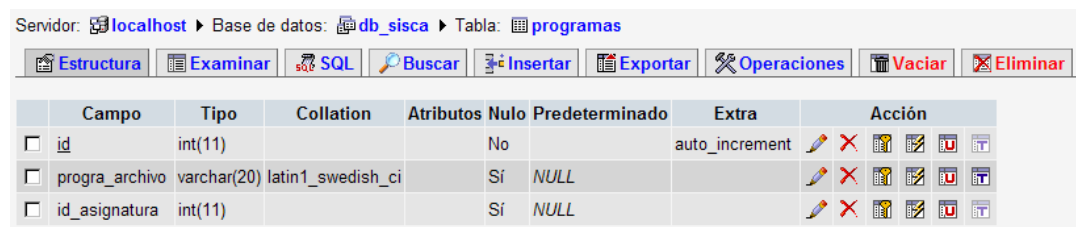

La relación de tablas para esta opción son las siguientes:

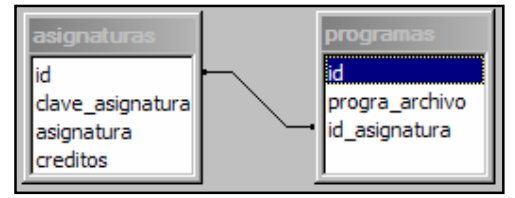

Ejecución de la prueba2:

3. Realizar una consulta sobre los todos los programas operativos y verificar que se visualicen lo que estén dados de alta.

Condición inicial para realizar la prueba:

1. Debe haber dados de altas programas operativos

Ejecución:

- 1. Ir a: Programas Operativos→Consultar
- 2. Verificar que se visualicen los temarios que se dieron de alta

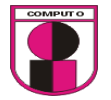

**CAPITULO 4.- ANALISIS Y DESARROLLO DEL SISTEMA UTILIZANDO LA METODOLOGÍA XP** 

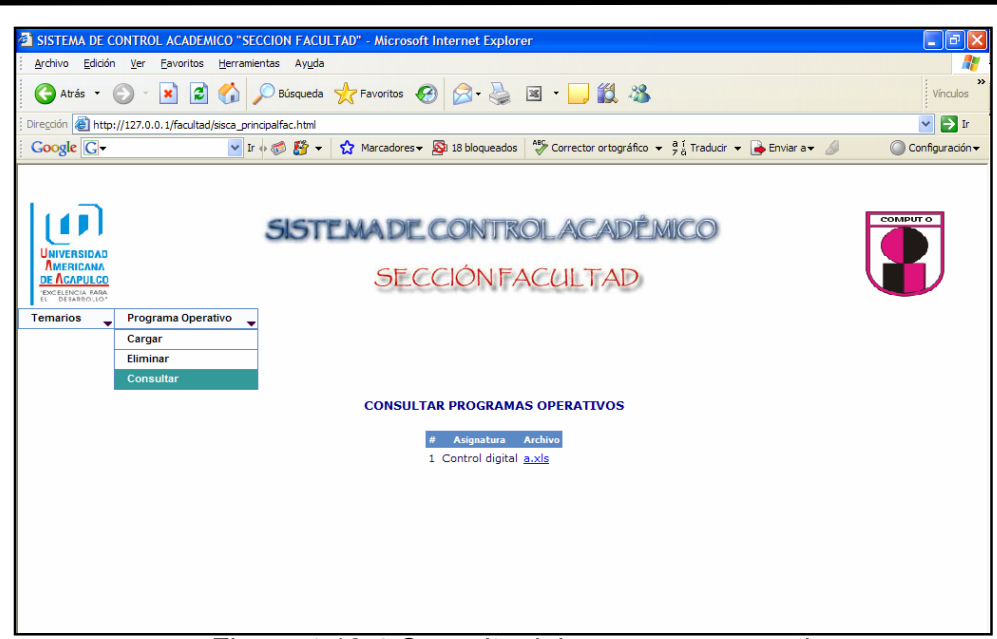

Figura 4.10.4 Consulta del programa operativo

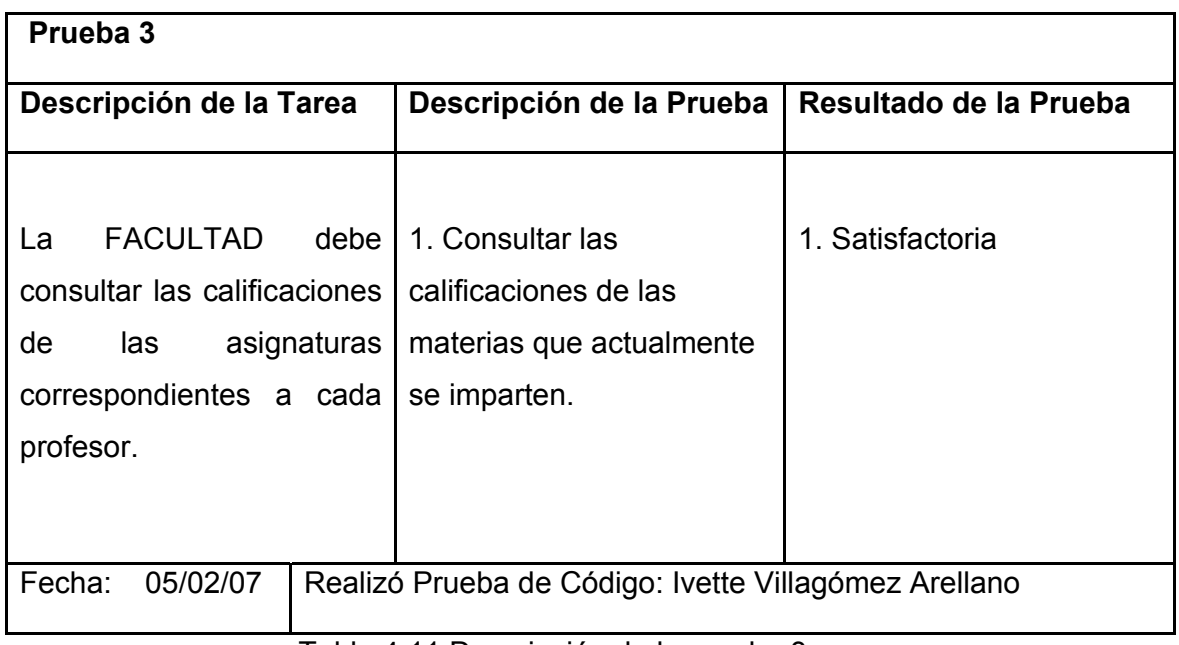

Tabla 4.11 Descripción de la prueba 3

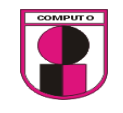

Diseño de interfase para la prueba 3, inciso 1

Para realizar la interfase de la prueba 3 será necesario agregar 1 menú en el que contenga la siguiente operación a realizar sobre calificaciones: consultar.

En la interfase grafica se podrá consultar las calificaciones de todas las materias en el cual los profesores han registrado en el sistema. En la columna asignatura de la interfase grafica debe estar basado en los nombres de las materias que se encuentran dadas de alta en la base de datos de control escolar.

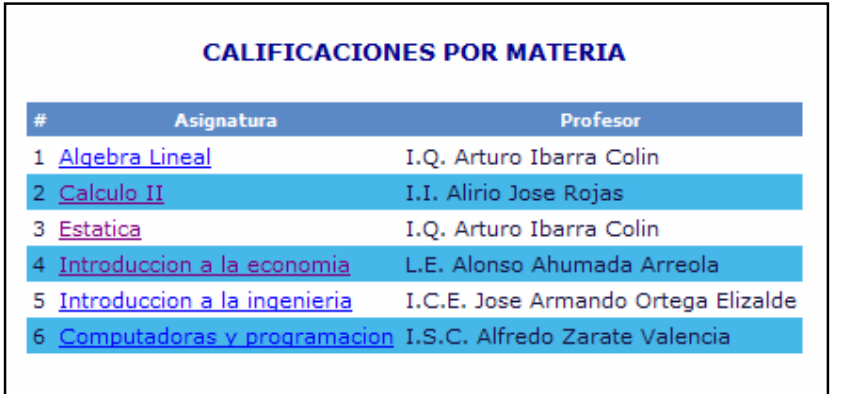

Las tablas que se utilizaron para esta opción son las siguientes:

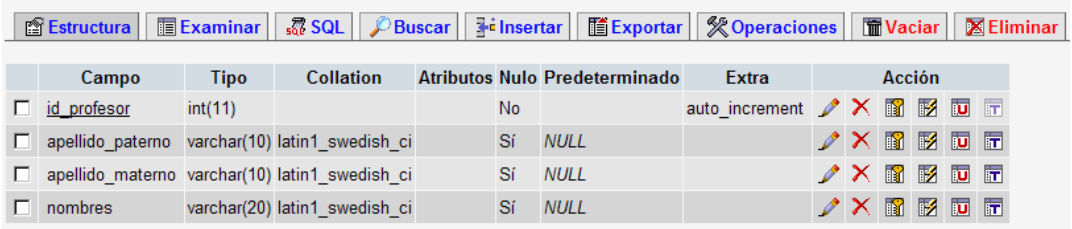

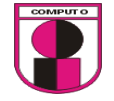

 $\nonumber \mathscr{D} \times \mathbb{R} \to \mathbb{R}$ 

**/ X 10 12 13 13** 

|              | Servidor: 霜localhost ▶ Base de datos: 顧 db sisca ▶ Tabla: ■ alumno |                    |                                             |                                          |    |                                                |  |  |                           |                                                |             |              |                 |  |  |                   |  |
|--------------|--------------------------------------------------------------------|--------------------|---------------------------------------------|------------------------------------------|----|------------------------------------------------|--|--|---------------------------|------------------------------------------------|-------------|--------------|-----------------|--|--|-------------------|--|
| 图 Estructura |                                                                    | <b>TE</b> Examinar |                                             | $\frac{1}{20}$ SQL $\frac{1}{20}$ Buscar |    | $\frac{1}{2}$ i Insertar<br><b>TE</b> Exportar |  |  |                           | <b>% Operaciones</b>                           |             |              | <b>M</b> Vaciar |  |  | <b>X</b> Eliminar |  |
|              |                                                                    |                    | <b>Collation</b>                            |                                          |    | Atributos Nulo Predeterminado Extra            |  |  |                           | Acción                                         |             |              |                 |  |  |                   |  |
|              | Campo                                                              | <b>Tipo</b>        |                                             |                                          |    |                                                |  |  |                           |                                                |             |              |                 |  |  |                   |  |
|              | matricula                                                          |                    | varchar(9) latin1 swedish ci                |                                          | Sí | <b>NULL</b>                                    |  |  | $\mathscr{P}(\mathsf{X})$ | <b>N</b>                                       |             | 同同           |                 |  |  |                   |  |
| п.           | paterno                                                            |                    | varchar(15) latin1 swedish ci               |                                          | Sí | <b>NULL</b>                                    |  |  |                           | $\angle$ $\times$ M $\otimes$ M $\boxdot$ M    |             |              |                 |  |  |                   |  |
| П.           | materno                                                            |                    | varchar(15) latin1 swedish ci               |                                          | Sí | <b>NULL</b>                                    |  |  | $\mathscr{L} \times$      | K                                              | <b>M</b>    | 同时           |                 |  |  |                   |  |
| г.           | nombres                                                            |                    | varchar(20) latin1 swedish ci               |                                          | Sí | <b>NULL</b>                                    |  |  |                           |                                                |             |              |                 |  |  |                   |  |
|              | semestre                                                           | int(2)             |                                             |                                          | Sí | <b>NULL</b>                                    |  |  | $\mathscr{L} \times$      | $\blacksquare$                                 | $\mathbb F$ | <b>IU</b> IT |                 |  |  |                   |  |
| п.           |                                                                    |                    | ciclo escolar varchar(20) latin1 swedish ci |                                          | Sí | <b>NULL</b>                                    |  |  |                           | $\mathscr{P}\times \mathbb{R}$ if $\mathbb{R}$ |             | 同市           |                 |  |  |                   |  |
| п.           | carrera                                                            |                    | varchar(20) latin1 swedish ci               |                                          | Sí | <b>NULL</b>                                    |  |  | $\mathscr{L} \times$      | 齠                                              | M           | 10 元         |                 |  |  |                   |  |
|              | grupo                                                              |                    | varchar(4) latin1 swedish ci                |                                          | Sí | <b>NULL</b>                                    |  |  | $\mathscr{P}(\mathsf{X})$ | ■ ■ ■ ■ ■                                      |             |              |                 |  |  |                   |  |

Servidor: Gilocalhost > Base de datos: @db\_sisca > Tabla: 图inscripcion\_asignatura

■ Estructura | ■ Examinar | 忍 SQL | C Buscar | He insertar | ■ Exportar | ※ Operaciones | ■ Vaciar | 区 Eliminar

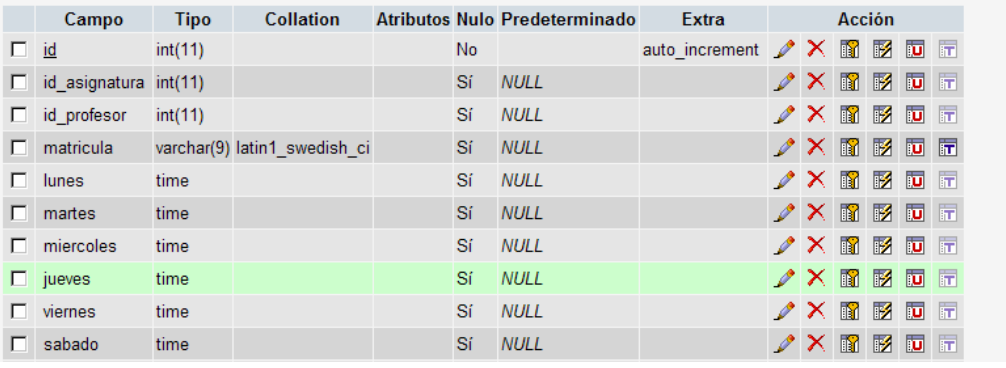

```
Servidor: Gilocalhost ▶ Base de datos: 图 db_sisca ▶ Tabla: 圖 asignaturas
```
varchar(70) latin1\_swedish\_ci

 $int(11)$ 

 $\Box$  asignatura

 $\boxed{\Box}$  creditos

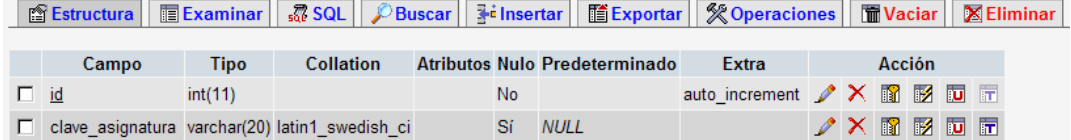

Sí NULL

 $No = 0$ 

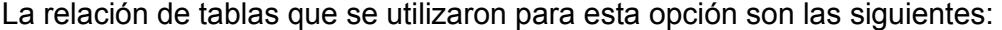

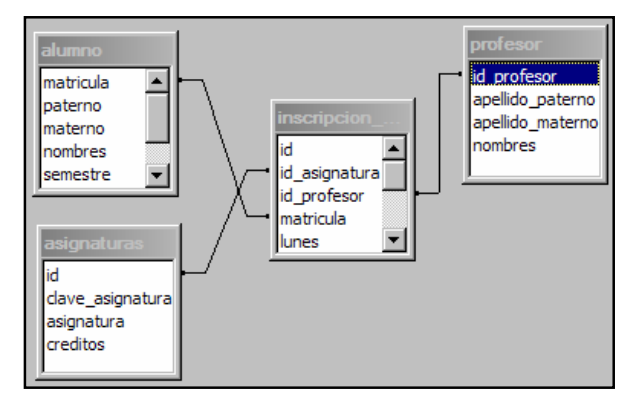

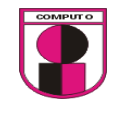

Ejecución de la prueba3:

1. Consultar las calificaciones de las materias que actualmente se imparten.

Condición inicial para realizar la prueba:

- 1. Ingresar Como usuario valido.
- 2. Haber ingresado calificaciones de prueba directamente en la tabla.

Ejecución:

- 1. Ir a: Calificaciones  $\rightarrow$  consultar
- 2. Dar clic en la materia a consultar las calificaciones

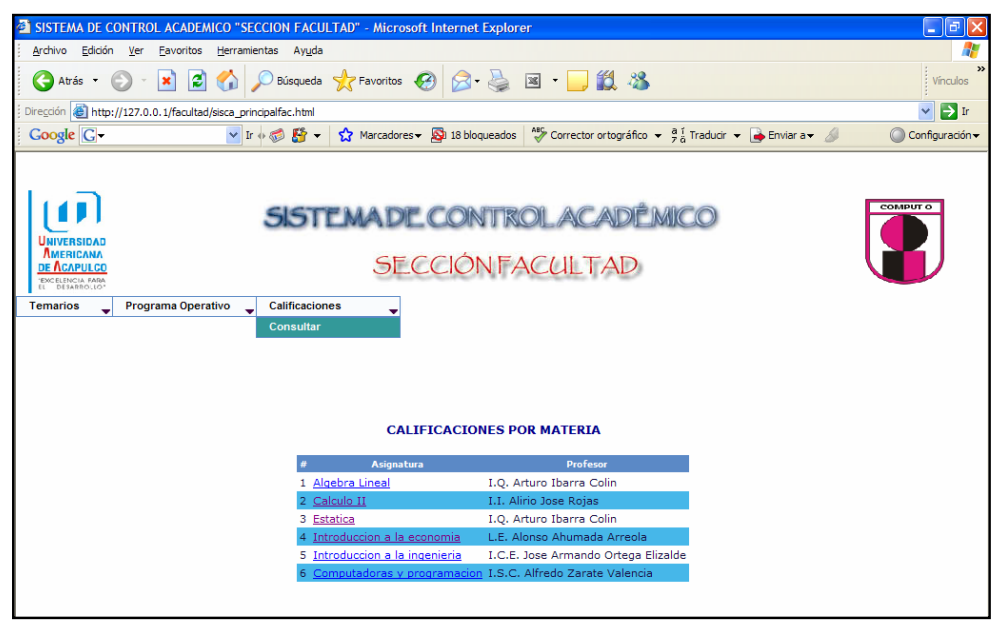

Figura 4.11.1 Consulta de calificaciones por materia

3. Se visualizaran las calificaciones ingresadas

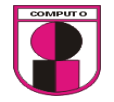

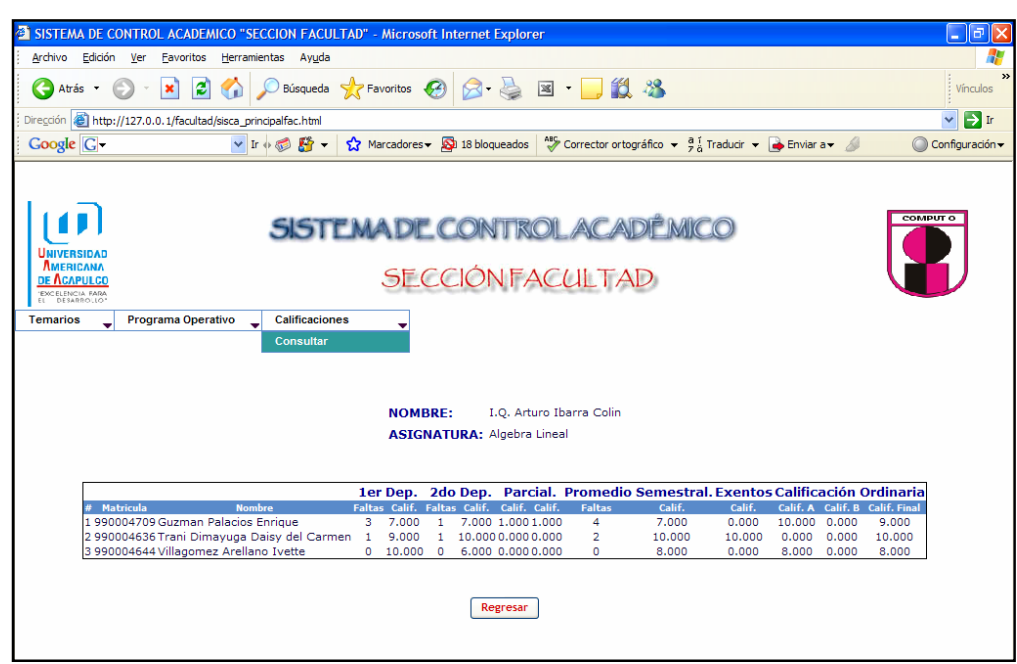

Figura 4.11.2 Consulta de calificaciones por materia

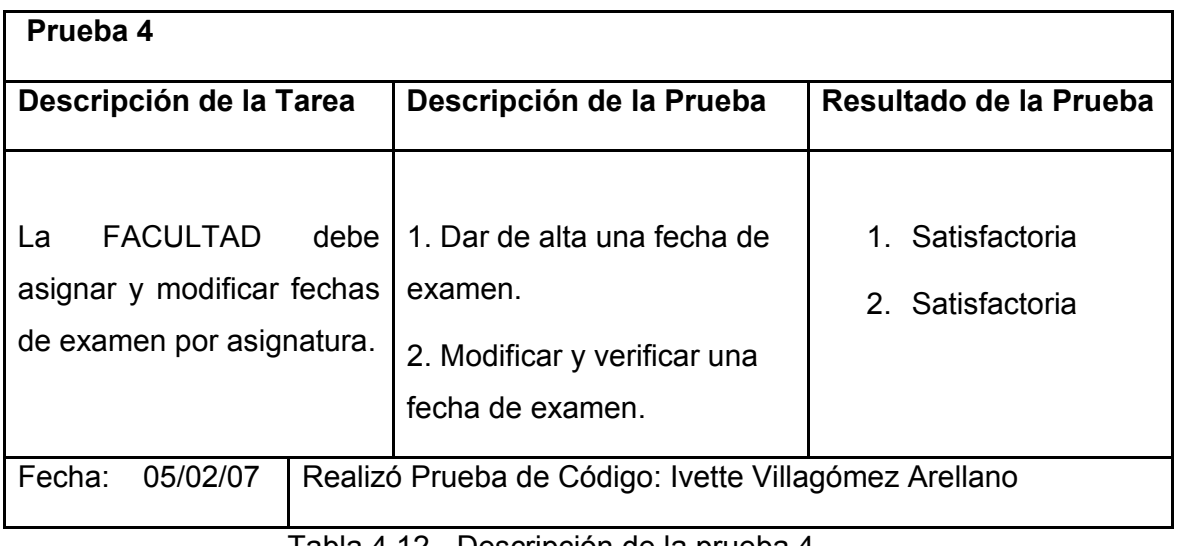

Tabla 4.12.- Descripción de la prueba 4

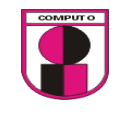

Diseño de interfase para la prueba 4, inciso 1

Para realizar la interfase de la prueba 4 será necesario agregar 1 menú en el que contenga la siguiente operación a realizar sobre Fechas de examen: asignar y modificar.

En la interfase grafica se podrá capturar las fechas de los exámenes de todas materias que se encuentran dadas de alta en la base de datos de control escolar.

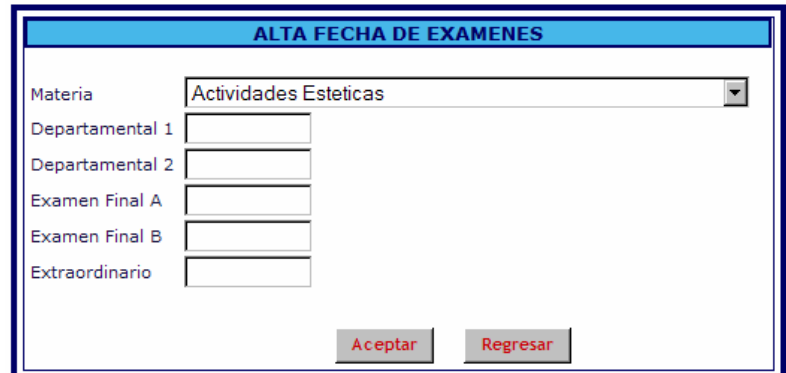

La tabla que se utilizó para esta opción es la siguiente:

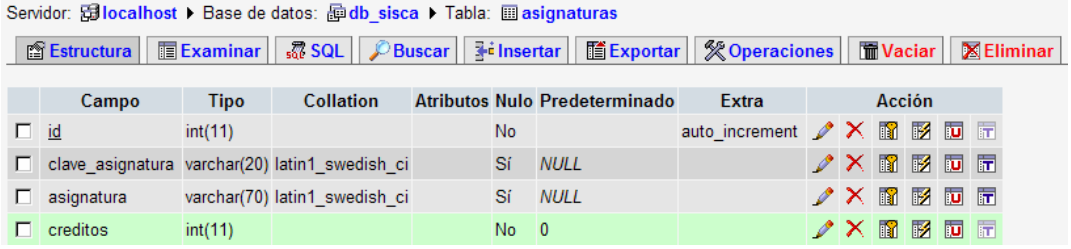

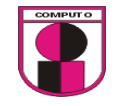

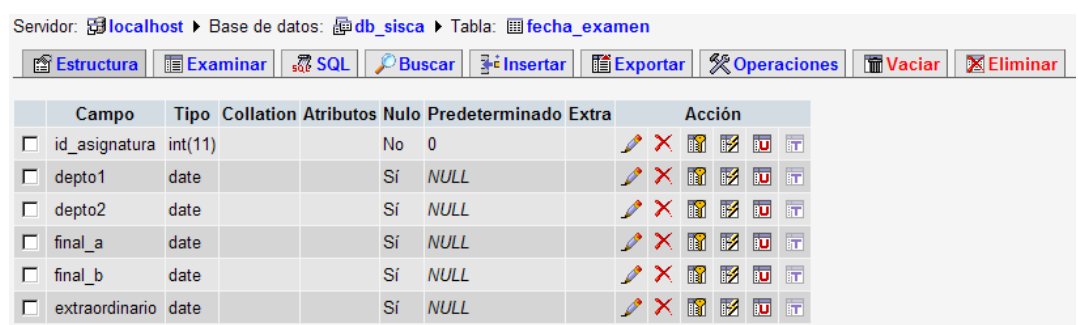

La relación de las tablas para esta opción son las siguientes:

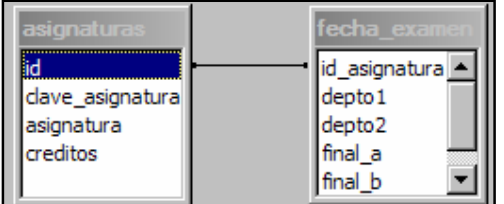

Ejecución de la prueba 4:

1. Dar de alta una fecha de examen, posteriormente modificarla y verificar si guardo el cambio

Condición inicial para realizar la prueba:

1. Ingresar Como usuario valido.

Ejecución:

- 1. Ir a: Fechas de exámenes→ asignar
- 2. Seleccionar el nombre de la materia a la que se le asignaran las fechas
- 3. Asignar las fechas en los campos: Departamental 1, Departamental 2, Final A, Final B, Extraordinario.

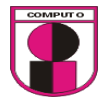

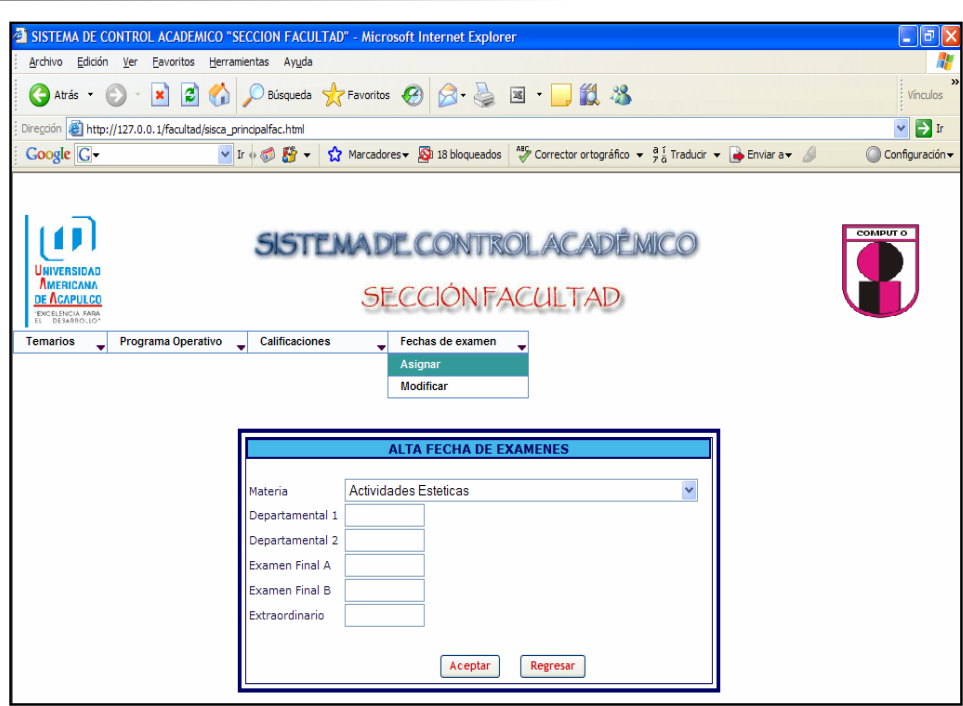

Figura 4.12.1 Dar de alta fechas de exámenes por materia

En la interfase grafica se podrá modificar las fechas de exámenes después de haberse capturado las fechas de todas materias que se encuentran dadas de alta en la base de datos de control escolar.

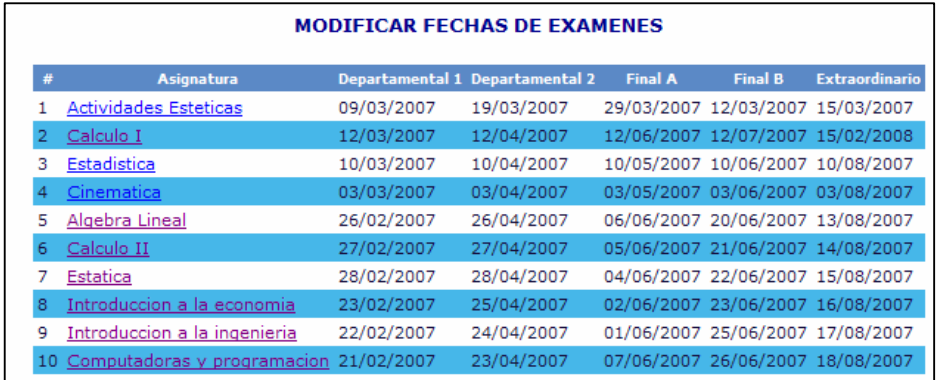

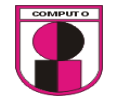

Las tablas que se utilizaron para esta opción son las siguientes:

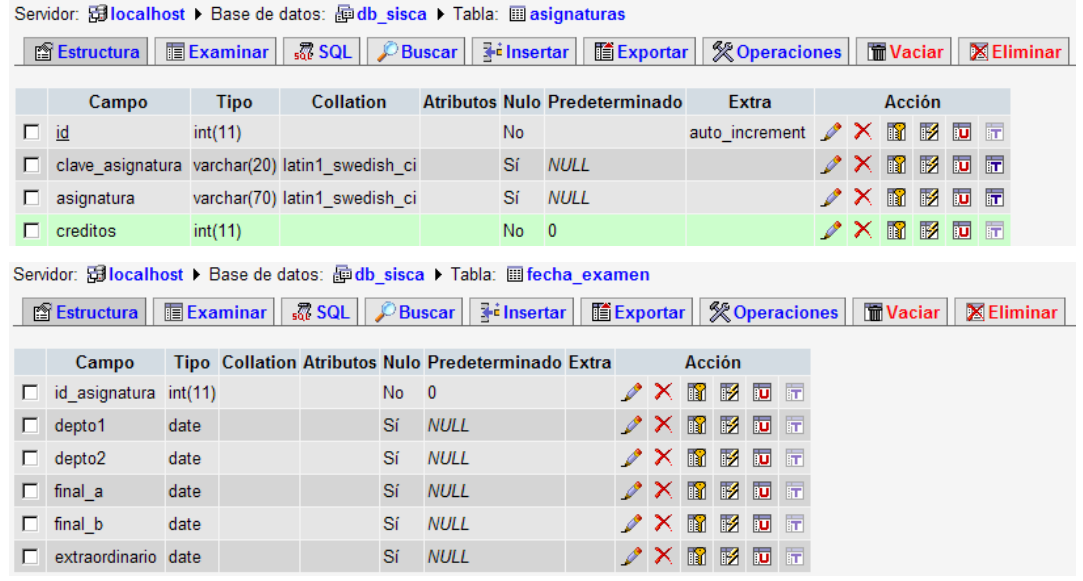

La relación de las tablas para esta opción son las siguientes:

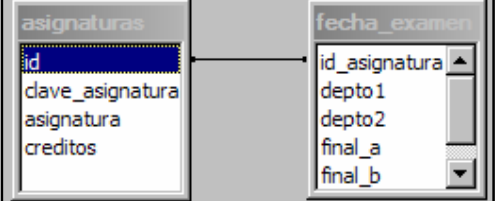

Ejecución de la prueba 4:

2. Modificar una fecha de examen, posteriormente verificar si guardó el cambio.

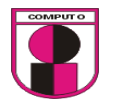

Condición inicial para realizar la prueba:

1. Ingresar Como usuario valido.

Ejecución:

- 1. Para modificar una fecha ir a: Fechas de exámenes→Modificar
- 2. Dar clic en la materia a modificar

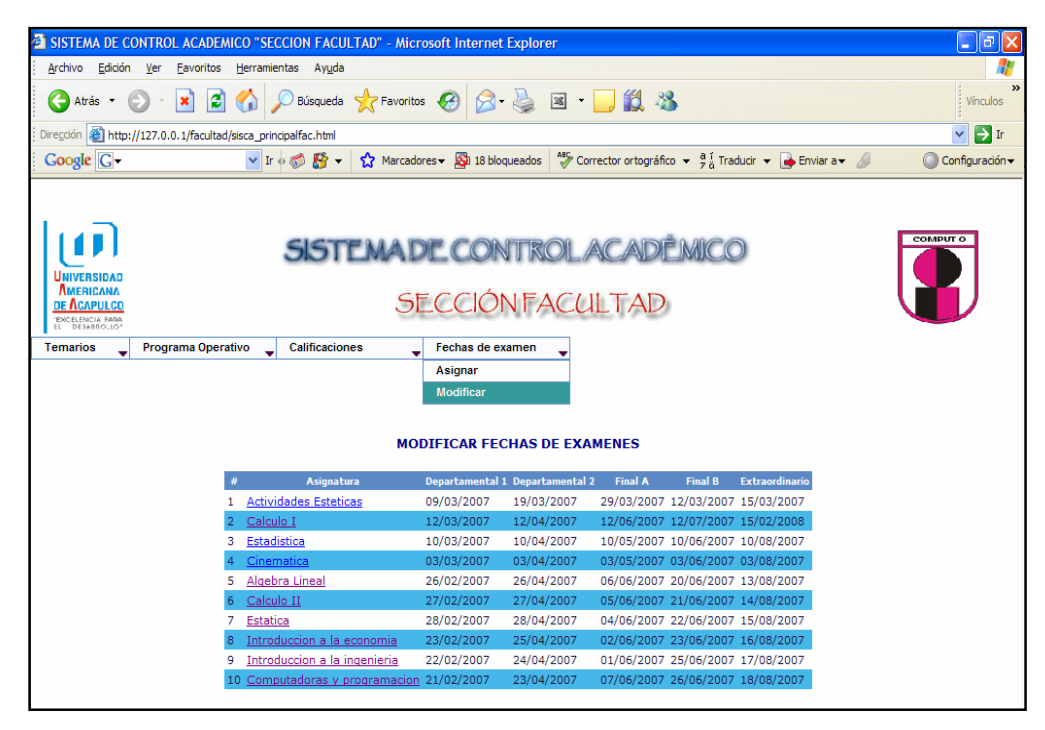

Figura 4.12.2 Modificación de fechas de examenes por materia

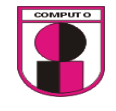

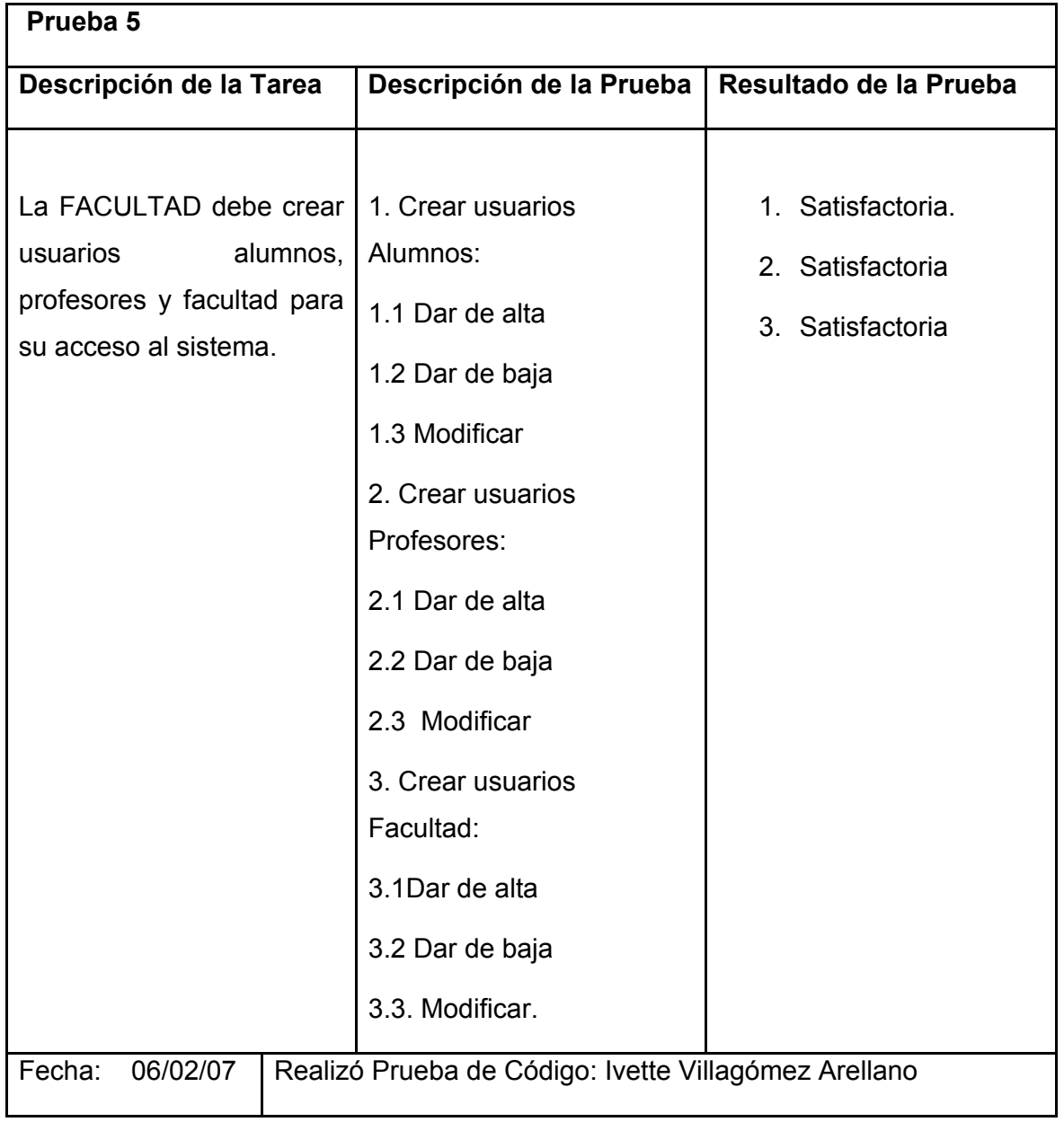

Tabla 4.13.- Descripción de la prueba 5

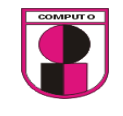

Diseño de interfase para la prueba 5, inciso 1

Para realizar la interfase de la prueba 5 será necesario agregar 1 menú en el que contenga 3 submenús con las siguientes operaciones a realizar sobre usuarios alumnos: altas, bajas y modificar.

En la interfase grafica se podrá registrar a los usuarios alumnos siempre y cuando se encuentren dados de alta en la base de datos de control escolar.

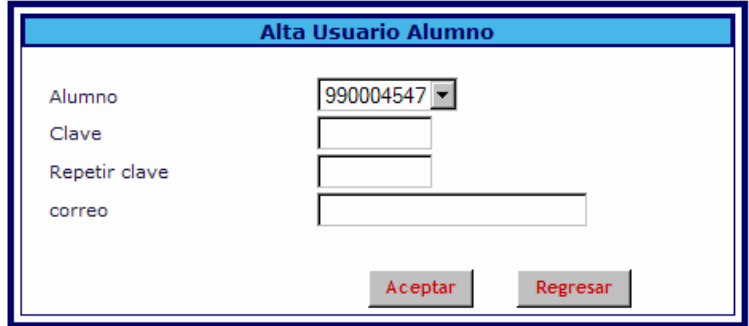

Las tablas a utilizar para esta opción son las siguientes:

Servidor: 母localhost ▶ Base de datos: 嗣db sisca ▶ Tabla: 圖 alumno

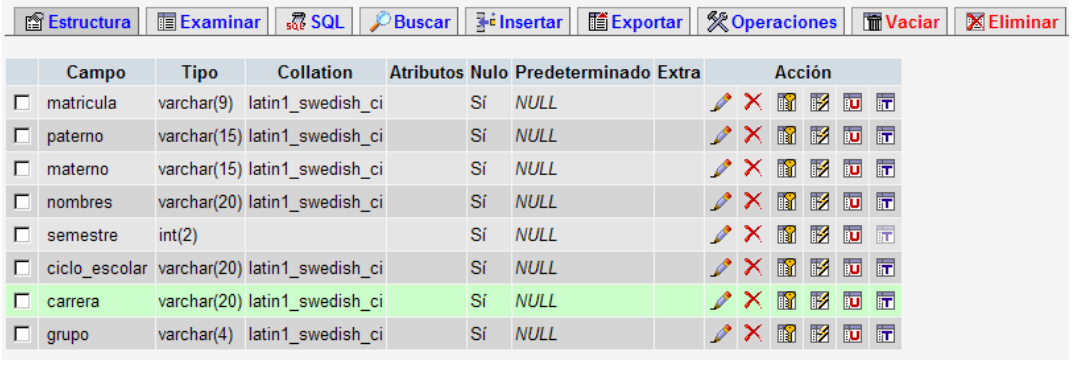

Servidor: Gillocalhost ▶ Base de datos: 图 db\_sisca ▶ Tabla: 圖 usuarios\_alumnos

**© Estructura** | ■ Examinar | 忍 SQL DBuscar | ¥ insertar | 墮 Exportar | ※ Operaciones | ■ Vaciar | 図 Eliminar Colletion Attibutes Nuls Developments and *Committee States*  $\overline{a}$ 

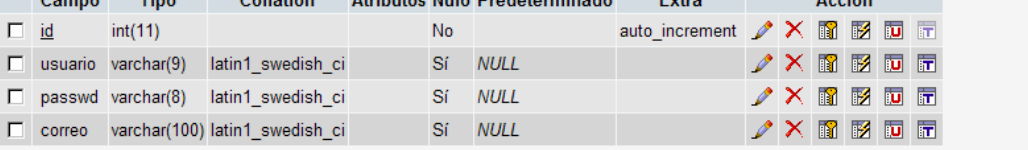

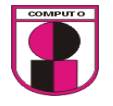

La relación de tablas que se utilizaron para esta opción son las siguientes:

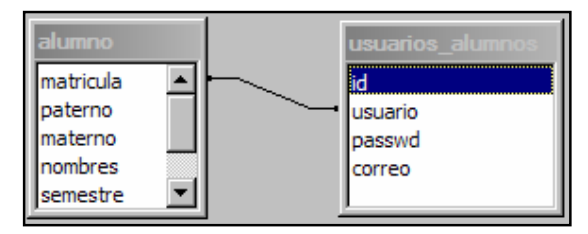

Ejecución de la prueba 5, inciso 1:

1.1 Dar de alta a usuarios alumnos para el acceso al sistema.

Condición inicial para realizar la prueba:

1. Ser alumno activo de la facultad de ingeniería.

Ejecución:

- 1. Ir a: Usuarios
- 2. Dar clic en submenú Alumnos
- 3. Dar clic en la opción Altas
- 4. Dar clic en el listbox en donde aparecen las matriculas de los alumnos que están registrados en la base de datos del control escolar.
- 5. Asignar su contraseña y su correo electrónico.

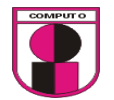

**CAPITULO 4.- ANALISIS Y DESARROLLO DEL SISTEMA UTILIZANDO LA METODOLOGÍA XP** 

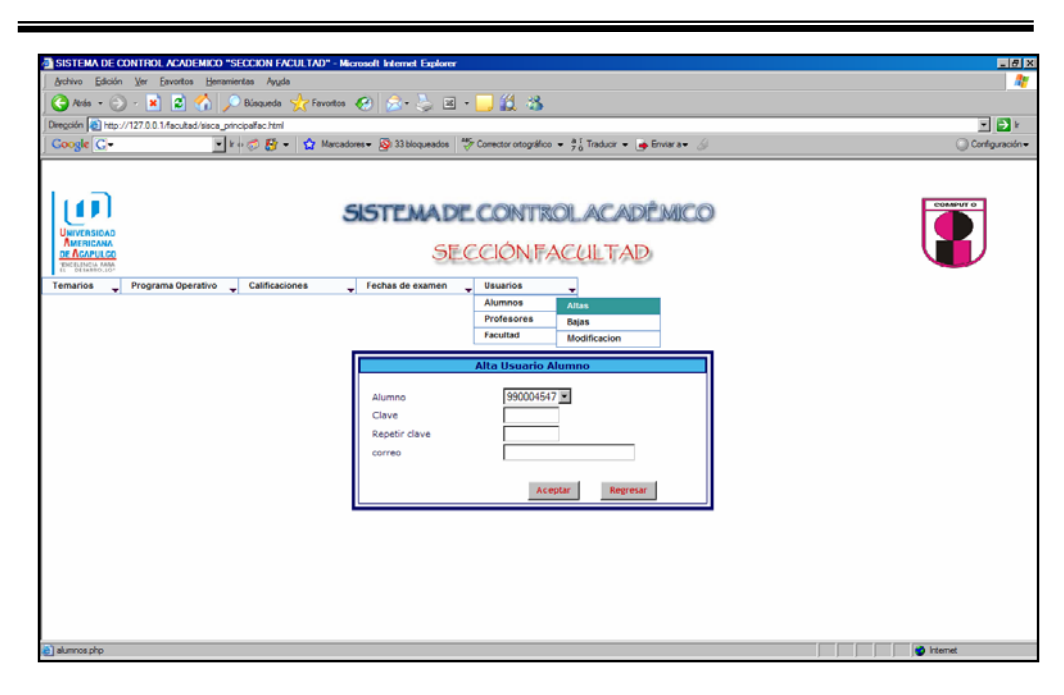

Figura 4.13.1.1 Registrar usuarios alumnos

En la interfase grafica se podrán eliminar a los usuarios alumnos siempre y cuando se encuentren dados de alta en la base de datos de control escolar.

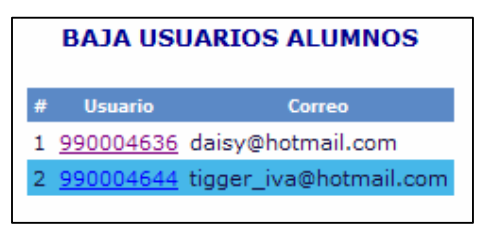

Las tablas que se utilizaron para esta opción son las siguientes:

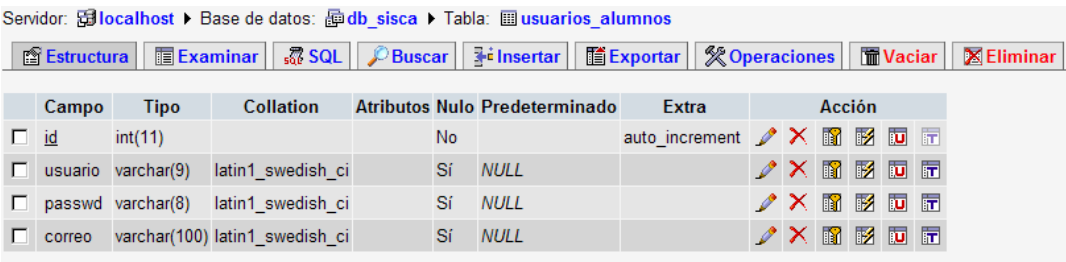

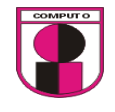

Ejecución de la prueba 5 inciso 1:

1.2 Dar de baja a usuarios alumnos para el acceso al sistema.

Condición inicial para realizar la prueba:

- 1. Ser alumno activo de la facultad de ingeniería.
- 2. Estar registrado en el sistema web.

Ejecución:

- 1. Ir a: Usuarios
- 2. Dar clic en el submenú Alumnos
- 3. Dar clic en la opción Bajas

4. Dar clic en la matricula de los alumnos que están dados de alta en el sistema web y por ende en la base de datos del control escolar.

5. Dar clic en Aceptar.

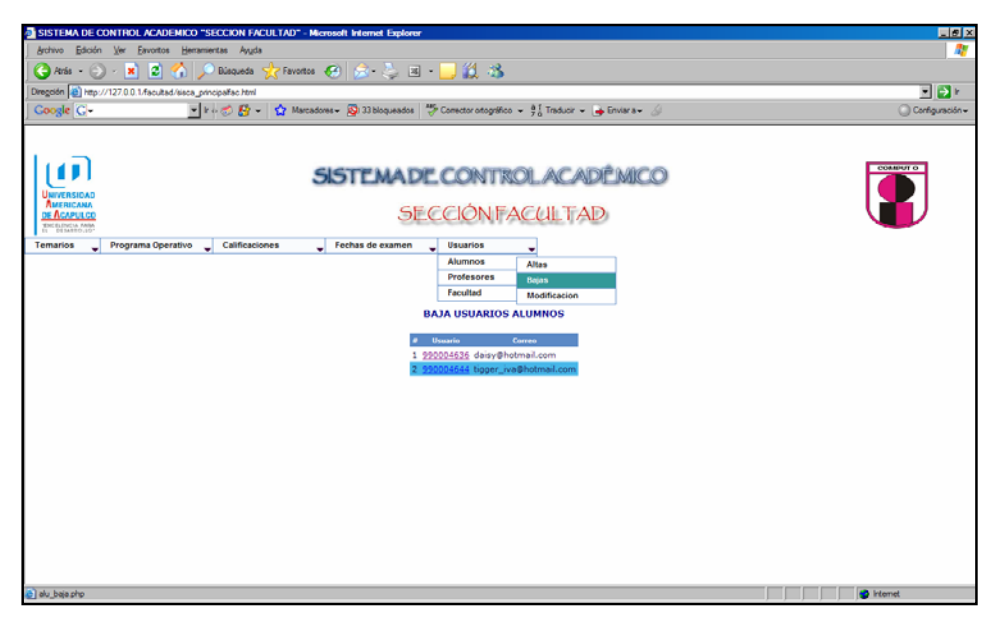

Figura 4.13.1.2 Eliminar usuarios alumnos

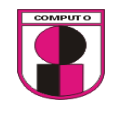

Diseño de interfase para la prueba 5, inciso 1

En la interfase grafica se podrán modificar a los usuarios alumnos siempre y cuando se encuentren dados de alta en la base de datos de control escolar.

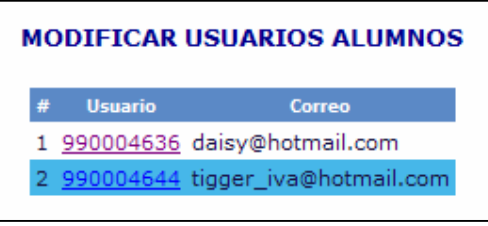

Las tablas que se utilizaron para esta opción son las siguientes:

**■ Estructura** | ■ Examinar | 忍 SQL | PBuscar | 引 insertar | ■ Exportar | ※ Operaciones | ■ Vaciar | ※ Eliminar Campo Tipo Collation Atributos Nulo Predeterminado Extra Acción  $\Box$  id No. auto\_increment / X 12 13 13 10 17  $int(11)$ Sí NULL usuario varchar(9) latin1\_swedish\_ci  $X$   $\boxtimes$   $\boxtimes$   $\boxdot$   $\boxdot$  $\nonumber \nearrow \times \text{ if } \mathbb{B} \text{ is in } \mathbb{B}$ Sí NULL passwd varchar(8) latin1\_swedish\_ci □ correo varchar(100) latin1\_swedish\_ci Sí NULL  $\nonumber \nearrow \times \text{ if } \mathbb{B} \text{ is in } \mathbb{F}$ 

# Ejecución de la prueba 5 inciso 1:

# 1.3 Modificar a usuarios alumnos para el acceso al sistema.

Condición inicial para realizar la prueba:

- 1. Ser alumno activo de la facultad de ingenieria.
- 2. Estar registrado en el sistema web

Ejecución:

- 1. Ir a: Usuarios
- 2. Dar clic en el submenú Alumnos
- 3. Dar clic en la opción Modificar

4. Dar clic en la matricula de los alumnos que están dados de alta en el

sistema web y por ende en la base de datos del control escolar.

5. Dar clic en Aceptar.

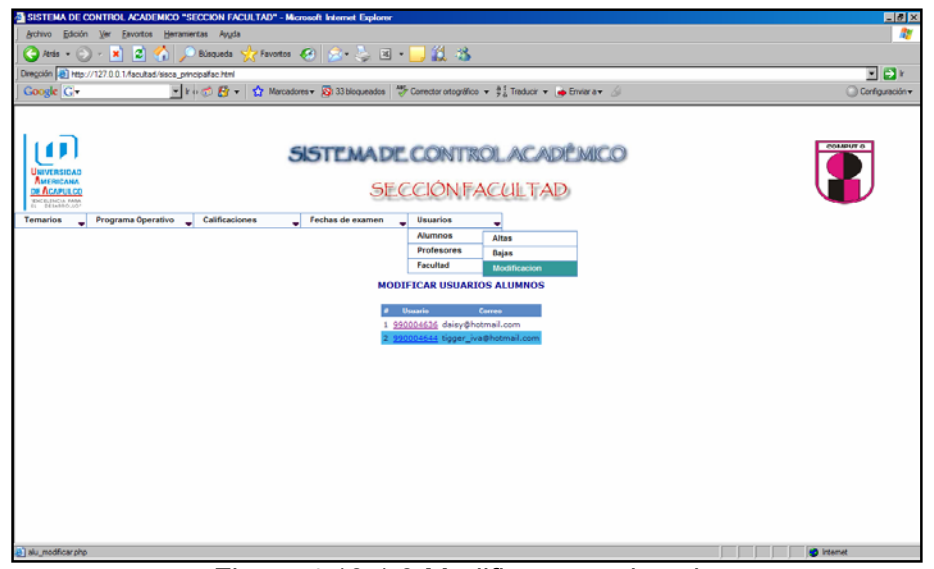

Figura 4.13.1.3 Modificar usuarios alumnos

Diseño de interfase para la prueba 5, inciso 2

En la interfase grafica se podrán registrar a los usuarios profesores siempre y cuando se encuentren dados de alta en la base de datos de control escolar.

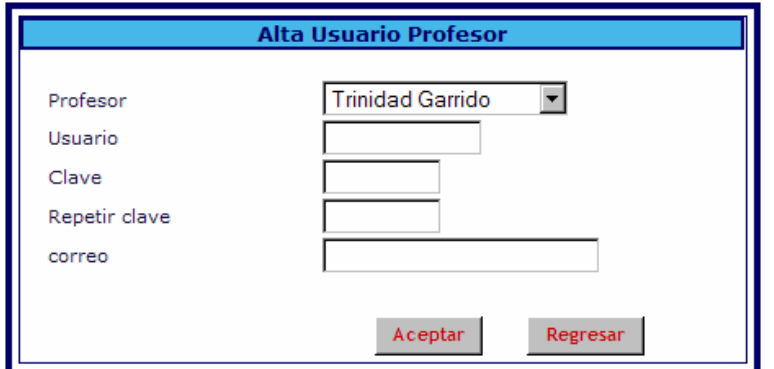

Las tablas a utilizar en esta opción son las siguientes:<br>Servidor: **El localhost >** Base de datos: **<b>E** db sisca > Tabla: **El profesor** 

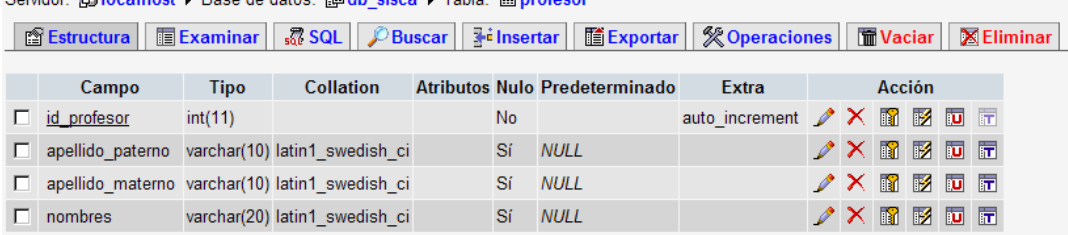

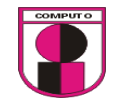

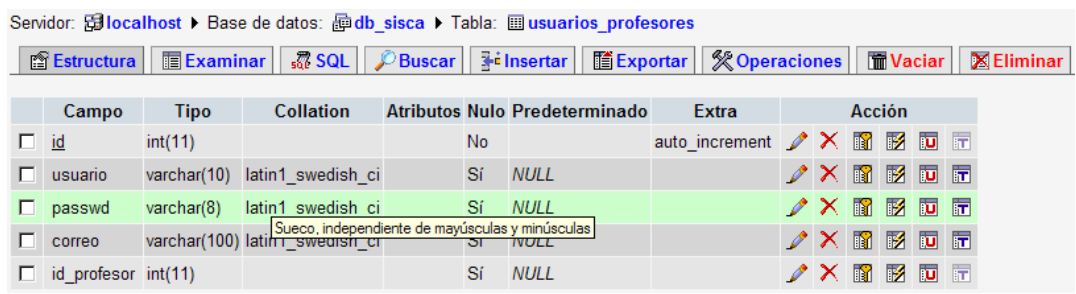

La relación de las tablas que se utilizaron para esta opción son las siguientes:

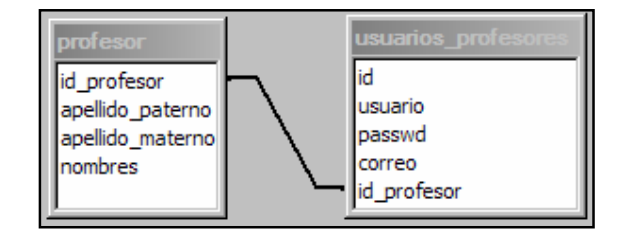

Ejecución de la prueba 5 inciso 2:

2.1 Dar de alta a usuarios profesores para el acceso al sistema.

Condición inicial para realizar la prueba:

1. Ser profesor activo de la facultad de ingeniería.

Ejecución:

- 1. Ir a: Usuarios
- 2. Dar clic en el submenú Profesor
- 3. Dar clic en la opción Altas
- 4. Seleccionar en el listbox a los profesores que están dados de alta en la

base de datos del control escolar.

- 5. Registrar su contraseña y su correo electrónico
- 6. Dar clic en Aceptar.
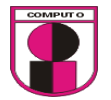

**CAPITULO 4.- ANALISIS Y DESARROLLO DEL SISTEMA UTILIZANDO LA METODOLOGÍA XP** 

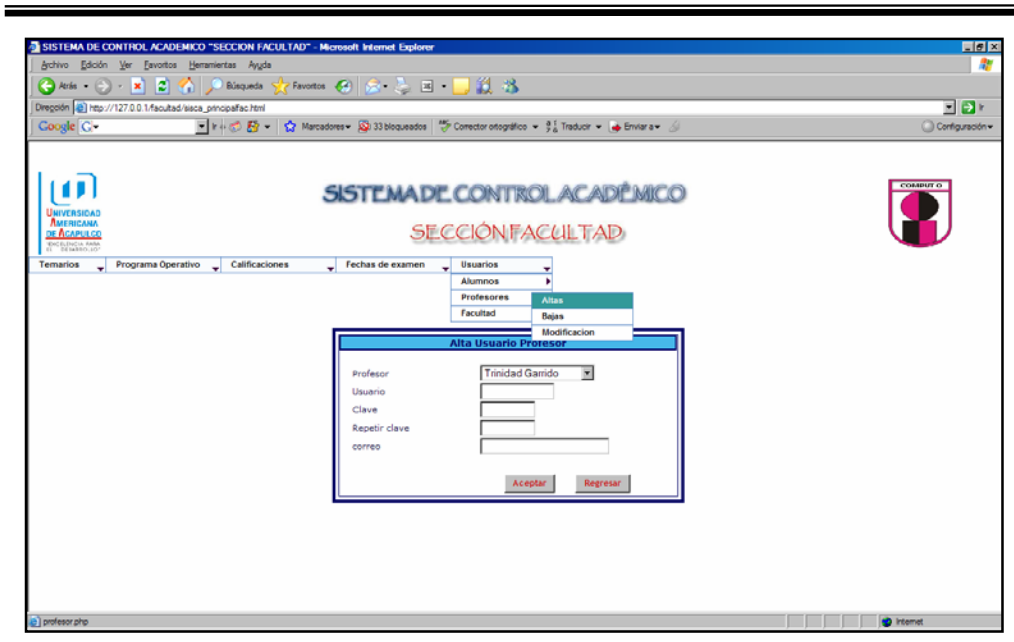

Figura 4.13.2.1Registrar usuarios profesores

Diseño de interfase para la prueba 5, inciso 2

En la interfase grafica se podrán eliminar a los usuarios profesores siempre y cuando se encuentren dados de alta en la base de datos de control escolar.

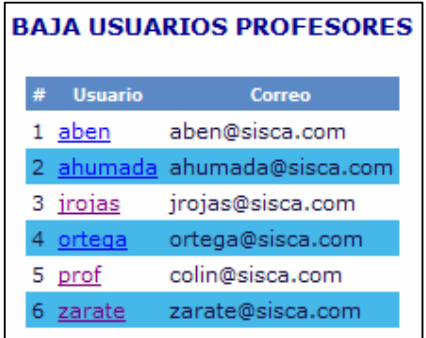

Las tablas a utilizar en esta opción son las siguientes:

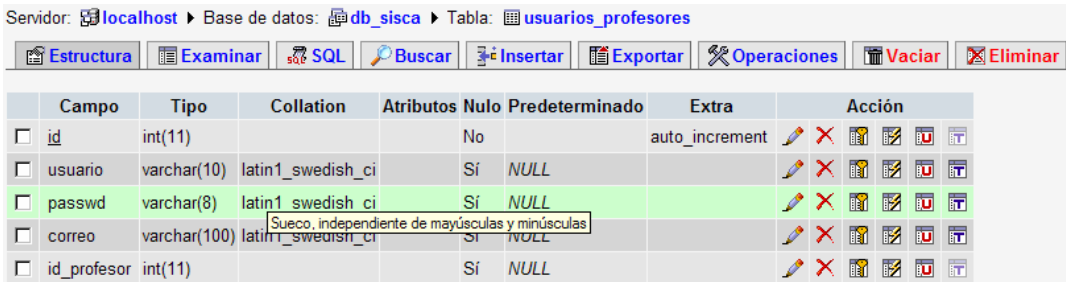

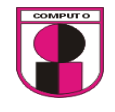

Ejecución de la prueba 5 inciso 2:

2.2 Dar de baja a usuarios profesores para el acceso al sistema.

Condición inicial para realizar la prueba:

- 1. Ser profesor activo de la facultad de ingeniería.
- 2. Estar registrado en el sistema web.

Ejecución:

- 1. Ir a: Usuarios
- 2. Dar clic en el submenú Profesor
- 3. Dar clic en la opción Bajas
- 4. Dar clic en el nombre de usuario que fue asignado a cada profesor
- 5. Dar clic en Aceptar.

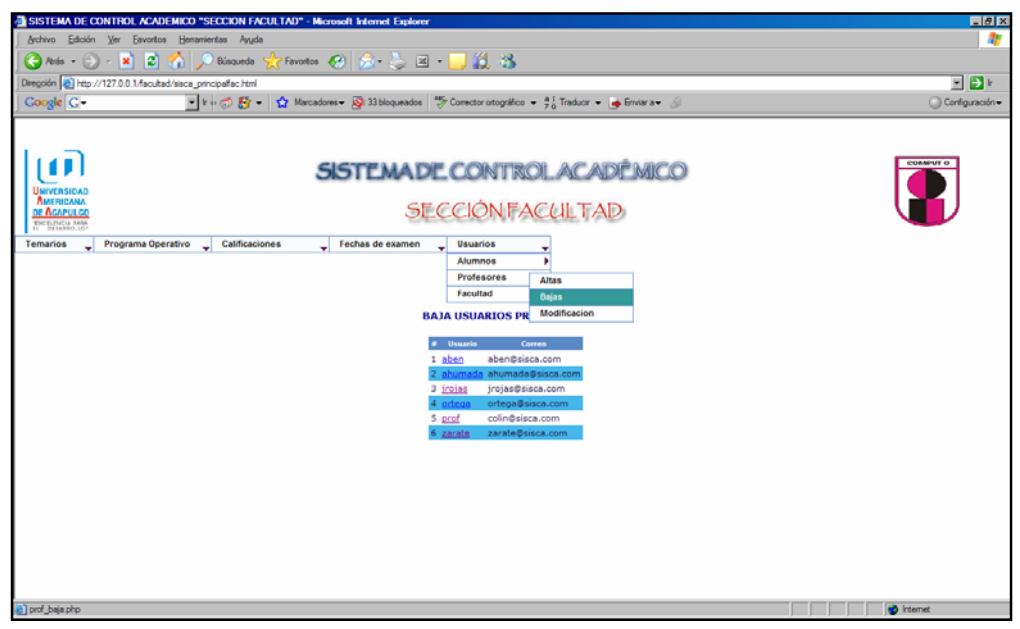

Figura 4.13.2.2 Eliminar usuarios profesores

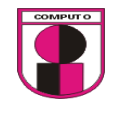

Diseño de interfase para la prueba 5, inciso 2

En la interfase grafica se podrán modificar a los usuarios profesores siempre y cuando se encuentren dados de alta en la base de datos de control escolar.

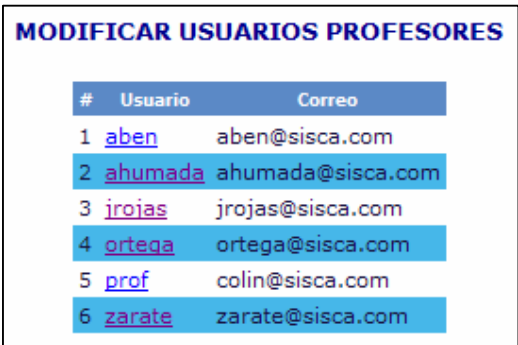

La tabla a utilizar para esta opción es la siguiente:

■ Estructura | ■ Examinar | 忍 SQL | PBuscar | He insertar | ■ Exportar | ※ Operaciones | ■ Vaciar | 区 Eliminar Campo Tipo Collation Atributos Nulo Predeterminado Extra Acción  $\Box$  id auto\_increment  $\nearrow$   $\times$   $\blacksquare$   $\blacksquare$   $\blacksquare$  $int(11)$ **No** Sí NULL  $2 \times 12 = 12$  $\Box$  usuario varchar(10) latin1 swedish ci  $\Box$  passwd varchar(8) latin1 swedish ci Sí NULL  $\angle$   $\times$   $\Box$   $\Box$   $\Box$   $\Box$ varchar(100) latin varcoundependente de mayúsculas y minúsculas<br>varchar(100) latin varchar (100) latin varchar (100) latin varchar (100) latin varchar (100)  $\angle \times \mathbb{R} \times \mathbb{R}$  $\Box$  correo  $\Box$  id\_profesor int(11)  $X$   $R$   $R$   $R$   $R$ Sí NULL

Ejecución de la prueba 5 inciso 2:

2.3 Modificar a usuarios profesores para el acceso al sistema.

Condición inicial para realizar la prueba:

- 1. Ser profesor activo de la facultad de ingeniería.
- 2. Estar registrado en el sistema web.

Ejecución:

- 1. Ir a: Usuarios
- 2. Dar clic en el submenú Profesor
- 3. Dar clic en la opción Modificación
- 4. Dar clic en el nombre de usuario que fue asignado a cada profesor

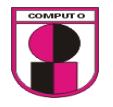

- 5. Modificar la información correspondiente a cada profesor
- 6. Dar clic en Aceptar.

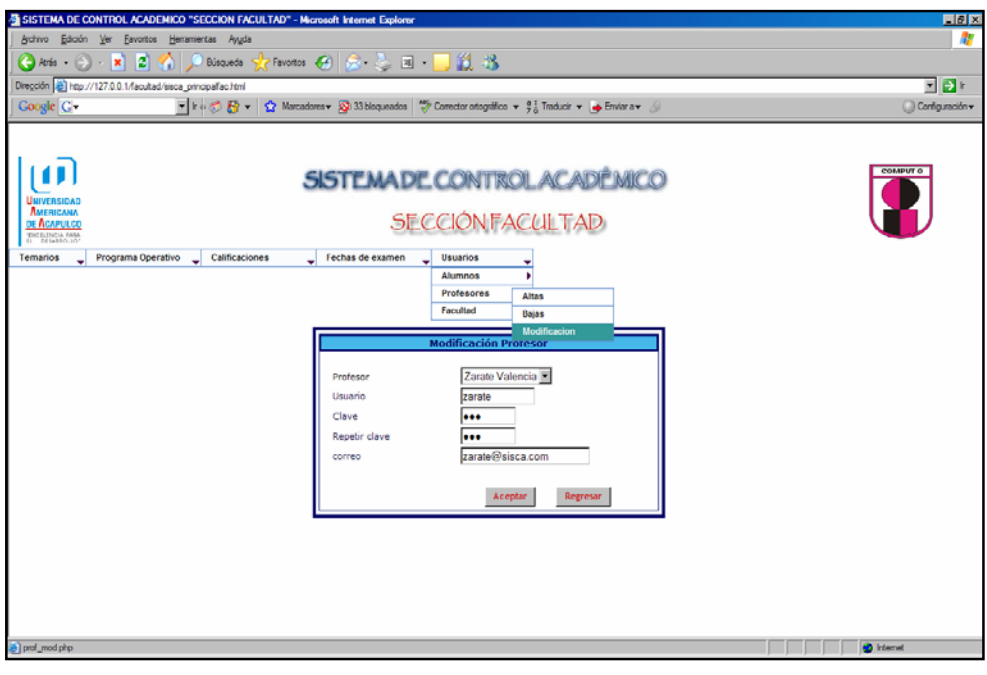

Figura 4.13.2.3 Modificar usuarios profesores

Diseño de interfase para la prueba 5, inciso 3

En la interfase grafica se podrán registrar a los usuarios facultad siempre y cuando se encuentren dados de alta en la base de datos de control escolar y sea el personal administrativo laborando en la facultad.

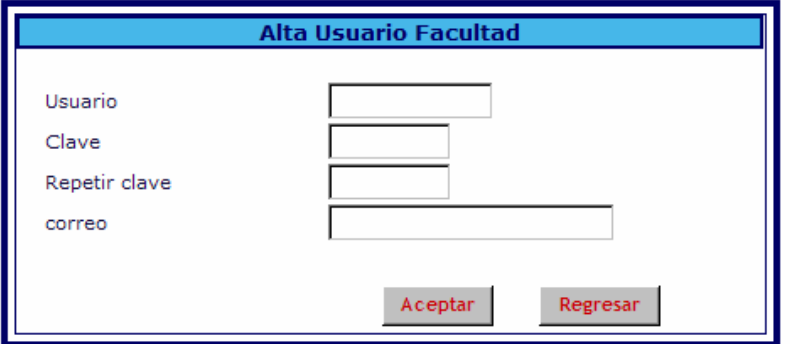

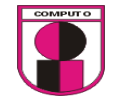

La tabla a utilizar para esta opción es la siguiente:

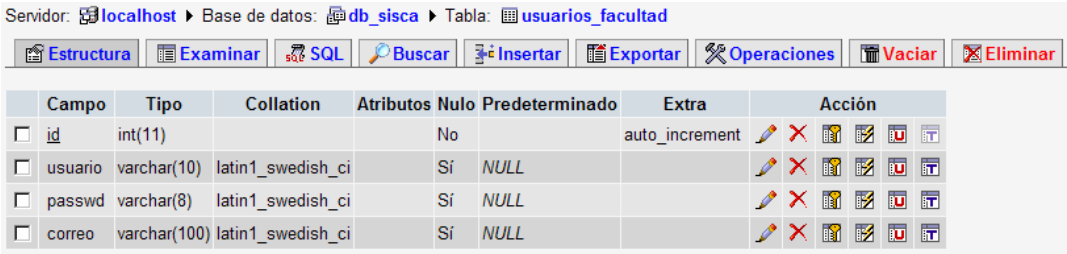

Ejecución de la prueba 5 inciso 3:

3.1 Dar de alta a usuarios facultad para el acceso al sistema.

Condición inicial para realizar la prueba:

- 1. Ser personal administrativo laborando en la facultad.
- 2. Ser personal autorizado por la facultad para el uso del sistema web.

Ejecución:

- 1. Ir a: Usuarios
- 2. Dar clic en el submenú Facultad
- 3. Dar clic en la opción Altas
- 4. Registrar los datos correspondientes así como nombre de usuario,

contraseña y correo electrónico.

5. Dar clic en Aceptar.

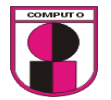

**CAPITULO 4.- ANALISIS Y DESARROLLO DEL SISTEMA UTILIZANDO LA METODOLOGÍA XP** 

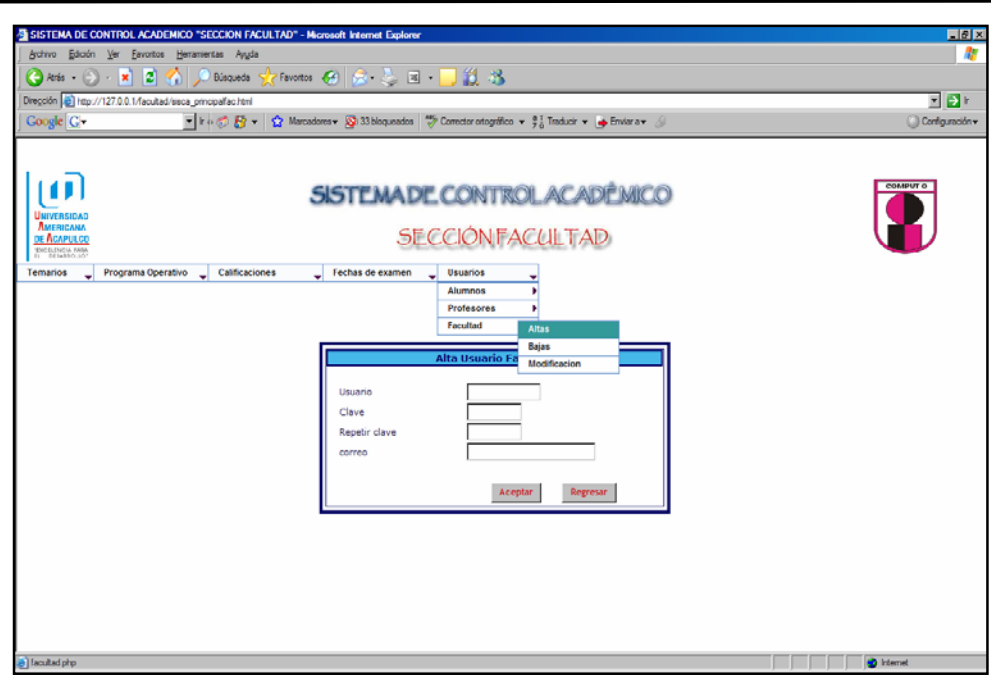

Figura 4.13.3.1Registrar usuarios Facultad

Diseño de interfase para la prueba 5, inciso 3

En la interfase grafica se podrán eliminar a los usuarios facultad siempre y cuando se encuentren dados de alta en la base de datos de control escolar y sea el personal administrativo laborando en la facultad.

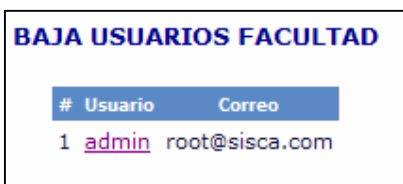

La tabla a utilizar para esta opción es la siguiente:

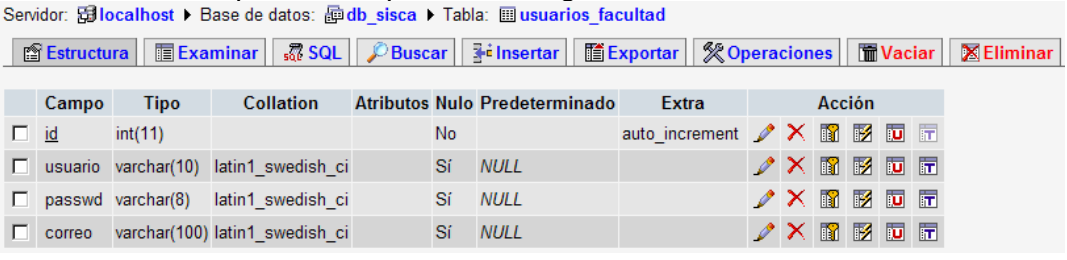

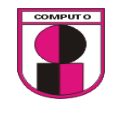

Ejecución de la prueba 5 inciso 3:

3.2 Dar de baja a usuarios facultad para el acceso al sistema.

Condición inicial para realizar la prueba:

- 1. Ser personal administrativo laborando en la facultad.
- 2. Ser personal autorizado por la facultad para el uso del sistema web.
- 3. Estar registrado en el sistema web

Ejecución:

- 1. Ir a: Usuarios
- 2. Dar clic en el submenú Facultad
- 3. Dar clic en la opción Bajas
- 4. Dar clic en el nombre de usuario que fue asignado a cada personal

laborando en la facultad.

5. Dar clic en Aceptar.

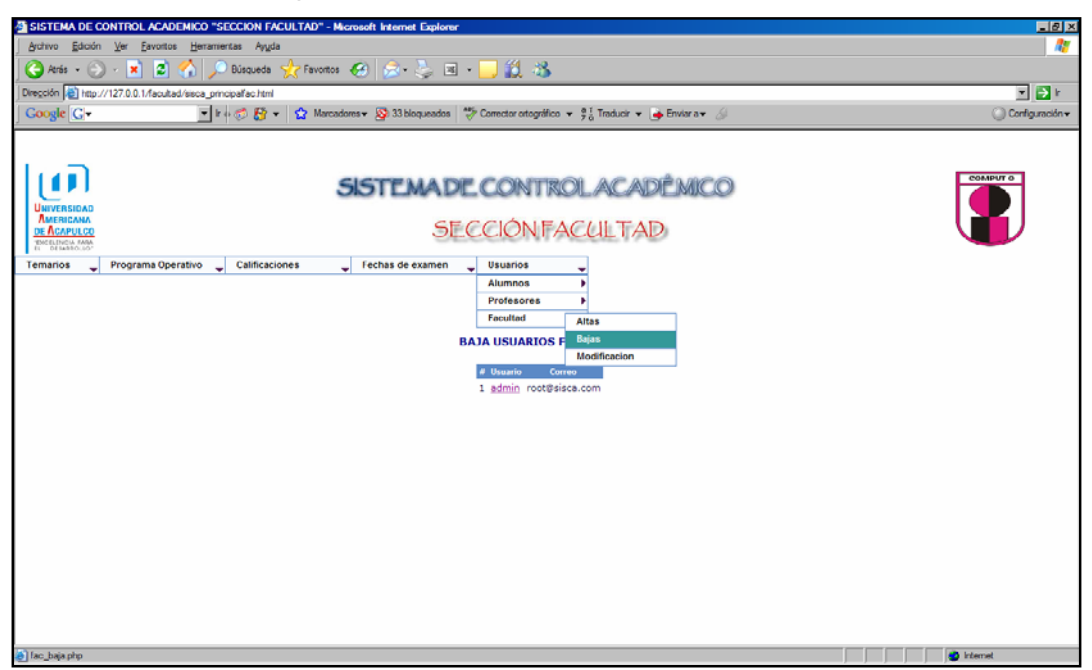

Figura 4.13.3.2 Eliminar usuarios Facultad

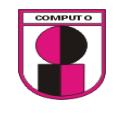

Diseño de interfase para la prueba 5, inciso 3

En la interfase grafica se podrán modificar a los usuarios facultad siempre y cuando se encuentren dados de alta en la base de datos de control escolar y sea el personal administrativo laborando en la facultad.

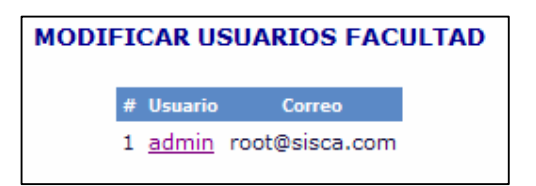

La tabla a utilizar para esta opción es la siguiente:<br>Servidor: **Gilocalhost >** Base de datos: **Guib, sisca >** Tabla: Flusuarios facultad.

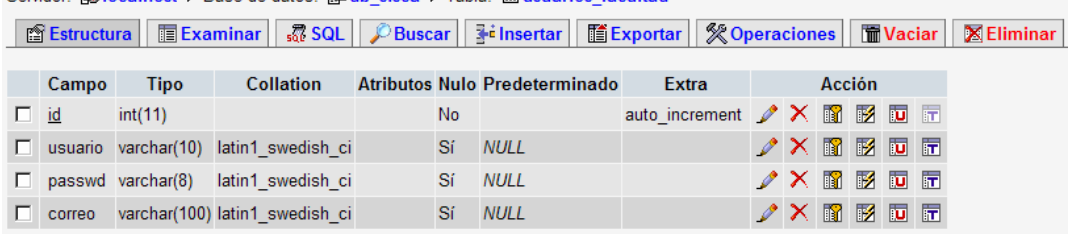

Ejecución de la prueba 5 inciso 3:

3.3 Modificar a usuarios facultad para el acceso al sistema.

Condición inicial para realizar la prueba:

- 1. Ser personal administrativo laborando en la facultad.
- 2. Ser personal autorizado por la facultad para el uso del sistema web.
- 3. Estar registrado en el sistema web

Ejecución:

- 1. Ir a: Usuarios
- 2. Dar clic en el submenú Facultad
- 3. Dar clic en la opción Modificación
- 4. Dar clic en el nombre de usuario que fue asignado a cada personal

laborando en la facultad.

- 5. Modificar los datos que sean necesarios.
- 6. Dar clic en Aceptar.

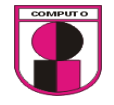

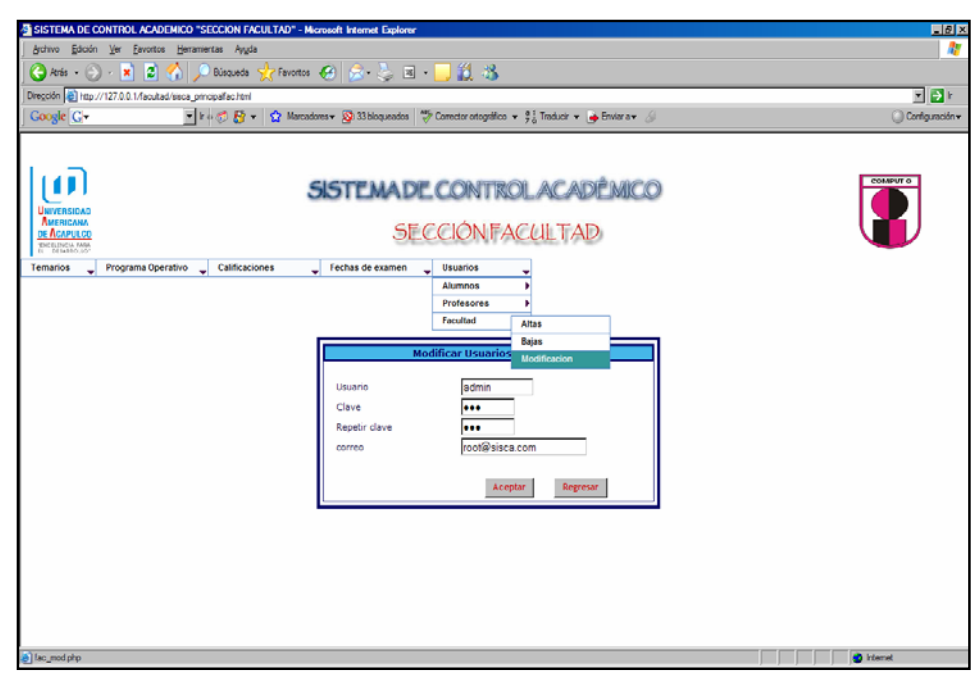

Figura 4.13.3.3 Modificar usuarios Facultad

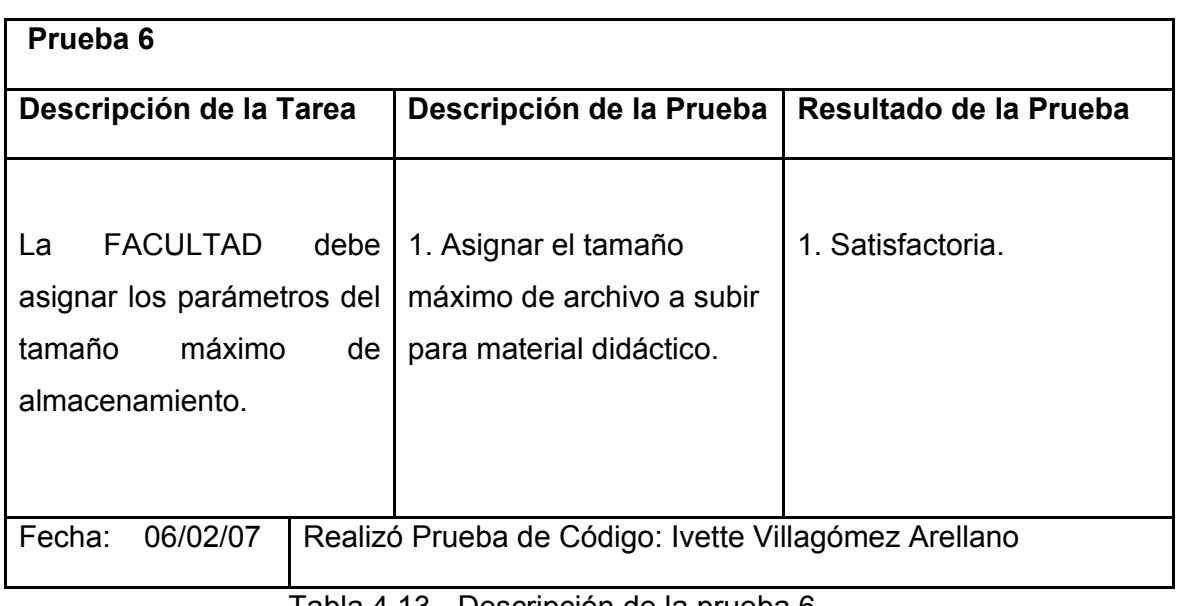

Tabla 4.13.- Descripción de la prueba 6

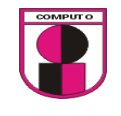

Diseño de interfase para la prueba 6, inciso 1

En la interfase grafica la facultad podrá asignar un limite maximo de alojamiento de un archivo que la facultad asigna al profesor con las materias que imparte.

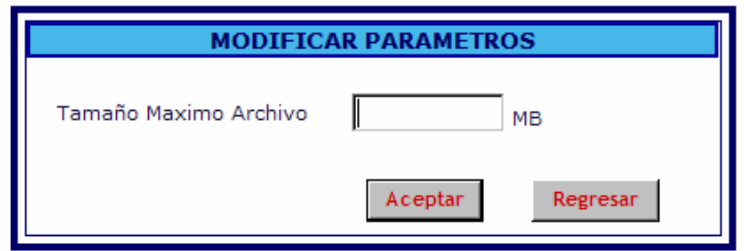

La tabla a utilizar para esta opción es la siguiente:

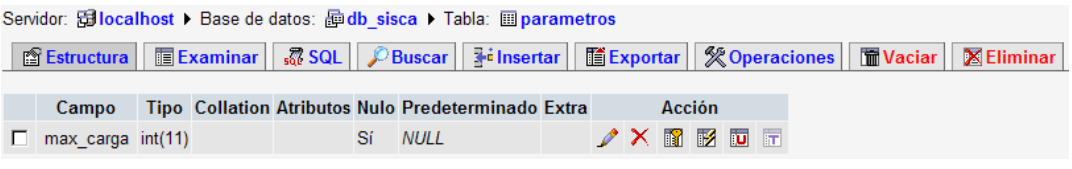

Ejecución de la prueba 6 inciso 1:

1. Asignar el tamaño máximo de archivo a subir

Condición inicial para realizar la prueba:

- 1. Ser personal administrativo laborando en la facultad.
- 2. Ser personal autorizado por la facultad para el uso del sistema web.
- 3. Estar registrado en el sistema web

Ejecución:

1. Ir a: Parámetros

2. Asignar el tamaño máximo para archivos a subir, el tamaño debe ser dado en Mb

3. Dar clic en aceptar

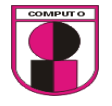

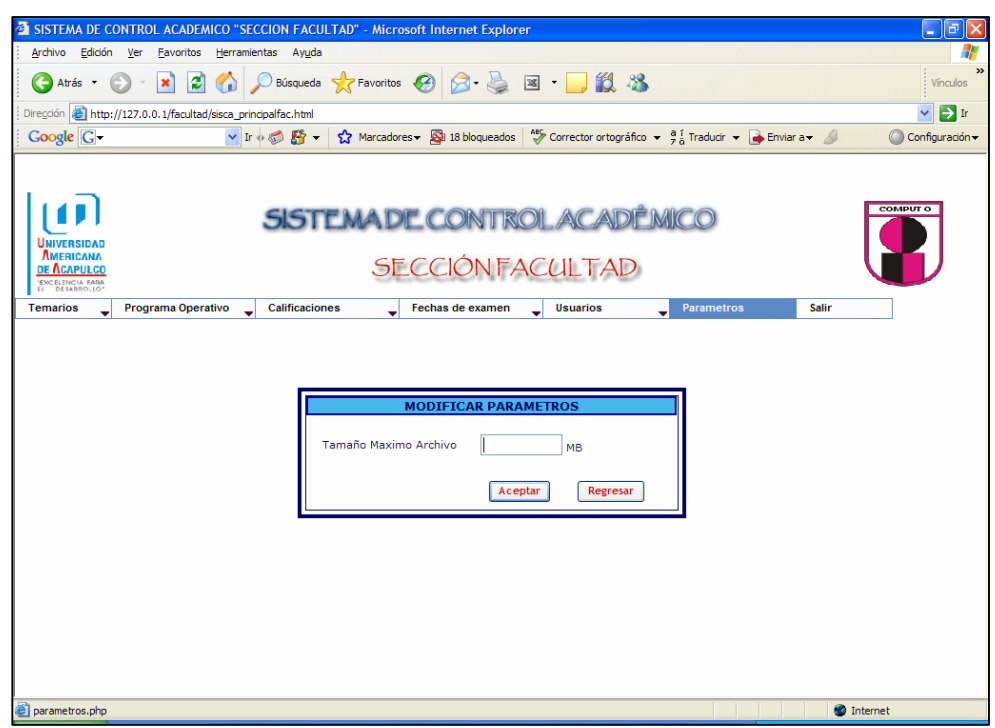

Figura 4.14 Asignar y modificar parámetros del tamaño maximo de archivo

## *Pruebas para la sección de profesores*

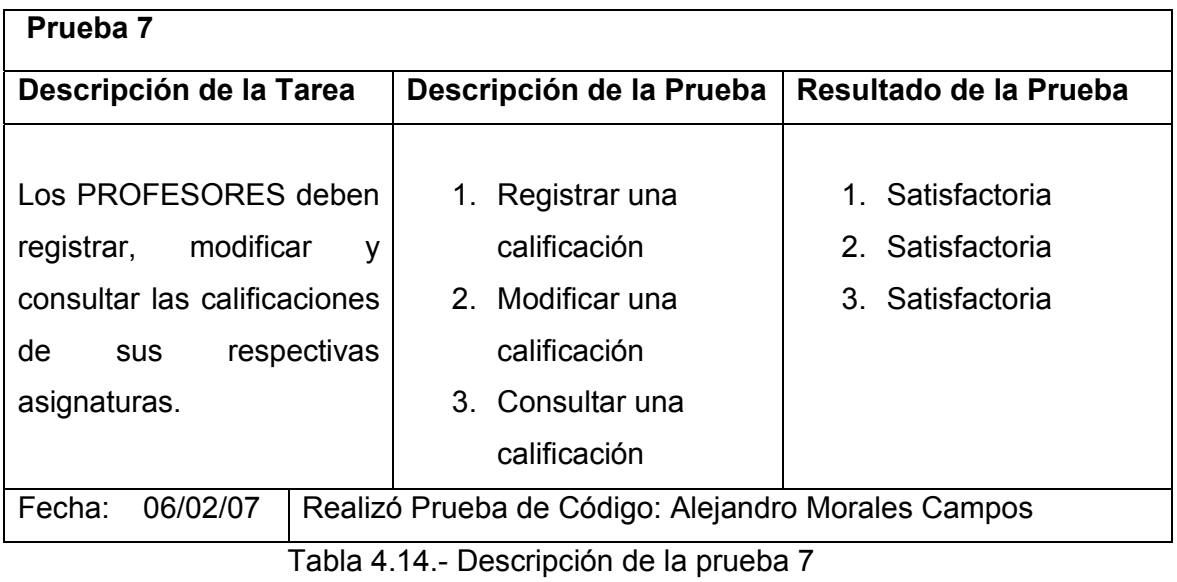

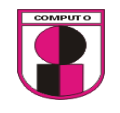

Diseño de la interfase de la prueba 7 inciso 1

Una vez que el profesor ha ingresado se deben poder mostrar en una lista las asignaturas que el profesor tiene a su cargo.

El profesor debe seleccionar una de esas materias para registrar las calificaciones.

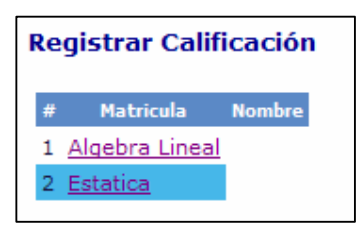

Las tablas que se utilizaron para esta opción son las siguientes:

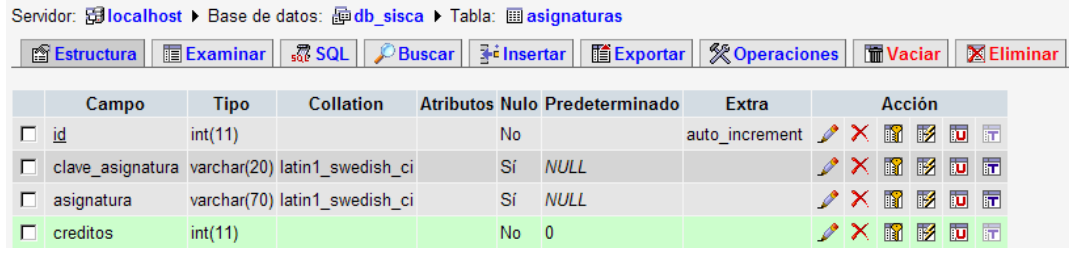

Servidor: Gilocalhost > Base de datos: 画 db\_sisca > Tabla: 圖 inscripcion\_asignatura

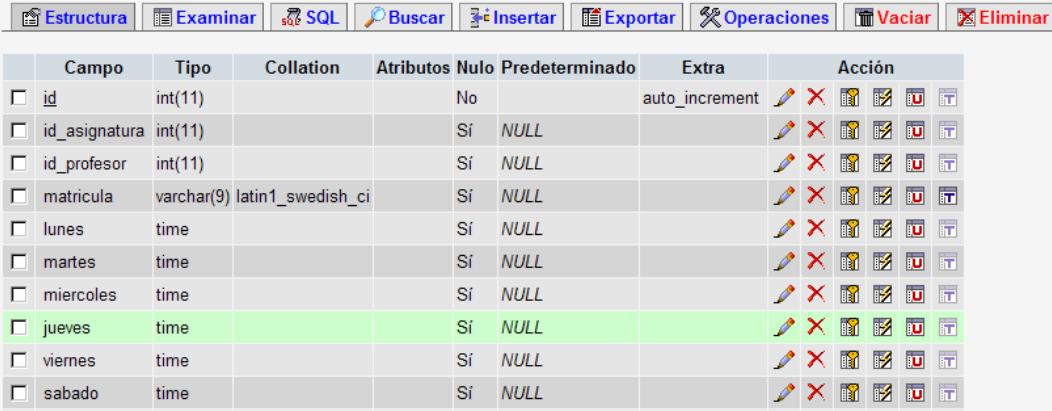

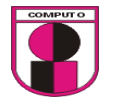

La relación de tablas que se utilizó para esta opción es la siguiente:

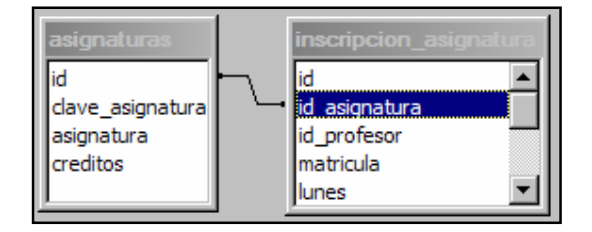

Una vez seleccionada la materia se debe mostrar un formulario en el que se ingresen las calificaciones de los alumnos.

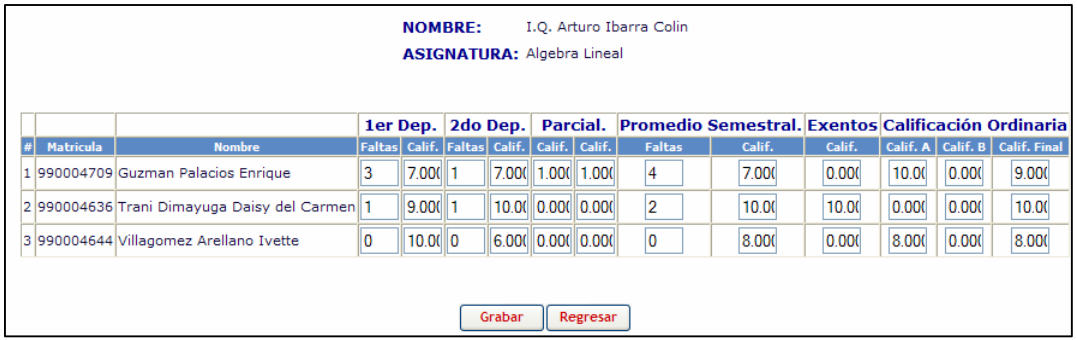

Las tablas que se utilizaron para esta opción es la siguiente:

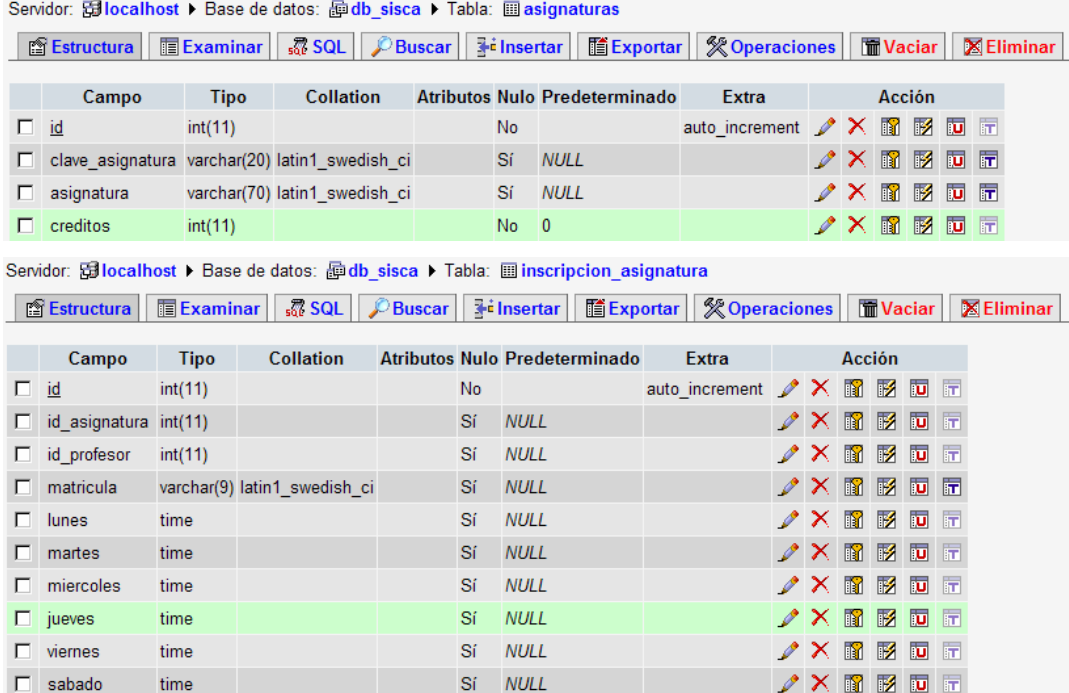

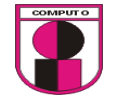

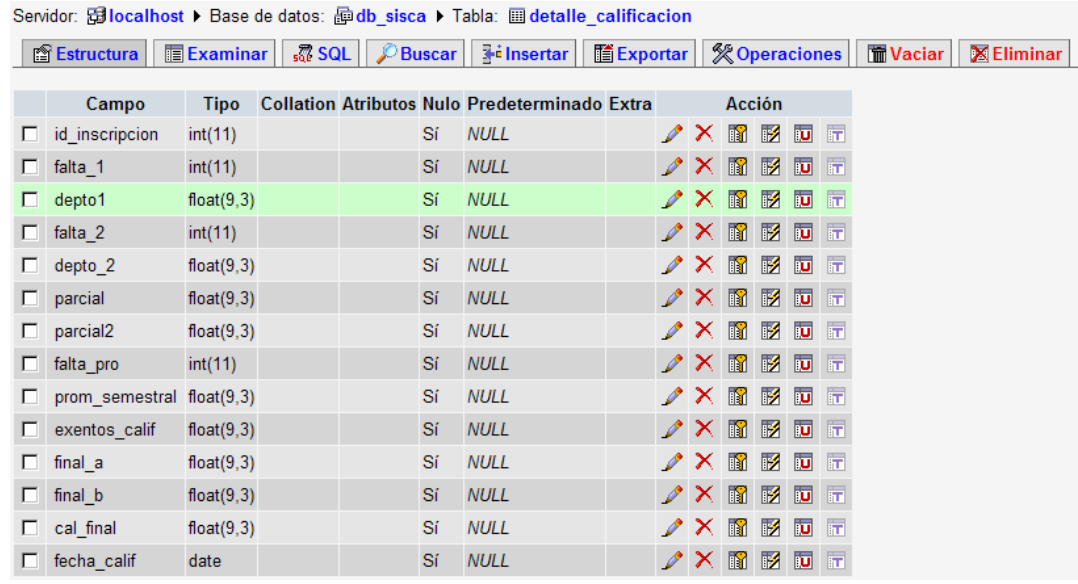

#### Servidor: <mark>callocalhost ▶</mark> Base de datos: edb sisca ▶ Tabla: **illa alumno**

■ Estructura | ■ Examinar | 忍 SQL | ♪ Buscar | He insertar | ■ Exportar | ※ Operaciones | ■ Vaciar | 区 Eliminar

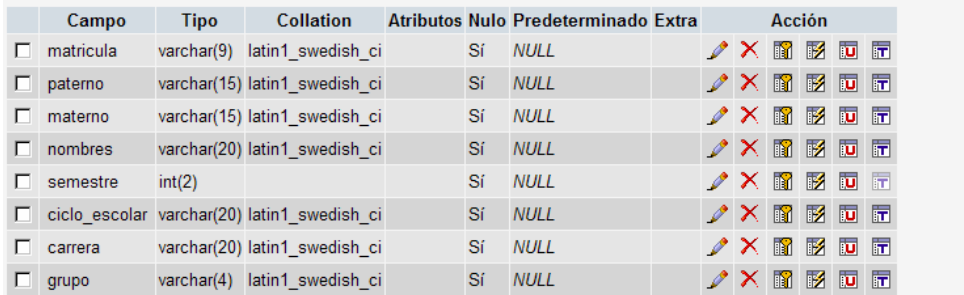

Servidor: <mark>Gillocalhost ▶</mark> Base de datos: @db\_sisca ▶ Tabla: 图 profesor

■ Estructura | ■ Examinar | 忍 SQL | ♪ Buscar | He insertar | ■ Exportar | ※ Operaciones | ■ Vaciar | 图 Eliminar

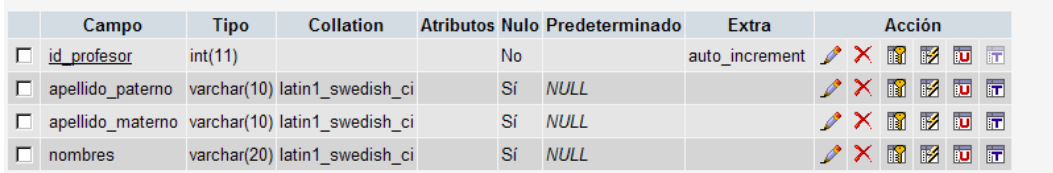

La relación de tablas que se utilizó para el listado de materias es la siguiente:

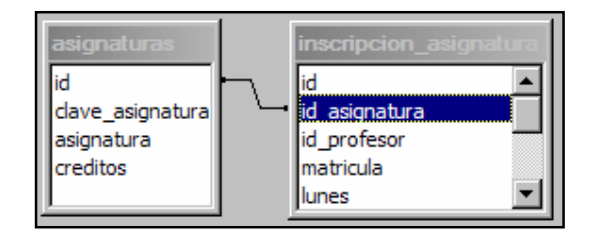

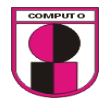

La relación de tablas para el registro de una materia seleccionada es la siguiente:

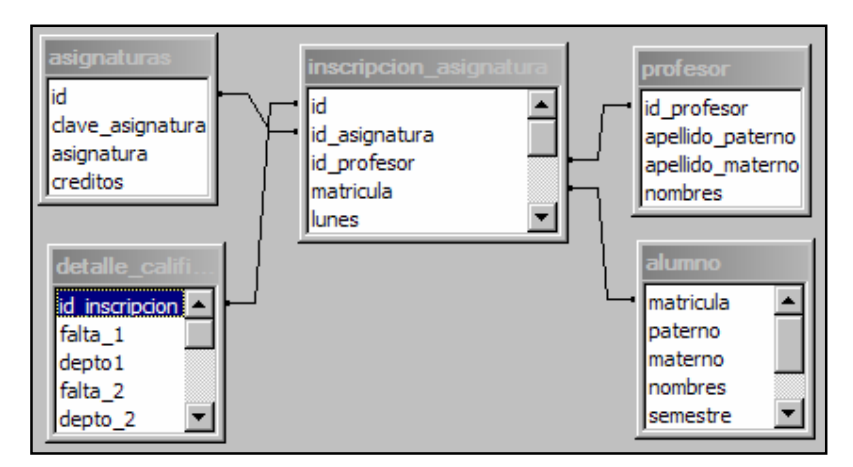

Ejecución de la prueba 7:

1. Registrar una calificación

Condición inicial para realizar la prueba:

- 1. Ingresar como "PROFESOR"
- 2. Ingresar usuario
- 3. Ingresar contraseña
- 4. presionar "Entrar"

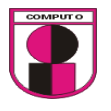

Ejecución:

- 1. Ir a: Calificaciones $\rightarrow$ Registrar
- 2. Dar clic en la materia a registrar calificaciones

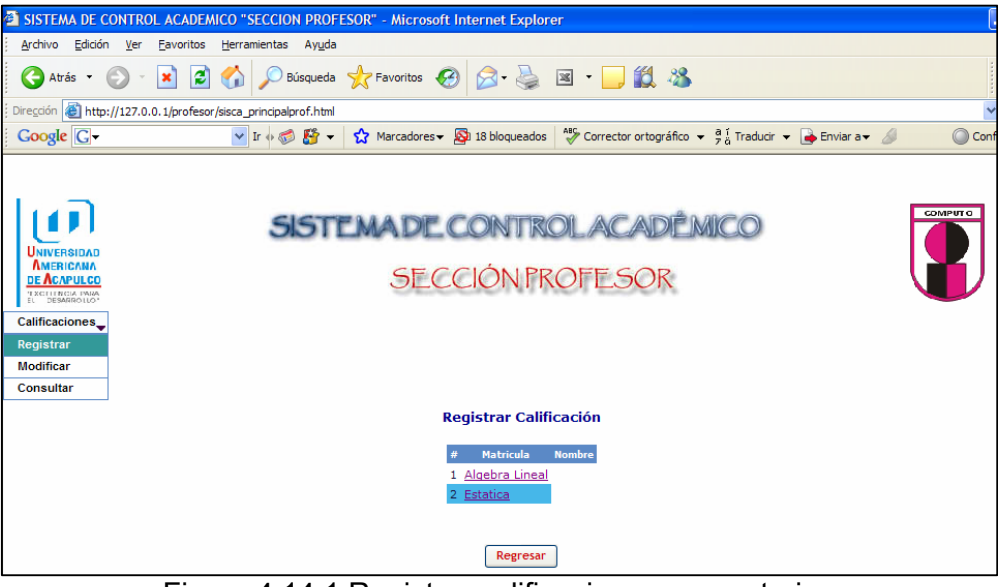

Figura 4.14.1 Registrar calificaciones por materia

3. Asignar calificaciones y dar clic en "grabar"

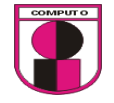

| ● Atrás · ● · <mark>× 2 ↑</mark> P Búsqueda ☆ Favoritos <del>②</del> <mark>☆ - 忌 図 · ■ ②</mark> ③<br>Dirección <b>@</b> http://127.0.0.1/profesor/sisca_principalprof.html<br>v Ir + 3 Finducir v + 2 Marcadores v 5 18 bloqueados   <sup>45</sup> Corrector ortográfico v + 3 i Traducir v + b Enviar a v 4<br>Coogle C-<br><b>COMPUTO</b><br><b>SISTEMADE CONTROL ACADÉMICO</b><br>UNIVERSIDAD<br><b>AMERICANA</b><br><b>SECCIÓN PROFESOR</b><br><b>DE ACAPULCO</b><br>TECHNICA PARA<br>Calificaciones_<br>Registrar |
|----------------------------------------------------------------------------------------------------|
|                                                                                                    |
|                                                                                                    |
|                                                                                                    |
| <b>Modificar</b><br>Consultar<br>I.O. Arturo Ibarra Colin<br><b>NOMBRE:</b><br><b>ASIGNATURA: Algebra Lineal</b>                                                                                                    |
| Promedio Semestral. Exentos Calificación Ordinaria<br>Parcial.<br>2do Dep.<br>1er Dep.                                                                                                    |
| Faltas Calif. Faltas Calif. Calif. Calif.<br>Calif. B Calif. Final<br>Calif.<br>Calif. A<br><b>Matricula</b><br><b>Nombre</b><br><b>Faltas</b><br>Calif.<br>#                                                                                                    |
| 3<br>4<br>1 990004709 Guzman Palacios Enrique<br>7.00111<br>7.000<br>1.000 1.000<br>7.000<br>10.00<br>0.000<br>9.000<br>0.000                                                                                                    |
| $\overline{2}$<br>$9.00($   1<br>10.00 0.000 0.000<br>0.000<br>2990004636 Trani Dimayuga Daisy del Carmen 1<br>10.00<br>10.00<br>0.00(<br>10.00                                                                                                    |
| O<br>0<br>$10.00$ <sub>0</sub><br>6.00( 0.00( 0.00(<br>8.000<br>0.000<br>8.000<br>0.000<br>8.000<br>3 990004644 Villagomez Arellano Ivette                                                                                                    |

Figura 4.14.2 Registrar calificaciones por materia

Diseño de la interfase de la prueba 7 inciso 2

Para modificar la calificación primeramente es necesario obtener una lista de las materias en las cuales el profesor accederá, para posteriormente modificar la calificación.

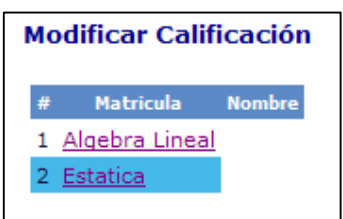

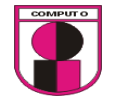

Las tablas que se utilizaron para esta opción son las siguientes:

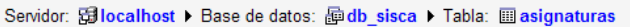

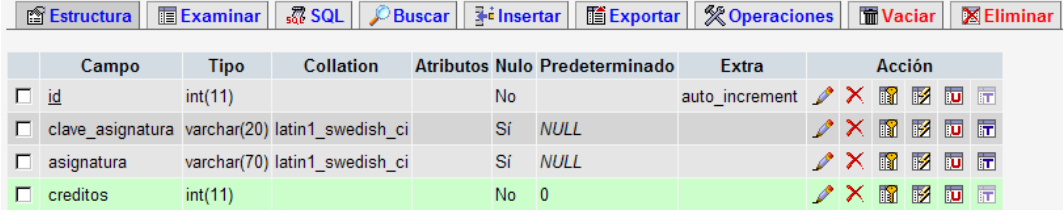

Servidor: Gilocalhost > Base de datos: hob sisca > Tabla: il inscripcion\_asignatura

■ Estructura | ■ Examinar | 忽 SQL | PBuscar | Hi Insertar | ■ Exportar | ※ Operaciones | ■ Vaciar | 区 Eliminar

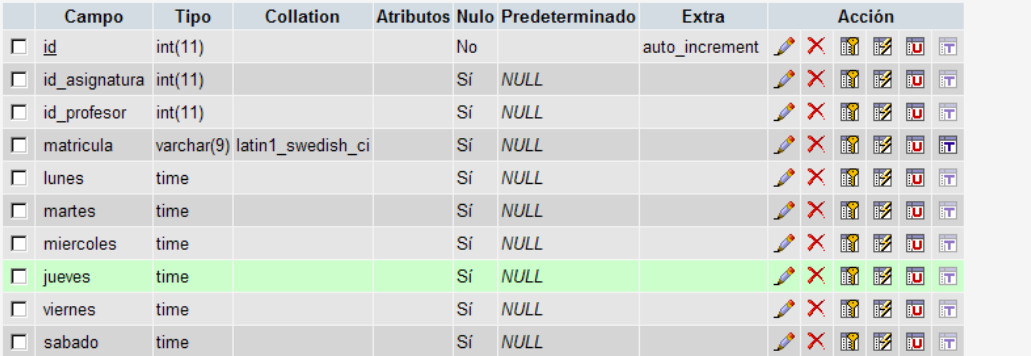

Servidor: <mark>allocalhost ▶ Base de datos: 画db\_sisca ▶ Tabla: 圖 detalle\_calificacion</mark>

■ Estructura | ■ Examinar | 忍 SQL | ♪ Buscar | He insertar | ■ Exportar | ※ Operaciones | ■ Vaciar | 图 Eliminar

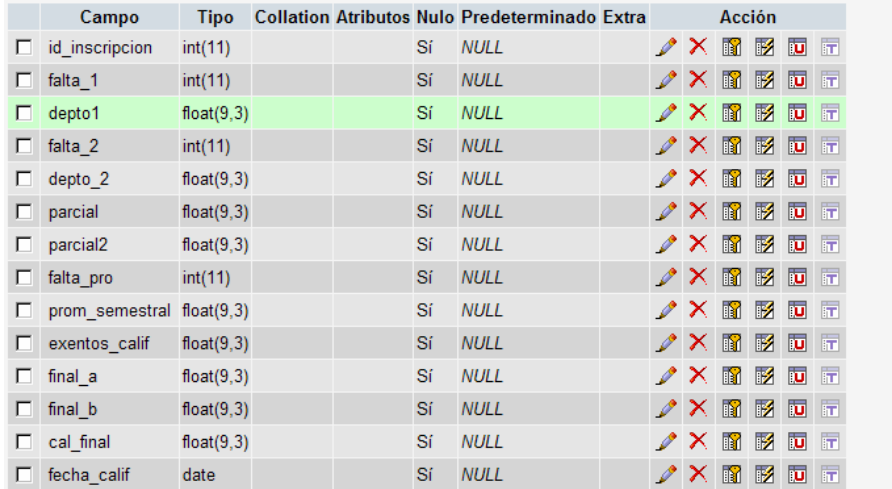

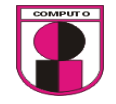

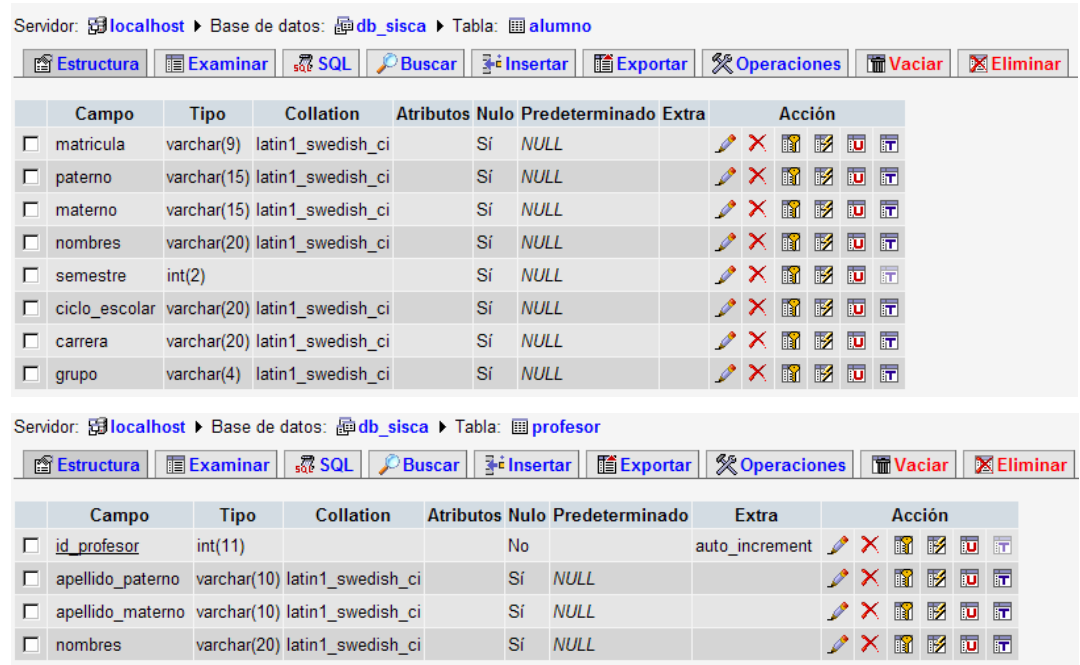

La relación de tablas que se utilizó para el listado de materias a modificar es la siguiente:

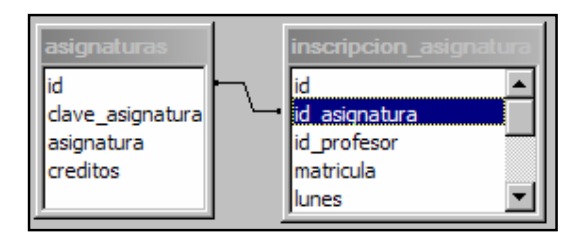

La relación de tablas para la modificación de una materia seleccionada es la siguiente:

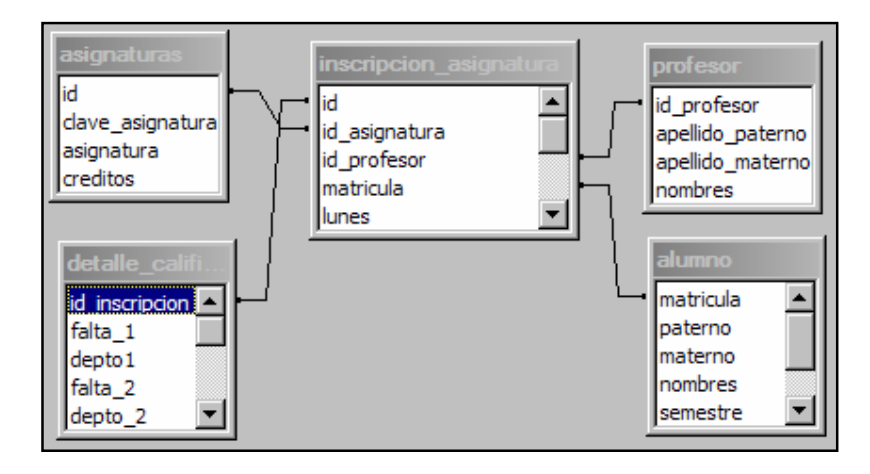

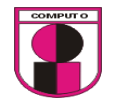

Ejecución de la prueba 7:

2. Modificar una calificación

Condición inicial para realizar la prueba:

1. Ingresar como usuario valido.

Ejecución:

- 1. Ir a: Calificaciones $\rightarrow$ Modificar
- 2. Dar clic en la materia a modificar calificaciones

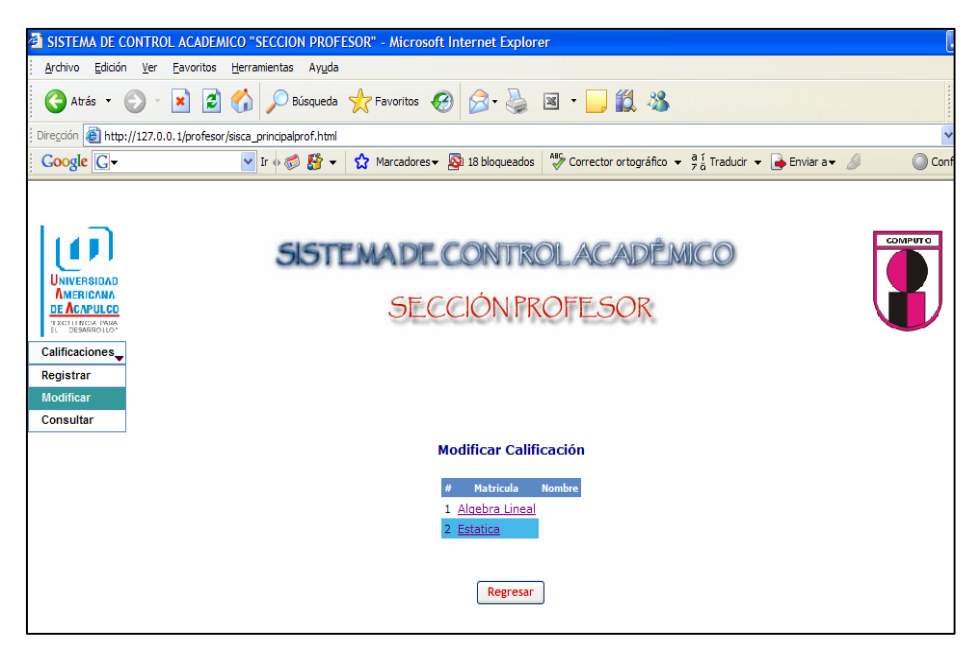

Figura 4.14.3 Modificar calificaciones por materia

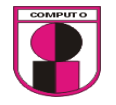

3. Modificar la calificación y dar clic en "Guardar"

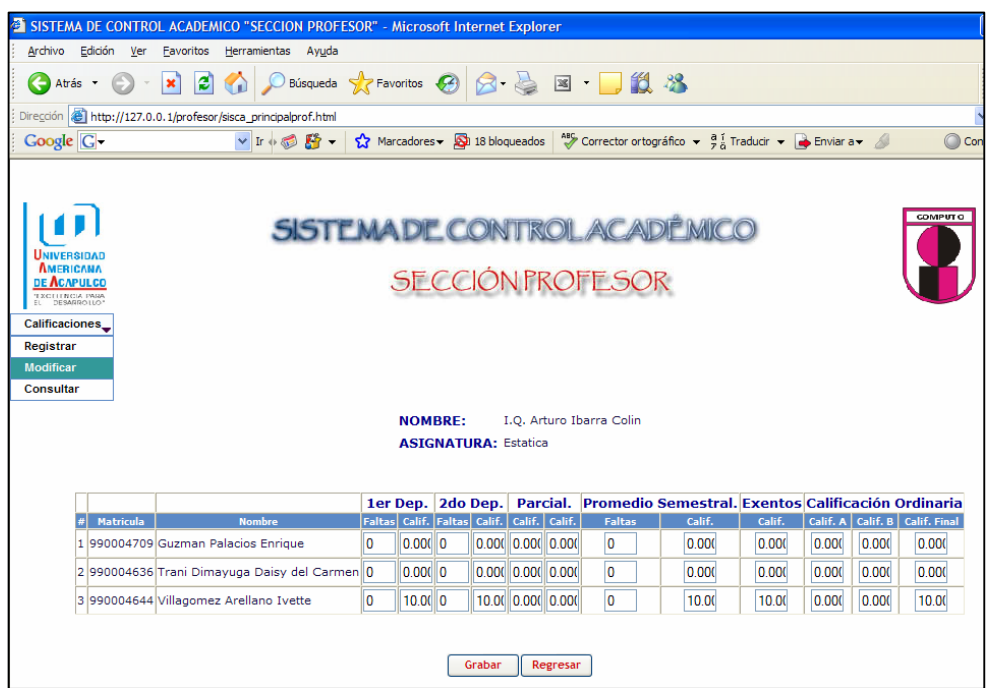

Figura 4.14.4 Modificar calificaciones por materia

Diseño de la interfase de la prueba 7 inciso 3

Cuando se consulta una calificación será necesario mostrar un informe de calificaciones.

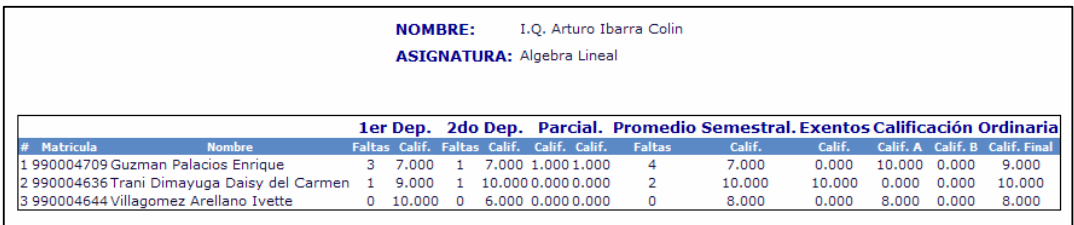

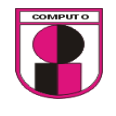

Las tablas que se utilizaron para esta opción son las siguientes:

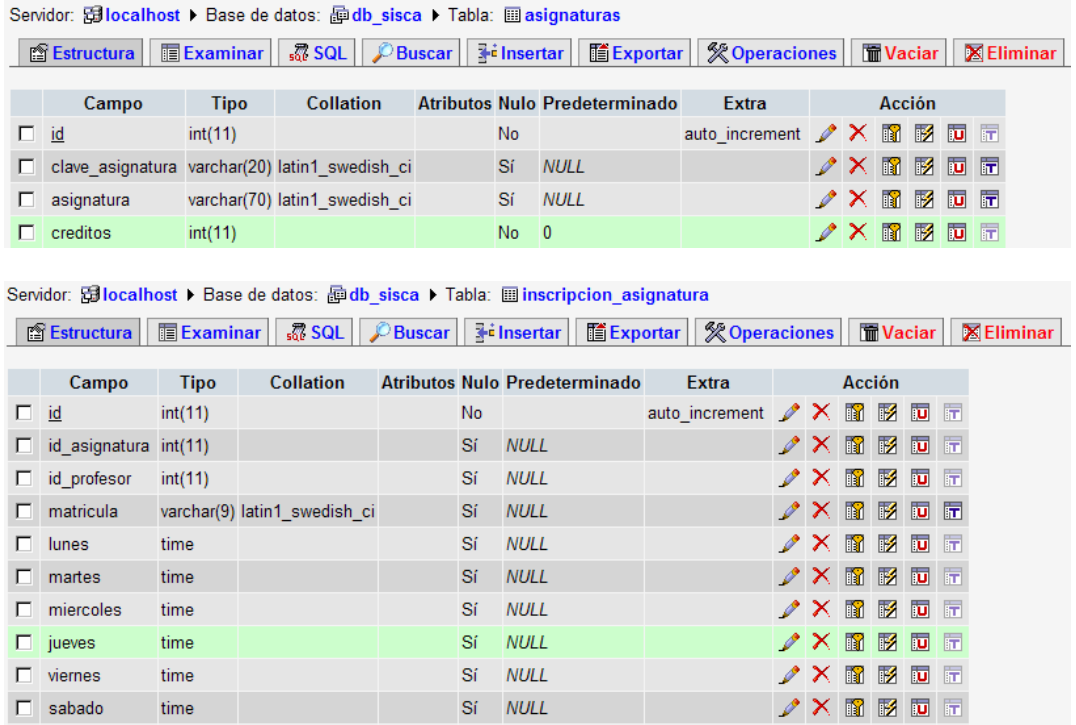

La relación de tablas que se utilizó para el listado de materias a consultar es la siguiente:

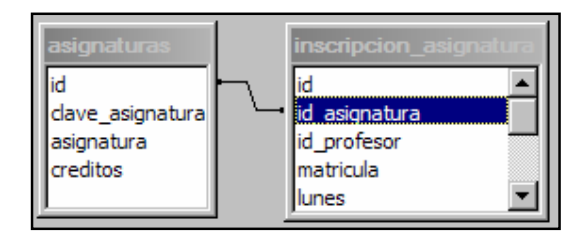

La relación de tablas para la consulta de una materia seleccionada es la siguiente:

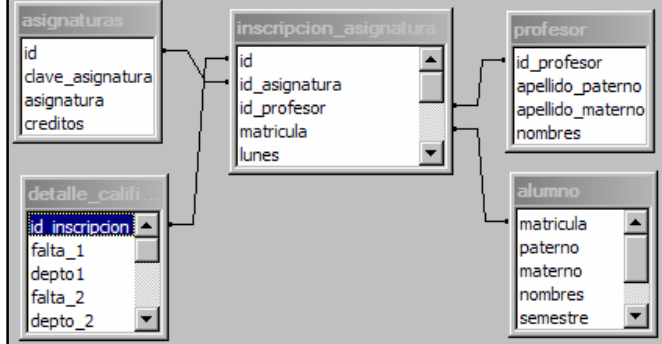

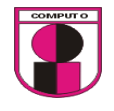

Ejecución de la prueba 7:

3. Consultar una calificación

Condición inicial para realizar la prueba:

- 1. Ingresar como usuario valido.
- 2. Dar de alta calificaciones

Ejecución:

1. Ir a: Calificaciones $\rightarrow$ Consultar

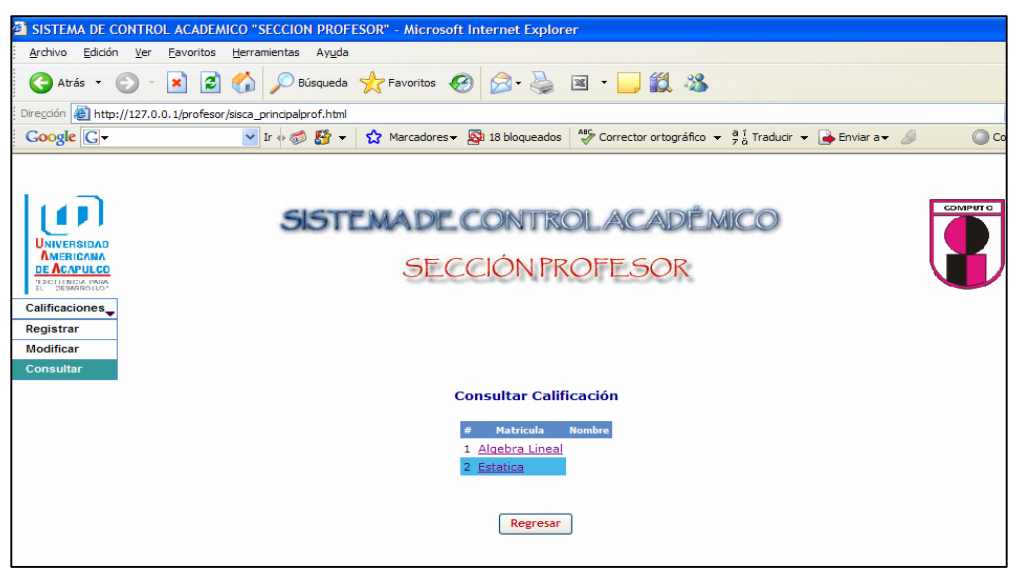

Figura 4.14.5 Consulta de calificaciones por materia

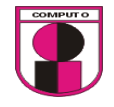

2. Verificar que se visualicen las calificaciones

| <sup>2</sup> SISTEMA DE CONTROL ACADEMICO "SECCION PROFESOR" - Microsoft Internet Explorer                                                                                   |
|----------------------------------------------------------------------------------------------------|
| Archivo<br>Edición<br>Ver<br><b>Eavoritos</b><br>Herramientas<br>Ayuda                                                                                                    |
| Búsqueda <b>X</b> Favoritos $\bigotimes$ $\bigotimes$ $\cdot$ $\bigotimes$ $\boxtimes$ $\cdot$ $\bigotimes$ $\bigotimes$ $\mathcal{X}$<br>١a<br>$ \mathbf{x} $<br>Atrás v    |
| Dirección <b>&amp; http://127.0.0.1/profesor/sisca_principalprof.html</b>                                                                                                    |
| v Ir + 3 Enviar a v 3 De Marcadores v 5 Di 18 bloqueados <sup>45</sup> Corrector ortográfico v 3 Farducir v → Enviar a v 3<br><b>Google</b> G-<br>C Conf                     |
| COMPUT <sub>O</sub><br><b>SISTEMADE CONTROL ACA</b><br>UNIVERSIDAD<br><b>AMERICANA</b><br><b>SECCIÓN PROFESOR</b><br><b>DE ACAPULCO</b><br>TECHNICA PARA                     |
| Horarios de clases _<br>Fechas de Examen<br>Programa Operativo<br>Calificaciones_<br>Comentarios _<br>Material didactico_<br>Listas de Alumnos _<br>Temarios _<br>Sali       |
| Registrar                                                                                                    |
| <b>Modificar</b>                                                                                                    |
| <b>Consultar</b>                                                                                                    |
| <b>NOMBRE:</b><br>I.O. Arturo Ibarra Colin                                                                                                    |
| <b>ASIGNATURA: Algebra Lineal</b>                                                                                                    |
|                                                                                                    |
|                                                                                                    |
| 1er Dep. 2do Dep. Parcial. Promedio Semestral. Exentos Calificación Ordinaria                                                                                                |
| Matricula<br><b>Nombre</b><br>Calif.<br>Calif.<br>Calif. A Calif. B Calif. Final<br>Faltas Calif. Faltas Calif. Calif. Calif.<br><b>Faltas</b>                               |
| 1 990004709 Guzman Palacios Enrique<br>7.000<br>7.000 1.000 1.000<br>4<br>7.000<br>0.000<br>10.000<br>0.000<br>9.000<br>з                                                    |
| 2 990004636 Trani Dimayuga Daisy del Carmen<br>$\overline{2}$<br>0.000<br>$\mathbf{1}$<br>9.000<br>$\mathbf{1}$<br>10.000 0.000 0.000<br>10,000<br>10.000<br>0.000<br>10,000 |
| 3 990004644 Villagomez Arellano Ivette<br>$\mathbf{0}$<br>10,000<br>$\mathbf{0}_{\perp}$<br>6.000 0.000 0.000<br>$\Omega$<br>8.000<br>0.000<br>8.000<br>0.000<br>8.000       |
| Regresar                                                                                                    |

Figura 4.14.7 Consulta de calificaciones por materia

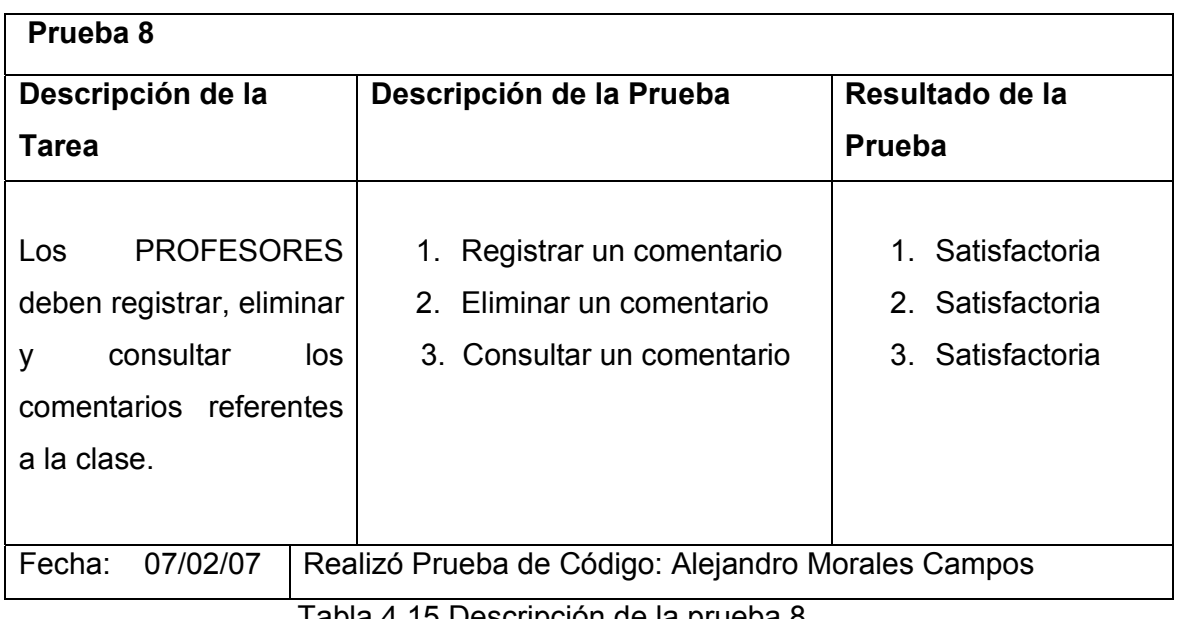

Tabla 4.15 Descripción de la prueba 8

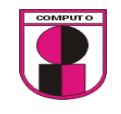

Diseño de la interfase para la prueba 8 inciso 1

 Para registrar un comentario será necesario un formulario en el que se escriba el comentario, un cuadro combinado para que el profesor seleccione la materia en la que desee hacer el comentario y un botón el cual al presionarse suba el comentario.

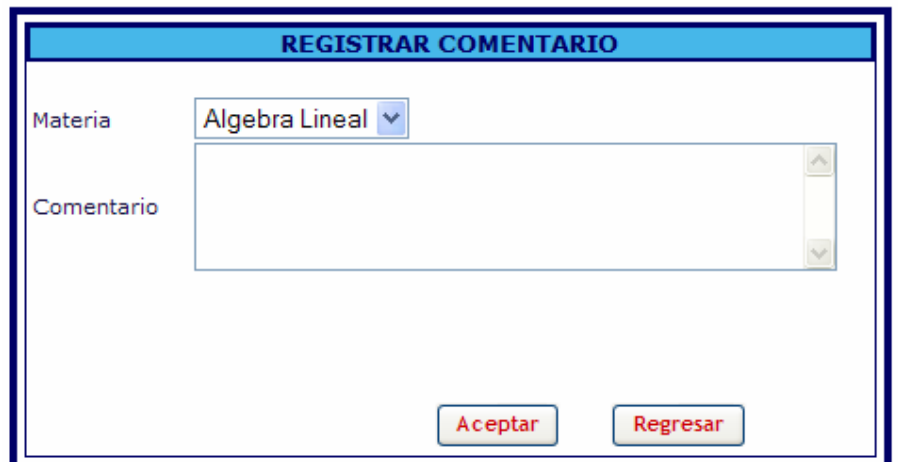

Las tablas que se utilizaron para esta opción son las siguientes:

|    | Servidor: Gillocalhost ▶ Base de datos: Eildb sisca ▶ Tabla: Eilcomentarios |             |                   |                                                                                         |           |                               |                                                |  |  |                                                                |        |  |  |                   |
|----|-----------------------------------------------------------------------------|-------------|-------------------|-----------------------------------------------------------------------------------------|-----------|-------------------------------|------------------------------------------------|--|--|----------------------------------------------------------------|--------|--|--|-------------------|
|    | 图 Estructura                                                                |             |                   | Examinar    忍 SQL    ∠ Buscar    ∃i Insertar    道 Exportar    ※ Operaciones    面 Vaciar |           |                               |                                                |  |  |                                                                |        |  |  | <b>X</b> Eliminar |
|    | Campo                                                                       | <b>Tipo</b> | <b>Collation</b>  |                                                                                         |           | Atributos Nulo Predeterminado | Extra                                          |  |  |                                                                | Acción |  |  |                   |
|    | $\Box$ id asignatura int(11)                                                |             |                   |                                                                                         | Sí        | <b>NULL</b>                   |                                                |  |  | $\angle$ $\times$ $\blacksquare$ $\blacksquare$ $\blacksquare$ |        |  |  |                   |
|    |                                                                             |             |                   |                                                                                         |           |                               |                                                |  |  |                                                                |        |  |  |                   |
|    | $\Box$ id profesor                                                          | int(11)     |                   |                                                                                         | Sí        | <b>NULL</b>                   |                                                |  |  | $\mathscr{P} \times \mathbb{R}$ is to a                        |        |  |  |                   |
|    | $\Box$ comentario                                                           | text        | latin1 swedish ci |                                                                                         | Sí        | <b>NULL</b>                   |                                                |  |  | $\angle$ $\times$ $\mathbb{R}$ $\mathbb{R}$ id $\mathbb{R}$    |        |  |  |                   |
| E. | estado                                                                      | int(11)     |                   |                                                                                         | Sí        | $\blacksquare$ 1              |                                                |  |  | $\angle$ $\times$ $\blacksquare$ $\blacksquare$ $\blacksquare$ |        |  |  |                   |
| E. | id.                                                                         | int(11)     |                   |                                                                                         | <b>No</b> |                               | auto_increment $\nearrow$ $\times$ 10 22 20 30 |  |  |                                                                |        |  |  |                   |
|    | $\Box$ fecha                                                                | date        |                   |                                                                                         | Sí        | <b>NULL</b>                   |                                                |  |  | $\angle$ $\times$ $\blacksquare$ $\blacksquare$ $\blacksquare$ |        |  |  |                   |
|    |                                                                             |             |                   |                                                                                         |           |                               |                                                |  |  |                                                                |        |  |  |                   |

Servidor: <mark>allocalhost ▶</mark> Base de datos: 画db\_sisca ▶ Tabla: 圖 asignaturas

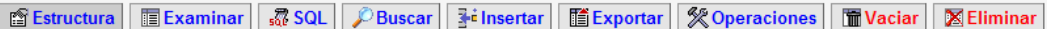

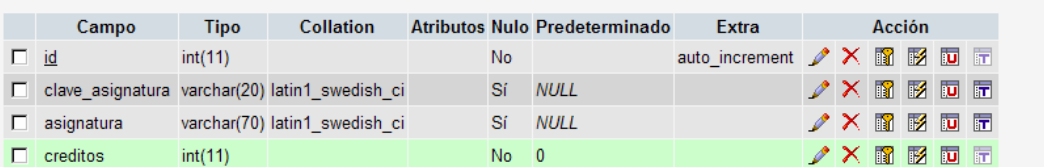

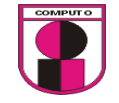

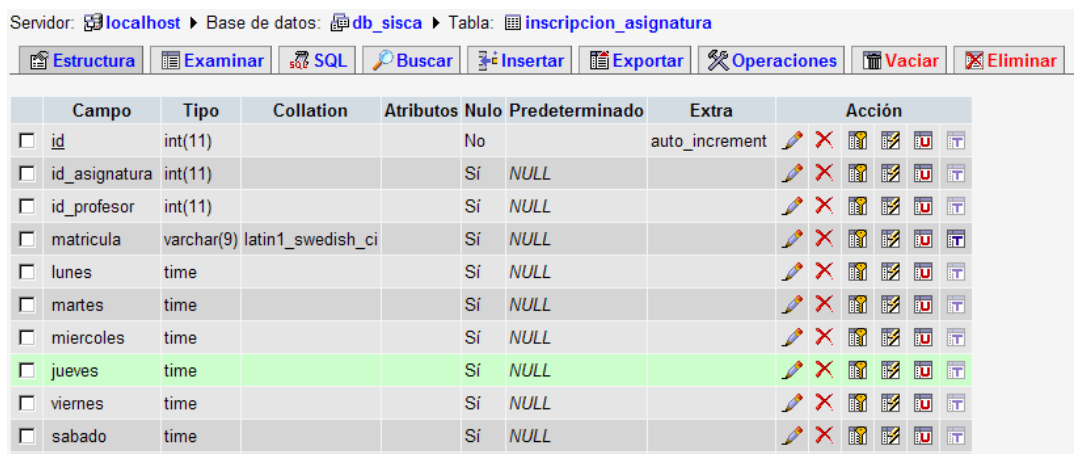

Servidor: <mark>Gillocalhost ▶</mark> Base de datos: *B*ildb\_sisca ▶ Tabla: **Ei alumno** 

■ Estructura | ■ Examinar | 忍 SQL | ♪ Buscar | He insertar | ■ Exportar | ※ Operaciones | ■ Vaciar | 区 Eliminar

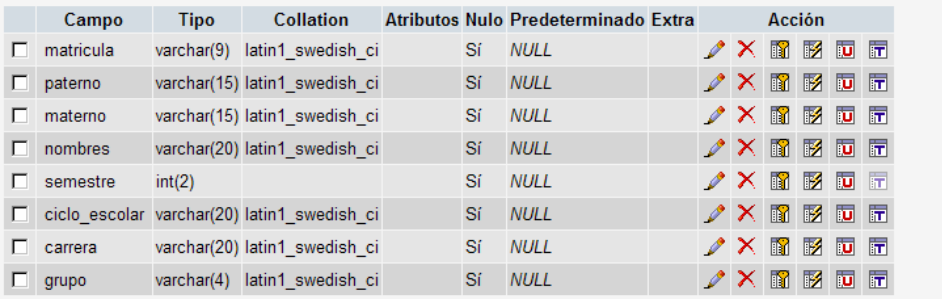

Servidor: Gillocalhost ▶ Base de datos: @ db\_sisca ▶ Tabla: 圖 profesor

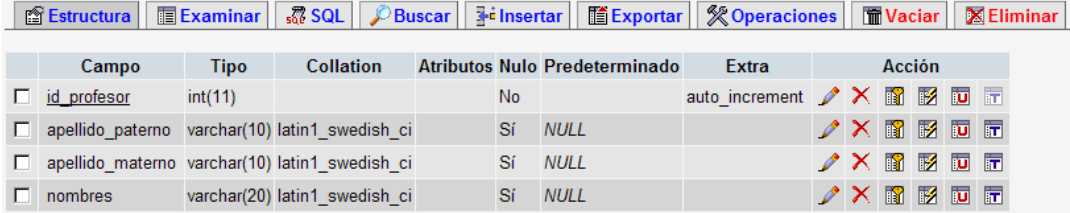

La relación de tablas para esta opción es la siguiente:

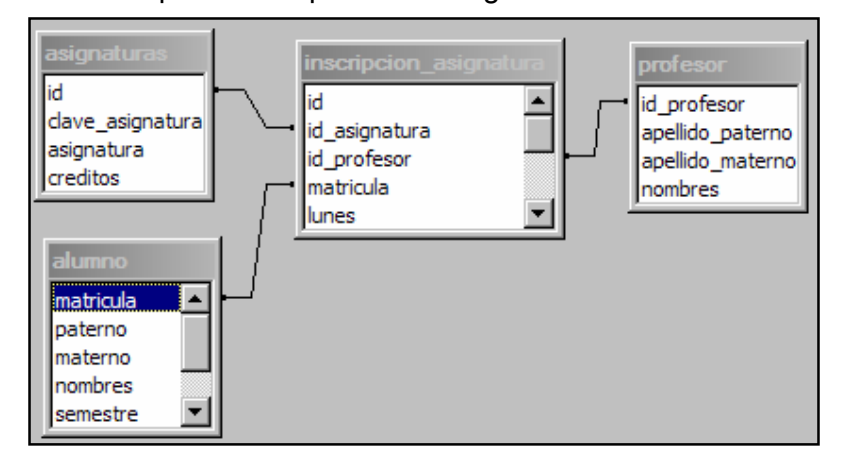

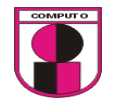

Ejecución de la prueba 8:

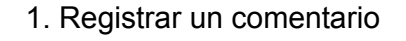

Condición inicial para realizar la prueba:

1. Ingresar como usuario valido.

Ejecución:

- 1. Ir a: Comentarios $\rightarrow$ registrar
- 2. Seleccionar la materia en la que se registraran los comentarios.
- 3. Escribir comentario.
- 4. Dar clic en "Aceptar"

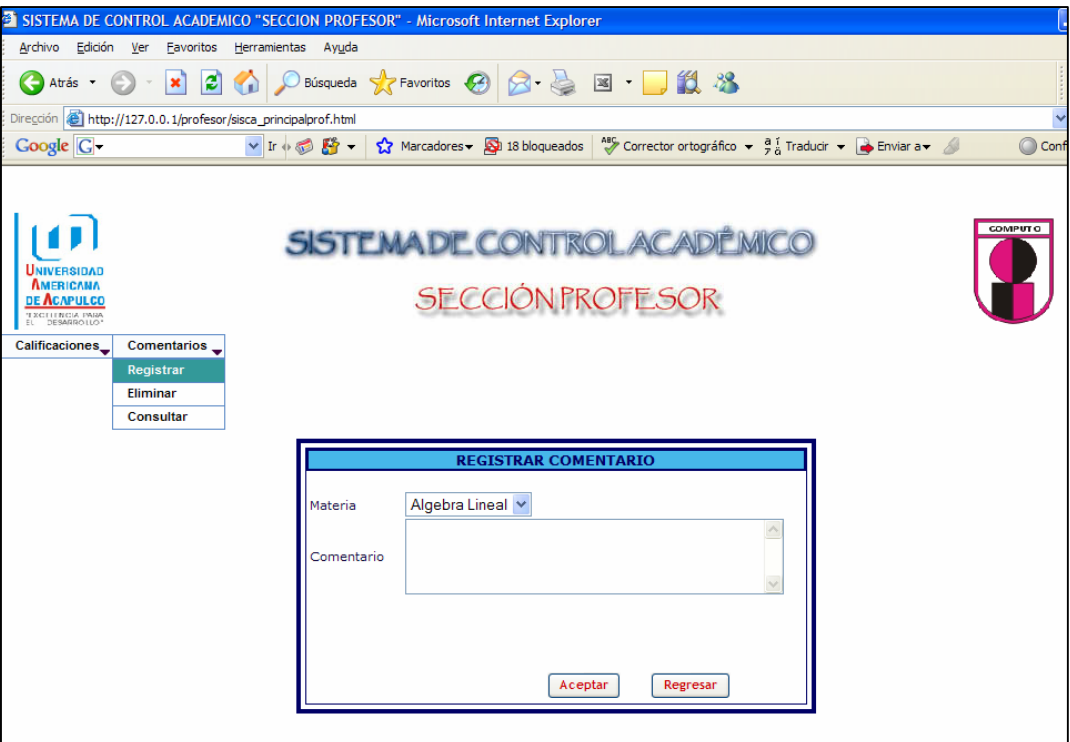

Figura 4.15.1 Dar de alta comentarios por materia

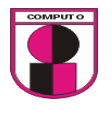

Diseño de la interfase de la prueba 8 inciso 2

Para eliminar un comentario será necesario mostrar una lista de los comentarios dados de alta.

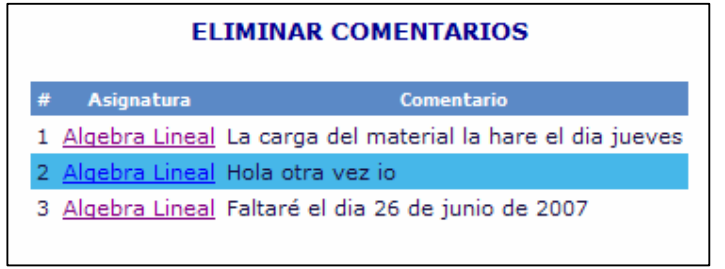

Las tablas que se utilizaron para esta opción son las siguientes:

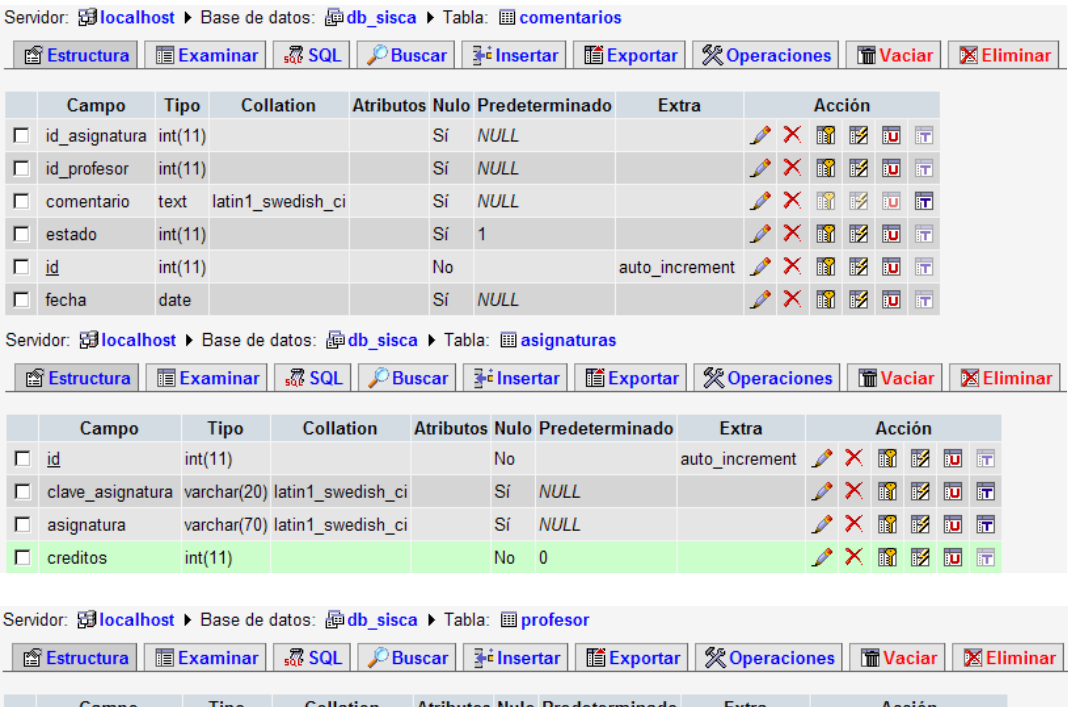

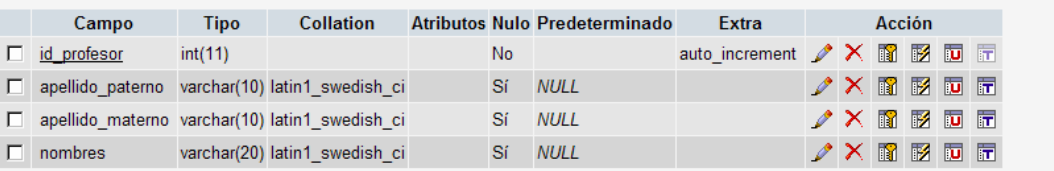

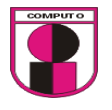

La relación de tablas para mostrar la lista de la materia a eliminar es la siguiente:

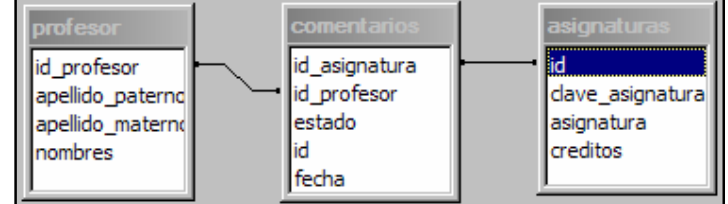

Ejecución de la prueba 8:

2. Eliminar un comentario

Condición inicial para realizar la prueba:

- 1. Ingresar como usuario valido.
- 2. Dar de alta un comentario

Ejecución:

- 1. Ir a: Comentarios $\rightarrow$ Eliminar
- 2. dar clic en el nombre de la materia

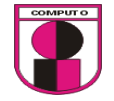

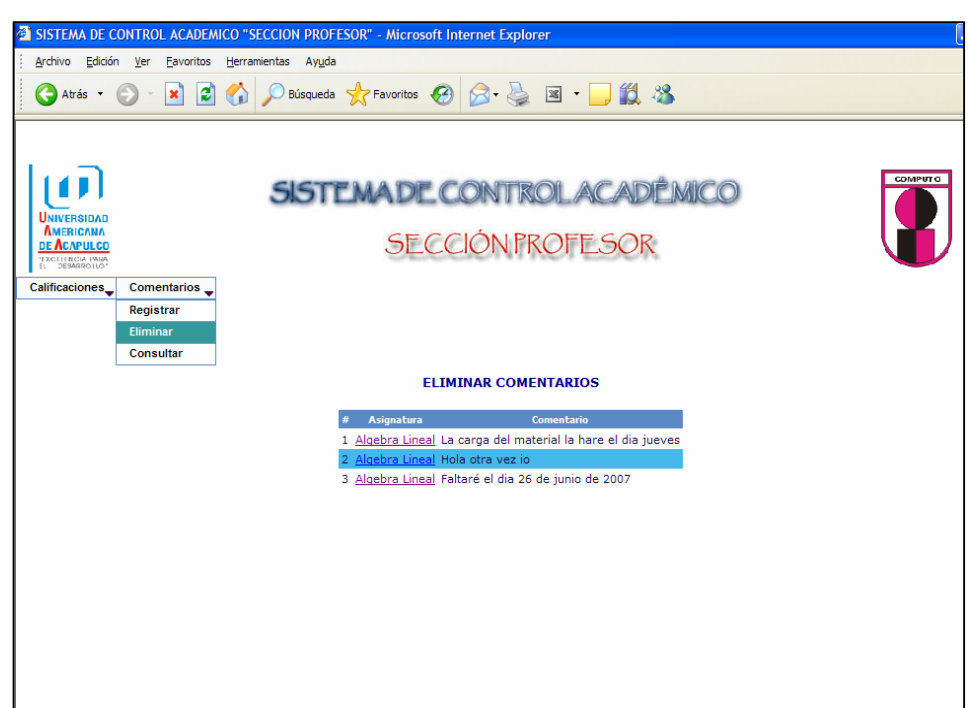

Figura 4.15.2 Dar de baja comentarios por materia

Diseño de la interfase para la prueba 8 inciso 3

Para poder consultar un comentario es necesario imprimir una lista de los comentarios dados de alta.

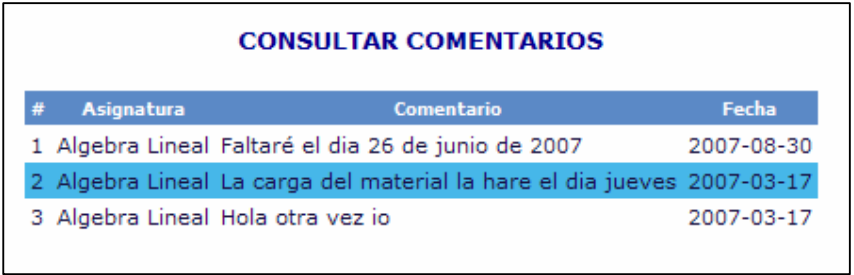

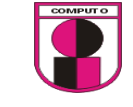

/ X 窗 移 面 面

 $\nonumber \mathscr{D} \times \mathbb{R} \to \mathbb{R}$ 

Las tablas que se utilizaron para esta opción son las siguientes:

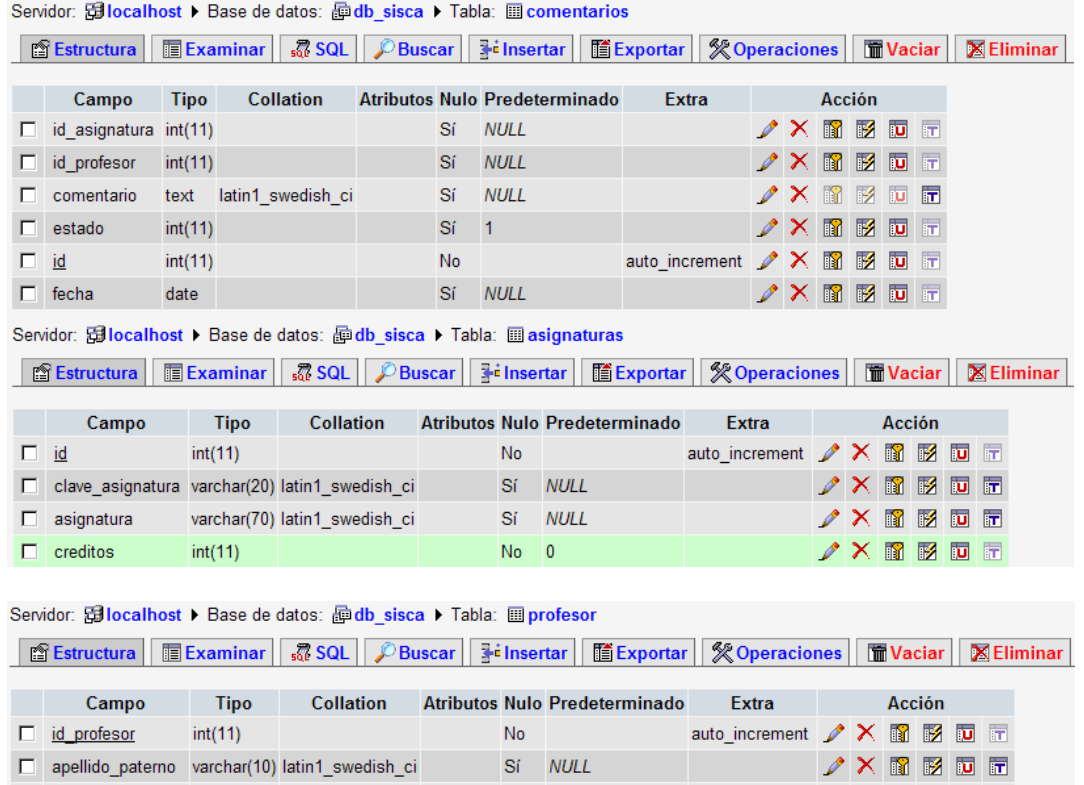

La relación de tablas que se utilizó para esta opción es la siguiente:

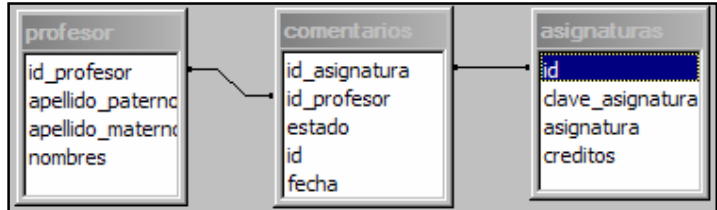

Sí NULL

Sí NULL

Ejecución de la prueba 8:

3. Consultar un comentario

□ apellido\_materno varchar(10) latin1\_swedish\_ci

varchar(20) latin1\_swedish\_ci

 $\hfill\Box\quad$  nombres

Condición inicial para realizar la prueba:

1. Ingresar como usuario valido.

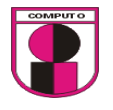

2. Dar de alta los comentarios

Ejecución:

1. Ir a: Comentarios→Consultar

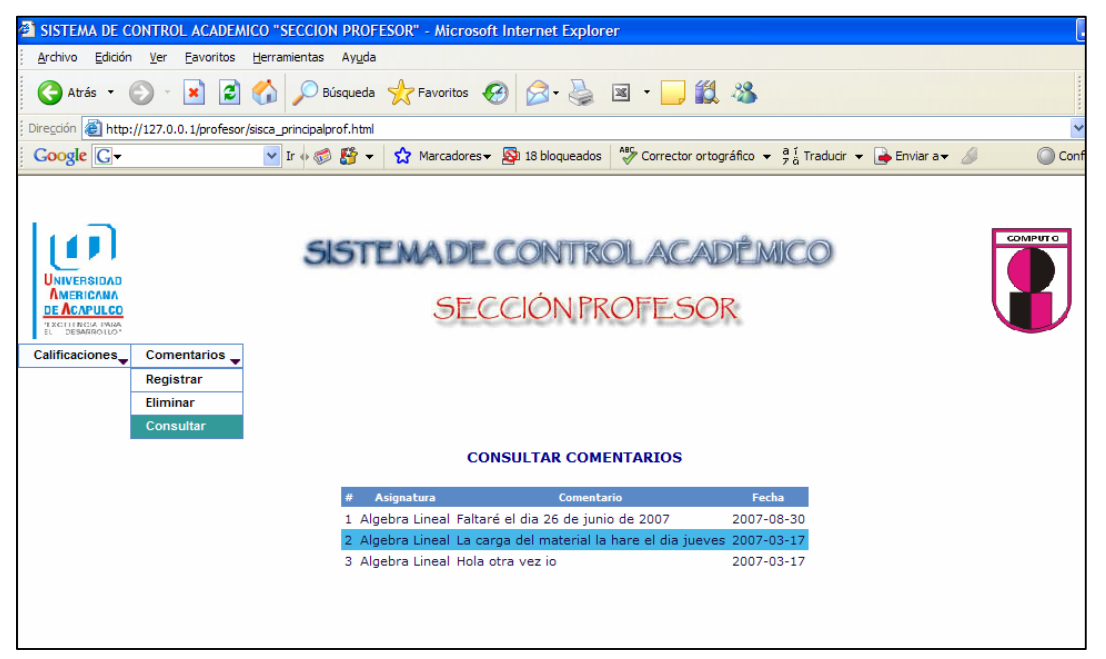

Figura 4.15.3 Consulta de comentarios por materia

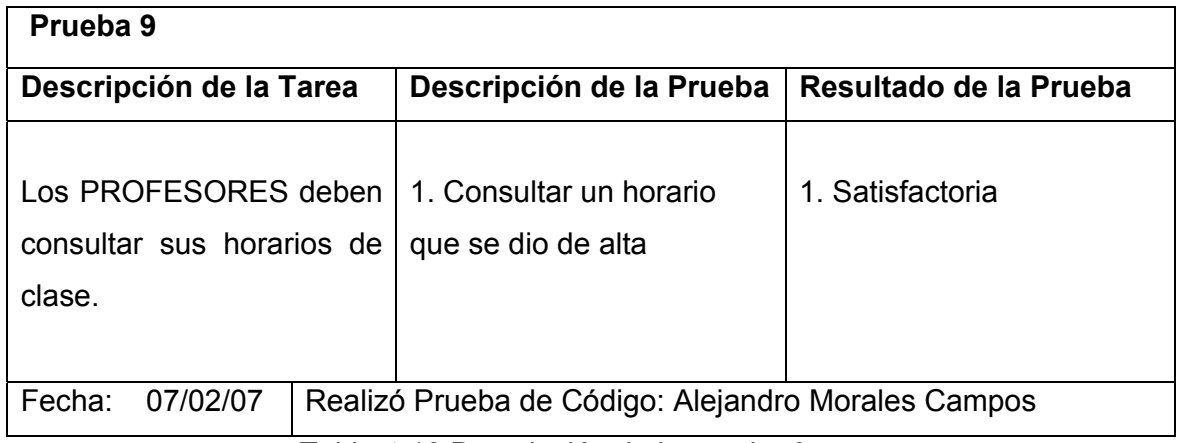

Tabla 4.16 Descripción de la prueba 9

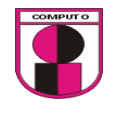

Diseño de la interfase para la prueba 9 inciso 1

Para poder consultar un horario, previamente será necesario seleccionar el horario a consultar

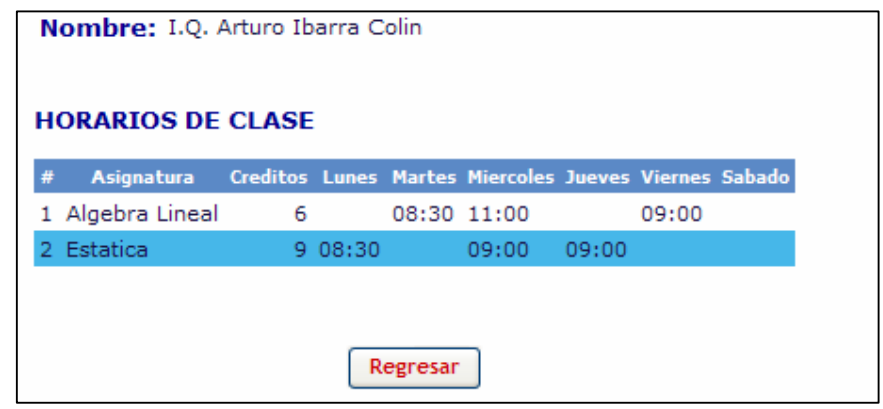

Las tablas que se utilizaron para esta opción son las siguientes:

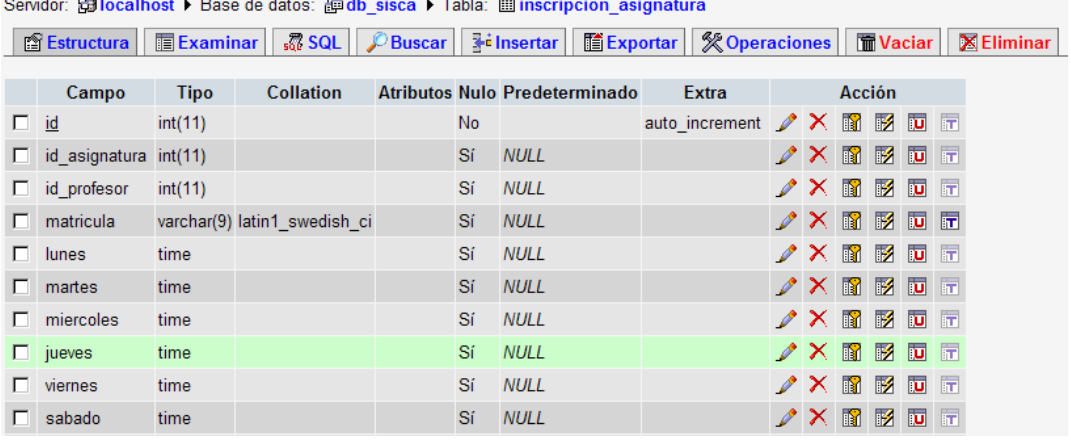

 $\sim$   $\sim$   $\sim$   $\sim$   $\sim$   $\sim$  $\mathbf{r}$  =  $\mathbf{r}$  $\mathbf{r}$  and  $\mathbf{r}$ 

```
Servidor: <mark>al localhost ▶</mark> Base de datos: <mark>@db_sisca ▶ Tabla: 圖 alumno</mark>
```
 $\overline{\phantom{a}}$  . The contract of  $\overline{\phantom{a}}$ 

 $\sim$ 

 $\overline{\phantom{a}}$ 

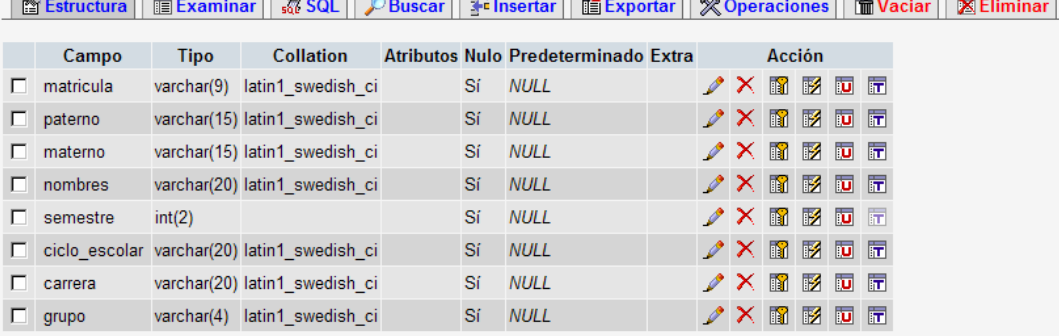

 $\overline{1}$ 

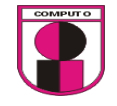

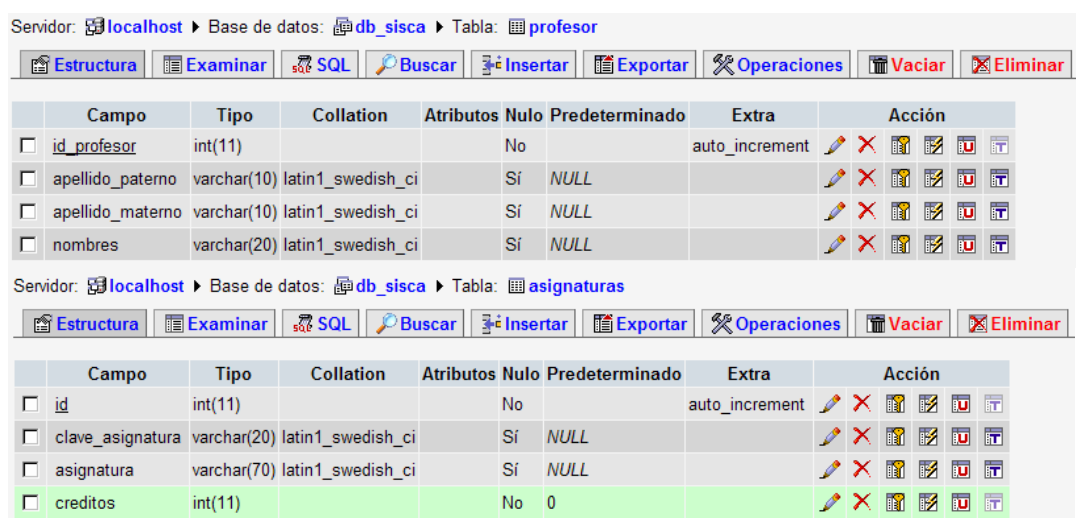

La relación de tablas que se utilizó para esta operación es la siguiente:

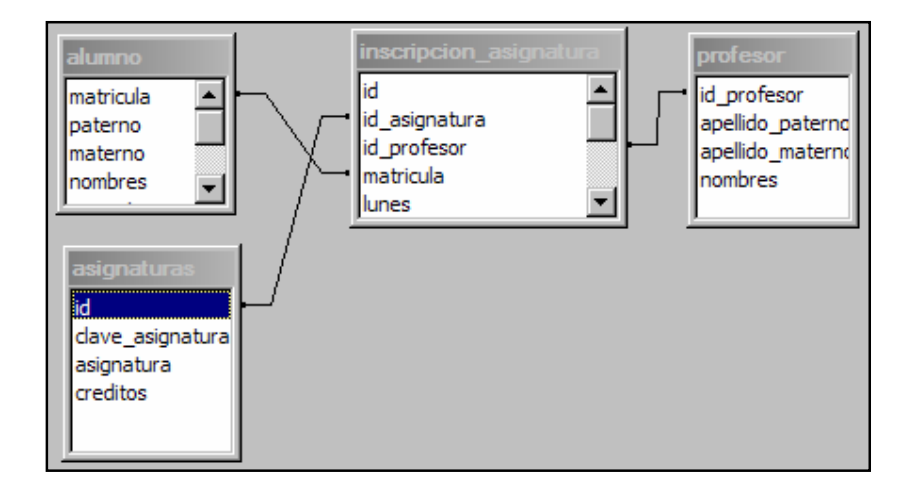

Ejecución de la prueba 9:

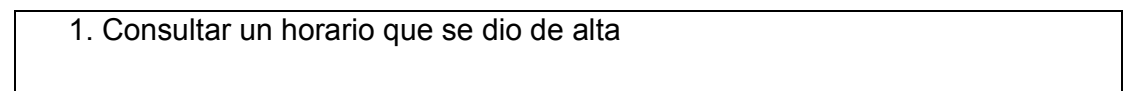

Condición inicial para realizar la prueba:

- 1. Ingresar como usuario valido.
- 2. Dar de alta un horario de clases

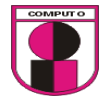

## Ejecución:

1. Ir a: Horarios de Clases $\rightarrow$ Consultar

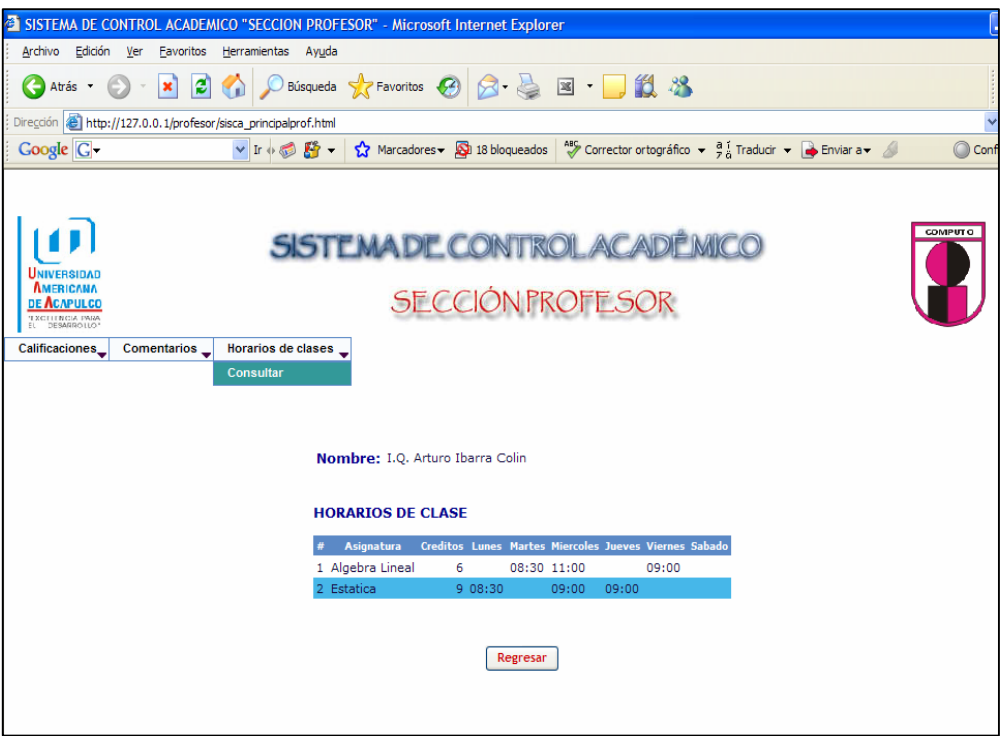

Figura 4.16.1 Consultar horarios de clase

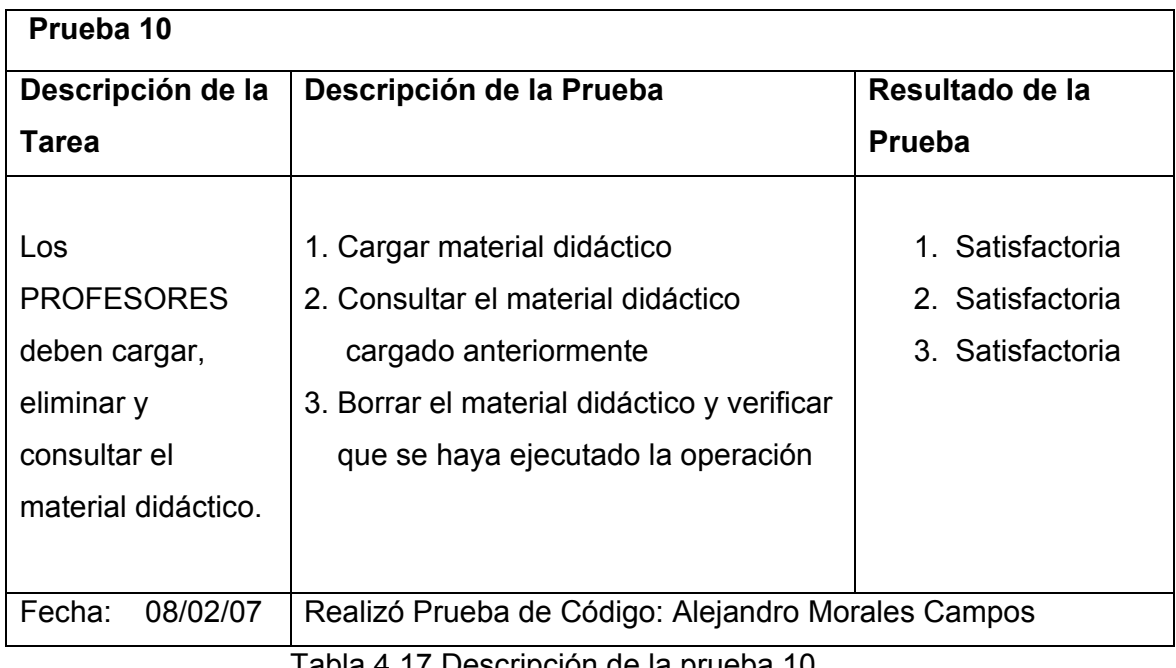

Tabla 4.17 Descripción de la prueba 10

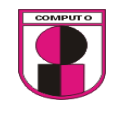

Diseño de la interfase para la prueba 10 inciso 1

Para cargar el material didáctico será necesario tener un formulario en el que se seleccione la materia para la cual se cargará el material didáctico, un botón en el cual se cargue el material didáctico y un botón para enviar el material al servidor.

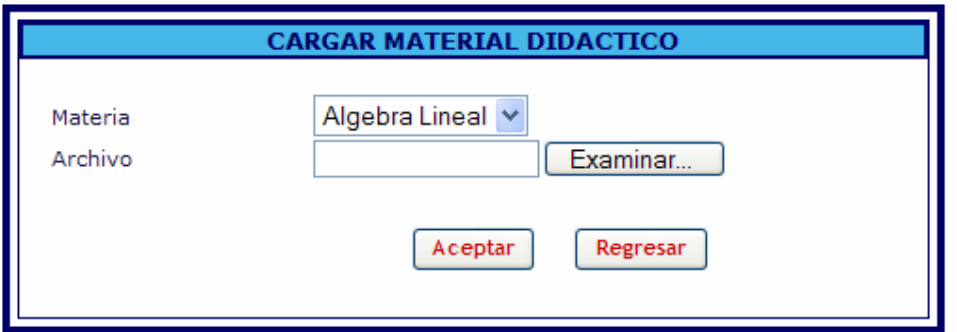

# Las tablas que se utilizaron para esta opción son las siguientes:

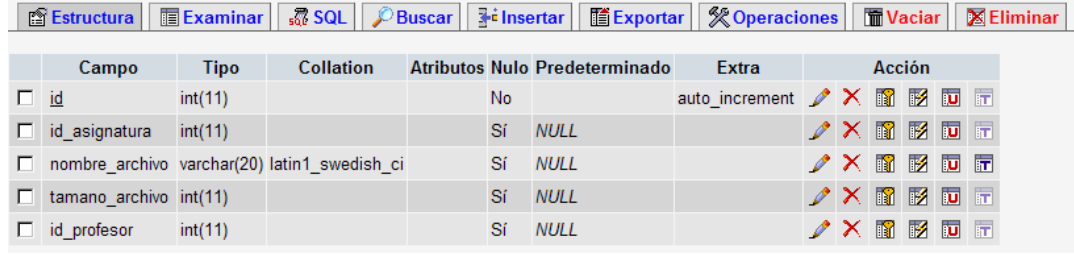

#### Servidor: <mark>allocalhost ></mark> Base de datos: adb\_sisca > Tabla: aparametros

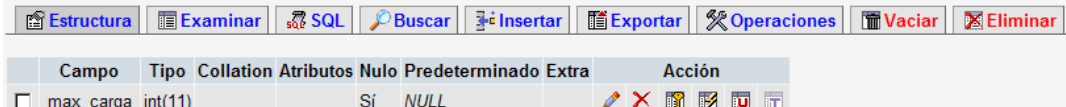

Servidor: <mark>allocalhost ▶ Base de datos: 画 db sisca ▶ Tabla: 圖 asignaturas</mark>

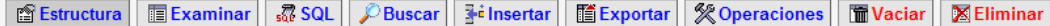

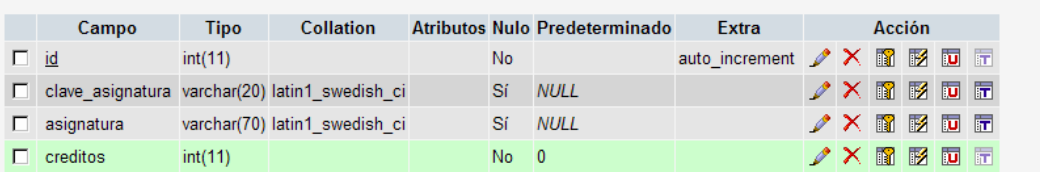
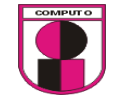

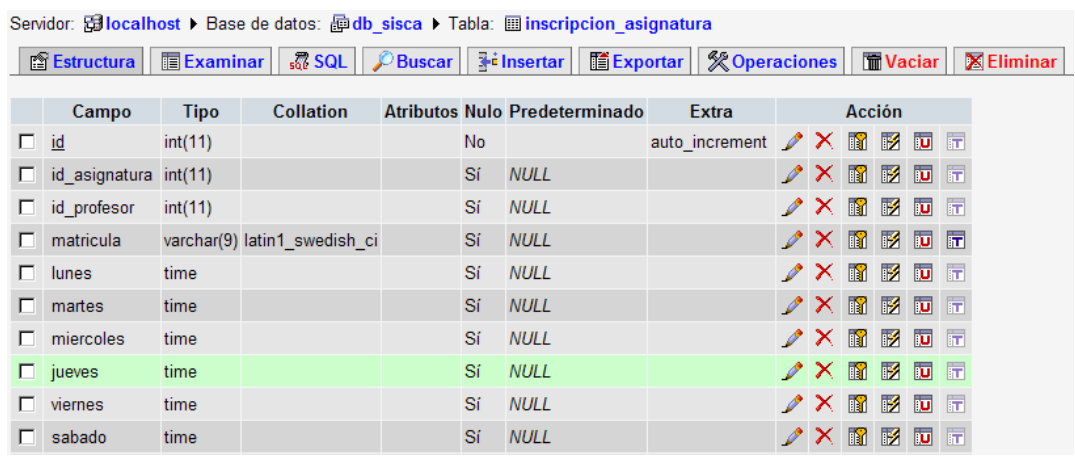

Servidor: Gillocalhost > Base de datos: hodb\_sisca > Tabla: i alumno

■ Estructura | ■ Examinar | 忍 SQL | ♪ Buscar | He insertar | ■ Exportar | ※ Operaciones | ■ Vaciar | 区 Eliminar

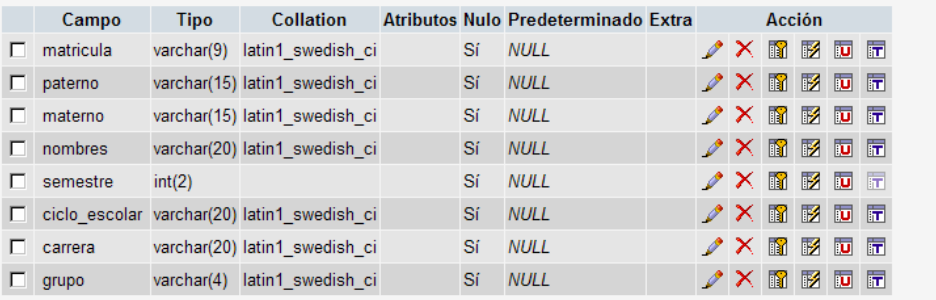

Servidor: Gillocalhost ▶ Base de datos: @ db\_sisca ▶ Tabla: 圖 profesor

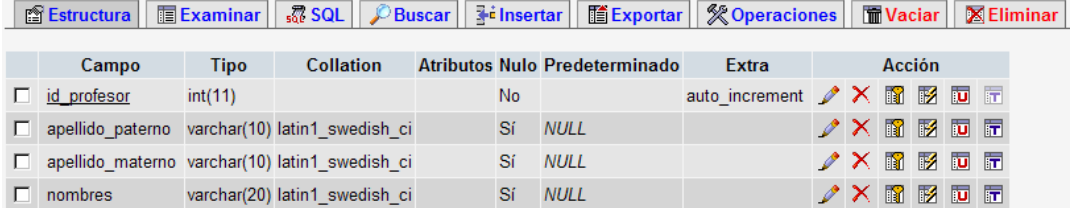

La relación de tablas que se utilizó para dar de alta un material didactico es la siguiente:

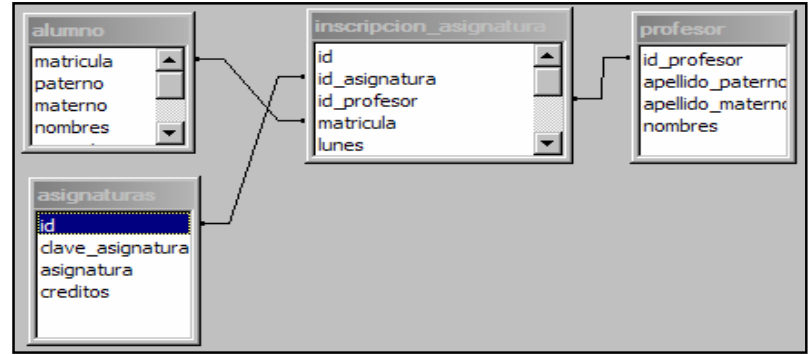

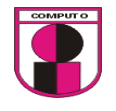

Ejecución de la prueba 10:

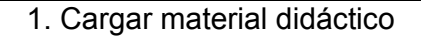

Condición inicial para realizar la prueba:

1. Ingresar como usuario valido.

Ejecución:

- 1. Ir a: Material didáctico $\rightarrow$ Cargar
- 2. Seleccionar la materia
- 3. Dar clic en "Examinar" y seleccionar el archivo a cargar
- 4. Dar clic en "Aceptar"

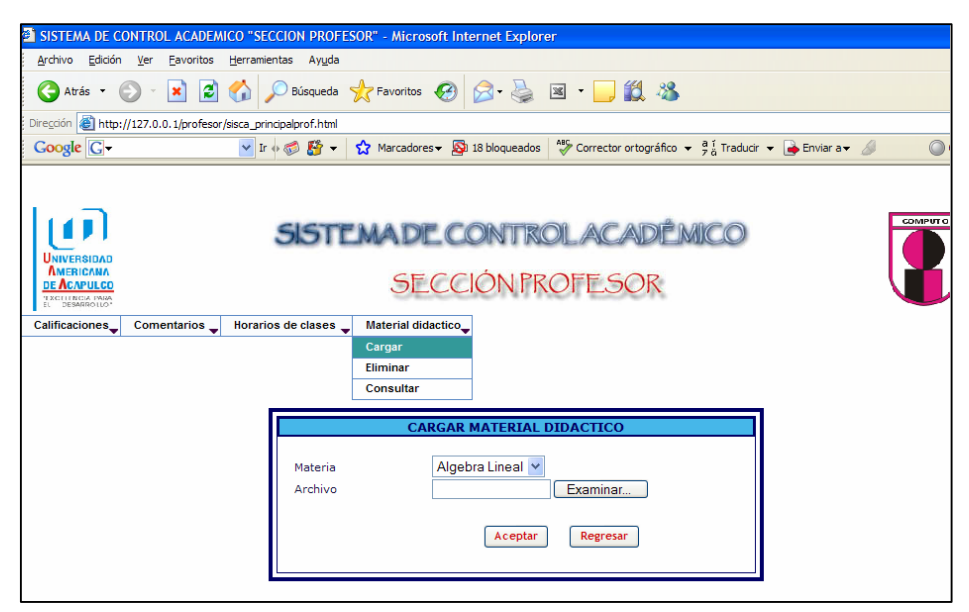

Figura 4.17.1 Cargar archivo de material didactico por materia

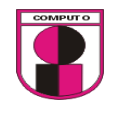

 $\sqrt{X}$  in Respectively.

### Diseño de la interfase para la prueba 10 inciso 2

Para eliminar un archivo será necesario primeramente obtener una lista de los archivos que se han dado de alta.

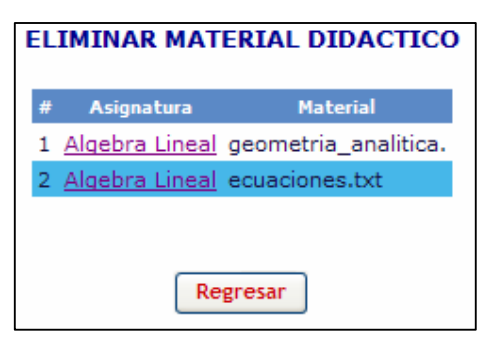

Las tablas que se utilizaron para esta opción son las siguientes:

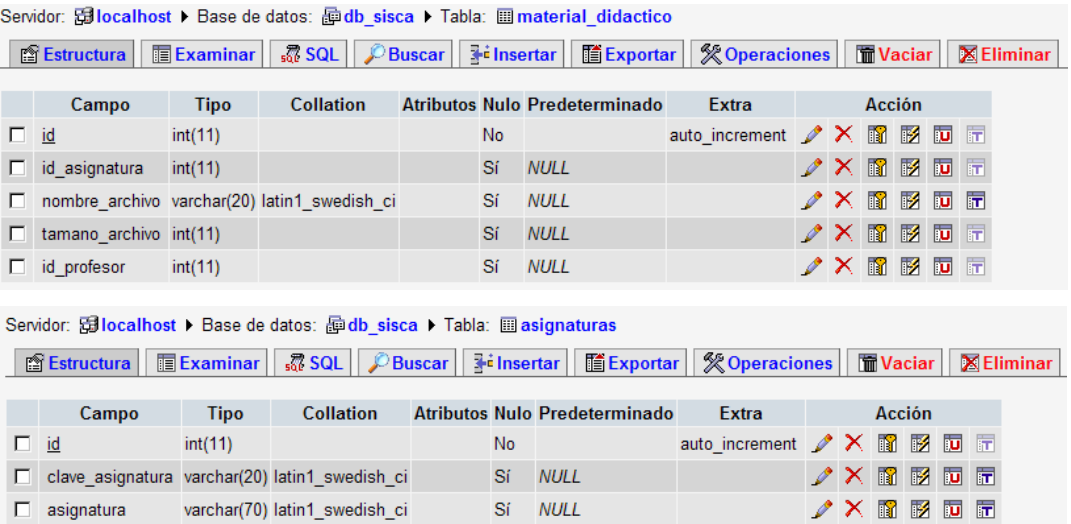

La relación de tablas que se utilizó en esta opción es la siguiente:

 $\Box$  creditos

 $int(11)$ 

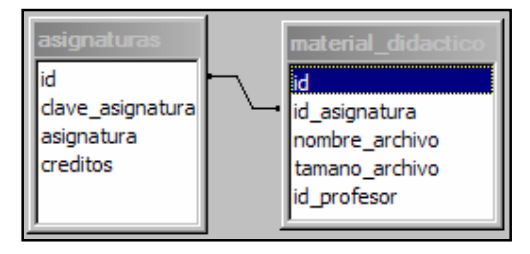

 $No = 0$ 

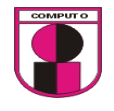

Ejecución de la prueba 10:

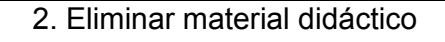

Condición inicial para realizar la prueba:

1. Ingresar como usuario valido.

Ejecución:

- 1. Ir a: Material didáctico→Eliminar
- 2. Seleccionar la materia
- 3. Dar clic en "Aceptar"

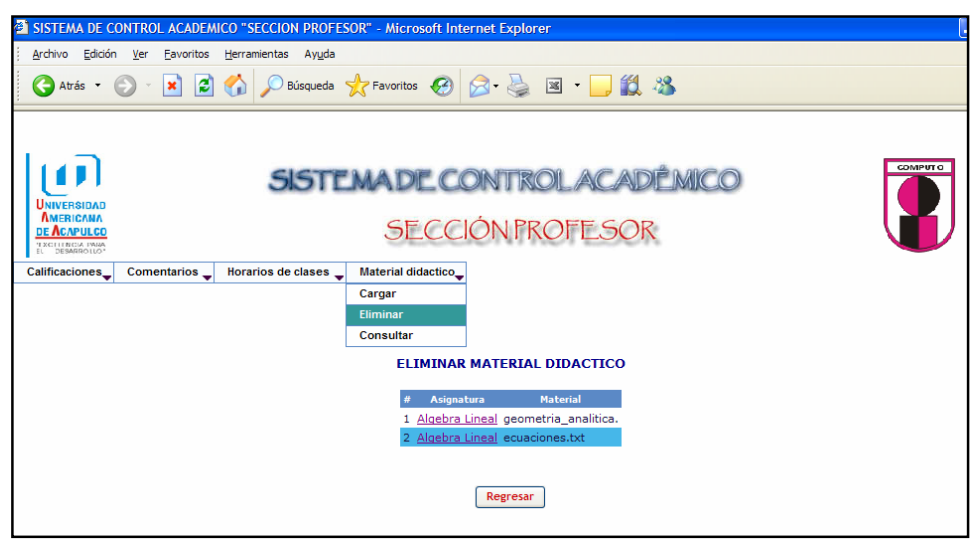

Figura 4.17.2 Eliminar archivo de material didáctico por materia

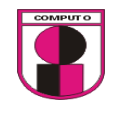

Diseño de la interfase para la prueba 10 inciso 3

Cuando se dé clic en la opción de consulta de material didáctico deberá mostrar una lista de los archivos de cada materia que ha enviado el profesor a sus alumnos.

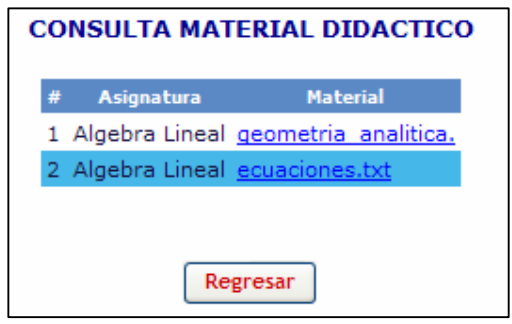

Las tablas que se utilizaron para esta opción son las siguientes:

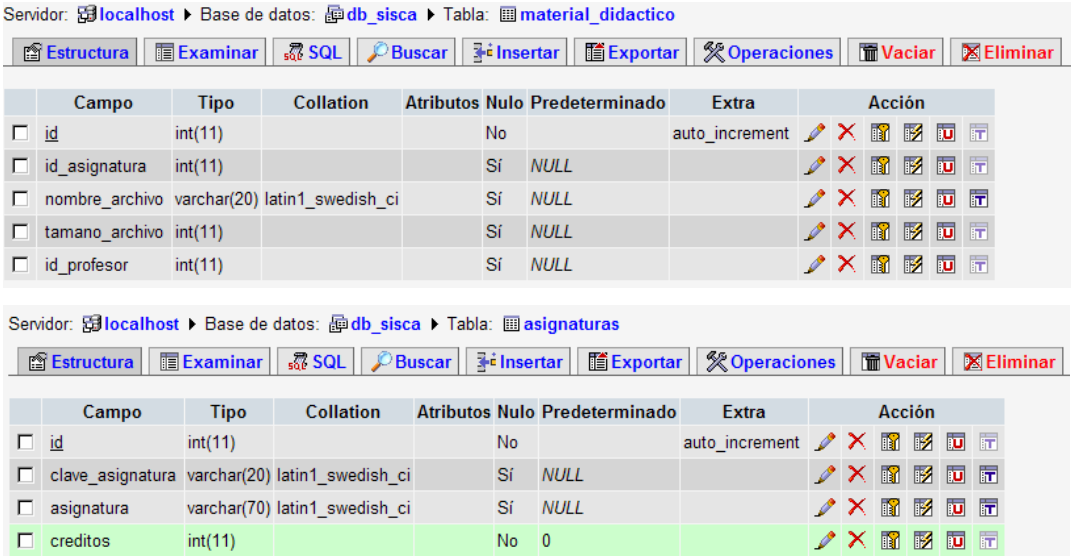

La relación de tablas que se utilizó en esta opción es la siguiente:

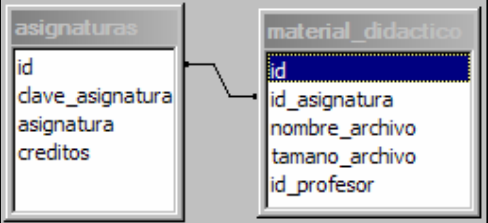

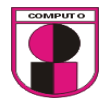

Ejecución de la prueba 10:

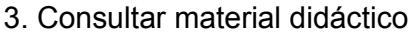

Condición inicial para realizar la prueba:

1. Ingresar como usuario valido.

Ejecución:

- 1. Ir a: Material didáctico→Consultar
- 2. Dar clic en el nombre del archivo de su respectiva materia

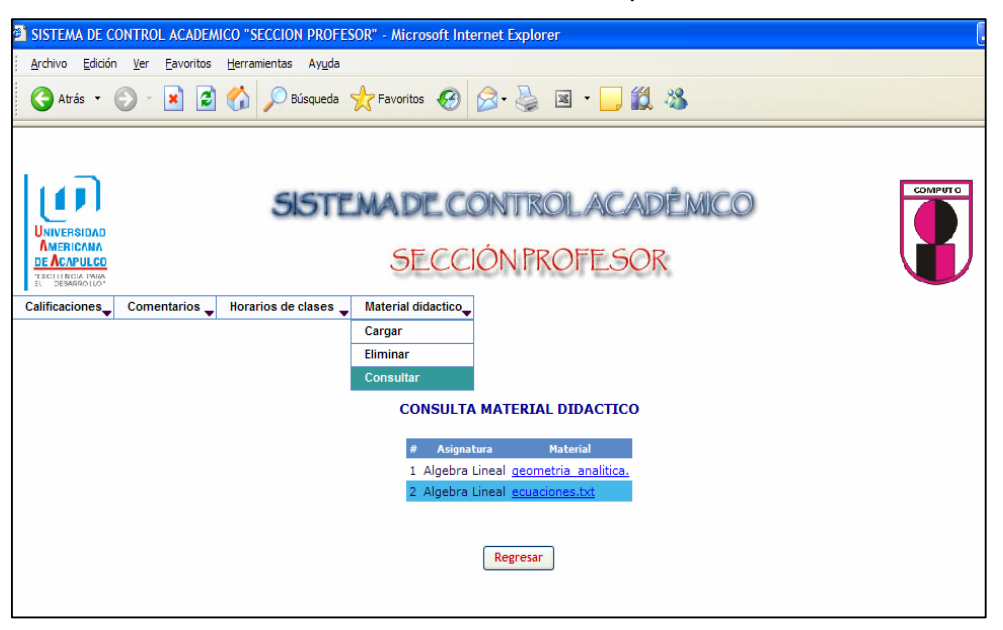

Figura 4.17.3 Consulta de material didáctico por materia

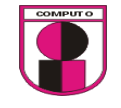

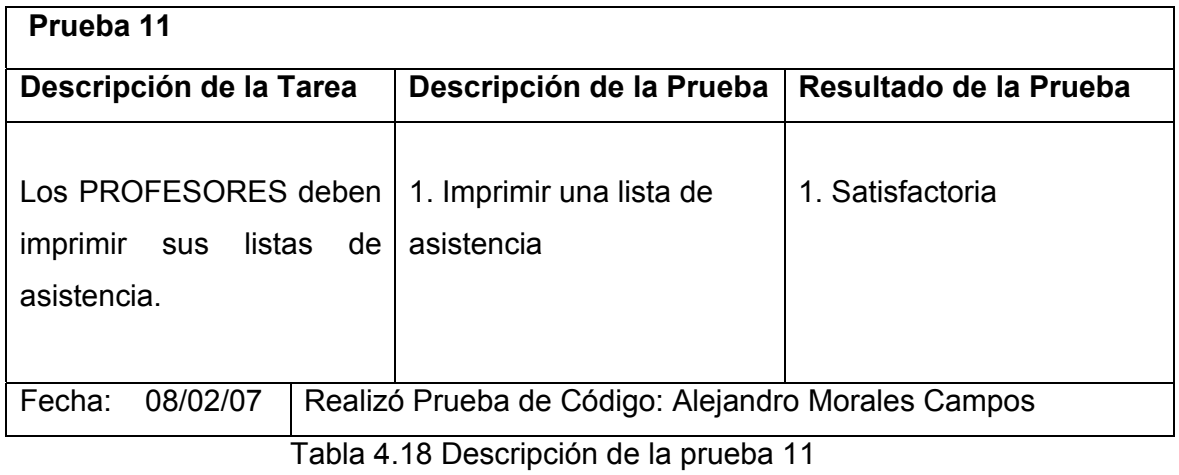

Diseño de la interfase para la prueba 11 inciso 1

Para imprimir una lista de asistencia es necesario obtener las listas de las materias que son impartidas por el profesor.

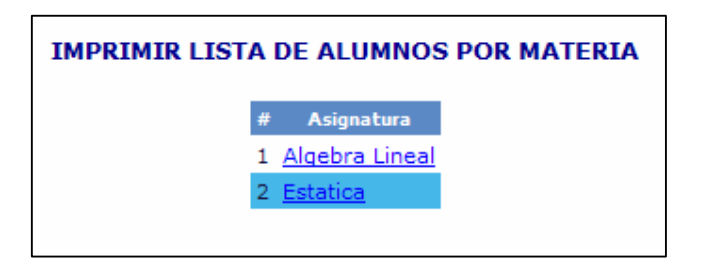

Las tablas que se utilizaron para esta opción son las siguientes:

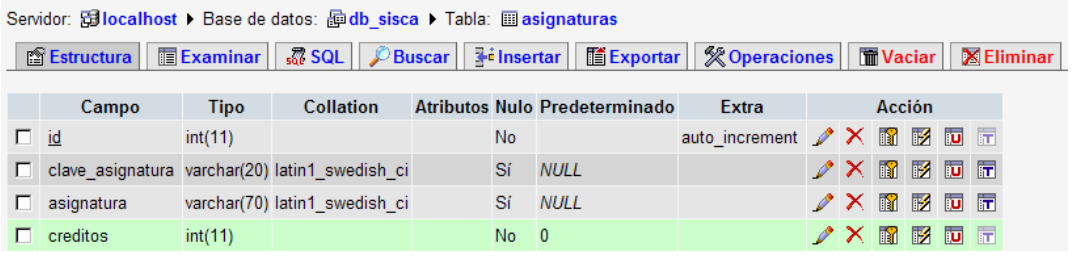

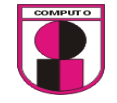

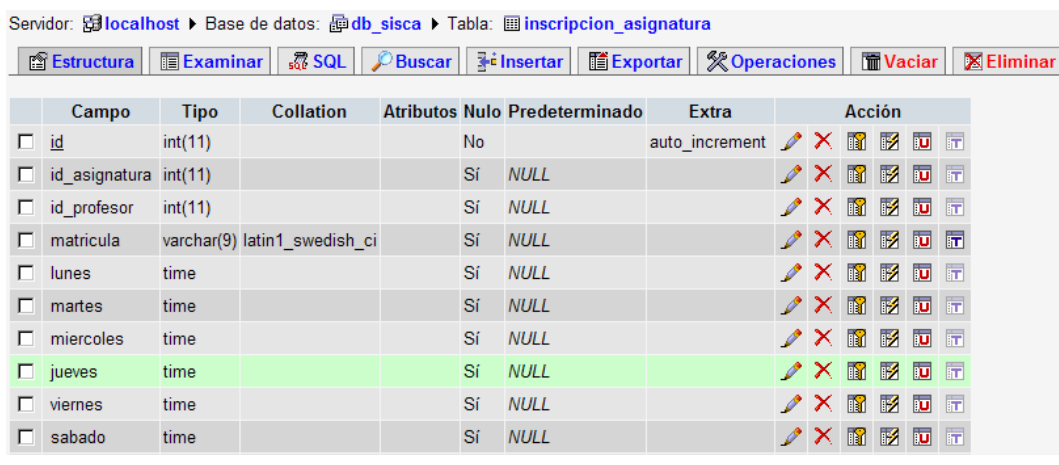

Servidor: <mark>窗localhost ▶</mark> Base de datos: <mark>霾db\_sisca ▶ Tabla: ■ alumno</mark>

■ Estructura | ■ Examinar | 忍 SQL | ♪ Buscar | He insertar | ■ Exportar | ※ Operaciones | ■ Vaciar | 区 Eliminar

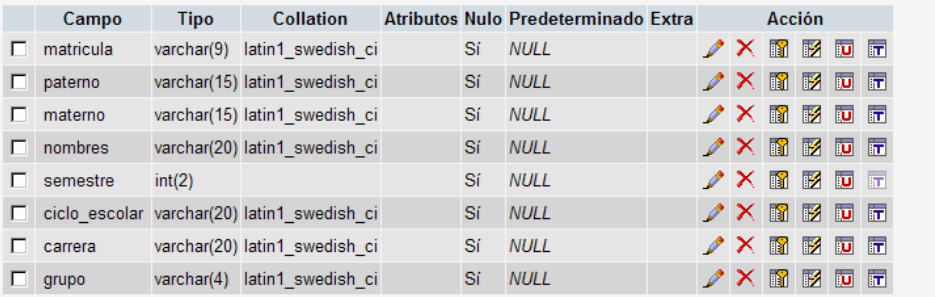

Servidor: <mark>Gillocalhost ▶</mark> Base de datos: @db\_sisca ▶ Tabla: 图 profesor

■ Estructura | ■ Examinar | 忍 SQL | C Buscar | He insertar | ■ Exportar | ※ Operaciones | ■ Vaciar | 区 Eliminar

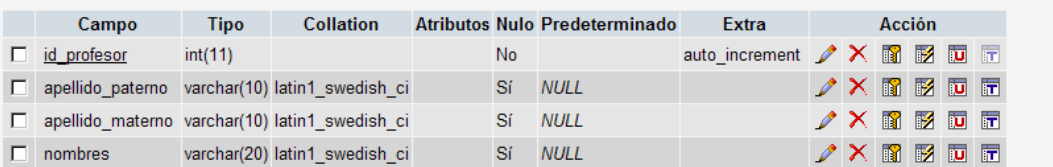

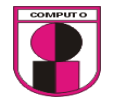

profes id  $\blacktriangle$  $\overline{\phantom{a}}$ id\_profesor matricula id\_asignatura apellido\_paterno paterno id\_profesor apellido\_materno materno matricula nombres nombres ▼∣ lunes ٠

La relación de tablas que se utilizó para esta opción es la siguiente:

id. dave\_asignatura asignatura creditos

Al presionar cualquier opción de la lista de las materias deberá mostrarse una lista en un formulario independiente.

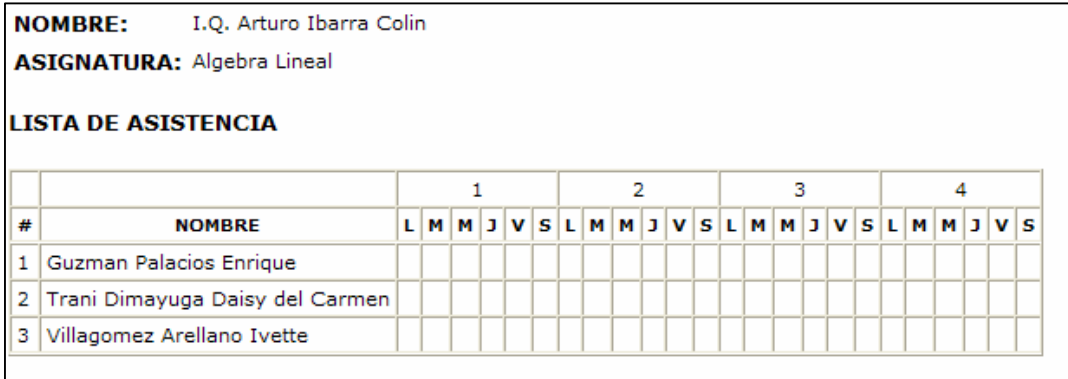

Ejecución de la prueba 11:

1. Imprimir una lista de asistencia

Condición inicial para realizar la prueba:

1. Ingresar como usuario valido.

Ejecución:

- 1. Ir a: Lista de asistencia $\rightarrow$ Imprimir
- 2. Seleccionar la materia de la que se imprimirán las listas

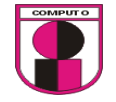

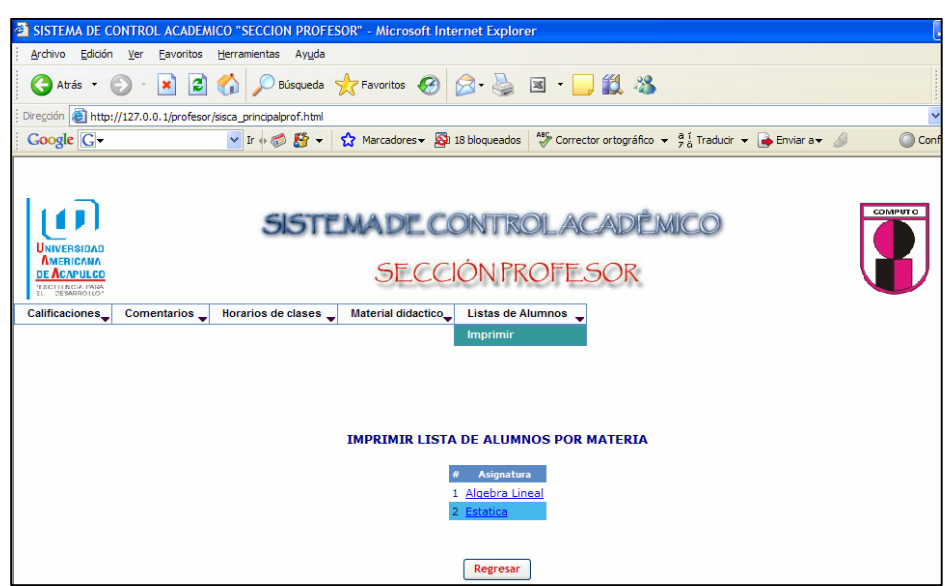

Figura 4.18.1 Imprimir listas de asistencia por materia

3. Imprimir las listas de asistencias

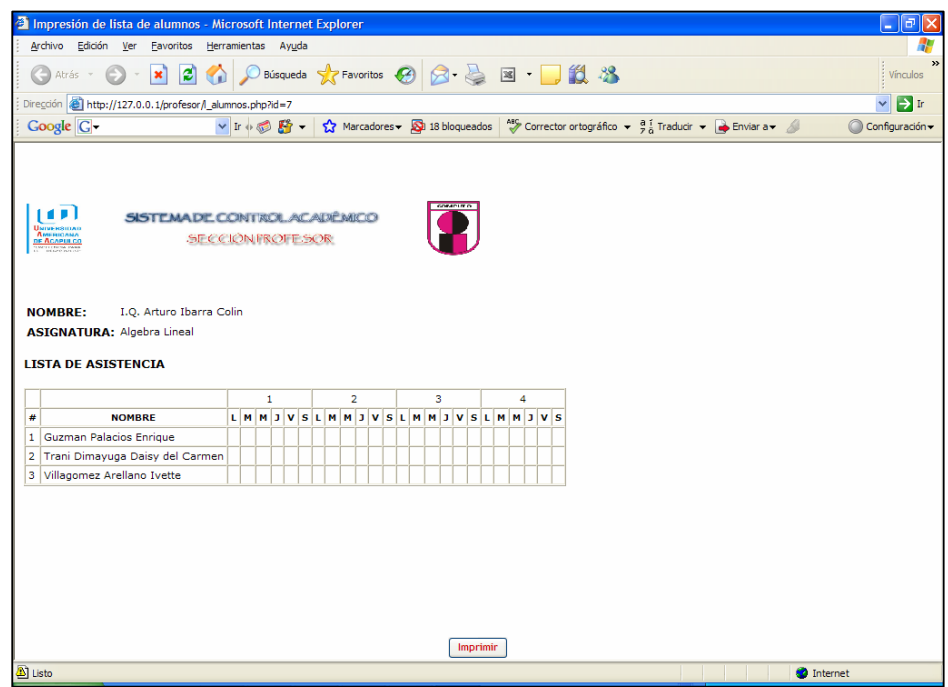

Figura 4.18.2 Imprimir listas de asistencia por materia

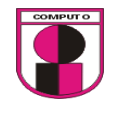

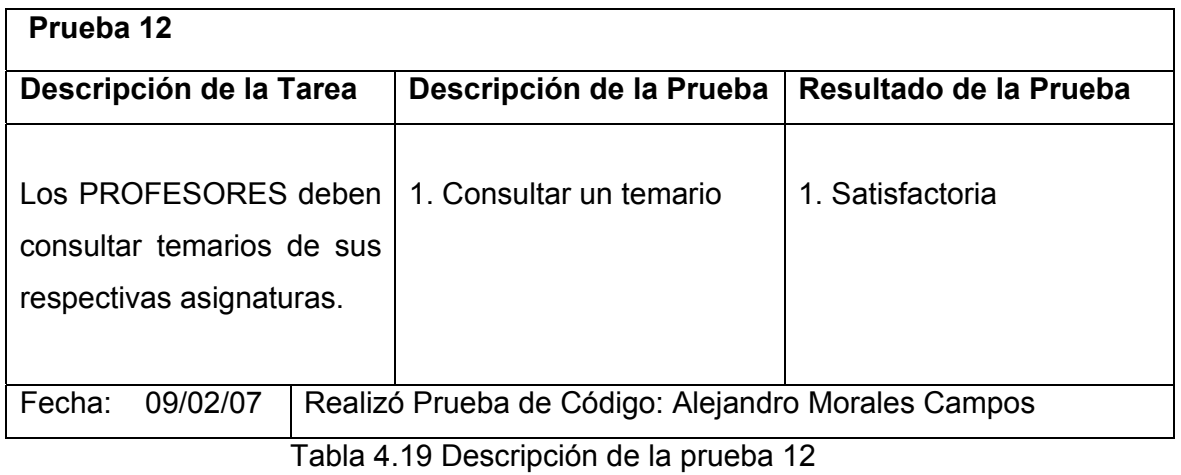

Diseño de la interfase de la prueba 12 inciso 1

Para consultar un temario será necesario primero mostrar una lista de los temarios a consultar.

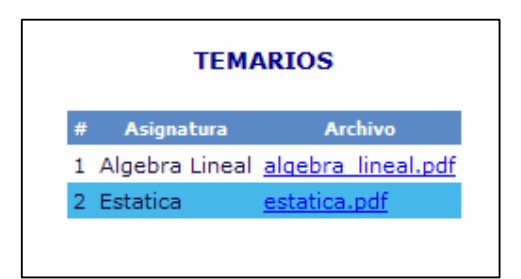

#### Las tablas que se utilizaron para esta opción son las siguientes:

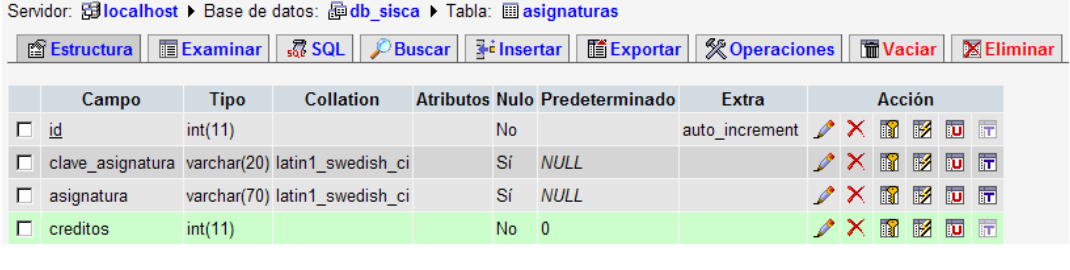

Servidor: Gillocalhost > Base de datos: 图 db\_sisca > Tabla: 圖 temarios

□ nombre\_archivo varchar(20) latin1\_swedish\_ci

 $\Box$  id\_asignatura int(11)

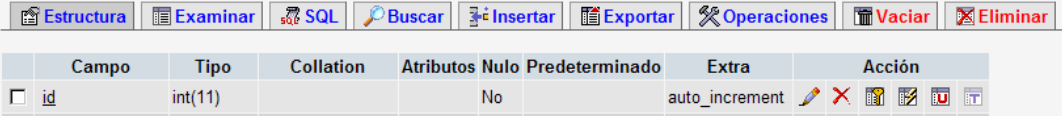

Sí NULL

No  $\overline{0}$ 

 $\nonumber \mathscr{D} \times \mathbb{R} \to \mathbb{R}$ 

 $\angle \times \text{B} \text{B} \text{C}$ 

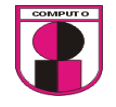

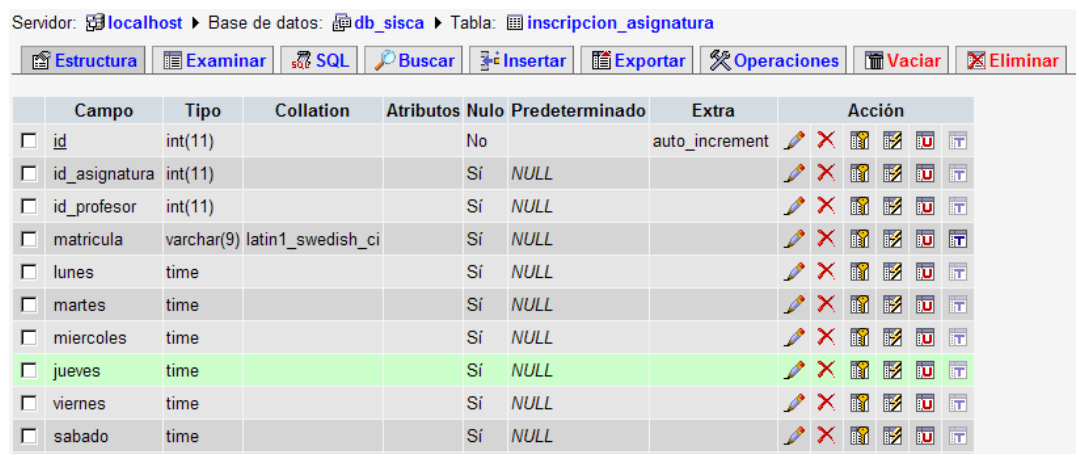

La relación de las tablas que se utilizó en esta opción es la siguiente:

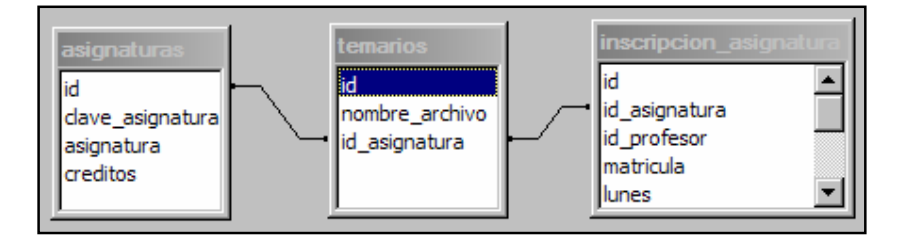

Ejecución de la prueba 12:

1. Consultar un temario

Condición inicial para realizar la prueba:

- 1. Ingresar como usuario valido.
- 2. Dar de alta un temario

Ejecución:

- 1. Ir a: Temarios $\rightarrow$ consultar
- 2. Seleccionar el nombre del archivo con su respectiva materia a consultar

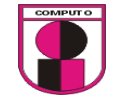

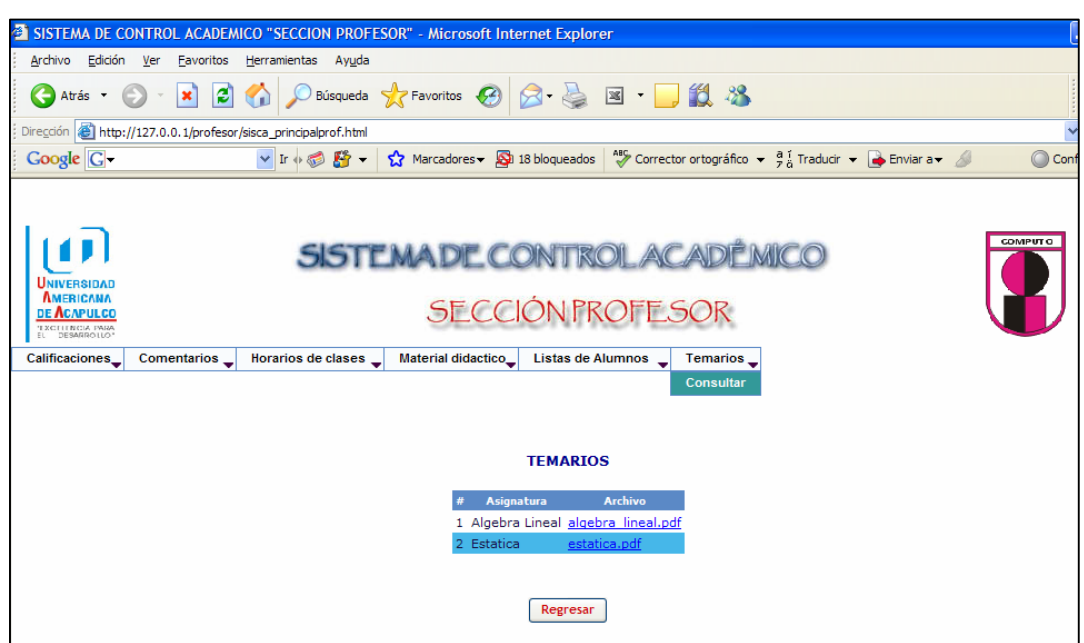

Figura 4.19.1 Consulta de temarios por materia

| Prueba 13                                                                                                   |                                                         |                        |  |  |  |  |  |  |  |
|----------------------------------------------------------------------------------------------------|---------------------------------------------------------|------------------------|--|--|--|--|--|--|--|
| Descripción de la Tarea                                                                                     | Descripción de la Prueba                                | Resultado de la Prueba |  |  |  |  |  |  |  |
| Los PROFESORES deben<br>consultar<br>fechas<br>de<br>de<br>examen<br><b>SUS</b><br>respectivas asignaturas. | 1. Consultar una fecha de<br>examen que se dió de alta. | 1. Satisfactoria       |  |  |  |  |  |  |  |
| Fecha:<br>09/02/07<br>Realizó Prueba de Código: Alejandro Morales Campos                                    |                                                         |                        |  |  |  |  |  |  |  |

Tabla 4.20 Descripción de la prueba 13

Diseño de la interfase de la prueba 13 inciso 1

Para consultar una fecha de examen será necesario mostrar una lista de materias las cuales poseen fechas.

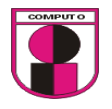

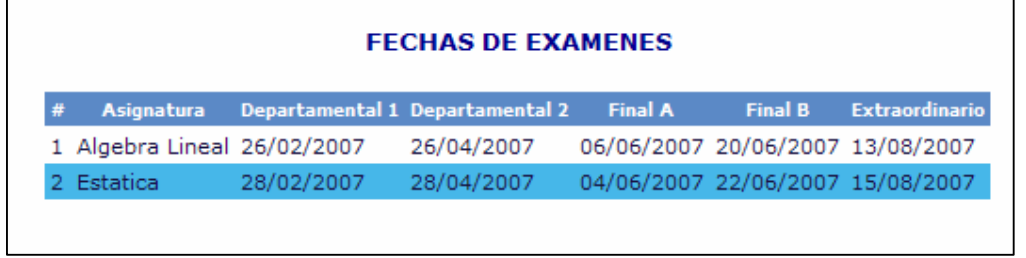

Las tablas que se utilizaron para esta opción son las siguientes:

Servidor: <mark>allocalhost ▶</mark> Base de datos: *面* db\_sisca ▶ Tabla: 圖 fecha\_examen

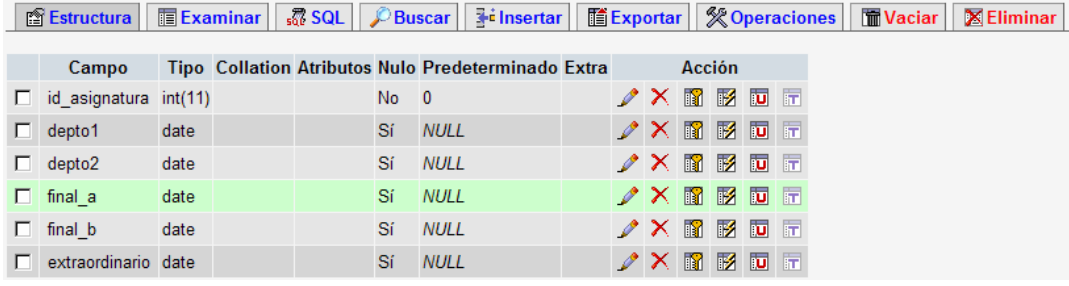

Servidor: <mark>窗localhost ></mark> Base de datos: 画db\_sisca > Tabla: 圖 asignaturas

■ Estructura | ■ Examinar | 忍 SQL | ♪ Buscar | Hinsertar | ■ Exportar | ※ Operaciones | ■ Vaciar | 图 Eliminar

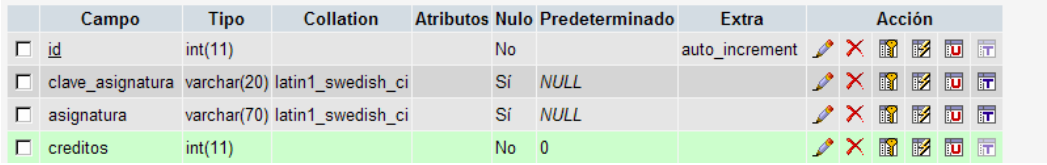

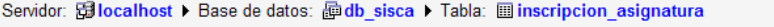

■ Estructura | ■ Examinar | 忍 SQL | C Buscar | He insertar | 图 Exportar | ※ Operaciones | ■ Vaciar | 图 Eliminar

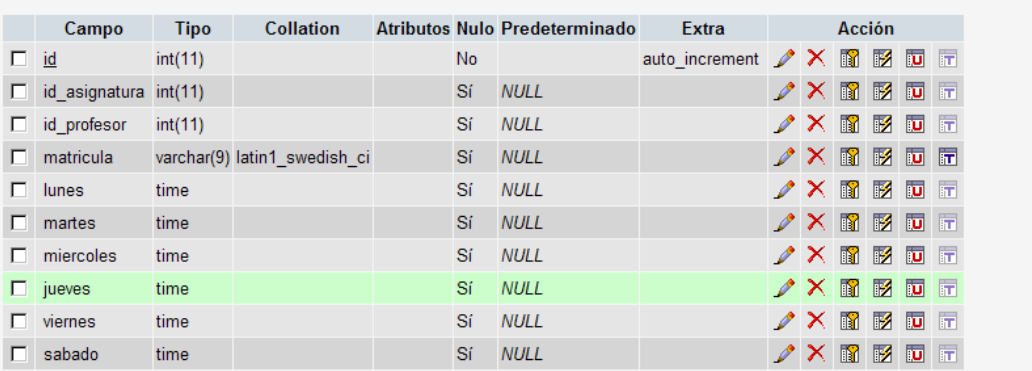

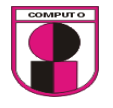

La relación de las tablas para esta opción es la siguiente:

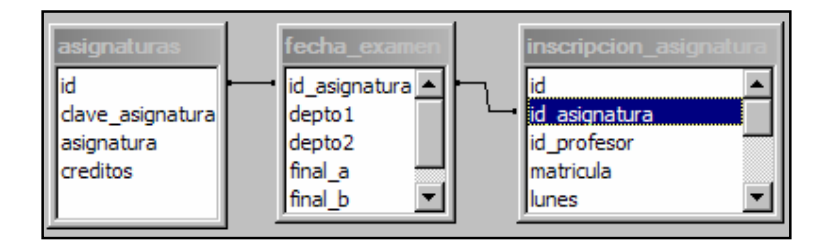

Ejecución de la prueba 13:

1. Consultar una fecha de examen que se dio de alta.

Condición inicial para realizar la prueba:

- 1. Ingresar como usuario valido.
- 2. Dar de alta una fecha de examen

Ejecución:

1. Ir a: Fechas de exámenes $\rightarrow$ consultar

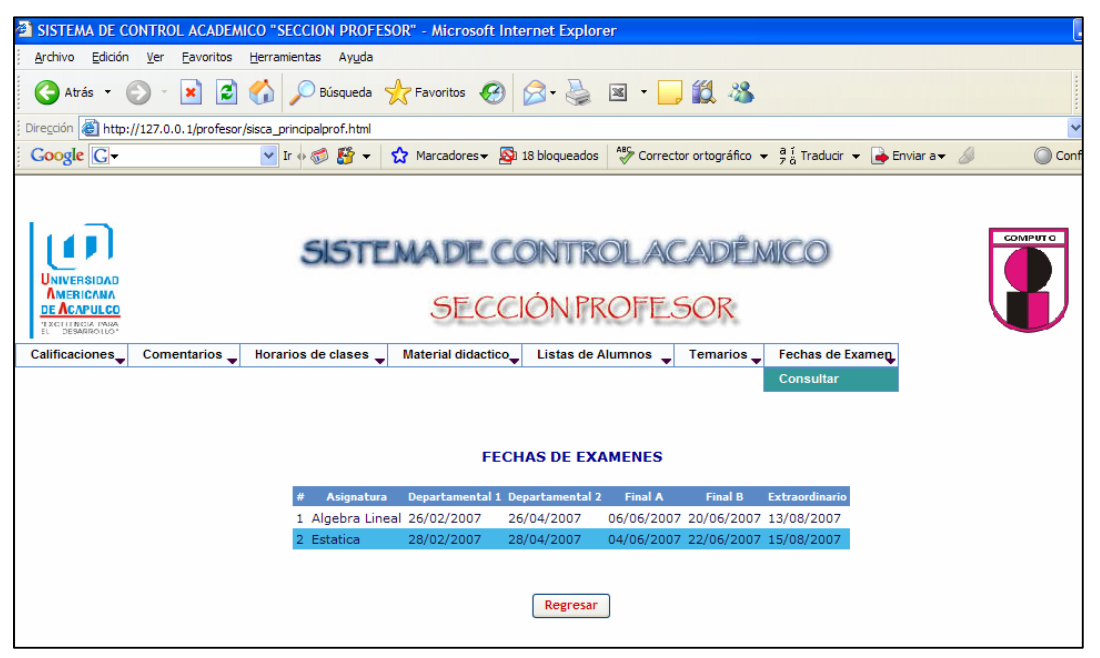

Figura 4.20.1 Consulta de fechas de exámenes

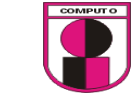

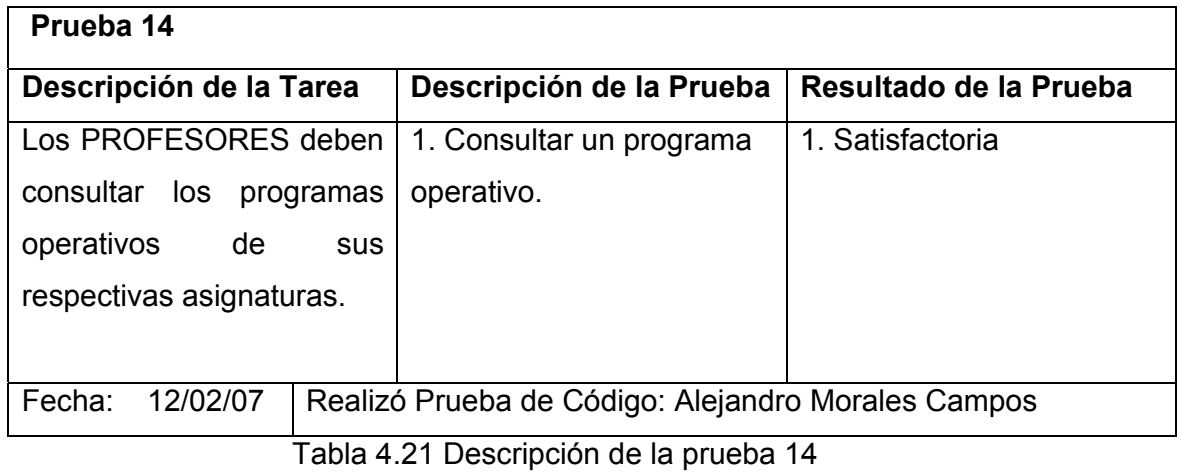

Diseño de la interfase de la prueba 14 inciso 1

Para consultar un programa operativo será necesario mostrar una lista de las materias que contienen los programas operativos, se diseñará un botón para salir del menú "Profesor"

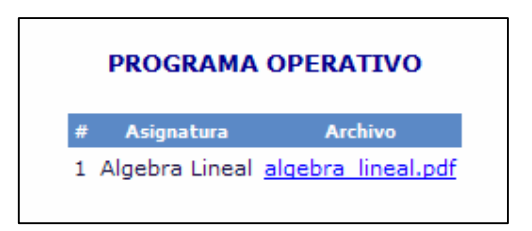

Las tablas que se utilizaron para esta opción son las siguientes:

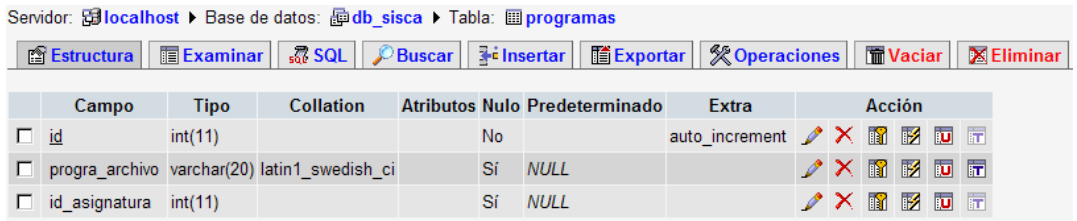

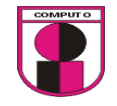

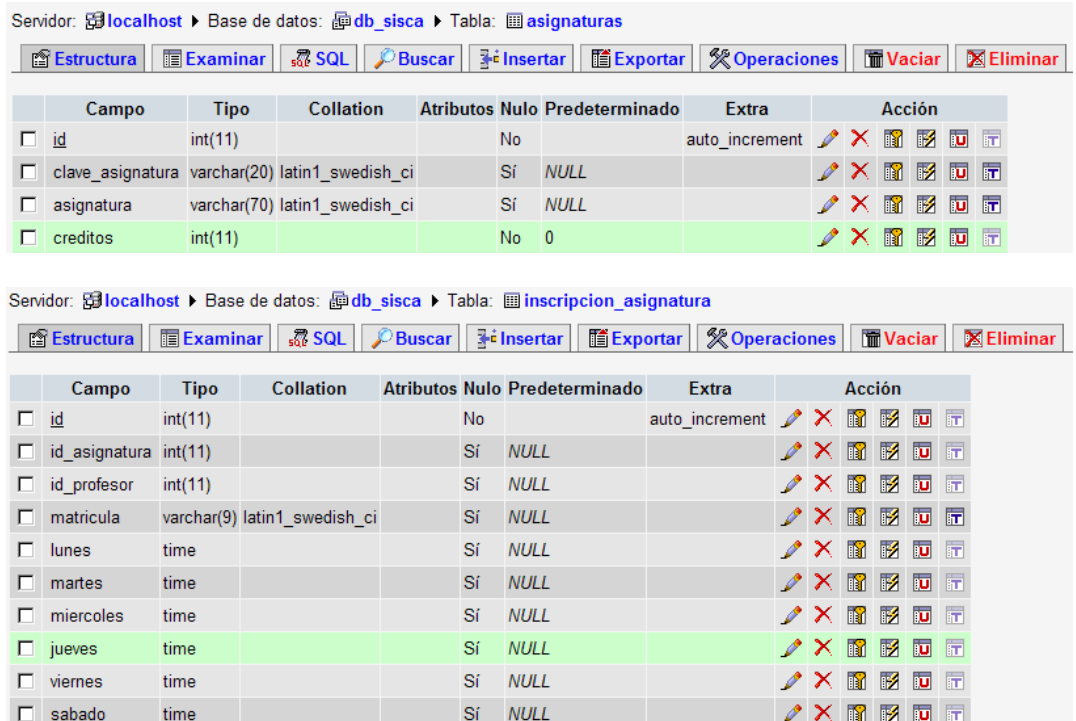

La relación de tablas que se utilizaron para esta opción es la siguiente:

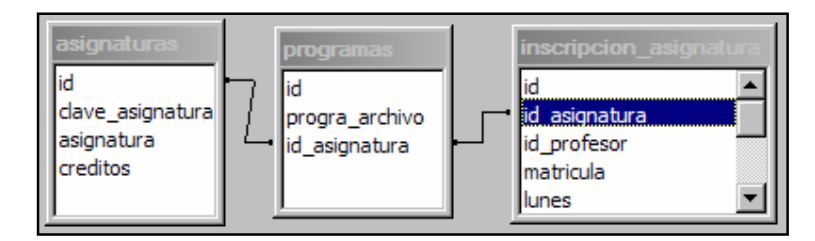

Ejecución de la prueba 14:

1. Consultar un programa operativo.

Condición inicial para realizar la prueba:

- 1. Ingresar como usuario valido.
- 2. Dar de alta un programa operativo

Ejecución:

- 1. Ir a: Programa operativo-> consultar
- 2. Dar clic en el nombre del archivo con su respectivo material

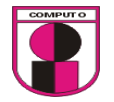

**CAPITULO 4.- ANALISIS Y DESARROLLO DEL SISTEMA UTILIZANDO LA METODOLOGÍA XP** 

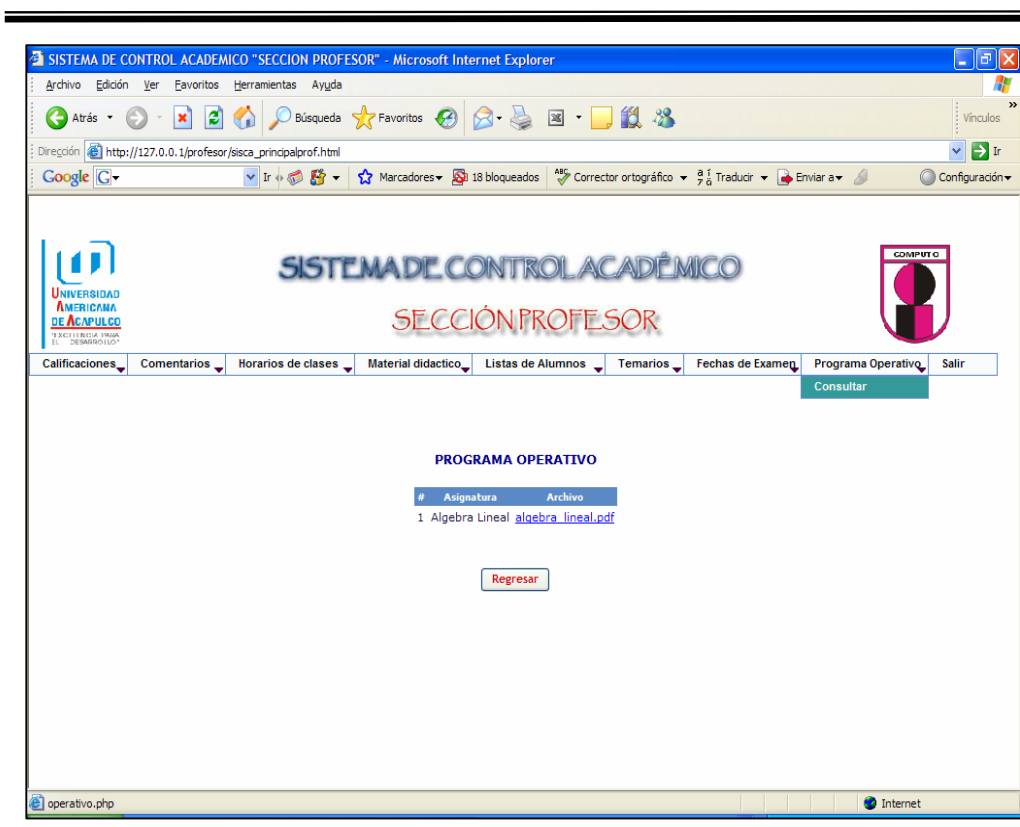

Figura 4.21.1 Consulta de programa operativo

*Pruebas para la sección de alumnos* 

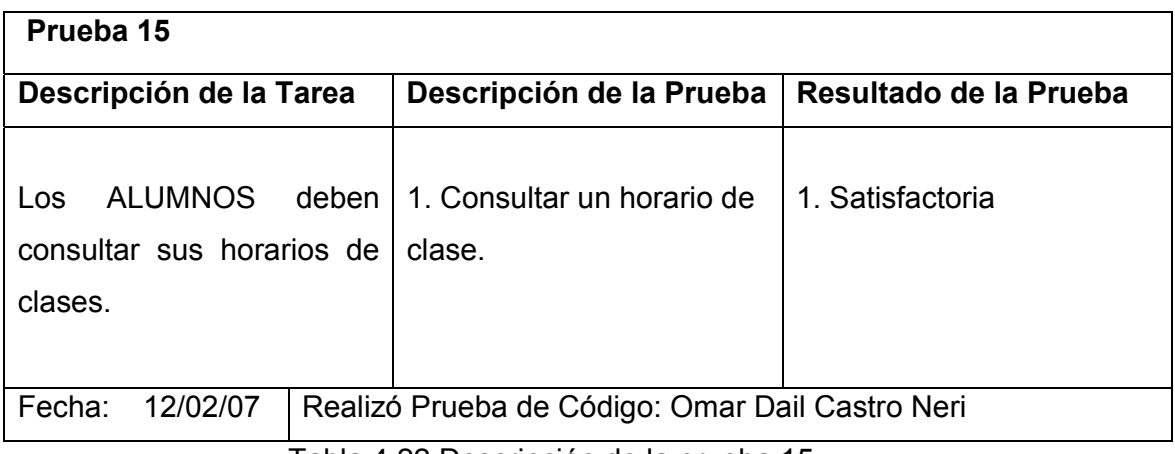

Tabla 4.22 Descripción de la prueba 15

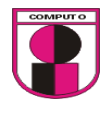

Para poder ingresar al sistema es necesario que el usuario cuente con un nombre de usuario y contraseña.

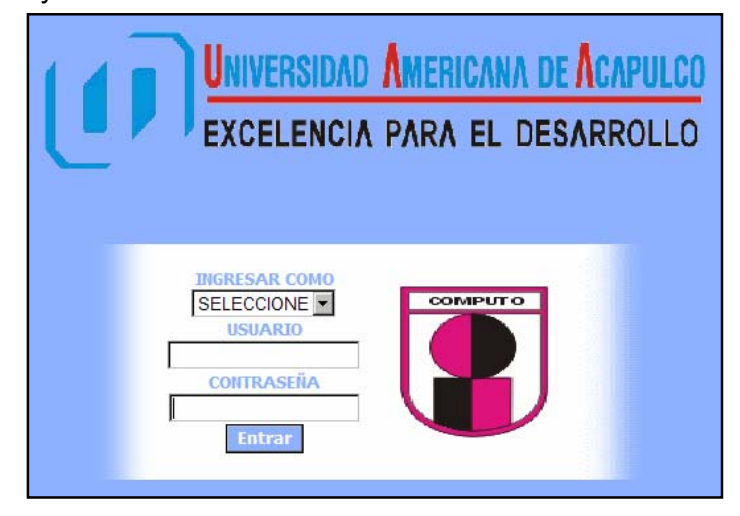

El usuario debe presionar el botón "Entrar" para poder ingresar al sistema, si el usuario es invalido enviará un aviso de error.

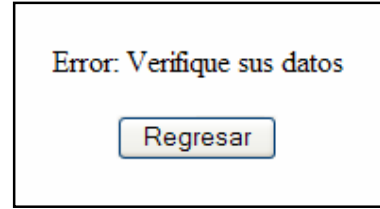

Diseño de interfase para la prueba 15, inciso 1

Para realizar la interfase de la prueba 15 el alumno podrá consultar sus horarios de clases de las materias que está cursando.

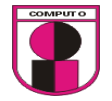

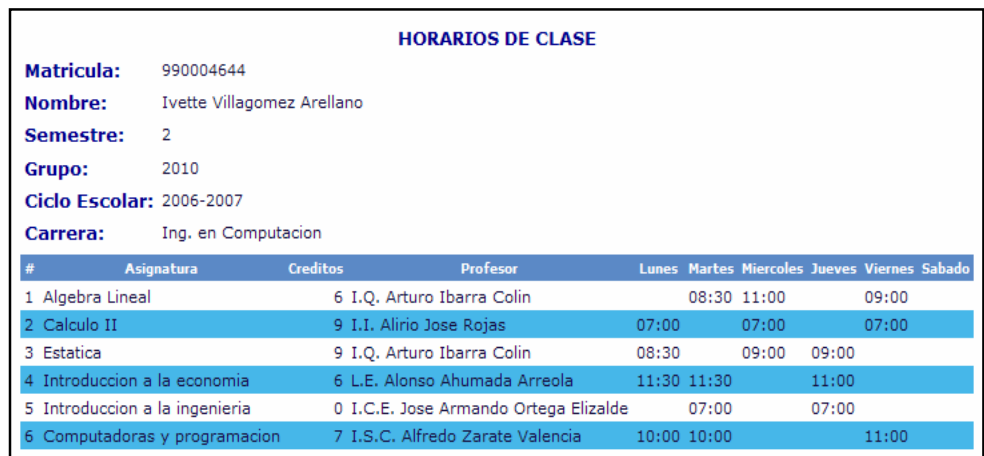

#### Las tablas a utilizar en esta opción son las siguientes:

Servidor: <mark>allocalhost ▶</mark> Base de datos: *面* db\_sisca ▶ Tabla: 圖 alumno

■ 图 Estructura | ■ Examinar | 忍 SQL | *D* Buscar | He insertar | 图 Exportar | ※ Operaciones | ■ Vaciar | 图 Eliminar

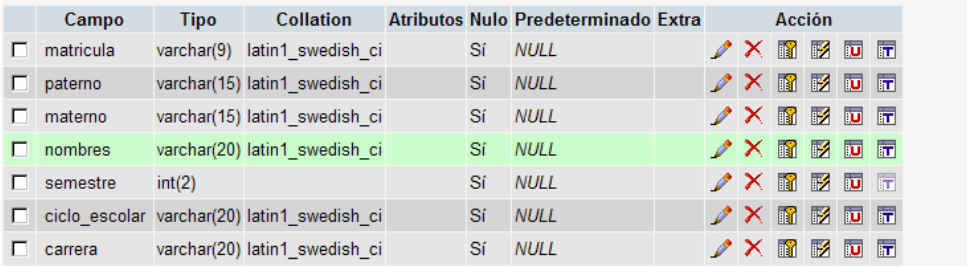

#### Servidor: 因localhost ▶ Base de datos: hob\_sisca ▶ Tabla: i usuarios\_alumnos

■ Estructura | ■ Examinar | 忍 SQL | *C* Buscar | He insertar | ■ Exportar | ※ Operaciones | ■ Vaciar | 图 Eliminar

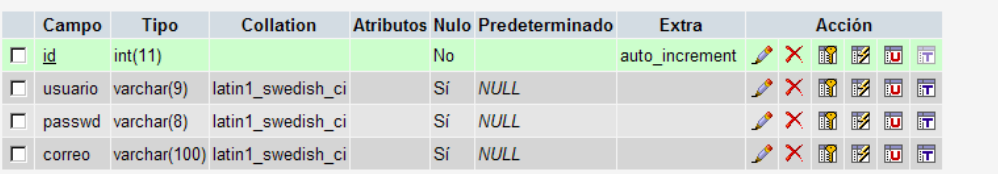

Servidor: Gilocalhost ▶ Base de datos: 图 db\_sisca ▶ Tabla: 圖 asignaturas

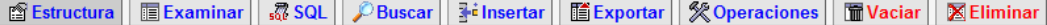

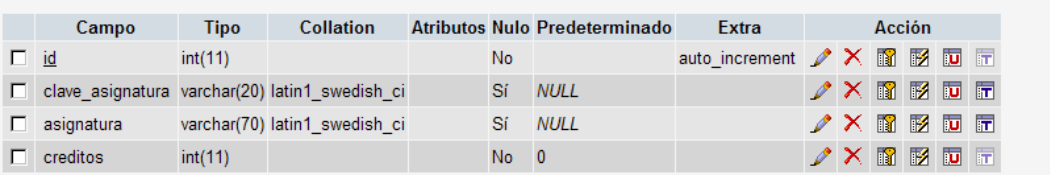

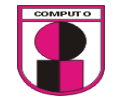

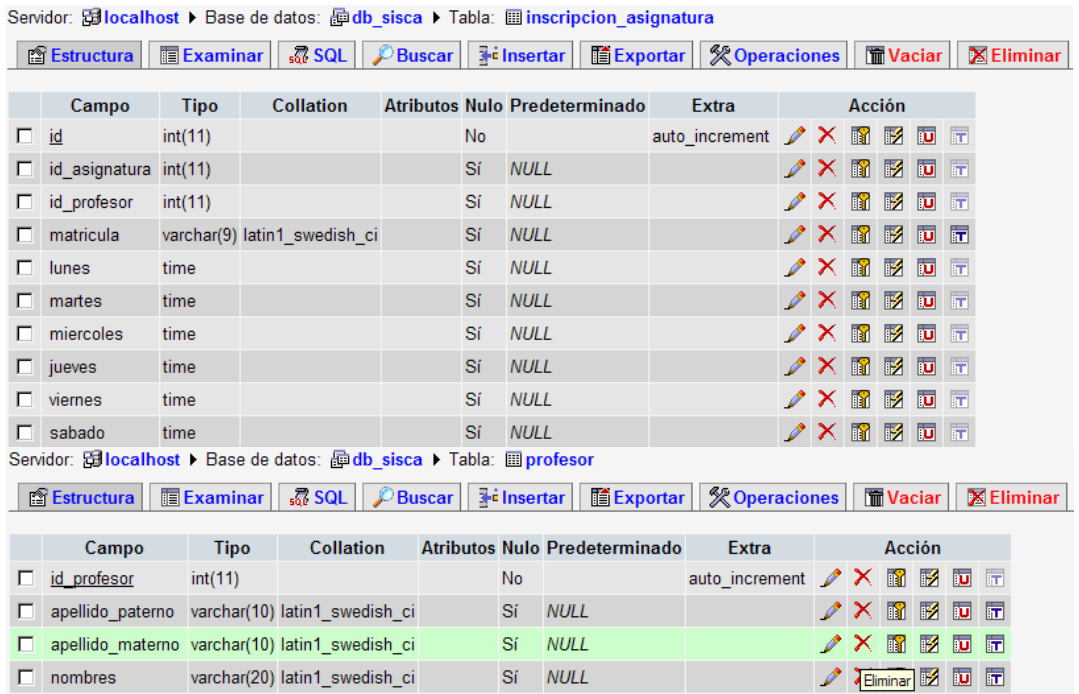

La relación de tablas para el acceso del sistema:

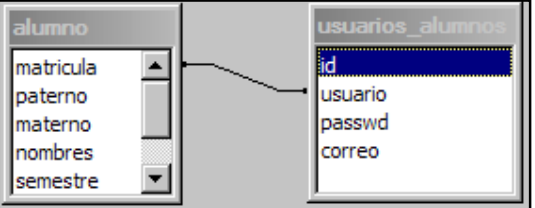

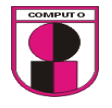

 $\blacktriangle$ matricula paterno materno id A nombres id\_asignatura  $\overline{\mathbf{v}}$ semestre id\_profesor matricula id profesor lunes ▼ apellido\_paterno id apellido\_materno clave\_asignatura nombres asignatura creditos

La relación de tablas para la consulta de horarios:

Ejecución de la prueba 15:

1. Consultar un horario de clase.

Condición inicial para realizar la prueba:

1. Ingresar como usuario valido.

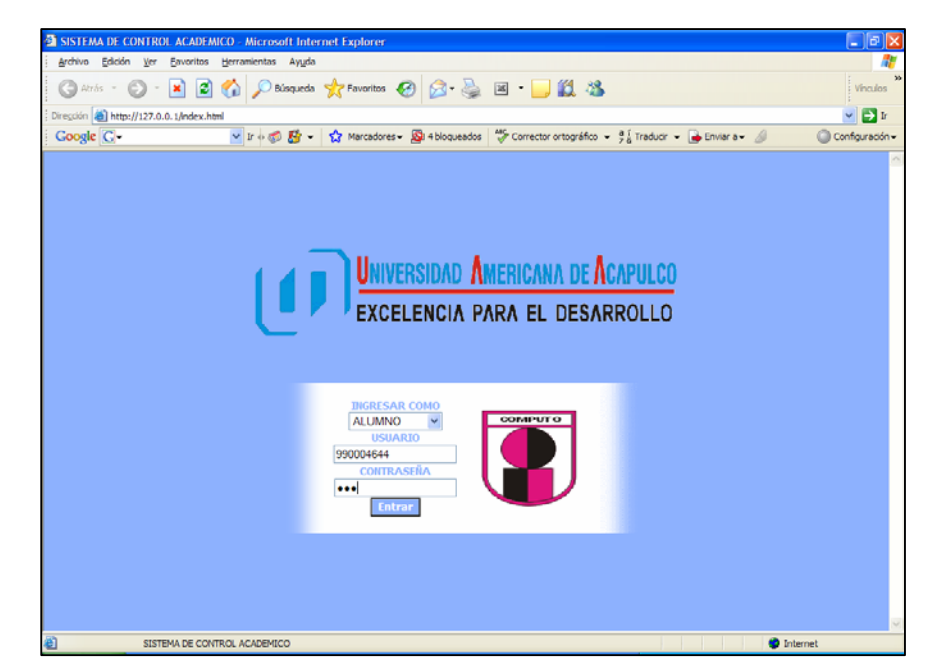

Figura 4.22.1 Accesar como usuario alumno

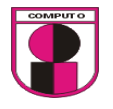

2. Dar de alta un horario

## Ejecución:

1. Ir a: Horarios $\rightarrow$ consultar

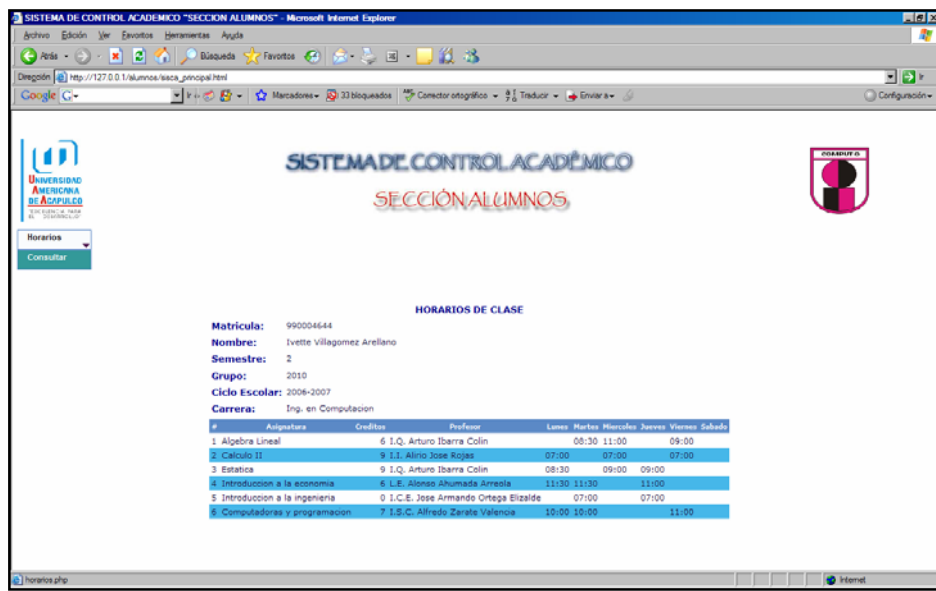

Figura 4.22.2 Consulta de horarios de clases

| Prueba 16                       |                                                 |                        |  |  |  |  |  |  |
|---------------------------------|-------------------------------------------------|------------------------|--|--|--|--|--|--|
| Descripción de la Tarea         | Descripción de la Prueba                        | Resultado de la Prueba |  |  |  |  |  |  |
| <b>ALUMNOS</b><br>deben<br>Los. |                                                 |                        |  |  |  |  |  |  |
| consultar<br><b>SUS</b>         | 1. Realizar una consulta                        | 1. Satisfactoria       |  |  |  |  |  |  |
| calificaciones                  | de calificaciones (dep1,                        |                        |  |  |  |  |  |  |
| departamentales,                | dep2, final y                                   |                        |  |  |  |  |  |  |
| parciales,<br>finales<br>v      | extraordinario)                                 |                        |  |  |  |  |  |  |
| extraordinarios.                |                                                 |                        |  |  |  |  |  |  |
|                                 |                                                 |                        |  |  |  |  |  |  |
| 13/02/07<br>Fecha:              | Realizó Prueba de Código: Omar Dail Castro Neri |                        |  |  |  |  |  |  |
|                                 | Tahla 4 23. Descrinción de la prueba 16         |                        |  |  |  |  |  |  |

Tabla 4.23 Descripción de la prueba 16

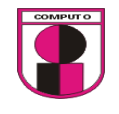

Diseño de interfase para la prueba 16, inciso 1

Al presionar la opción de consultar del menú Calificaciones de examenes es necesario que se visualice una lista de las calificaciones de todas las materias que se están cursando.

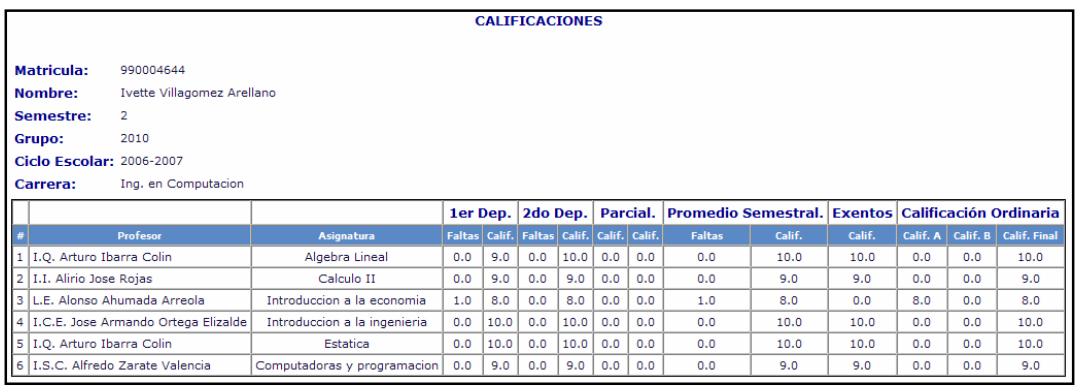

Las tablas que se utilizaron para realizar esta opción son las siguientes:<br>Servidor: **ඹlocalhost >** Base de datos: <mark>dh\_sisca ></mark> Tabla: <sub>■ profesor</sub>

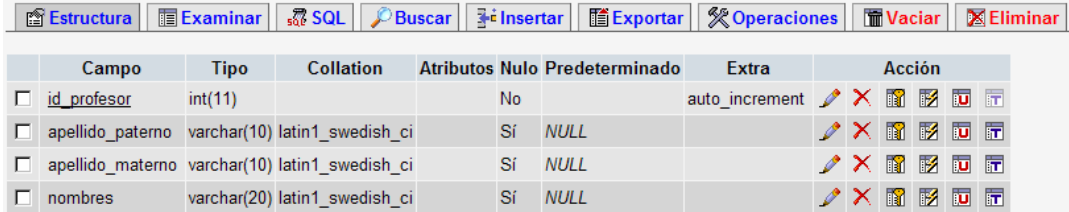

Servidor: <mark>窗localhost ▶</mark> Base de datos: <mark>虚db\_sisca ▶ Tabla: 圖 alumno</mark>

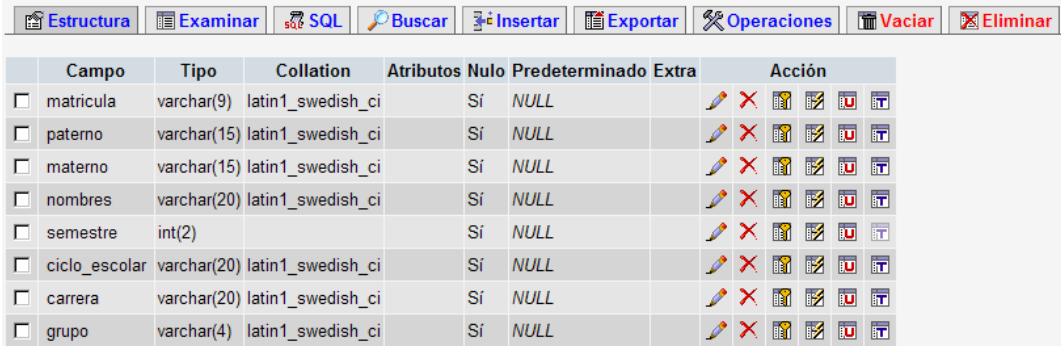

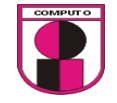

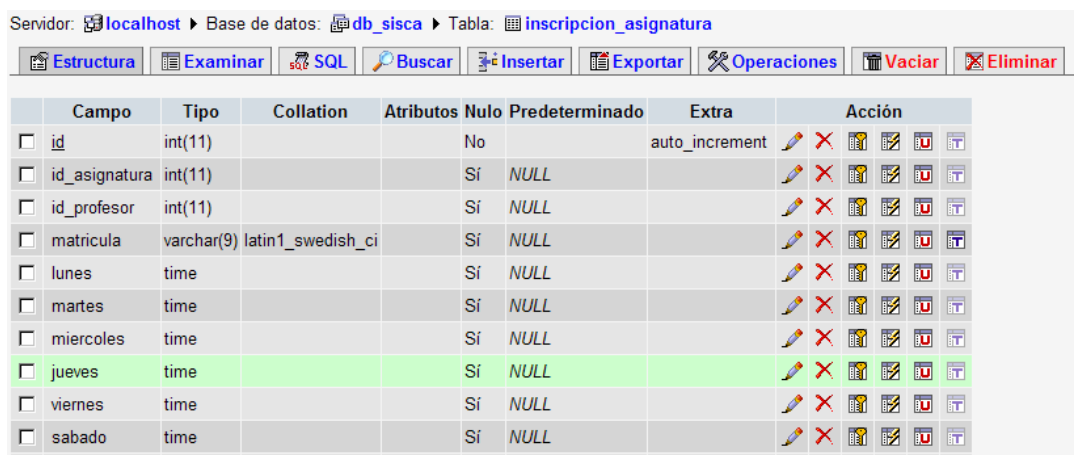

Servidor: Gilocalhost ▶ Base de datos: hodb\_sisca ▶ Tabla: 图 asignaturas

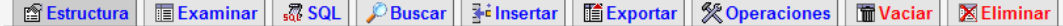

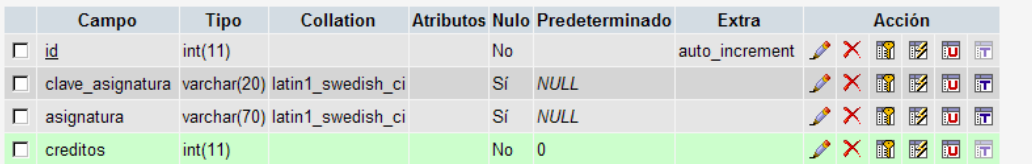

Servidor: Gilocalhost ▶ Base de datos: 图 db\_sisca ▶ Tabla: 圖 detalle\_calificacion

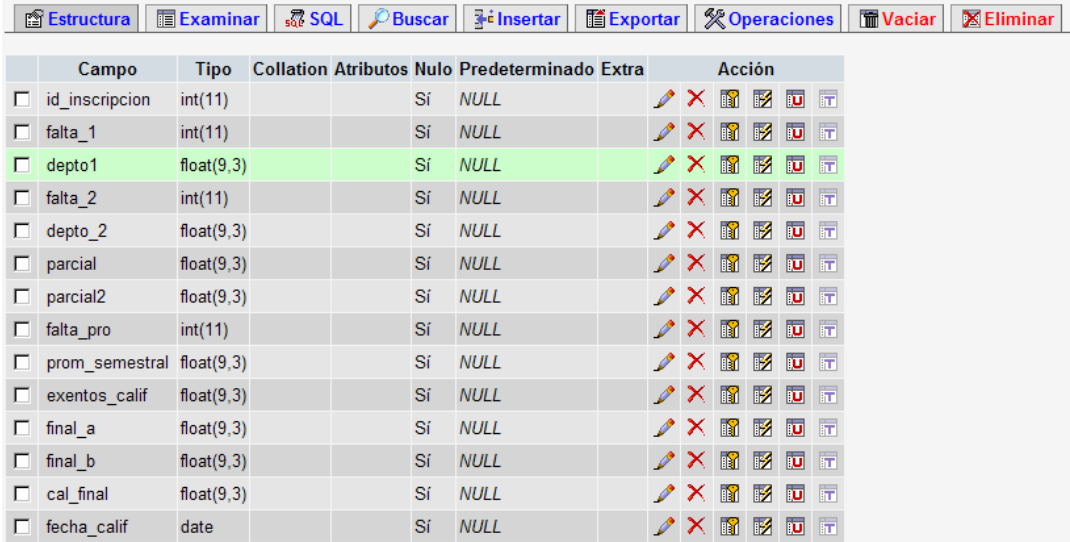

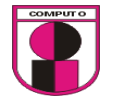

La relación de tablas que se utilizó en esta opción es la siguiente:

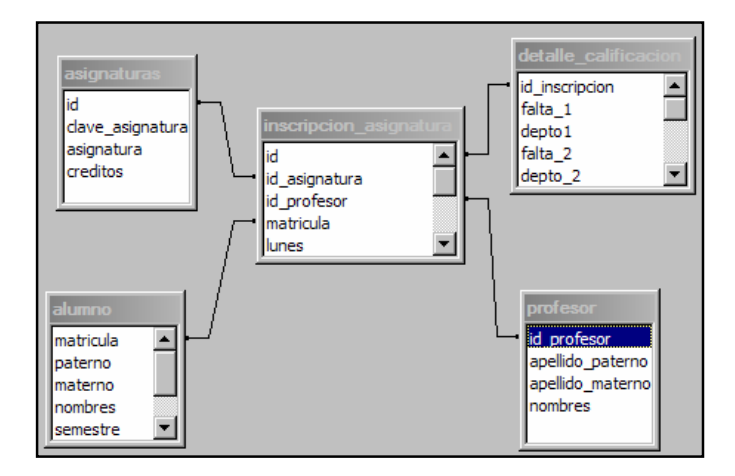

Ejecución de la prueba 16:

1. Realizar una consulta de calificaciones (dep1, dep2, final y extraordinario)

Condición inicial para realizar la prueba:

- 1. Ingresar como usuario valido.
- 2. Dar de alta calificaciones

# Ejecución:

1. Ir a: Calificaciones de examenes $\rightarrow$ Consultar

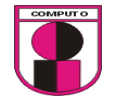

| Archivo Edición Ver Favoritos Herramientas Ayyda              |                                                                                                    |                              |     |                       |                                                                         |      |           |     |                                                              |                   |        |     |     |                                    |  |
|---------------------------------------------------------------|----------------------------------------------------------------------------------------------------|------------------------------|-----|-----------------------|-------------------------------------------------------------------------|------|-----------|-----|--------------------------------------------------------------|-------------------|--------|-----|-----|------------------------------------|--|
|                                                               | ⊙ Arts - ⊙ - <mark>x   2   ≪</mark>   O Biscurts - ☆ Favorius - ④   ⊗ - ≿   国 - <mark>- ]説 光</mark>               |                              |     |                       |                                                                         |      |           |     |                                                              |                   |        |     |     |                                    |  |
| Dirección el http://127.0.0.1/alumnos/sisca_principal.html    |                                                                                                    |                              |     |                       |                                                                         |      |           |     |                                                              | 되기                |        |     |     |                                    |  |
| Coogle C-                                                     | • H + 종 품 - 승 Marcadores - 오 33 bloqueados - 중 Corrector otográfico - 우 Traducir - 수 Enviar a - 소                 |                              |     |                       |                                                                         |      |           |     |                                                              | C Configuración v |        |     |     |                                    |  |
| UNIVERSIDAD<br><b>AMERICANA</b><br>DE ACAPULCO<br>TOCERNIA NA | <b>COMPLIT O</b><br><b>SISTEMADE CONTROL ACADÉMICO</b><br><b>SECCIÓN ALUMNOS</b>                                  |                              |     |                       |                                                                         |      |           |     |                                                              |                   |        |     |     |                                    |  |
| <b>Horarios</b>                                               | Calificaciones de examenes<br>Consultar                                                                           |                              |     |                       |                                                                         |      |           |     |                                                              |                   |        |     |     |                                    |  |
|                                                               |                                                                                                    |                              |     | <b>CALIFICACIONES</b> |                                                                         |      |           |     |                                                              |                   |        |     |     |                                    |  |
|                                                               |                                                                                                    |                              |     |                       |                                                                         |      |           |     |                                                              |                   |        |     |     |                                    |  |
|                                                               | Matricula:<br>990004644<br>Nombre:<br>Ivette Villagomez Arellano<br>$\overline{2}$<br>Semestre:<br>2010<br>Grupo: |                              |     |                       |                                                                         |      |           |     |                                                              |                   |        |     |     |                                    |  |
|                                                               | <b>Ciclo Escolar: 2006-2007</b>                                                                                   |                              |     |                       |                                                                         |      |           |     |                                                              |                   |        |     |     |                                    |  |
|                                                               | Carrera:<br>Ing. en Computacion                                                                                   |                              |     |                       |                                                                         |      |           |     |                                                              |                   |        |     |     |                                    |  |
|                                                               | Profesor                                                                                                    | <b>Asignatura</b>            |     |                       | 1er Dep. 2do Dep. Parcial.<br>Faltas Calif. Faltas Calif. Calif. Calif. |      |           |     | Promedio Semestral. Exentos Calificación Ordinaria<br>Faltas | Calif.            | Calif. |     |     | Calif, A   Calif, B   Calif, Final |  |
|                                                               | 1 I.Q. Arturo Ibarra Colin                                                                                        | Algebra Lineal               | 0.0 | 9.0                   | 0.0                                                                     | 10.0 | $0.0$ 0.0 |     | 0.0                                                          | 10.0              | 10.0   | 0.0 | 0.0 | 10.0                               |  |
|                                                               | 2   I.I. Alirio Jose Rojas                                                                                        | Calculo II                   | 0.0 | 9.0                   | 0.0                                                                     | 9.0  | $0.0$ 0.0 |     | 0.0                                                          | 9.0               | 9.0    | 0.0 | 0.0 | 9.0                                |  |
|                                                               | 3 L.E. Alonso Ahumada Arreola                                                                                     | Introduccion a la economia   | 1.0 | 8.0                   | 0.0                                                                     | 8.0  | 0.0       | 0.0 | 1.0                                                          | 8.0               | 0.0    | 8.0 | 0.0 | 8.0                                |  |
|                                                               | 4 I.C.E. Jose Armando Ortega Elizalde                                                                             | Introduccion a la ingenieria | 0.0 | 10.0                  | 0.0                                                                     | 10.0 | 0.0 0.0   |     | 0.0                                                          | 10.0              | 10.0   | 0.0 | 0.0 | 10.0                               |  |
|                                                               | S 1.0. Arturo Ibarra Colin<br>6 I.S.C. Alfredo Zarate Valencia                                                    | Estatica                     | 0.0 | 10.0                  | 0.0                                                                     | 10.0 | 0.0       | 0.0 | 0.0                                                          | 10.0              | 10.0   | 0.0 | 0.0 | 10.0                               |  |

Figura 4.23.1 Consulta de calificaciones

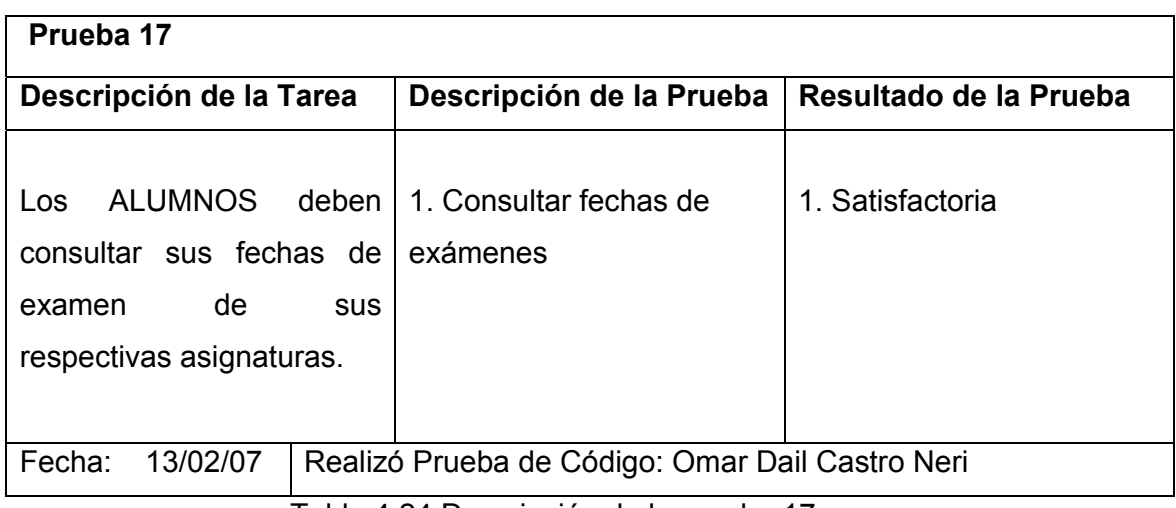

Tabla 4.24 Descripción de la prueba 17

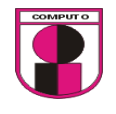

## Diseño de interfase para la prueba 17, inciso 1

En la interfase grafica se podrán consultar las fechas de examenes de todas las materias que se está cursando.

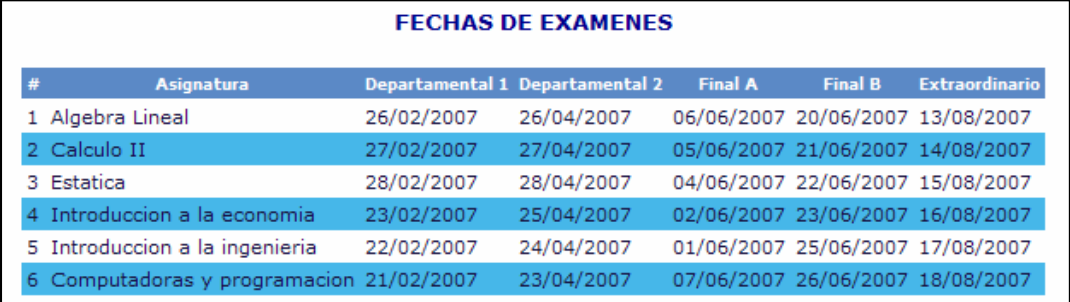

Las tablas que se utilizaron para esta opción son las siguientes:

Servidor: Gilocalhost > Base de datos: hodb sisca > Tabla: 圖fecha examen

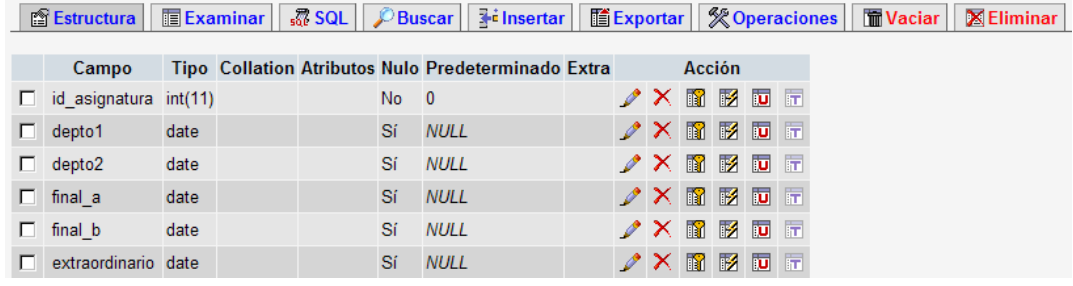

#### Servidor: 日localhost ▶ Base de datos: 画db\_sisca ▶ Tabla: 圓 asignaturas

■ Estructura | ■ Examinar | 忍 SQL | *C* Buscar | 了insertar | ■ Exportar | 災 Operaciones | ■ Vaciar | ⊠ Eliminar

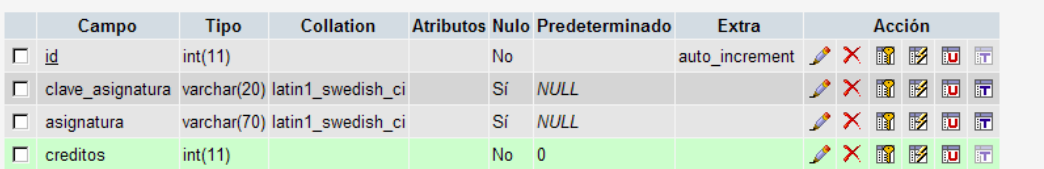

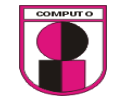

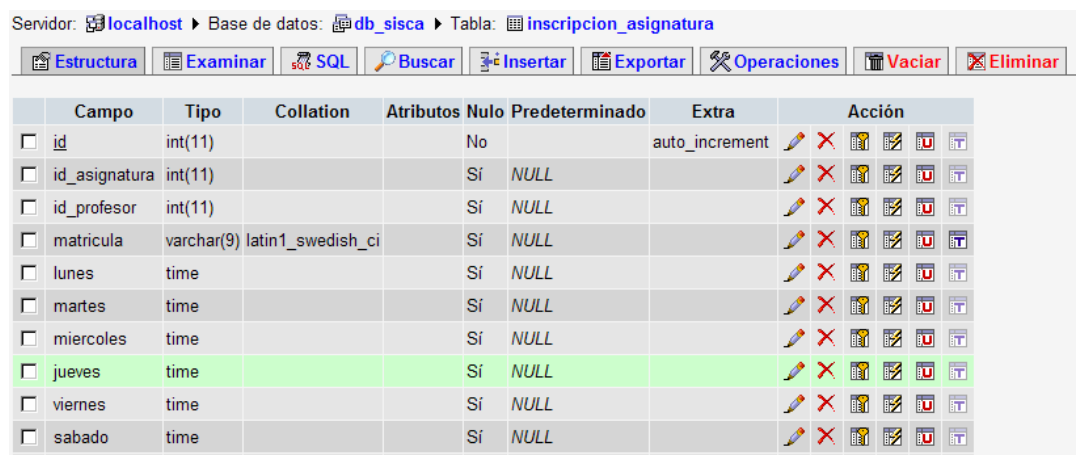

La relación de tablas que se utilizó para esta opción es la siguiente:

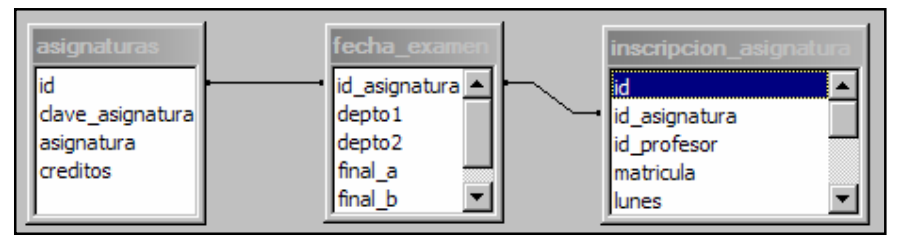

Ejecución de la prueba 17:

1. Consultar fechas de exámenes

Condición inicial para realizar la prueba:

- 1. Ingresar como usuario valido.
- 2. Dar de alta fechas de exámenes

Ejecución:

1. Ir a: Calificaciones $\rightarrow$ Consultar

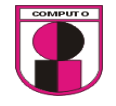

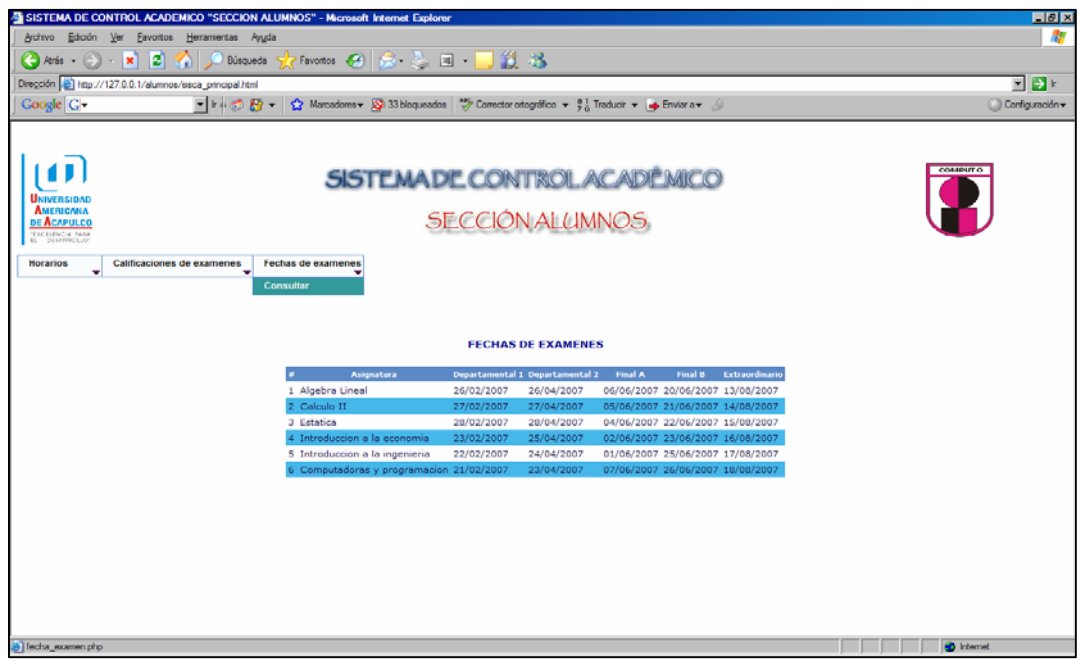

Figura 4.24.1 Consulta de fecha de examenes

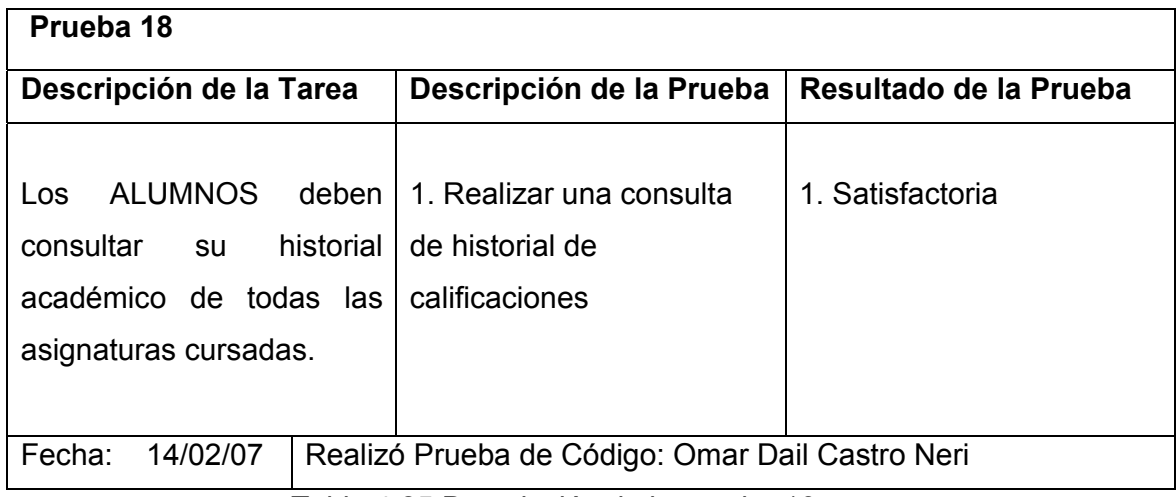

Tabla 4.25 Descripción de la prueba 18

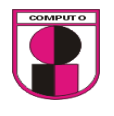

Diseño de interfase para la prueba 18, inciso 1

En la interfase grafica se podrán consultar las calificaciones de todas las materias que se cursaron en el semestre.

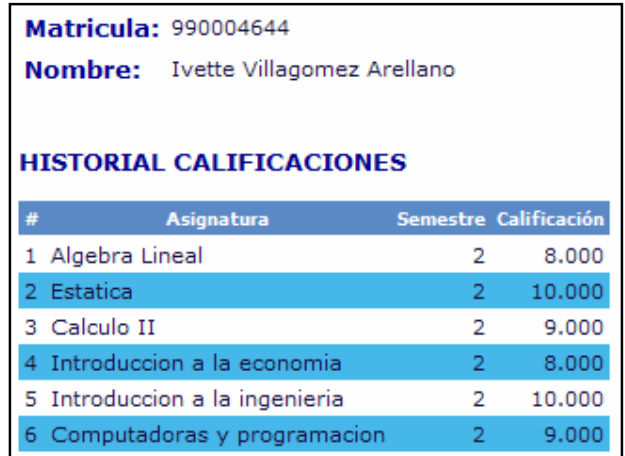

Las tablas que se utilizaron en esta opción son las siguientes:

Servidor: Gillocalhost > Base de datos: habisca > Tabla: i alumno

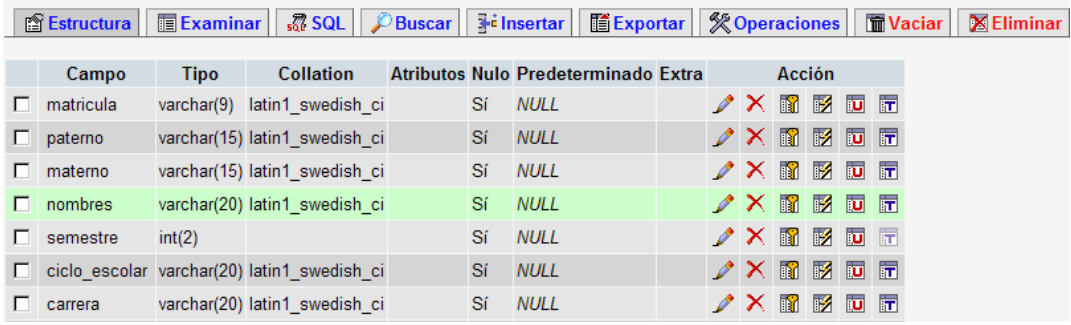

Servidor: Gillocalhost ▶ Base de datos: @ db\_sisca ▶ Tabla: 圖 historial

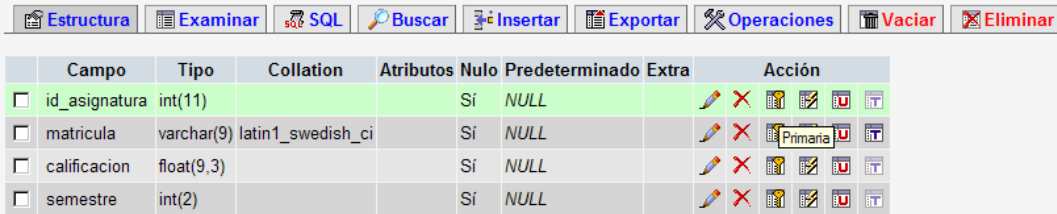

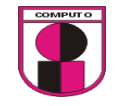

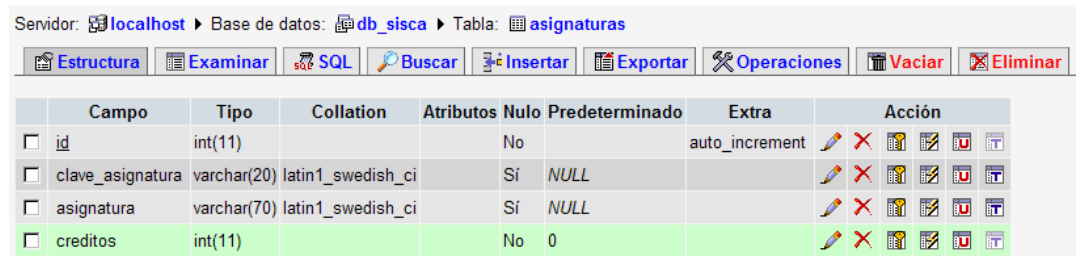

La relación de las tablas que se utilizó en esta opción es la siguiente:

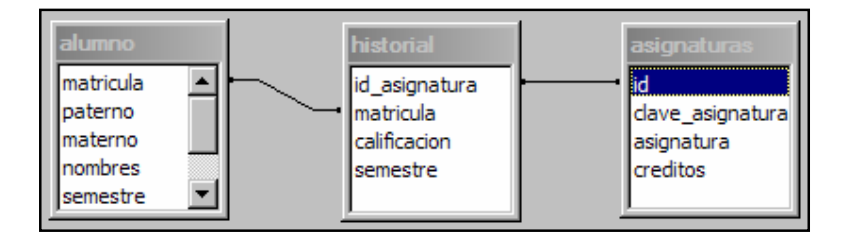

Ejecución de la prueba 18:

1. Realizar una consulta de historial de calificaciones

Condición inicial para realizar la prueba:

- 1. Ingresar como usuario valido.
- 2. Dar de alta calificaciones de semestres anteriores

Ejecución:

1. Ir a: Historial $\rightarrow$ Consultar

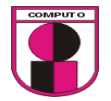

**CAPITULO 4.- ANALISIS Y DESARROLLO DEL SISTEMA UTILIZANDO LA METODOLOGÍA XP** 

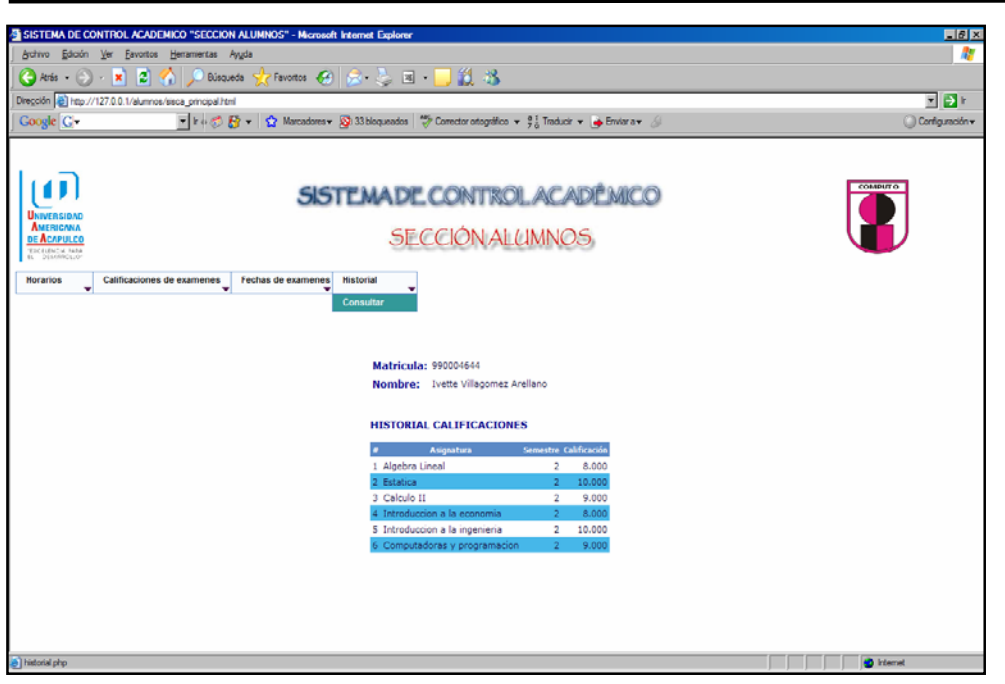

Figura 4.25.1 Consulta de historial de calificaciones

| Prueba 19                                                                         |                                          |                        |  |  |  |  |  |  |  |
|-----------------------------------------------------------------------------------|------------------------------------------|------------------------|--|--|--|--|--|--|--|
| Descripción de la Tarea                                                           | Descripción de la Prueba                 | Resultado de la Prueba |  |  |  |  |  |  |  |
| <b>ALUMNOS</b><br>deben<br>Los<br>consultar sus temarios de<br>respectivas<br>sus | 1. Realizar la consulta de<br>un temario | 1. Satisfactoria       |  |  |  |  |  |  |  |
| asignaturas.                                                                      |                                          |                        |  |  |  |  |  |  |  |
| Fecha:<br>14/02/07<br>Realizó Prueba de Código: Omar Dail Castro Neri             |                                          |                        |  |  |  |  |  |  |  |
|                                                                                   | Figura 4.26 Descripción de la prueba 19  |                        |  |  |  |  |  |  |  |

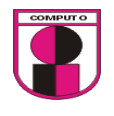

## Diseño de interfase para la prueba 19, inciso 1

En la interfase grafica se podrán consultar los temarios de cada materia.

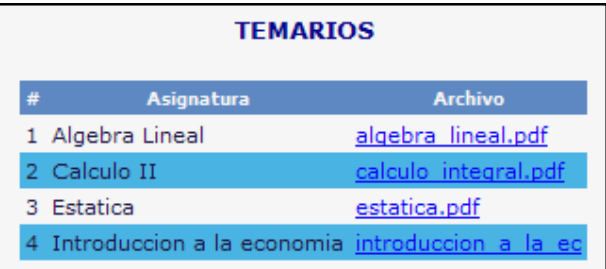

#### Las tablas que se utilizaron para esta opción son las siguientes:

Servidor: <mark>allocalhost ▶ Base de datos: adb\_sisca ▶ Tabla: 圖 asignaturas</mark> ■ Estructura | ■ Examinar | 忍 SQL | PBuscar | Hinsertar | ■ Exportar | ※ Operaciones | ■ Vaciar | 图 Eliminar

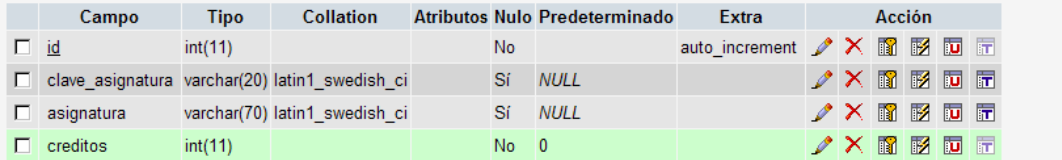

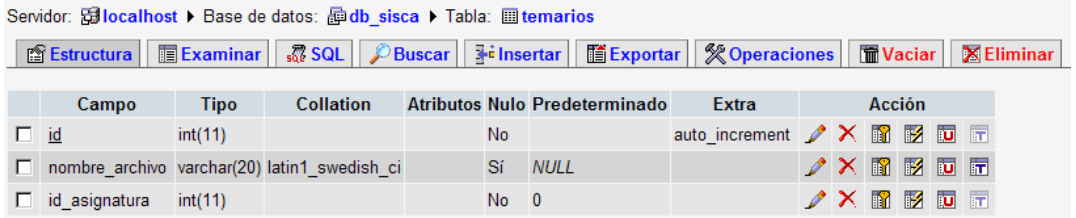

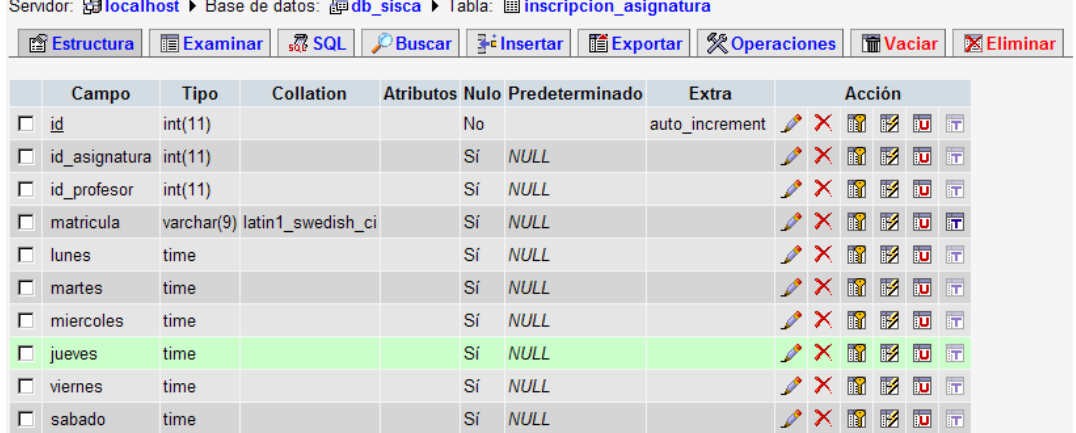

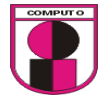

La relación de las tablas que se utilizó en esta opción es la siguiente:

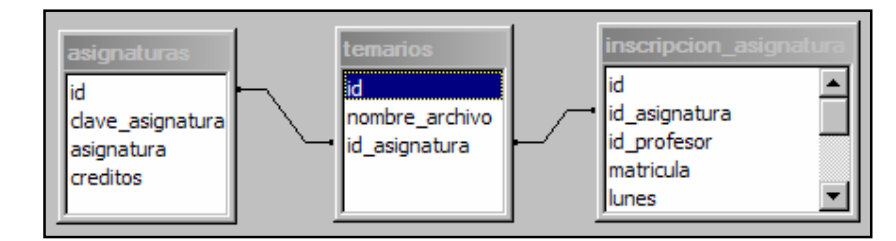

Ejecución de la prueba 19:

**METODOLOGÍA XP** 

1. Realizar la consulta de un temario

Condición inicial para realizar la prueba:

- 1. Ingresar como usuario valido.
- 2. Haber dado de alta temarios anteriormente.

## Ejecución:

1. Ir a: Temarios $\rightarrow$ Consultar

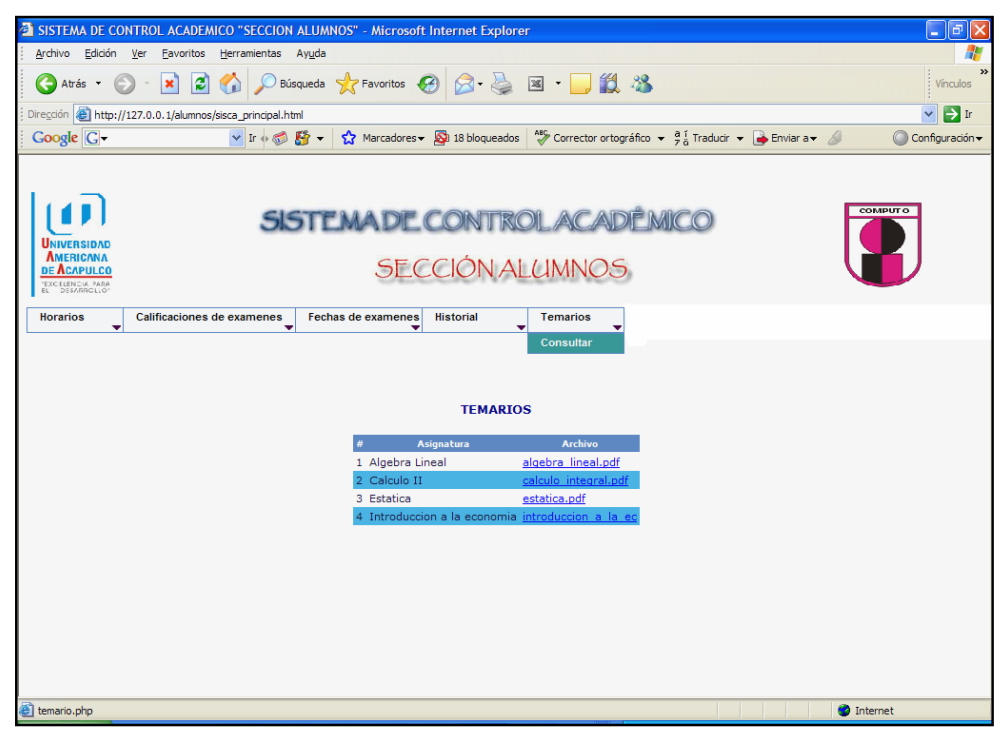

Figura 4.26.1 Consulta de temarios

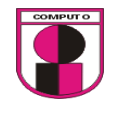

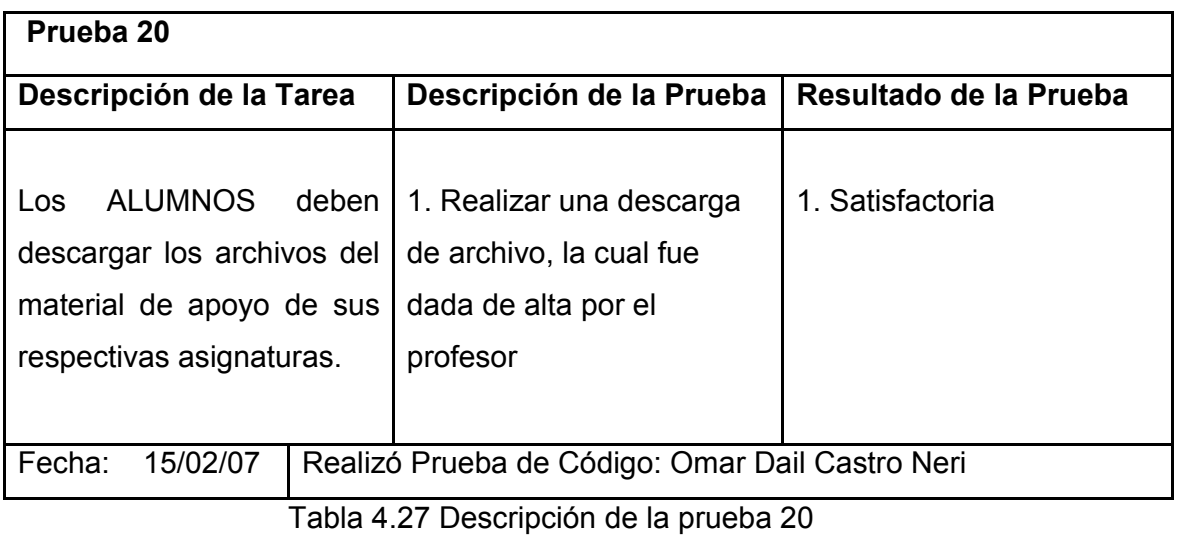

Diseño de interfase para la prueba 20, inciso 1

En la interfase grafica se podrán consultar el material didáctico de cada materia.

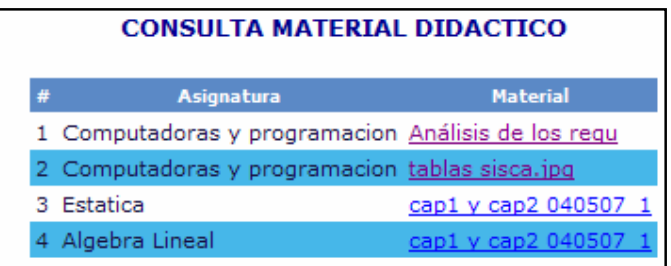

Las tablas que se utilizaron en esta opción son las siguientes:

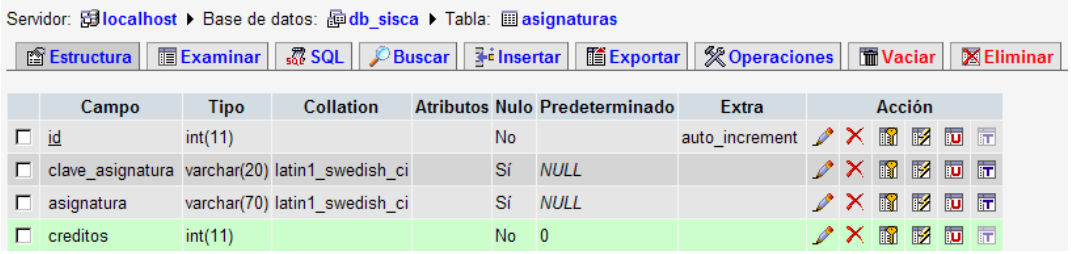
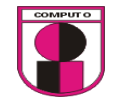

| Servidor: Gillocalhost ▶ Base de datos: @ db sisca ▶ Tabla: <i>a material didactico</i>                                                    |                        |             |                                                     |  |           |             |                                                                                 |        |  |                                                                |  |  |                                                                |  |
|----------------------------------------------------------------------------------------------------|------------------------|-------------|-----------------------------------------------------|--|-----------|-------------|---------------------------------------------------------------------------------|--------|--|----------------------------------------------------------------|--|--|----------------------------------------------------------------|--|
| <b>The Examinar   © Suscar   ∃∙ Insertar   The Exportar   ※ Operaciones   面 Vaciar  </b><br><b>X</b> Eliminar<br>i <sup>n</sup> Estructura |                        |             |                                                     |  |           |             |                                                                                 |        |  |                                                                |  |  |                                                                |  |
| Atributos Nulo Predeterminado                                                                                                    |                        |             |                                                     |  |           |             |                                                                                 |        |  |                                                                |  |  |                                                                |  |
|                                                                                                    | Campo                  | <b>Tipo</b> | <b>Collation</b>                                    |  |           |             | Extra                                                                           | Acción |  |                                                                |  |  |                                                                |  |
| $\Box$ id                                                                                                    |                        | int(11)     |                                                     |  | <b>No</b> |             | auto increment $\nearrow$ $\times$ $\blacksquare$ $\blacksquare$ $\blacksquare$ |        |  |                                                                |  |  |                                                                |  |
|                                                                                                    | $\Box$ id asignatura   | int(11)     |                                                     |  | Sí        | <b>NULL</b> |                                                                                 |        |  |                                                                |  |  | $\angle$ $\times$ $\blacksquare$ $\blacksquare$ $\blacksquare$ |  |
|                                                                                                    |                        |             | $\Box$ nombre archivo varchar(20) latin1 swedish ci |  | Sí.       | <b>NULL</b> |                                                                                 |        |  | $\angle$ $\times$ $\blacksquare$ $\blacksquare$ $\blacksquare$ |  |  |                                                                |  |
|                                                                                                    | tamano archivo int(11) |             |                                                     |  | Sí        | <b>NULL</b> |                                                                                 |        |  |                                                                |  |  | $\angle$ $\times$ $\blacksquare$ $\blacksquare$ $\blacksquare$ |  |
|                                                                                                    | $\Box$ id profesor     | int(11)     |                                                     |  | Sí        | <b>NULL</b> |                                                                                 |        |  | $\angle$ $\times$ M $\otimes$ M $\Box$ $\Box$                  |  |  |                                                                |  |
|                                                                                                    |                        |             |                                                     |  |           |             |                                                                                 |        |  |                                                                |  |  |                                                                |  |

Servidor: 因localhost > Base de datos: 晶db\_sisca > Tabla: 圖inscripcion\_asignatura

■ Succion Section Section Section Section Section Section Section Section Section Section Definition Section Definition of Section Section of Section Section of Section of Section of Section Section Section Section Secti

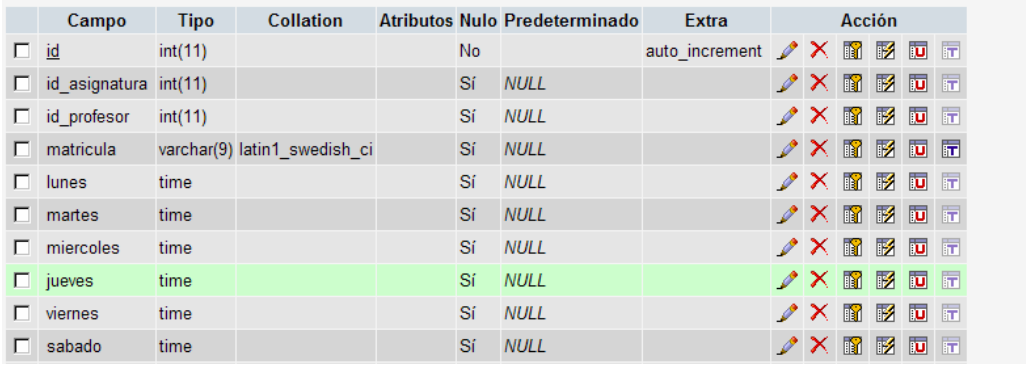

La relación de tablas que se utilizó para esta opción es la siguiente:

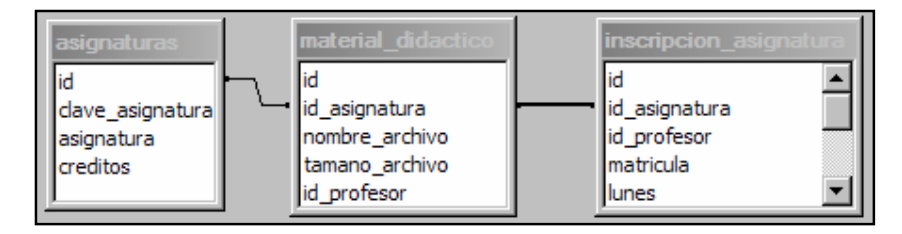

Ejecución de la prueba 20:

1. Realizar una descarga de archivo, la cual fue dada de alta por el profesor

Condición inicial para realizar la prueba:

- 1. Ingresar como usuario valido.
- 2. Dar de alta un archivo de material didáctico

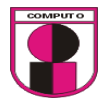

#### Ejecución:

- 1. Ir a: Descarga
- 2. Dar clic en el archivo a descargar

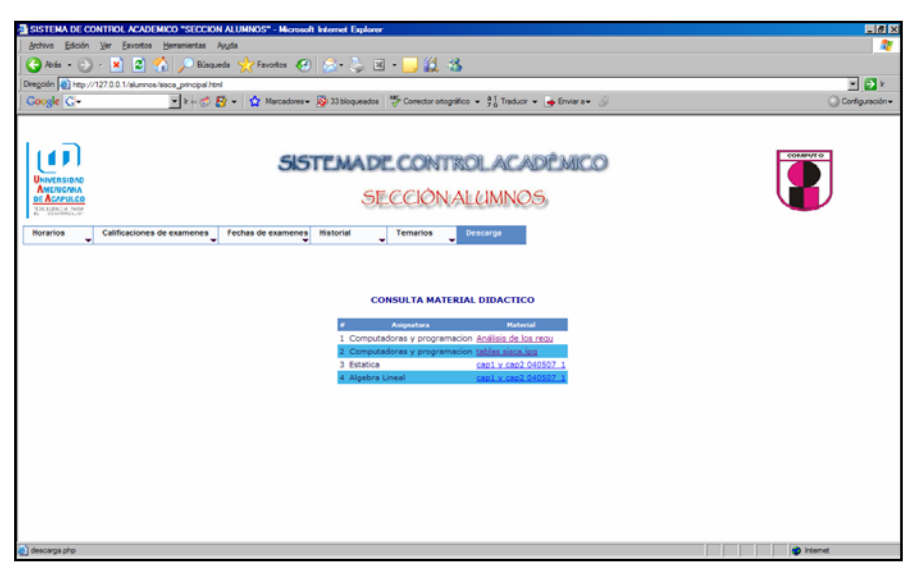

Figura 4.27.1 Descarga de material didactico por materia

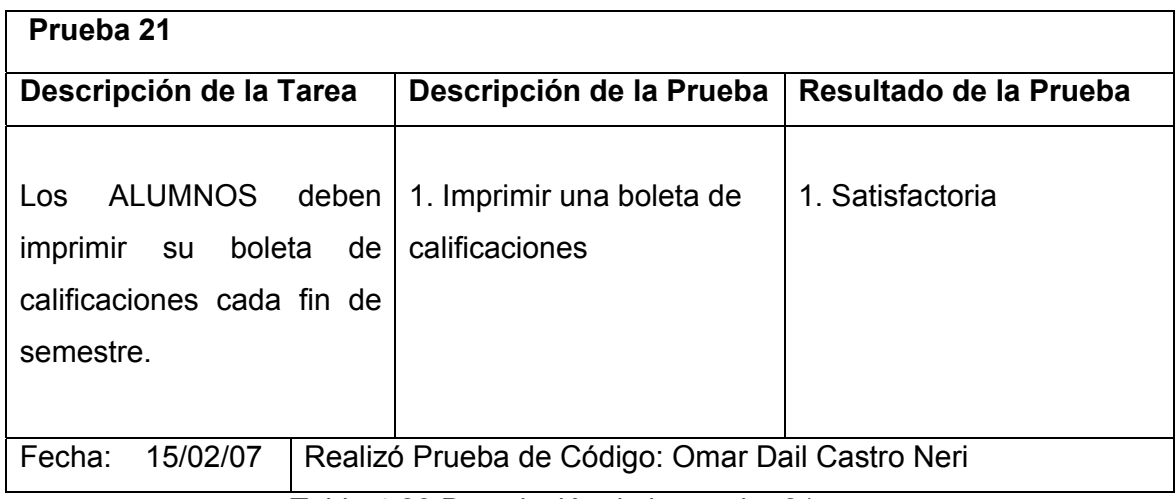

Tabla 4.28 Descripción de la prueba 21

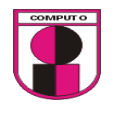

Diseño de interfase para la prueba 21, inciso 1

En la interfase grafica se podrá imprimir la boleta de calificaciones cada fin de semestre.

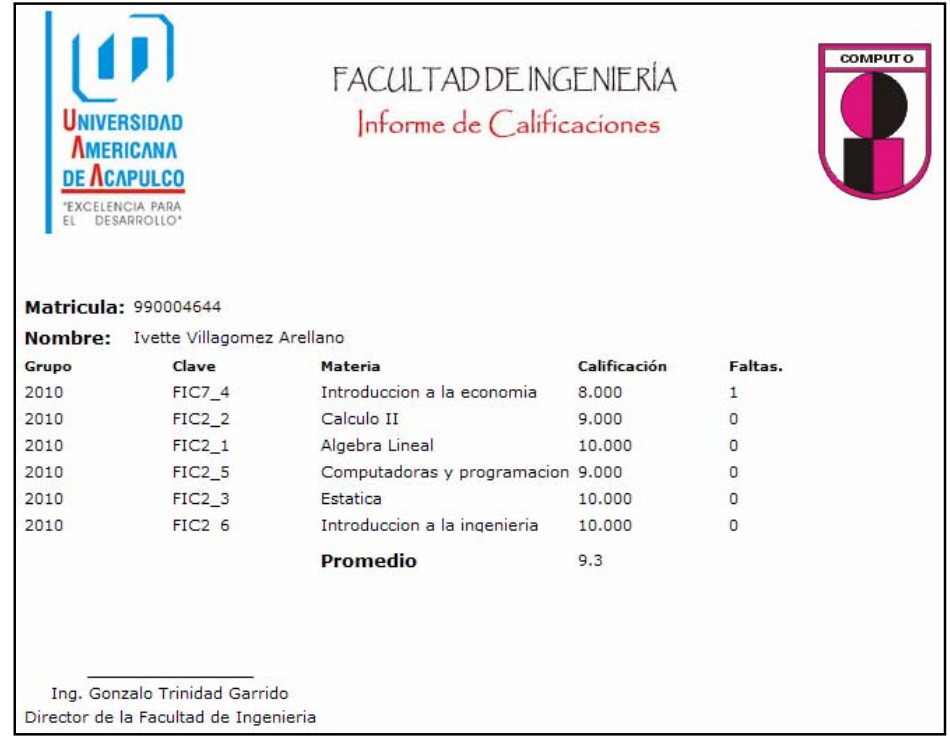

#### Las tablas que se utilizaron para esta opcion son las siguientes:

Servidor: <mark>窗localhost ▶</mark> Base de datos: *h*odb\_sisca ▶ Tabla: *masignaturas* **■ Estructura** ■ Examinar **B** SQL PBuscar · Finsertar **■** Exportar **※ Operaciones** ■ Vaciar × Eliminar Campo **Collation** Atributos Nulo Predeterminado Acción **Tipo** Extra  $\Box$  id  $int(11)$ **No** auto\_increment / X 12 13 13 10 17 □ clave\_asignatura varchar(20) latin1\_swedish\_ci Sí NULL  $\nonumber \mathscr{D} \times \mathbb{R} \boxtimes \mathbb{R} \boxtimes \mathbb{R}$  $Si$   $NULL$  $\Box$  asignatura varchar(70) latin1\_swedish\_ci  $\nonumber \nearrow \times \text{ if } \mathbb{B} \text{ is in } \mathbb{F}$  $\Box$  creditos  $int(11)$  $No = 0$ ╱╳⋒⋑▣⋴

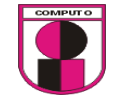

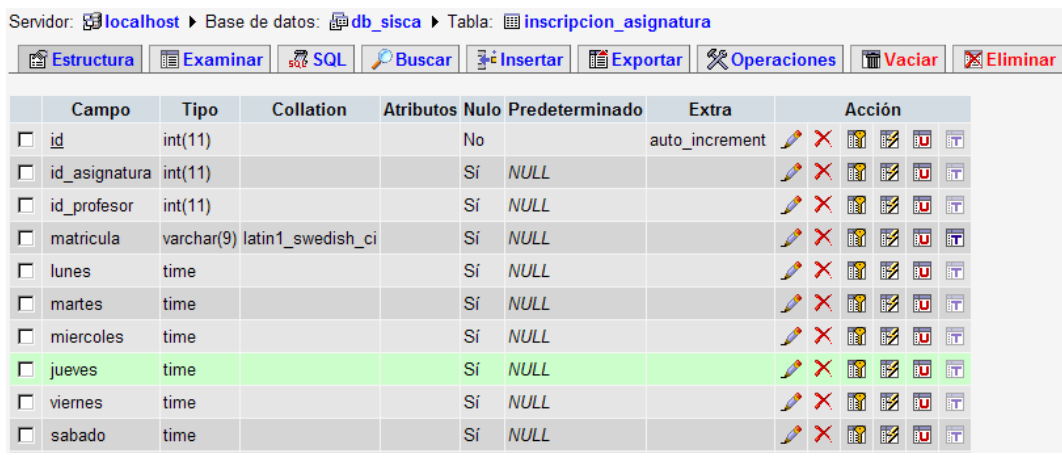

Servidor: <mark>窗localhost ▶</mark> Base de datos: <mark>霾db\_sisca ▶ Tabla: 圓 alumno</mark>

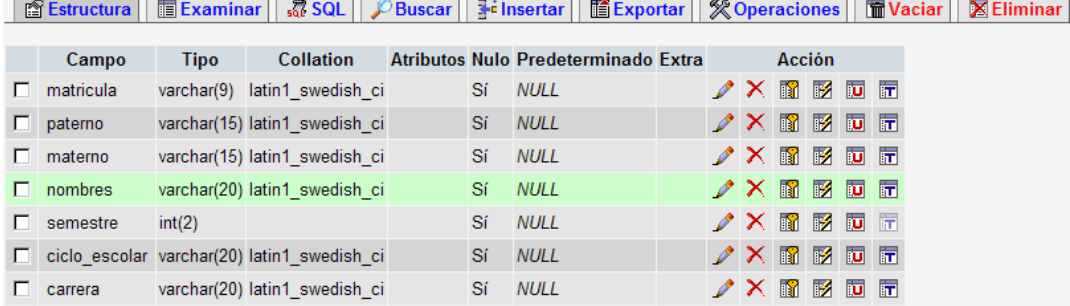

#### Servidor: Gilocalhost > Base de datos: 画db\_sisca > Tabla: 圖 detalle\_calificacion

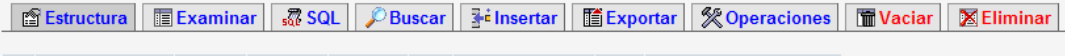

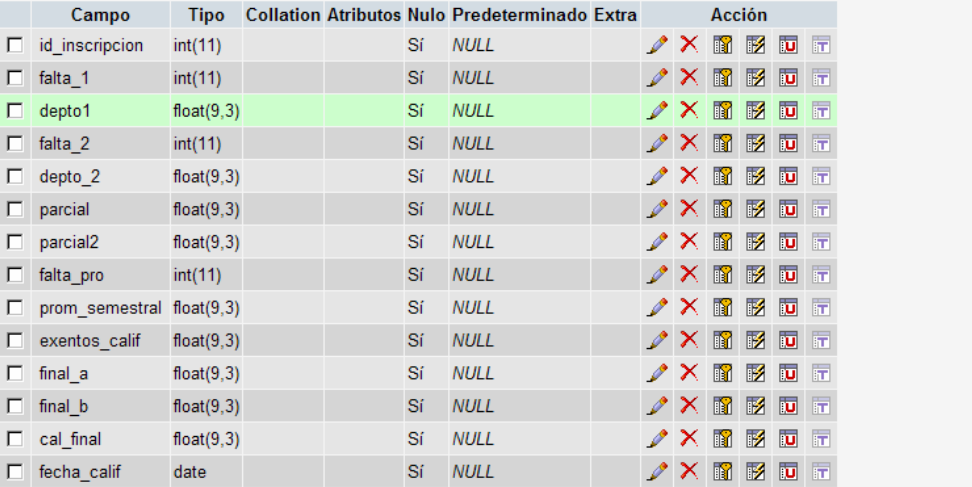

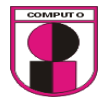

La relación de tablas que se utilizó en esta opción es la siguiente:

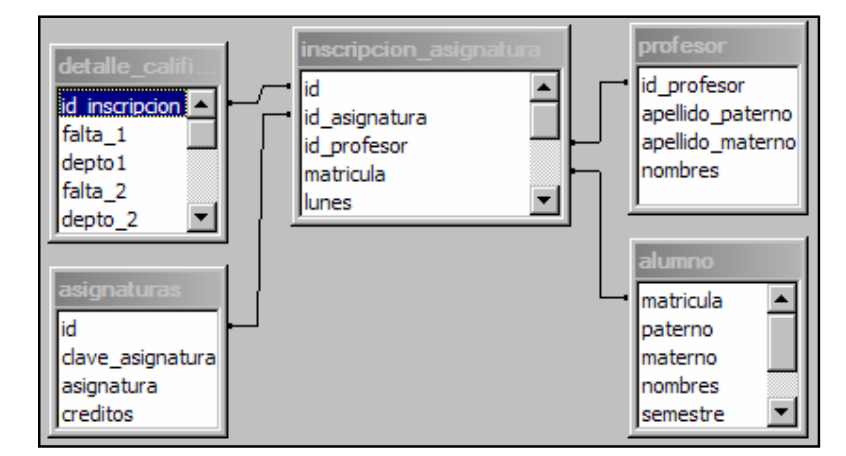

Ejecución de la prueba 21:

1. Imprimir una boleta de calificaciones

Condición inicial para realizar la prueba:

- 1. Ingresar como usuario valido.
- 2. Dar de alta calificaciones

#### Ejecución:

1. Ir a: Boletas

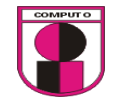

|                                                                                                    | <sup>2</sup> SISTEMA DE CONTROL ACADEMICO "SECCION ALUMNOS" - Microsoft Internet Explorer |                     |                 |                           |          | ō<br>۰                    |  |  |  |  |  |
|----------------------------------------------------------------------------------------------------|-------------------------------------------------------------------------------------------|---------------------|-----------------|---------------------------|----------|---------------------------|--|--|--|--|--|
| Archivo<br>Edición<br>Ver<br>Favoritos                                                                                                    | Herramientas<br>Ayuda                                                                     |                     |                 |                           |          |                           |  |  |  |  |  |
| Atrás -<br>$\mathbf{x}$                                                                                                    | O Búsqueda <b>☆Favoritos ④ ∞ ☆ ※</b><br>e                                                 |                     |                 |                           |          | $\rightarrow$<br>Vínculos |  |  |  |  |  |
| $\mapsto$ Ir<br>Dirección <b>@</b> http://127.0.0.1/alumnos/sisca_principal.html<br>v                                                                                                    |                                                                                           |                     |                 |                           |          |                           |  |  |  |  |  |
| v Ir + 6 Enviar a v < 1 Narcadores v Sa 18 bloqueados   <sup>45</sup> Corrector ortográfico v 9 i Traducir v en Enviar a v A<br>Google G-<br>Configuración                                  |                                                                                           |                     |                 |                           |          |                           |  |  |  |  |  |
| <b>сомрито</b><br><b>SISTEMA DE CONTROL ACADÉMICO</b><br>UNIVERSIDAD<br><b>AMERICANA</b><br><b>SECCIÓN ALUMNOS</b><br><b>DE ACAPULCO</b><br>EXCELENCIA PARA                                 |                                                                                           |                     |                 |                           |          |                           |  |  |  |  |  |
| <b>Horarios</b>                                                                                                    | <b>Calificaciones de examenes</b><br><b>Fechas de examenes</b>                            | <b>Historial</b>    | <b>Temarios</b> | <b>Boleta</b><br>Descarga |          |                           |  |  |  |  |  |
| COMPUT O<br>UNIVERSIDAD AMERICANA DE ACAPULCO                                                                                                    |                                                                                           |                     |                 |                           |          |                           |  |  |  |  |  |
| FACULTAD DE INGENIERÍA<br><b>UNIVERSIDAD</b><br><b>AMERICANA</b><br>Informe de Calificaciones<br><b>DE ACAPULCO</b><br><b>EXCELENCIA PARA</b><br>DESARROLLO*<br><b>Matricula: 990004644</b> |                                                                                           |                     |                 |                           |          |                           |  |  |  |  |  |
| Nombre: Ivette Villagomez Arellano                                                                                                    |                                                                                           |                     |                 |                           |          |                           |  |  |  |  |  |
| Clave<br>Grupo                                                                                                    | <b>Materia</b>                                                                            | <b>Calificación</b> | Faltas.         |                           |          |                           |  |  |  |  |  |
| FIC2 <sub>3</sub><br>2010                                                                                                    | Estatica                                                                                  | 10.000              | o               |                           |          |                           |  |  |  |  |  |
| FIC2 <sub>6</sub><br>2010                                                                                                    | Introduccion a la ingenieria                                                              | 10.000              | o               |                           |          |                           |  |  |  |  |  |
| <b>FIC7 4</b><br>2010                                                                                                    | Introduccion a la economia                                                                | 8,000               | 1               |                           |          |                           |  |  |  |  |  |
| <b>FIC2 2</b><br>2010<br>$FIC2-1$<br>2010                                                                                                    | Calculo II<br>Algebra Lineal                                                              | 9.000<br>8.000      | o<br>$\Omega$   |                           |          |                           |  |  |  |  |  |
|                                                                                                    |                                                                                           |                     | Imprimir        |                           |          |                           |  |  |  |  |  |
| Error en la página.                                                                                                    |                                                                                           |                     |                 |                           | Internet |                           |  |  |  |  |  |

Figura 4.28.1Imprimir boleta de calificaciones

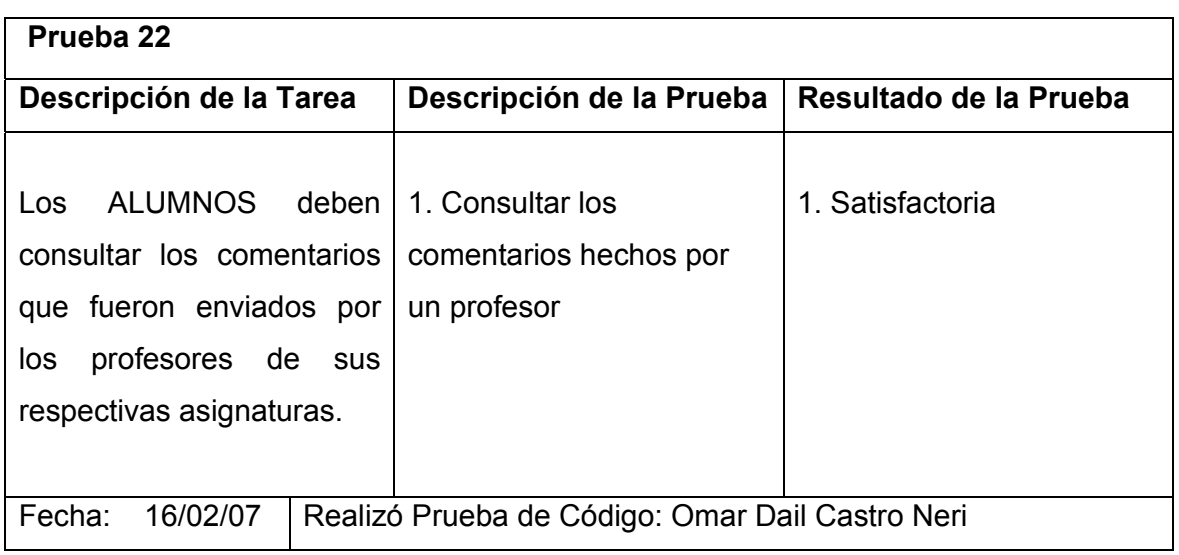

Tabla 4.29 Descripción de la prueba 22

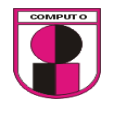

Diseño de interfase para la prueba 22, inciso 1

En la interfase grafica se podrán consultar los comentarios realizados por el profesor .

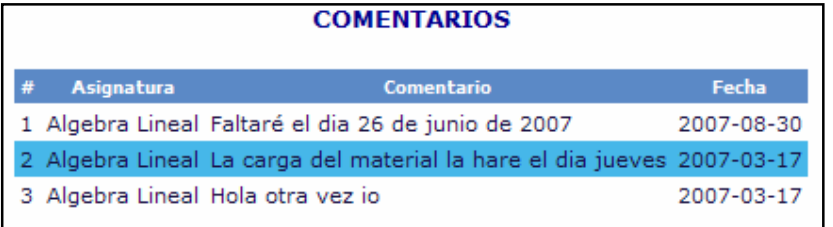

Las tablas que se utilizaron para esta opción son las siguientes:

Servidor: <mark>allocalhost ></mark> Base de datos: adb\_sisca > Tabla: *a*llocomentarios

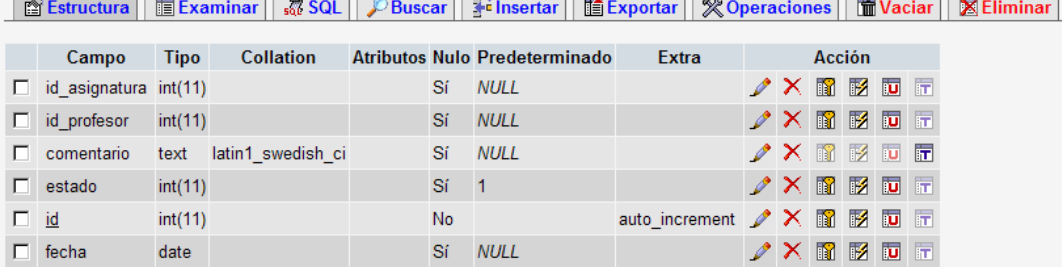

Servidor: 日localhost > Base de datos: 晶db\_sisca > Tabla: 圓asignaturas

■ Estructura | ■ Examinar | 忍 SQL | *C* Buscar | 了insertar | ■ Exportar | 災 Operaciones | ■ Vaciar | ⊠ Eliminar

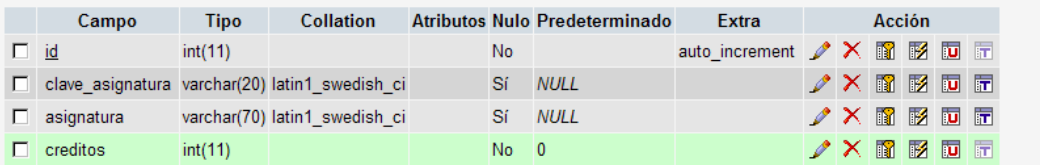

Servidor: 因localhost > Base de datos: 晶db\_sisca > Tabla: 圖inscripcion\_asignatura

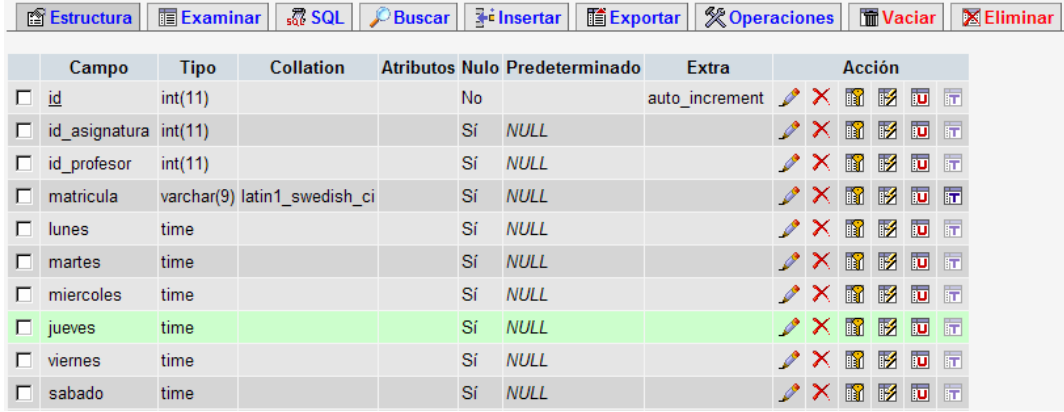

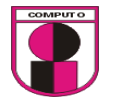

La relación de las tablas que se utilizó para esta opción es la siguiente:

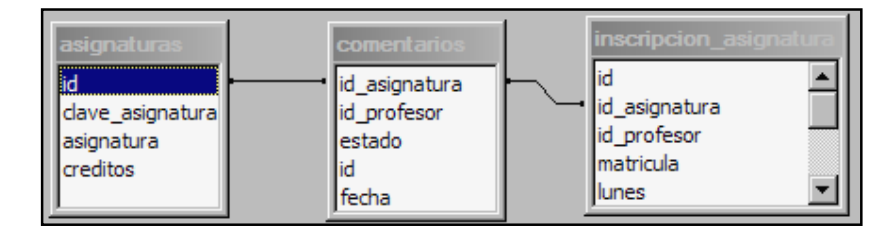

Ejecución de la prueba 22:

1. Consultar los comentarios hechos por un profesor

Condición inicial para realizar la prueba:

- 1. Ingresar como usuario valido.
- 2. Haber dado de alta comentarios anteriormente.

Ejecución:

- 1. Ir a: Comentarios $\rightarrow$ Nuevos: son mensajes que no han sido revisados.
- 2. Ir a: Comentarios→Leídos: son los mensajes que fueron revisados por el alumno.

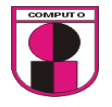

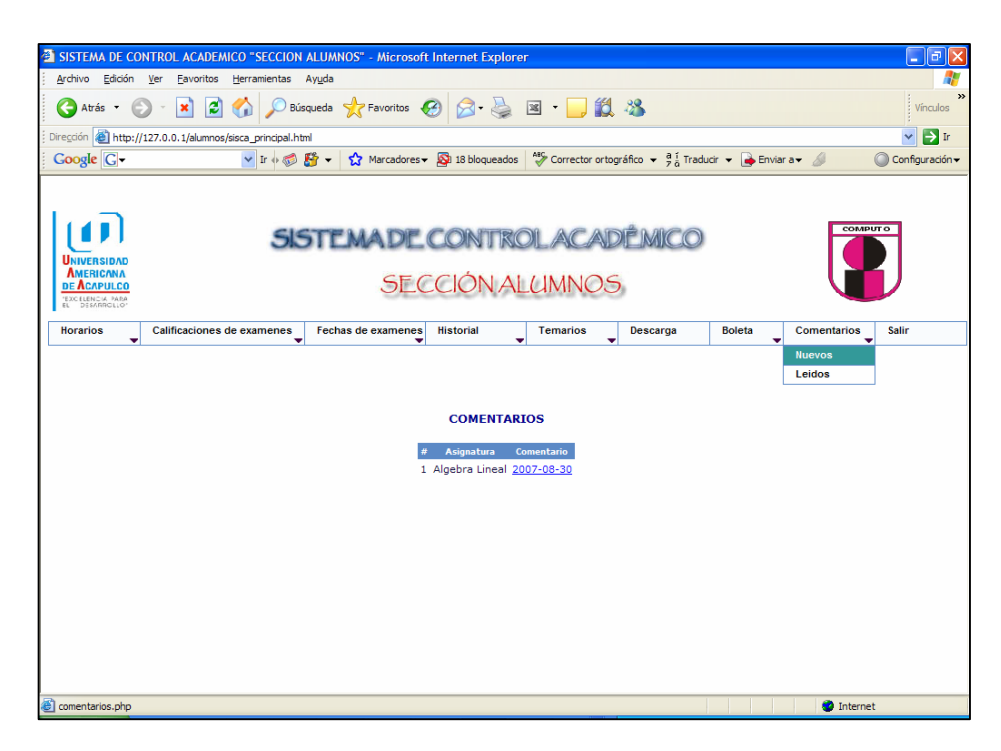

Figura 4.29.1 Consulta de comentarios leídos y nuevos

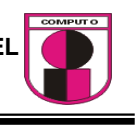

# CAPITULO 5

REQUERIMIENTOS TÉCNICOS PARA LA IMPLEMENTACIÓN **DEL SISTEMA** 

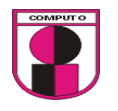

Para el desarrollo del sistema de control académico de la facultad de ingeniería, se debe de considerar con el siguiente software:

- 1. Servidor Web.
- 2. Manejador de bases de datos.
- 3. Lenguajes de programación (del lado del cliente y del lado del servidor).
- 4. Navegador de Internet.

 $\frac{1}{2}$  Como servidor web, de entre las opciones que se mencionaron en el cap 3 sobre los diferentes tipos de servidores web que existen en la actualidad, comparando su funcionalidad, seguridad, etc, **el servidor Apache** se considera uno de los mejores servidores Web ya que puede soportar Linux y Windows, su licencia es gratuita lo cual permite ser accesible a muchos usuarios. Se considera el mas usado por unas tres cuartas partes de los sitios web de todo el mundo. Robusto, con capacidades de ampliación, amplia gama de funciones y de código abierto, es sin duda la mejor opción a la hora de instalar un servidor web.

 $\downarrow$  Como manejador de base de datos, al tomar en cuenta las opciones que fueron mencionadas en el cap 3 como access, postgreSQL y MySQL ya que estos son los más utilizados en el entorno Web.

ACCESS es un software diseñado se puede decir para pequeñas empresas cuyas bases de datos no requieren demasiada potencia, permite crear pequeñas aplicaciones con unos pocos conocimientos de programación. No es multiplataforma ya que solo está disponible para el sistema operativo Windows.

No permite transacciones. Su uso es inadecuado para grandes proyectos de software que requieren tiempos de respuesta críticos o muchos accesos simultáneos a la base de datos.

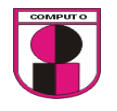

Tiene un sistema de seguridad de encriptación bastante primitivo y puede ser la respuesta a proyectos de programación de pequeño y mediano tamaño. Por ultimo, usa licencia de Microsoft.

PostgreSQL es un motor de base de datos, es servidor de base de datos relacional libre, liberado bajo la licencia BSD. Este manejador consume mas recursos y carga mas el sistema, el limite de tamaño de cada fila de las tablas a 8k(se puede ampliar a 32k recompilando, pero con un costo añadido al rendimiento), es mas lenta que MySQL, tiene pocas funciones en PHP.

**MySQL** resultó ser la mejor opción porque no consume demasiados recursos, cuenta con un mayor rendimiento, mayor velocidad tanto al conectar con el servidor como al servir selects y demás. Tambien cuenta con mejores utilidades de administración, aunque se corrompa la base de datos no suele perderse la información ni los datos, mejor integración con PHP, no hay limites en el tamaño de los registros, mejor control de acceso, en el sentido de que los usuarios tienen acceso a qué tablas y con qué permisos. MySQL se comporta mejor que PostgreSQL al momento de modificar ó añadir campos a una tabla.

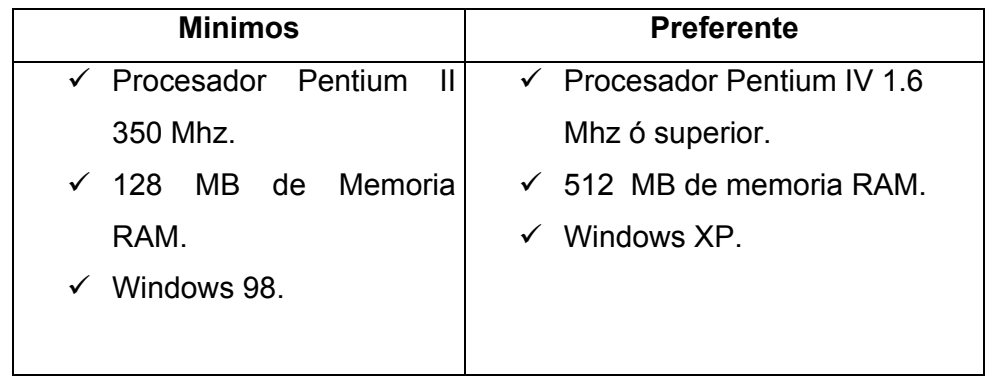

Requerimientos para que MySQL pueda funcionar correctamente:

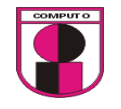

Como lenguajes de programación del lado del servidor se mencionaron PHP, ASP y JSP, estos lenguajes son los más utilizados para desarrollos de sistemas basado en web.

En una página ASP podemos incluir casi todo: HTML plano, código de scripting, objetos COM y texto. No hay una distinción formal entre el contenido de una página y su comportamiento: simplemente, insertamos código en la página, y a ver qué pasa. ASP.NET impone un cierto orden sobre el modelo de programación estándar ASP. Usa como servidor unicamente por Microsoft Internet Information Server (IIS), y esto limita a ser utilizado en otros servidores. Al solo funcionar bajo Windows es fácilmente adquirir virus y susceptible a caidas. ASP no es un software libre ni modificable, esto quire decir, que a la hora de desarrollar aplicaciones complejas en las que se precisa usar modulos adicionales (encriptación ó comunicación avanzada con servidores de correo, por ejemplo) se debe pagar por algunos de ellos.

JSP permite integrarse con clases Java (.class) lo que permite separar en niveles las aplicaciones web, almacenando en clases java las partes que consumen más recursos (así como las que requieren más seguridad) y dejando la parte encargada de formatear el documento html en el archivo jsp. Es multiplataforma (Unix, Linux, Windows).

**PHP** resultó ser la mejor opción aunque se destaca que JSP es bueno ya que usa Java, en este caso, PHP interactúa mejor con MySQL que es el manejador de base de datos que utilizaremos en el sistema.

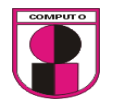

Además PHP funciona tanto en plataformas Unix/Linux como Windows, con lo que el software es completamente gratuito y no necesita la potencia que necesita un servidor NT o Windows 2000 para funcionar y no necesita el pago de ninguna licencia.

Incluye de manera nativa conexiones de base de datos como:

- $\checkmark$  Adabas
- $\checkmark$  InterBase
- $\checkmark$  Solid
- $\checkmark$  dBase
- $\checkmark$  mSQI
- $\checkmark$  Sybase
- $\checkmark$  Empress
- $\times$  MySQL
- $\checkmark$  Oracle
- $\checkmark$  Unix dbm
- $\checkmark$  PostgreSQL, etc

A la hora de codificar con PHP aplicaciones para la Web, se encuentran facilidades que son de gran ayuda, como por ejemplo que a la hora de extraer las variables de sistema para el caso de protocolos HTTP POST y GET, en PHP dichas variables son generadas automáticamente, sin embargo en ASP tiene que usar un objeto Request para obtenerlas. En el caso de PHP esta diferencia reduce las posiblidades de fallos y minimiza el tamaño de codigo y tiempo.

La Universidad Americana de Acapulco cuenta con un Proveedor de Servicios de Internet (ISP) por medio de la empresa BTU Comunicación, dicha empresa manejan herramientas como son PHP y MySQL en sus servidores y con los cuales sería mas factible realizar la conexión de la Base de Datos ya que no será necesario instalar algo nuevo en sus servidores.

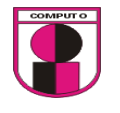

Por lo tanto se recomienda usar estas 2 tecnologias para el desarrollo del sistema de control academico.

Lenguaje de programación del lado del cliente se propone los siguientes:

- Java Script
- Html
- $\downarrow$  Los navegadores a usar se propone que sean:
- Mozilla
- Internet Explorer

 La elección de estos navegadores es debido a que son los mas populares y se hará todo lo posible para que por lo menos en estos 2 navegadores pueda el sistema funcionar al 100%. Se recomienda usar Mozilla ya que que brinda muchas caracteristicas y la principal es la seguridad en la navegación. Se menciona Internet Explorer porque es el mas usado e instalado en las computadoras en todo el mundo pero tiene muchas desventajas.

 El modelo lógico que utilizaremos para el desarrollo del sistema es el modelo relacional de datos:

Base de Datos Relacional:

Es un conjunto de dos o mas tablas estructuradas en registros (líneas) y campos (columnas), que se vinculan entre sí por un campo en común, en ambos casos posee las mismas característcas como por ejemplo el nombre de

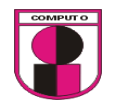

campo, tipo y longitud; a este campo generalmente se le denomina ID, identificador o clave. A esta manera de construir bases de datos se le denomina modelo relacional.

El término se refiere a una colección específica de datos pero a menudo se le usa, en forma errónea como sinónimo del software usado para gestionar esa colección de datos. Ese software se conoce como sistema gestor de base de datos relacional o RDBMS (relational database management system).

Las bases de datos relacionales pasan por un proceso al que se le conoce como normalización de una base de datos, la cual es el proceso necesario para que una base de datos sea utilizada de manera óptima.

Normalización:

El proceso de normalización de una base de datos consiste en aplicar una serie de reglas a las relaciones obtenidas tras el paso del modelo E-R (entidadrelación) al modelo relacional.

Las bases de datos relacionales se normalizan para:

- Evitar la redundancia de los datos.
- Evitar problemas de actualización de los datos en las tablas.
- Proteger la integridad de los datos.

En el modelo relacional es frecuente llamar *tabla* a una relación, aunque para que una tabla bidimensional sea considerada como una relación tiene que cumplir con algunas restricciones:

- Cada columna debe tener su nombre único.
- No puede haber dos filas iguales. No se permiten los duplicados.
- Todos los datos en una columna deben ser del mismo tipo.

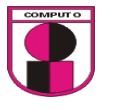

#### Terminología:

- **Entidad** = tabla o archivo
- **Tupla** = registro, fila o renglón
- **Atributo** = campo o columna
- **Base de datos** = banco de datos
- **Dependencia multivaluada** = dependencia multivalor
- **Clave** = llave
- **Clave primaria** = superclave
- **Clave ajena** = clave externa o clave foránea

A continuación se mencionan las principales formas normales para cubrir las necesidades de una base de datos.

- 1. Primera Forma Normal: No hay campos múltiples. Todas las filas deben tener el mismo número de columnas.
- 2. Segunda Forma Normal: Todo campo que no sea clave debe depender por completo de toda la clave.
- 3. Tercera Forma Normal: No hay dependencias transitivas. Un campo debe depender de la clave y no de otro campo.

Las ventajas de este modelo están:

- 1. Garantiza herramientas para evitar la duplicidad de registros, a través de campos claves o llaves.
- 2. Garantiza la integridad referencial: Así al eliminar un registro elimina todos los registros relacionados dependientes.
- 3. Favorece la normalización por ser más comprensible y aplicable.

 Suponemos que con las facilidades que nos brindan dichas tecnologías elegidas será posible cubrir las necesidades del sistema a desarrollar.

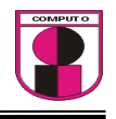

# CAPITULO 6

## RESULTADOS DEL ANALISIS CON LA IMPLANTACIÓN DEL SISTEMA WEB

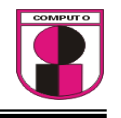

Comparativa de tiempos estimado en el desarrollo de actividades académicas de la facultad de ingeniería (el tiempo del sistema es considerado desde el momento que cuenta con la información ingresada):

#### Facultad hacia Alumnos:

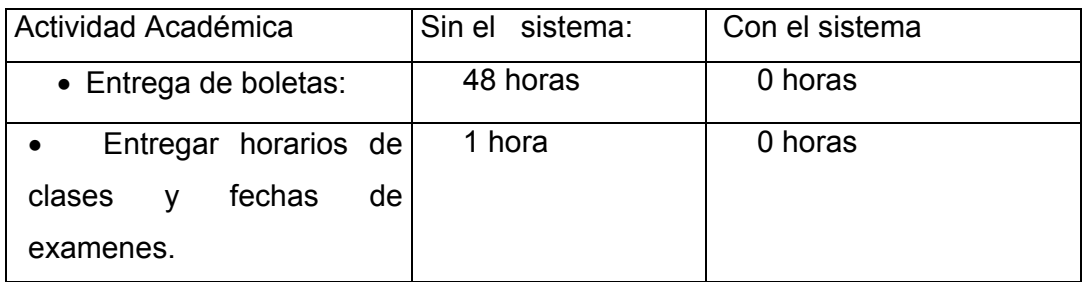

Facultad hacia profesor:

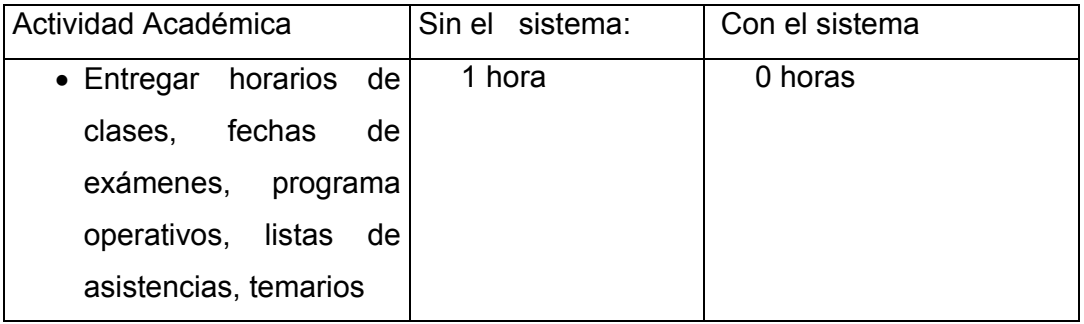

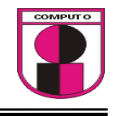

Profesor-Alumno:

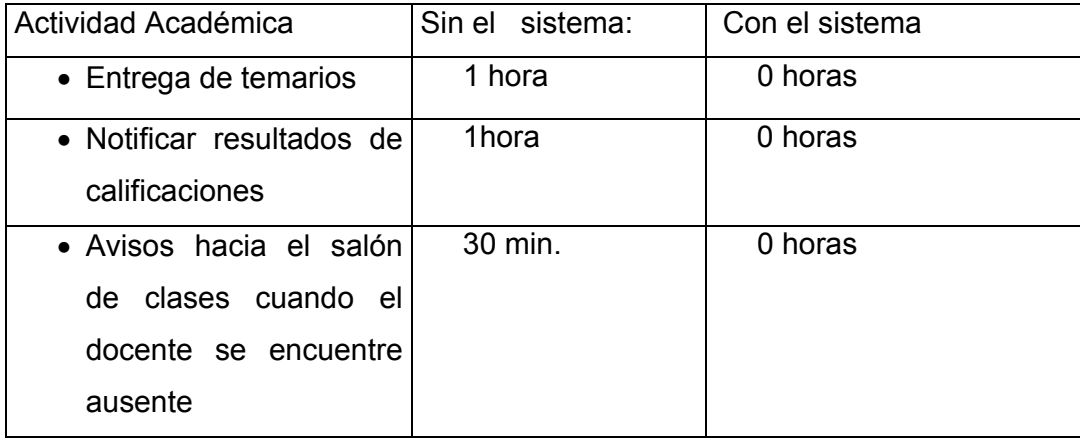

Los datos de las tablas anteriormente mencionadas fueron recolectados mediante entrevistas por usuarios que utilizan el sistema y los tiempos nuevos generados por el sistema web.

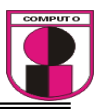

## CONCLUSIONES

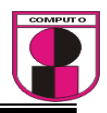

Los diseños de paginas Web tienen como presentación principal una interfaz amigable para los usuarios finales, en este trabajo realizado se consideraron diseños con colores agradables a la vista e interfaces intuitivas.

Los sistemas que se desarrollan actualmente en el mundo poseen características de seguridad ya que cualquier usuario no valido podría ingresar a la información que se almacena en alguna base de datos, la seguridad en el trabajo realizado ha sido considerado en gran manera por lo que se manejan mecanismos de seguridad de contraseña y sesiones de control.

En el proyecto de tesis se implementó un manual el cual dá las instrucciones de cómo operará el sistema en sus secciones de facultad, profesor y alumnos.

En vista a los resultados obtenidos en el capitulo 6 se concluye que el sistema funcionó correctamente ya que debido a la información que se arrojó en las tablas mejoró notablemente los tiempos de las actividades académicas.

Probando la hipótesis como verdadera.

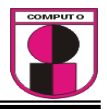

## MANUAL DEL USUARIO

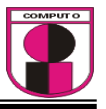

#### **INDICE**

#### SECCIÓN "ALUMNOS"

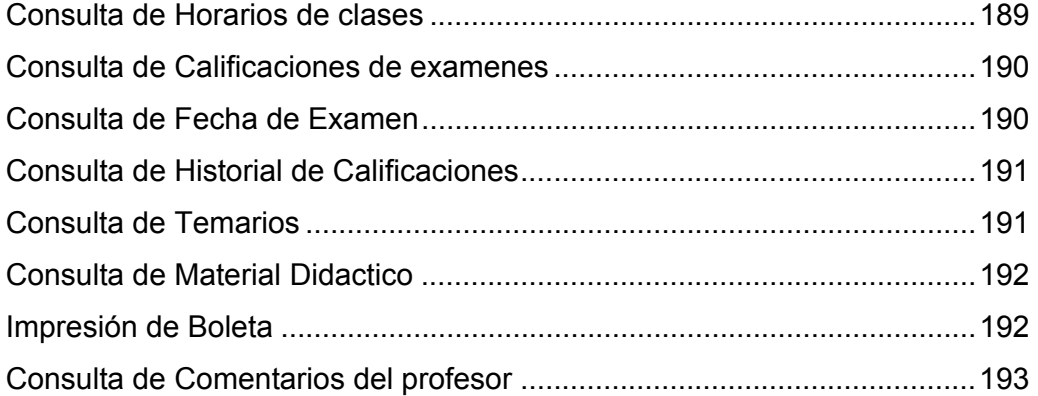

#### SECCION "PROFESOR"

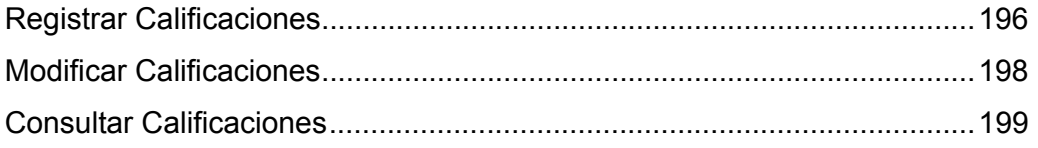

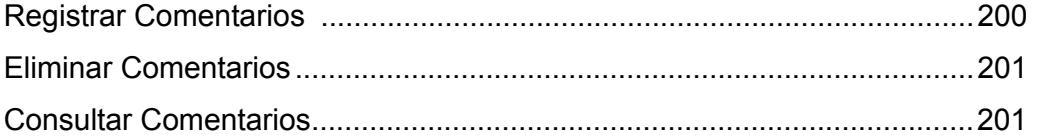

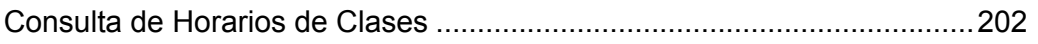

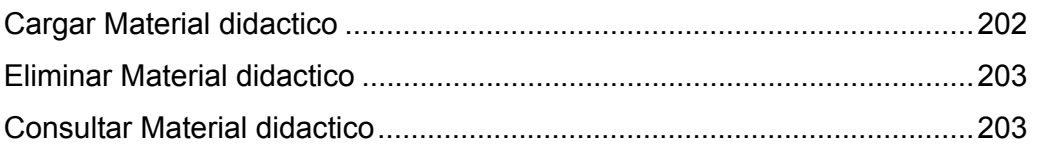

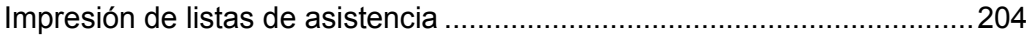

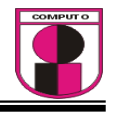

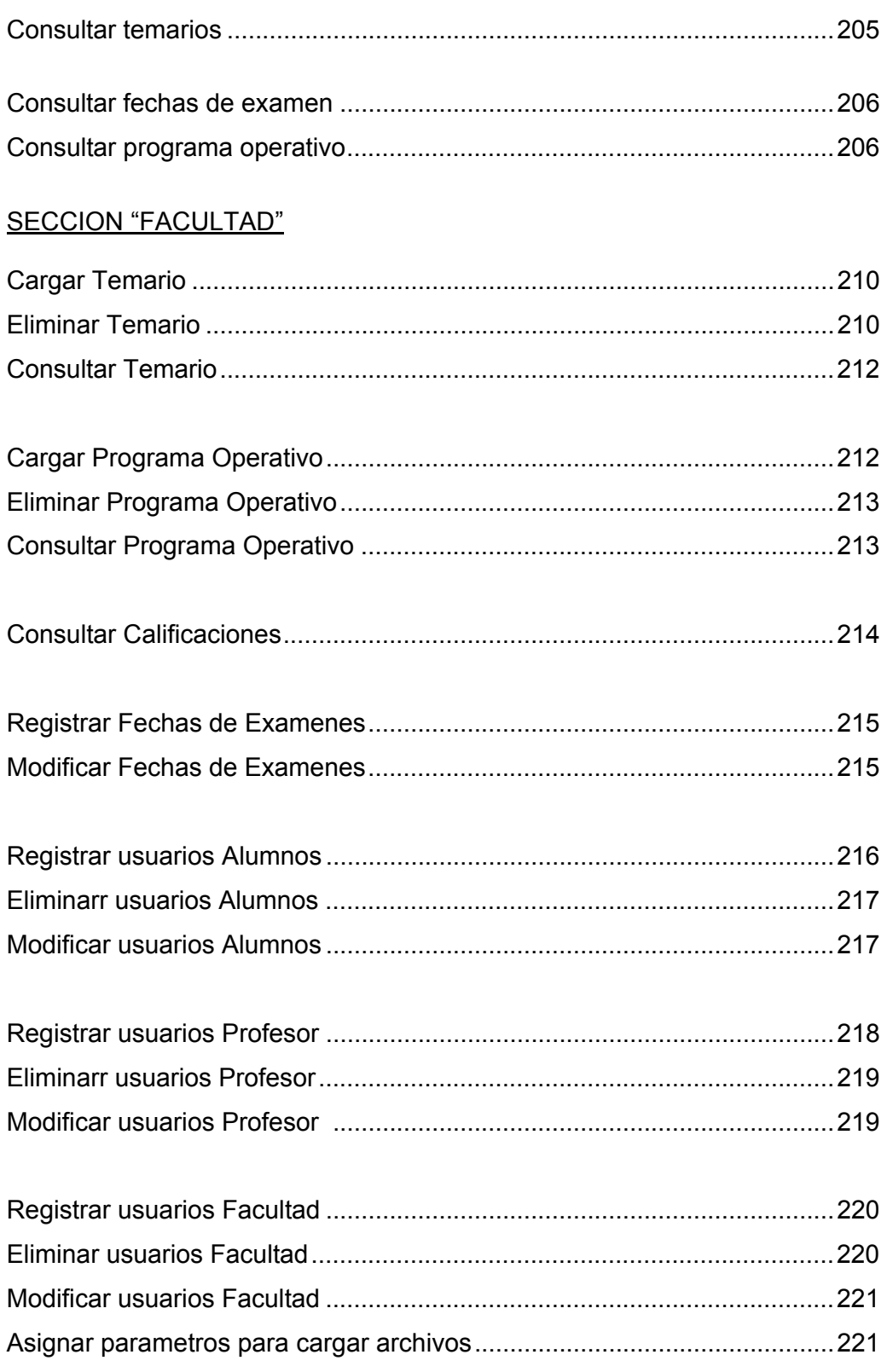

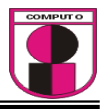

### MANUAL DEL USUARIO "SECCIÓN ALUMNOS"

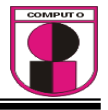

Se muestra a continuación la pantalla principal en la que accederán los usuarios.

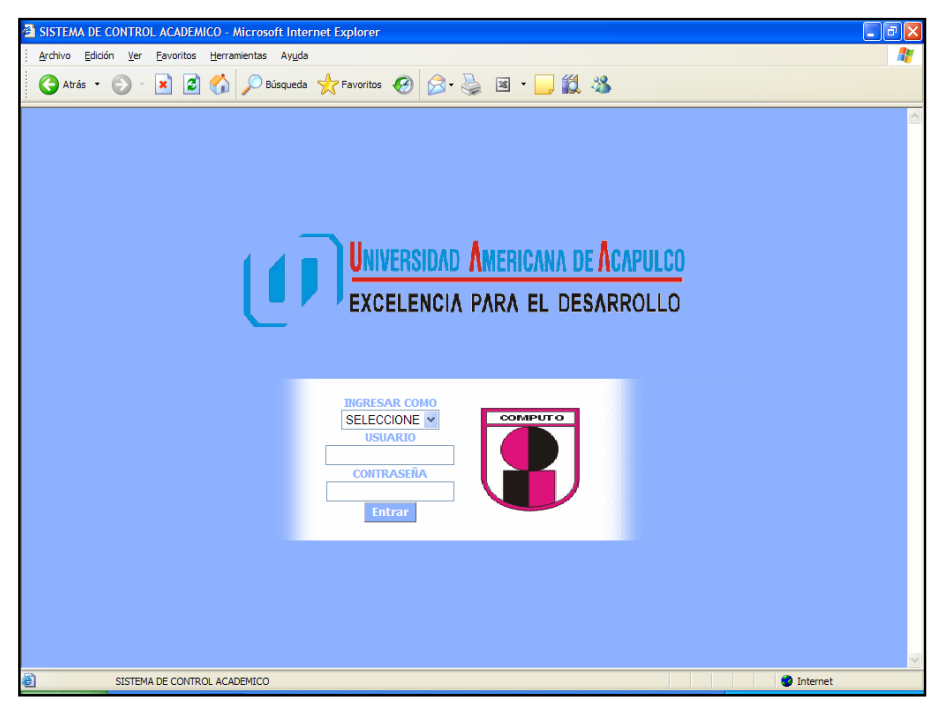

Una vez que el alumno esté inscrito en el ciclo correspondiente podrá accesar al sistema con su matricula, la contraseña le será otorgada en la facultad de ingeniería.

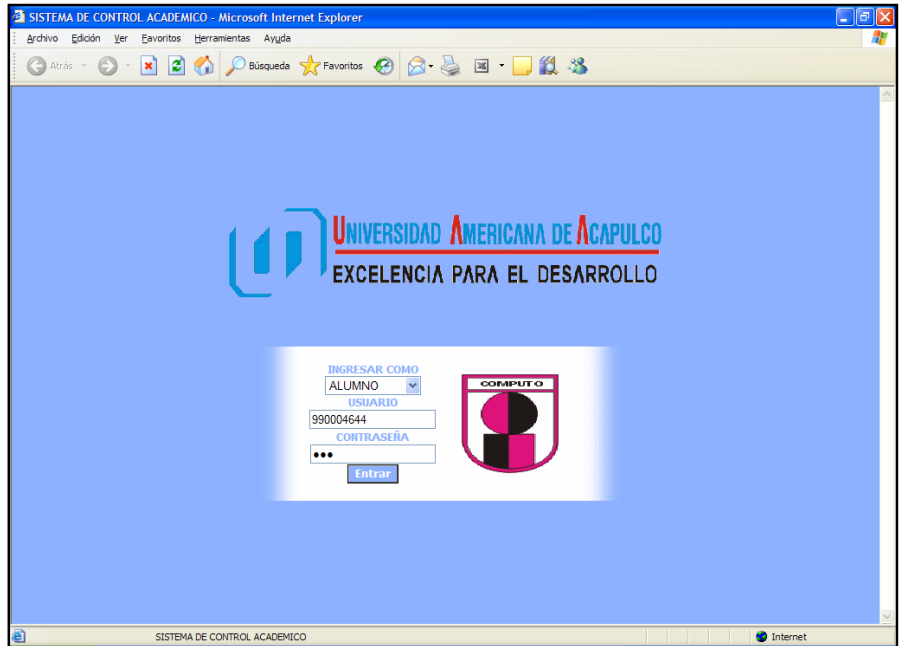

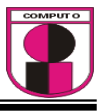

Cuando el usuario alumno haya entrado al sistema aparece la pagina donde se muestra la siguiente pantalla en donde se cuenta con 9 menús los cuales son las actividades en la cual interactúan con los profesores y facultad.

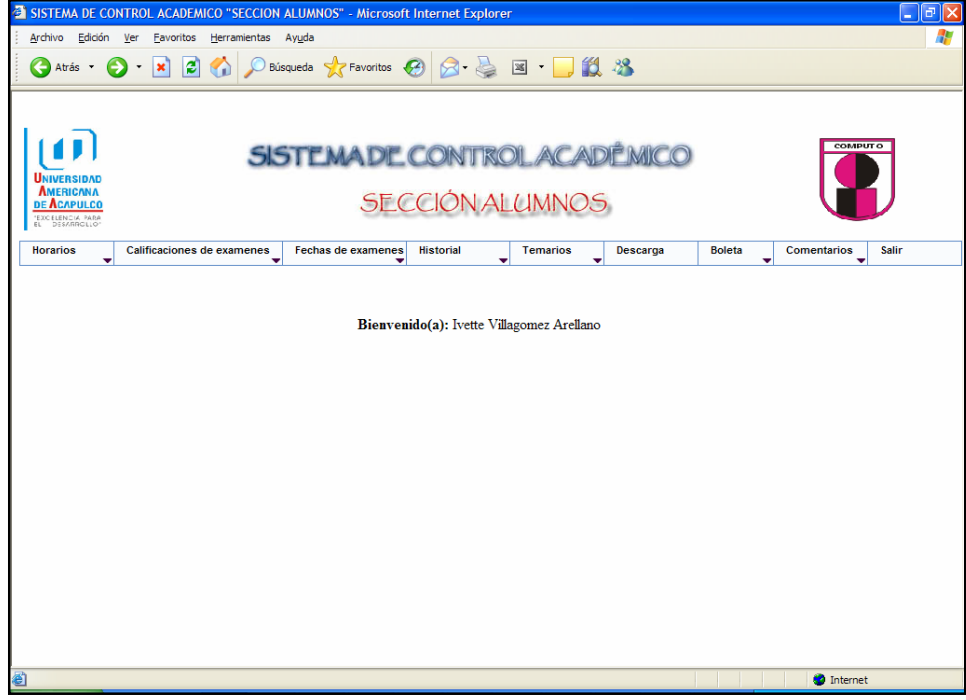

En la pantalla siguiente se muestra el menú "Horarios" la opción "Consultar" significa que el alumno solo podrá consultar sus horarios del semestre que esté cursando con sus respectivos datos como: matricula, nombre, semestre, grupo, ciclo-escolar y carrera.

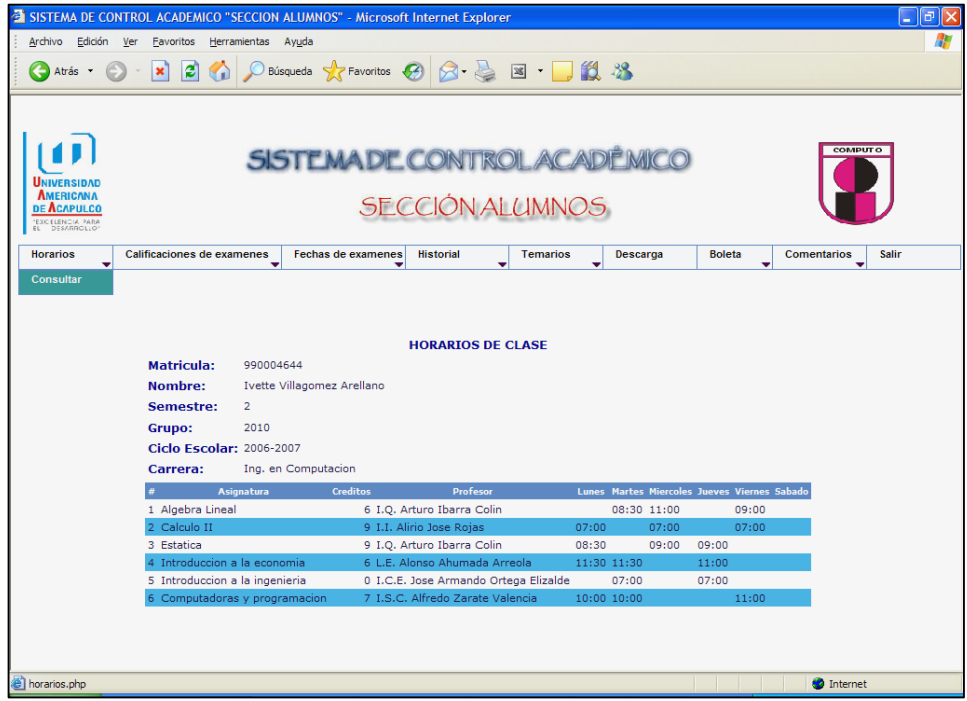

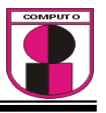

En esta pantalla se muestra el menú "Calificaciones de Exámenes" con la opción "Consultar" , aquí el alumno solo podrá consultar sus calificaciones de las materias que esté cursando en el ciclo correspondiente.

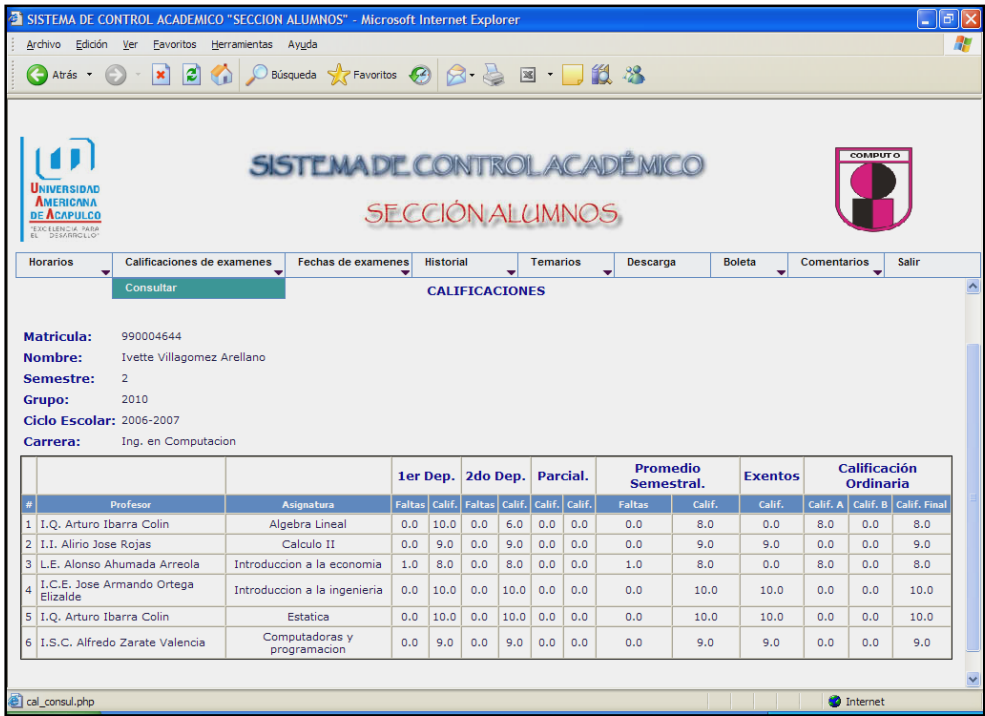

En esta pantalla se muestra el menú "Fechas de Exámenes" con la opción "Consultar", aquí el alumno podrá consultar las fechas de exámenes de las materias que se encuentre cursando en su ciclo correspondiente, estas mismas fueron capturadas por la facultad.

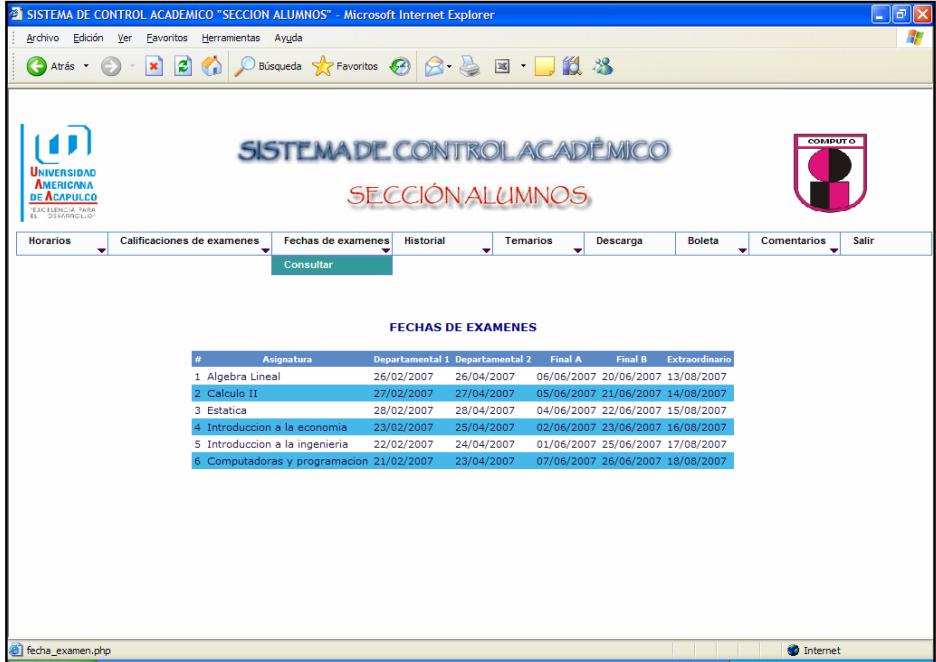

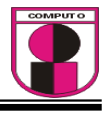

En esta pantalla se muestra el menú "Historial" con la opción "Consultar", en donde el alumno podrá consultar sus calificaciones que ya cursó.

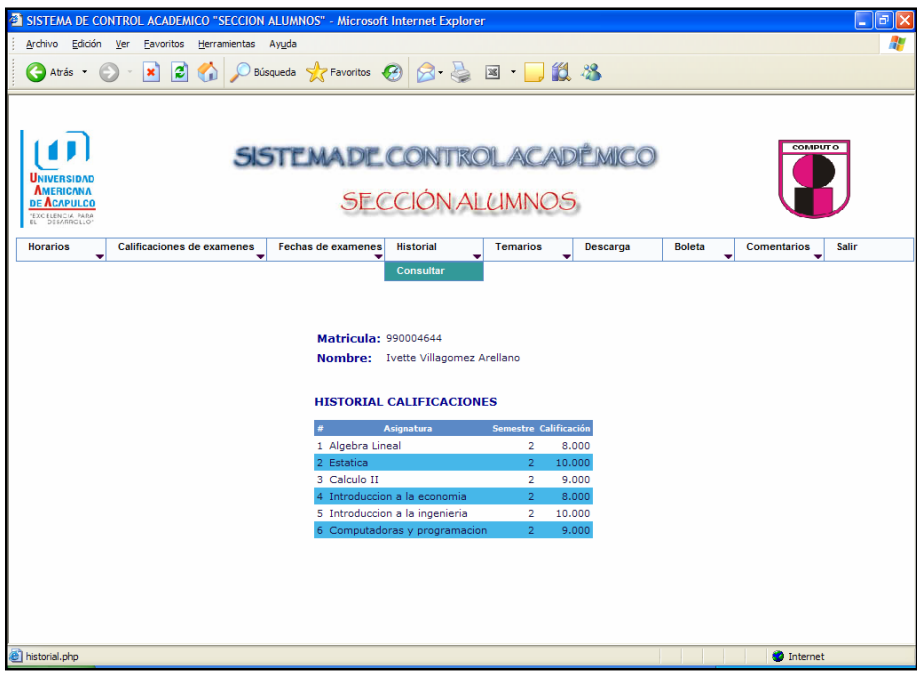

En esta pantalla se muestra el menú "Temarios" con la opción "Consultar", aquí el alumno podrá consultar los temarios de las asignaturas que esté cursando.

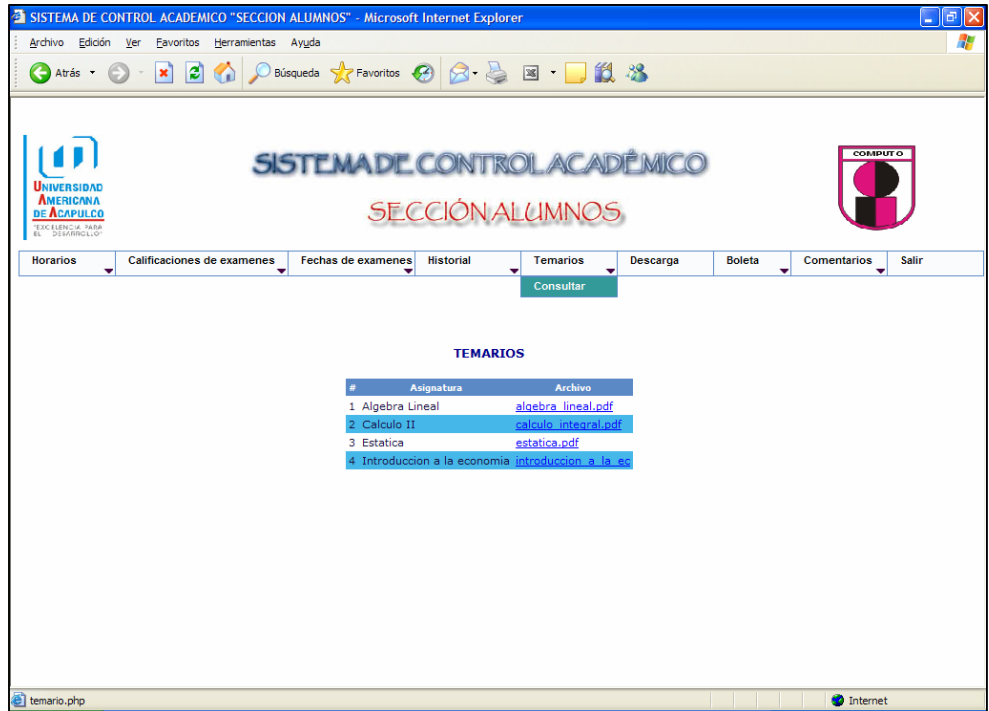

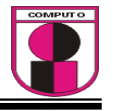

En esta pantalla se muestra el menú "Descarga", aquí el alumno podrá consultar el material didáctico por asignatura.

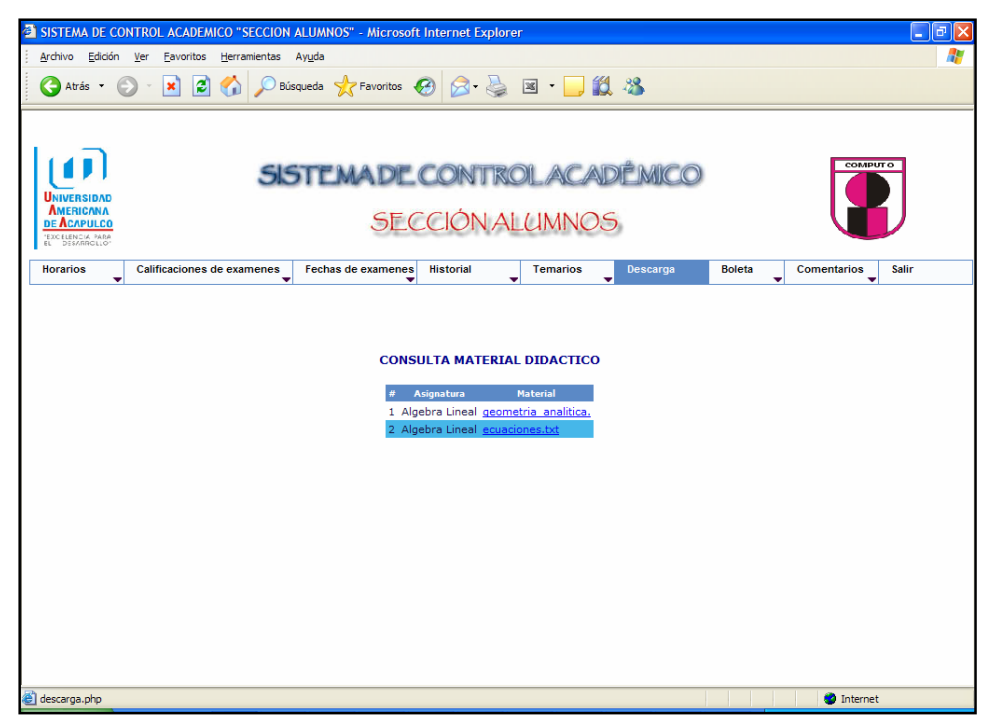

En esta pantalla se muestra el menú "Boleta" aquí el alumno podrá imprimir su boleta de calificaciones para posteriormente llevarla a la facultad y esta misma se la firme y selle, y asi el alumno se quede con una copia.

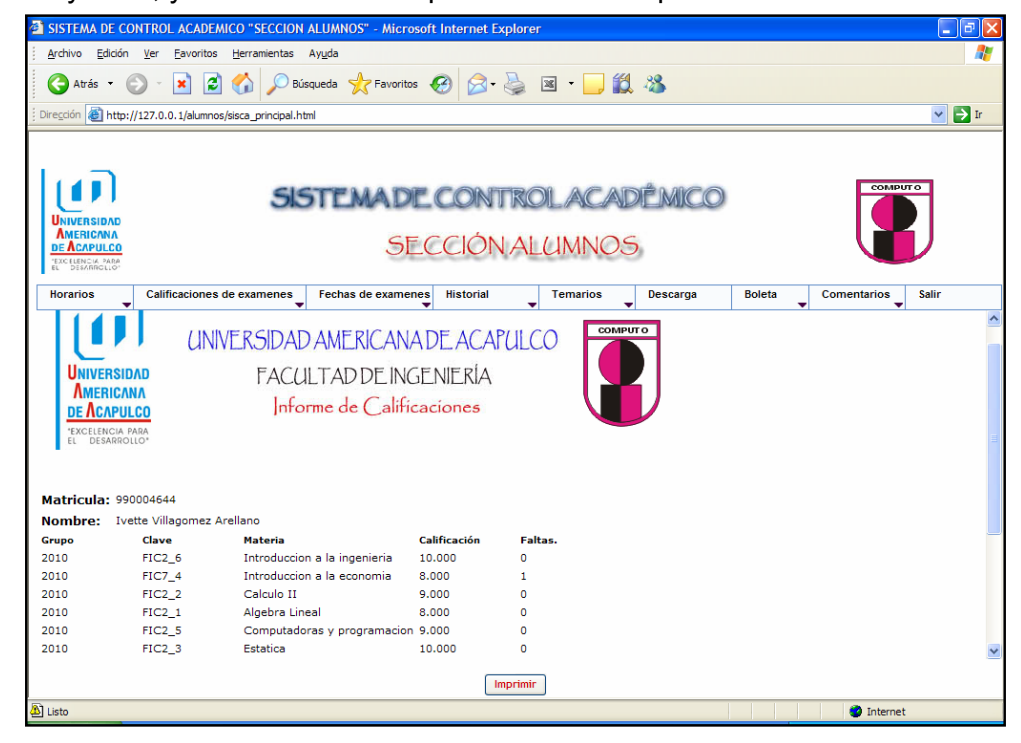

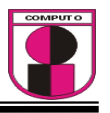

En esta pantalla se muestra el menú "Comentarios" con 2 opciones: 1.- Nuevos: Son los comentarios recientes que el profesor les manda a sus alumnos que estén inscritos en la materia que esté impartiendo; 2.- Leídos: Son los comentarios que ya fueron leídos por el alumno y que son guardados para su posterior consulta.

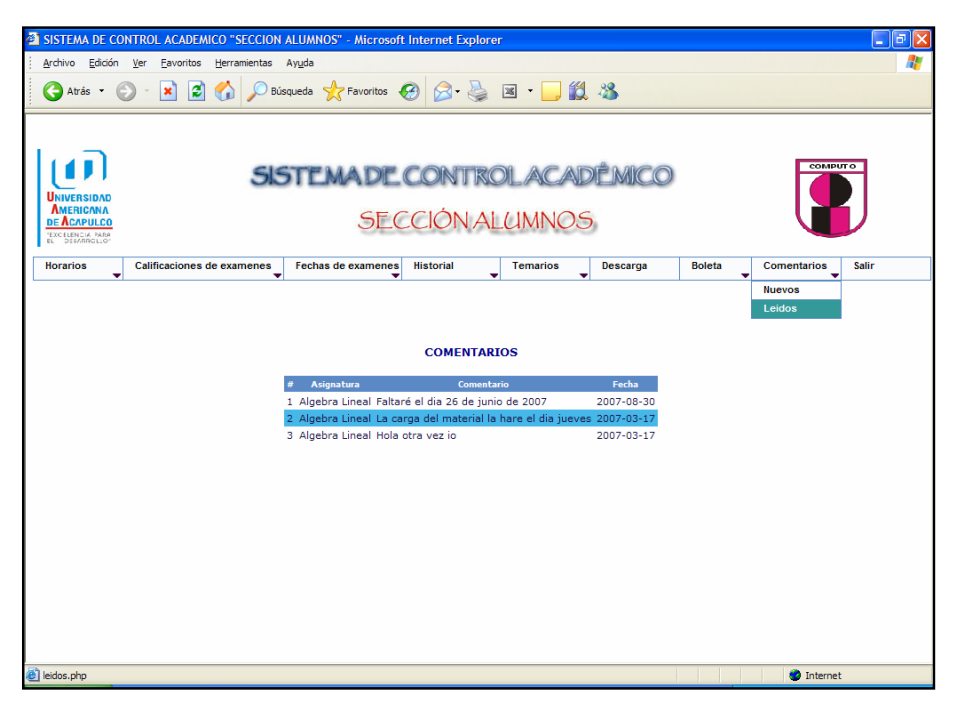

En esta pantalla se muestra el menú "Salir" aquí el alumno ya al haber concluido sus operaciones podrá cerrar su sesión por seguridad.

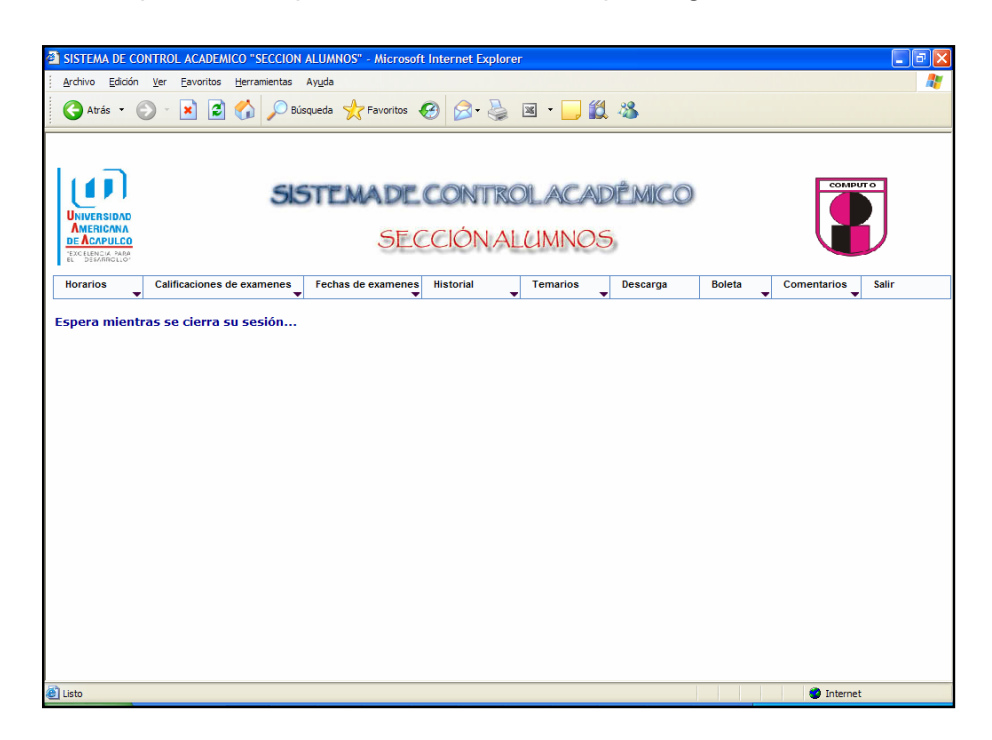

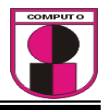

### MANUAL DEL USUARIO "SECCIÓN PROFESOR"

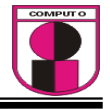

Se muestra a continuación la pantalla principal en la que accederán los usuarios.

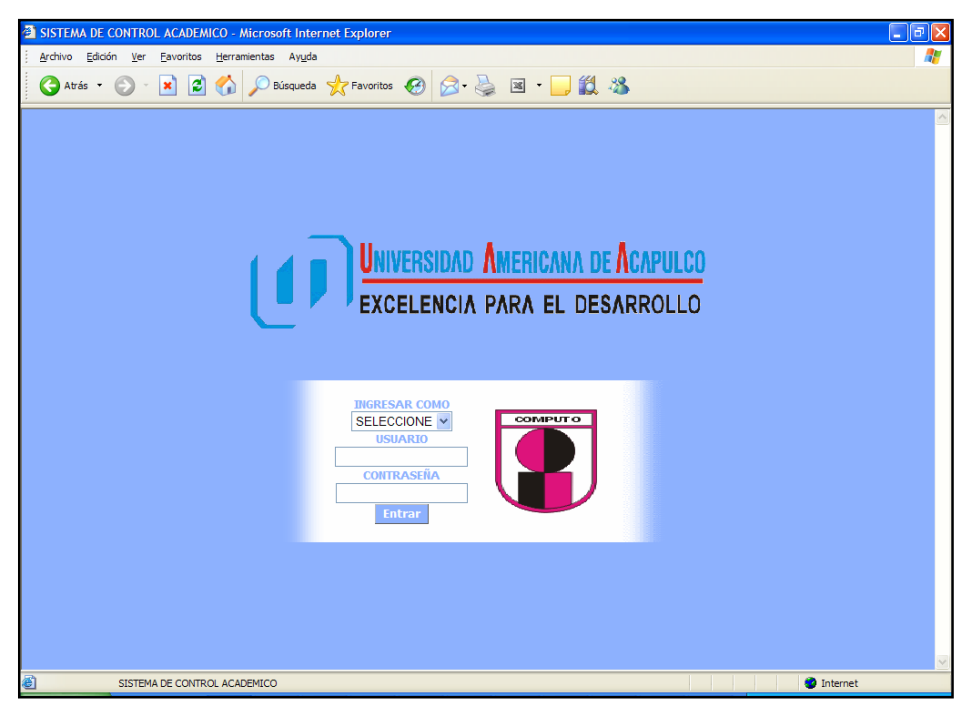

Una vez que el profesor esté dado de alta como docente podrá accesar al sistema con su nombre de usuario y la contraseña, estos 2 le serán asignadas en la facultad de ingeniería.

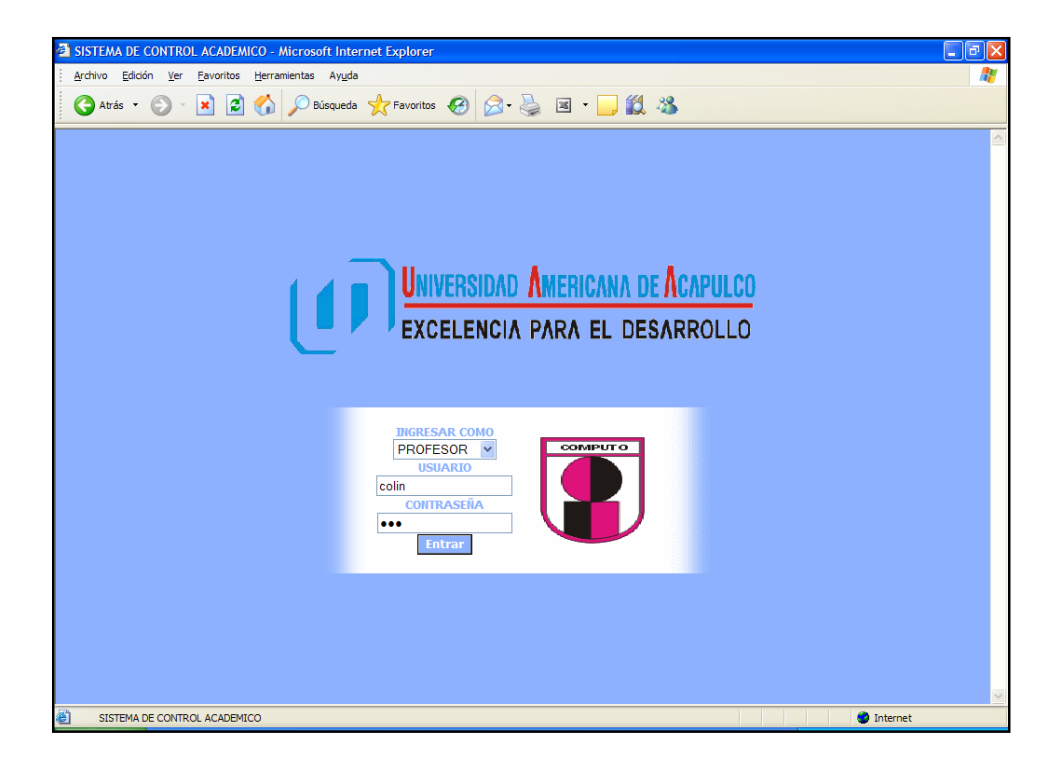

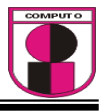

Cuando el usuario profesor haya entrado al sistema aparece la página donde se cuenta con 9 menús los cuales son las actividades en la cual interactúan con los alumnos y facultad.

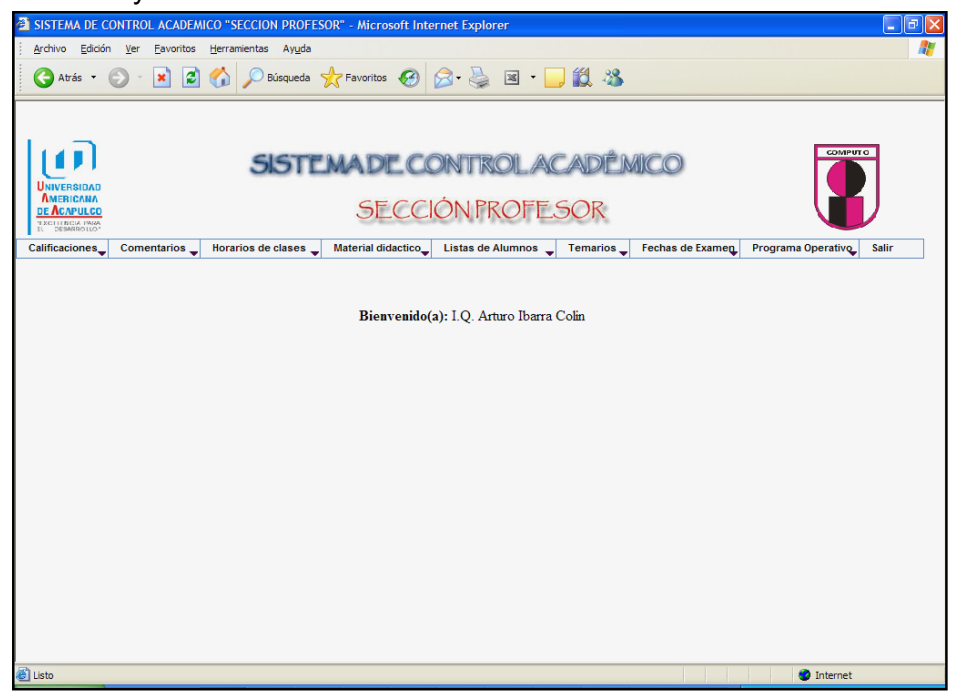

En esta pantalla se muestra el menú "Calificaciones" con 3 opciones: 1.- Registrar, 2.- Modificar, 3.- Consultar. En opción de Registrar aparece un listado de las asignaturas que son impartidas por cada profesor.

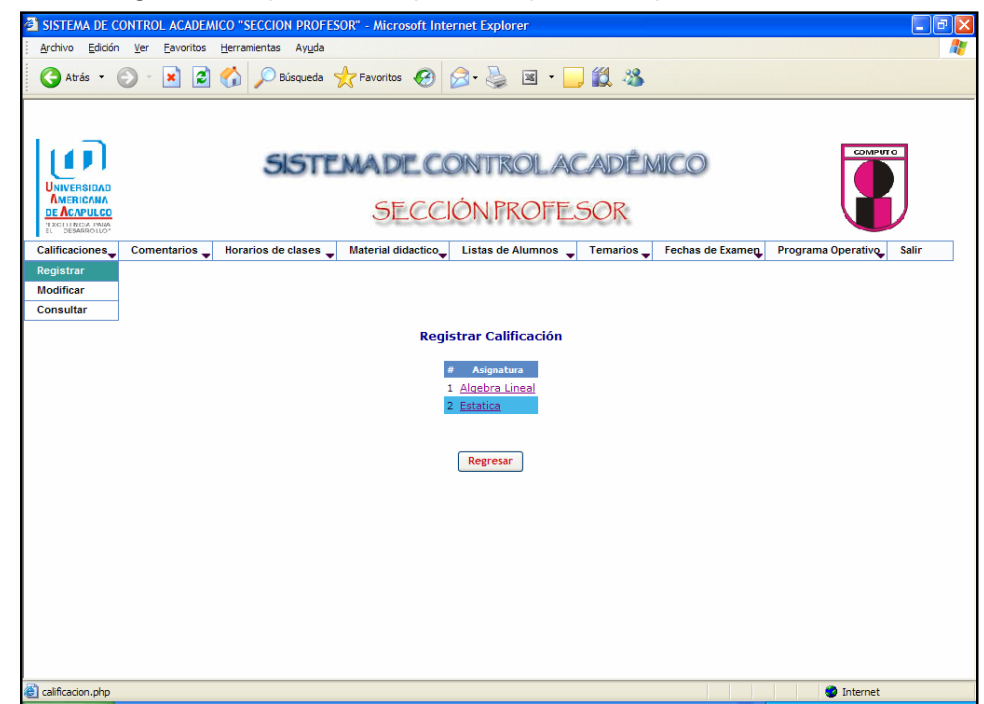

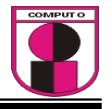

Al dar clic a una de las materias que el profesor tiene asignada para registrar sus calificaciones aparece la siguiente pantalla.

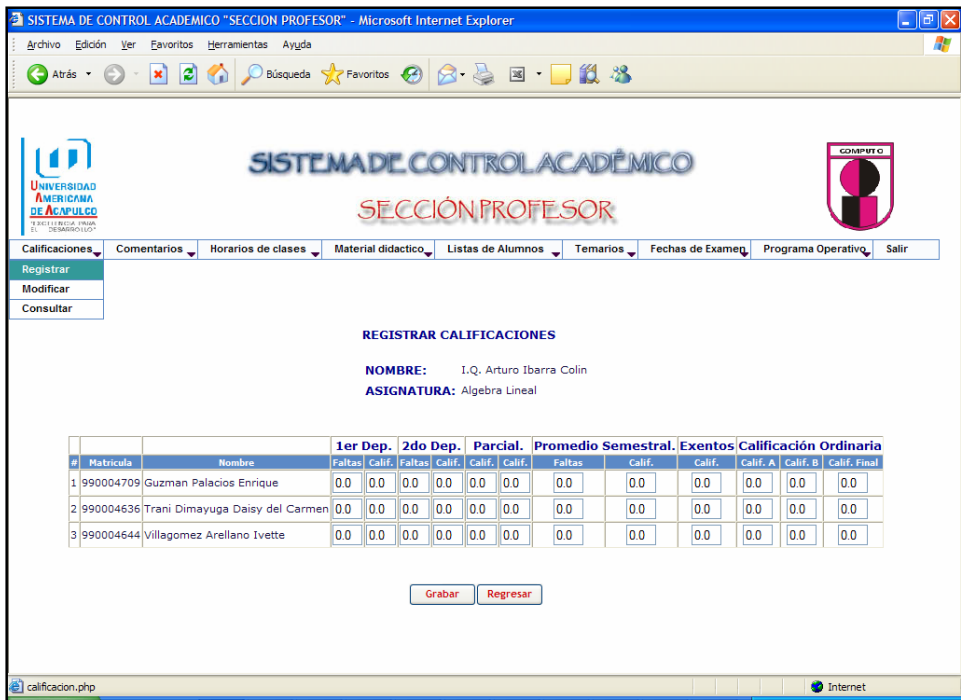

Al finalizar la captura de las calificaciones dar clic en el botón Grabar

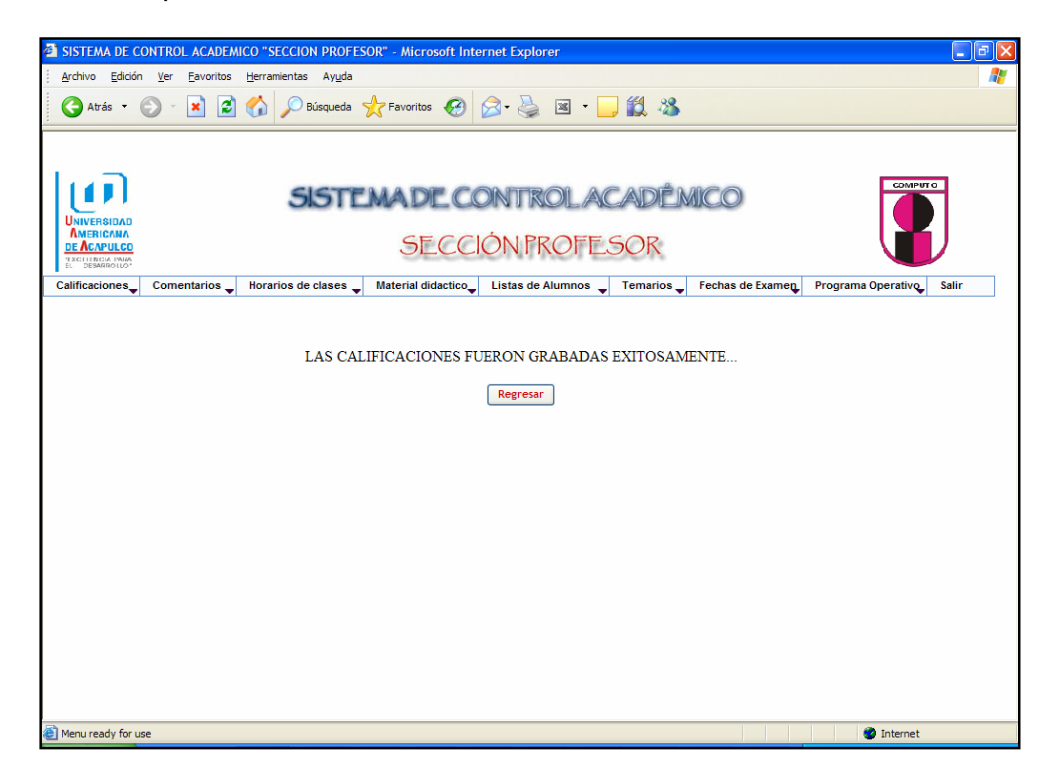
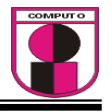

En esta pantalla se muestra del menú "Calificaciones" la opción "Modificar", aquí el profesor podrá modificar las calificaciones de sus respectivas materias.

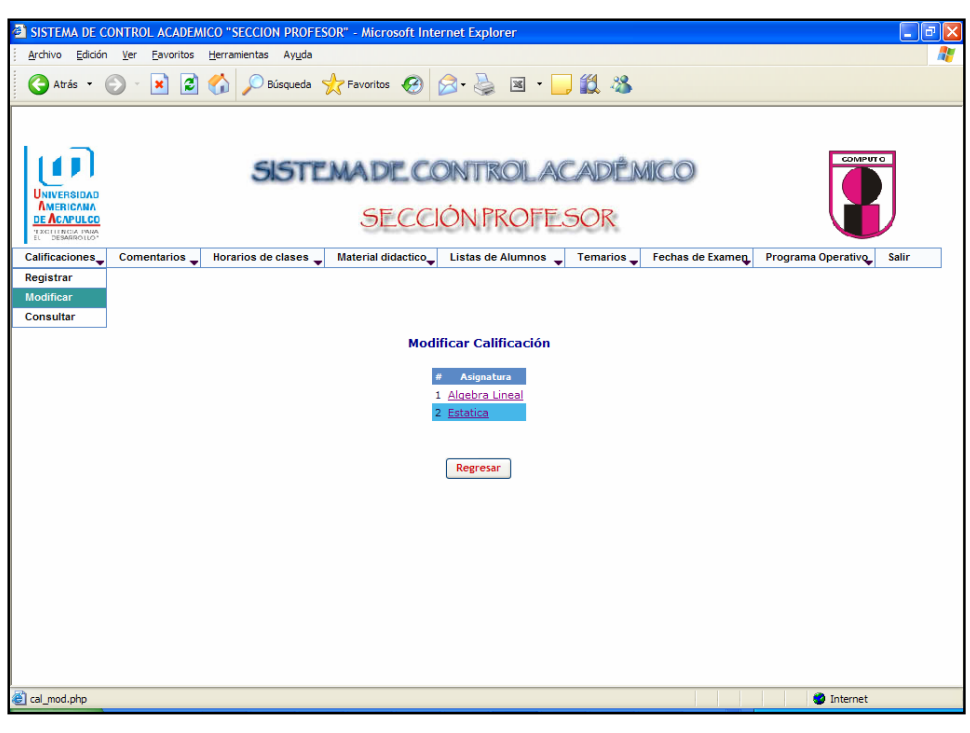

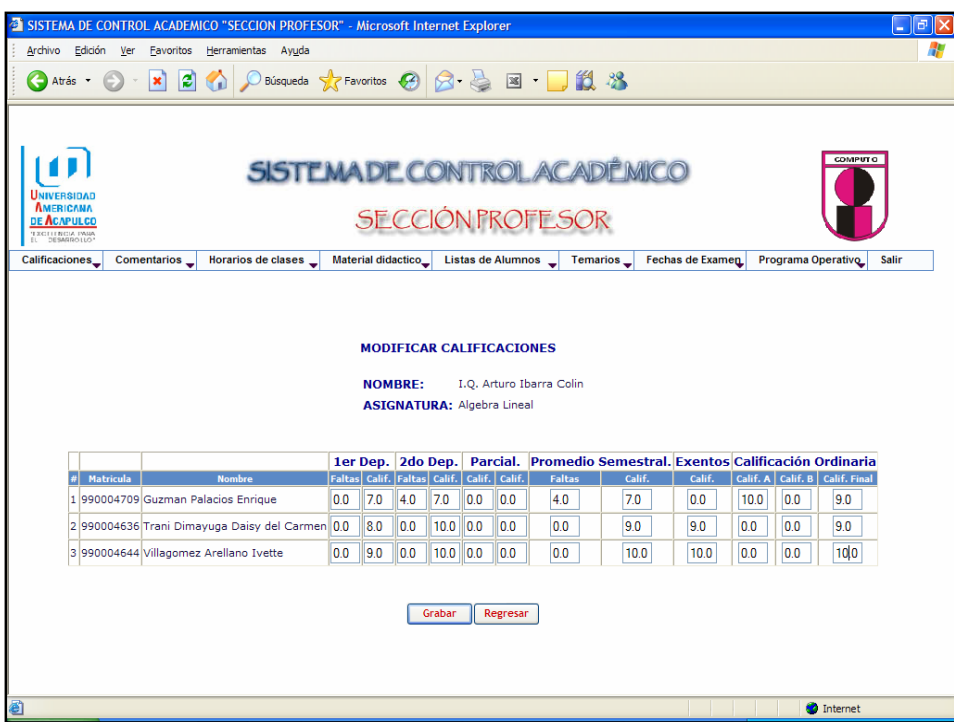

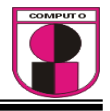

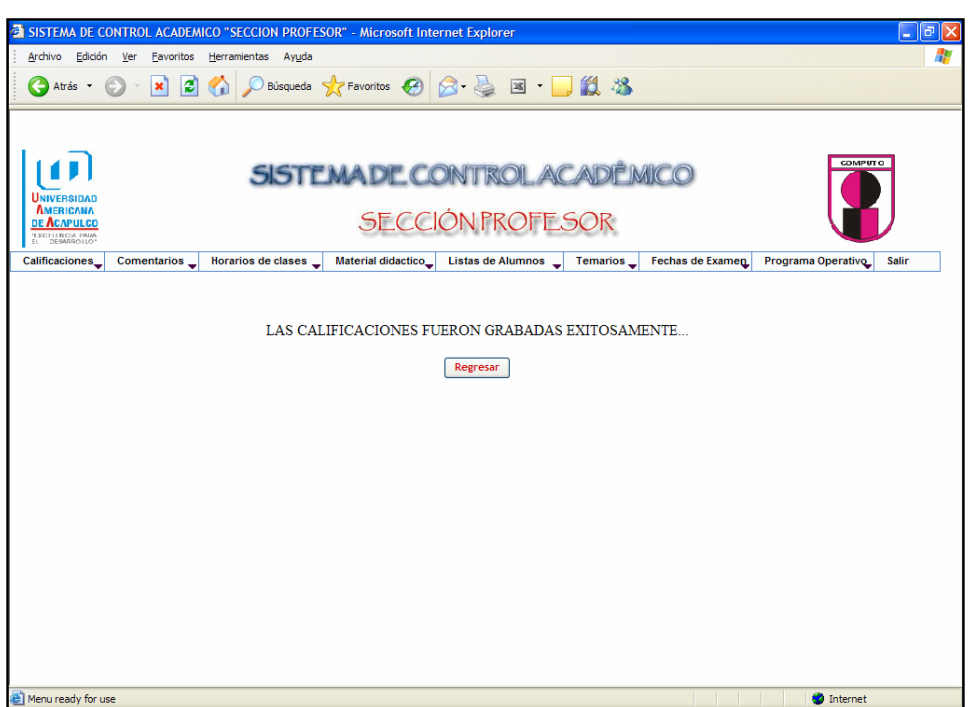

En esta pantalla se muestra del menú "Calificaciones" la opción "Consultar", aquí aparece una lista de las asignaturas que le fueron otorgadas al profesor y asi podrá seleccionarlas para posteriormente consultarlas

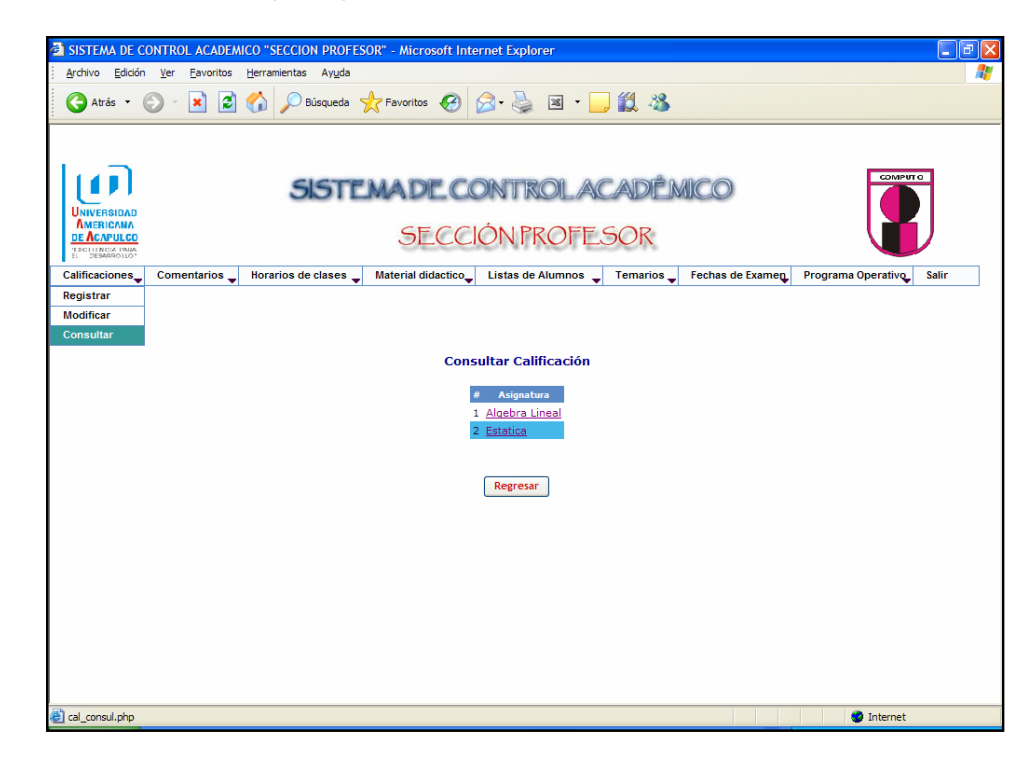

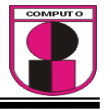

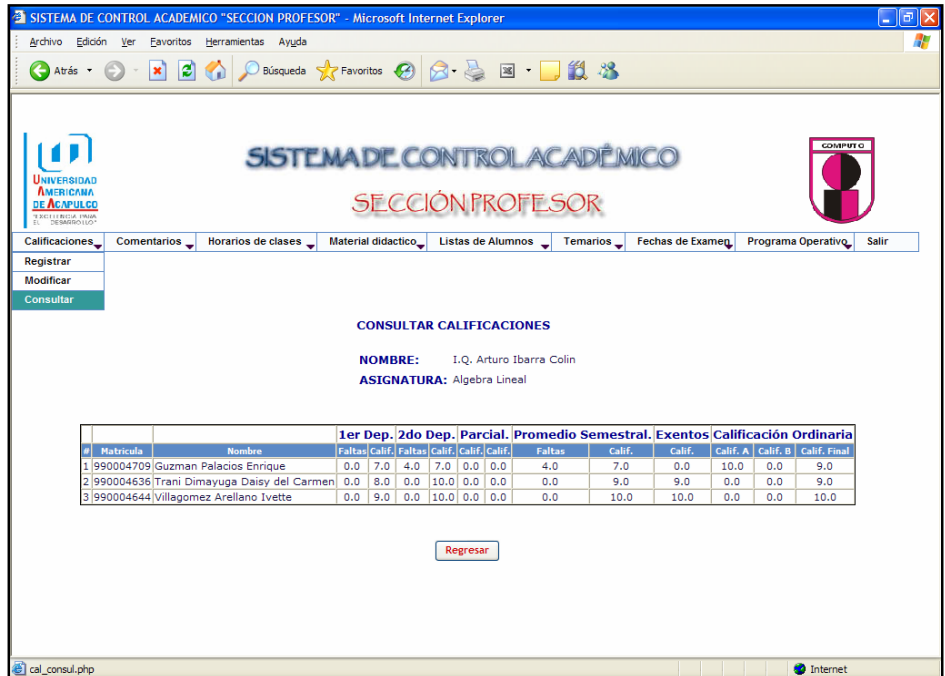

En esta pantalla se muestra del menú "Comentarios" 3 opciones que son: 1.- Registrar, 2.- Eliminar, 3.- Consultar. En la primera opción el profesor podrá registrar comentarios a los alumnos que se encuentren inscritos en sus materias. El profesor seleccionará la materia con el menú desplegable para asi realizar la operación.

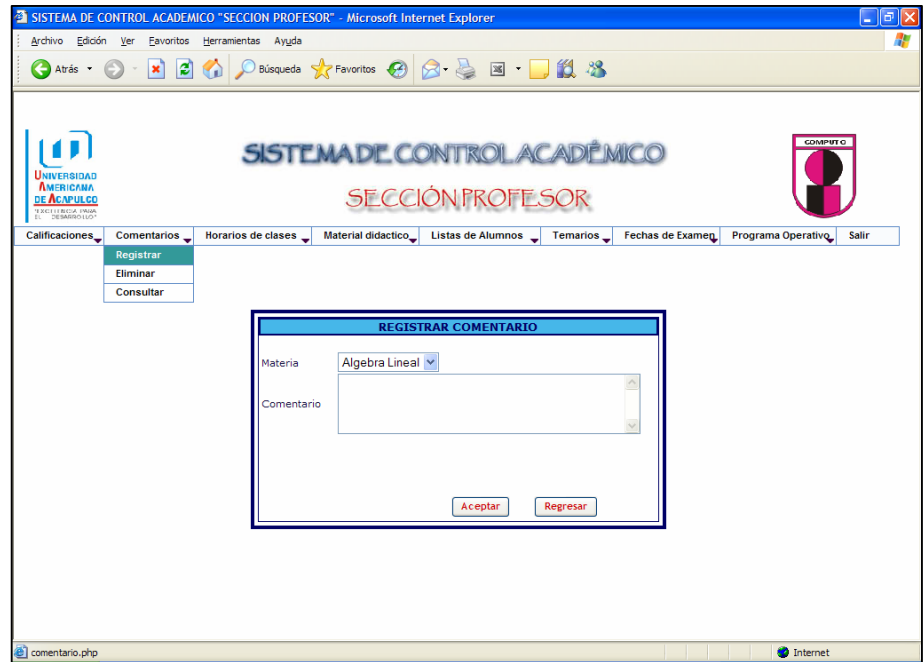

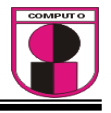

En esta pantalla se muestra del menú "Comentarios" la opción "Eliminar" , aquí el profesor podrá eliminar el comentario que desee.

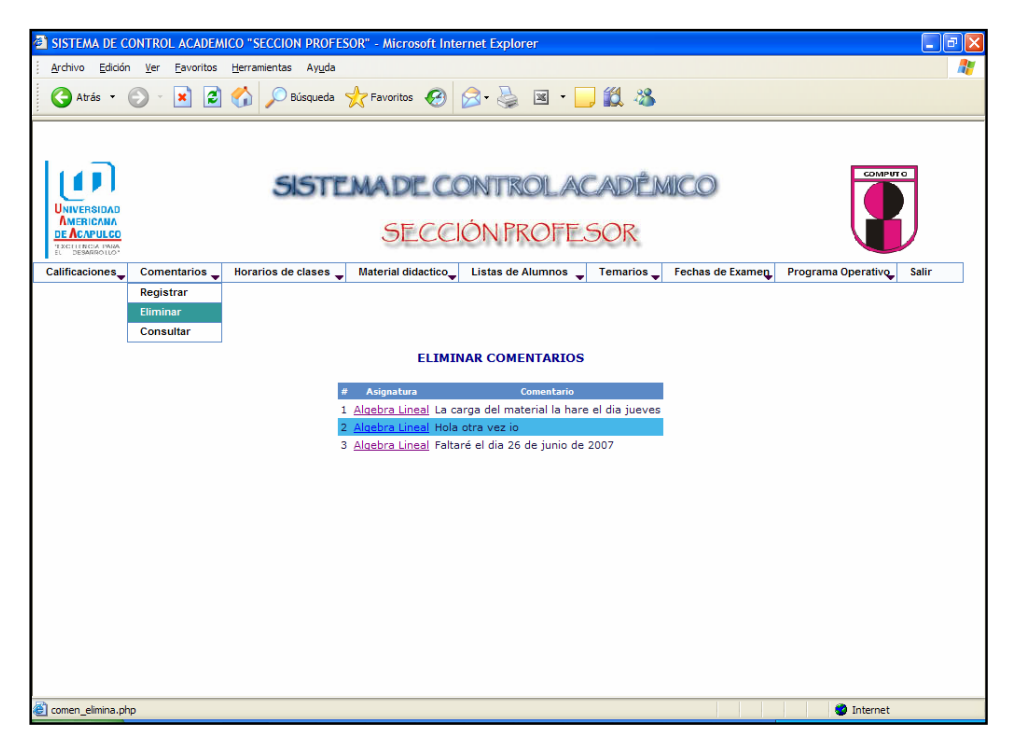

En esta pantalla se muestra del menú "Comentarios" la opción "Consultar", aquí el profesor podrá consultar todos los comentarios que ha registrado.

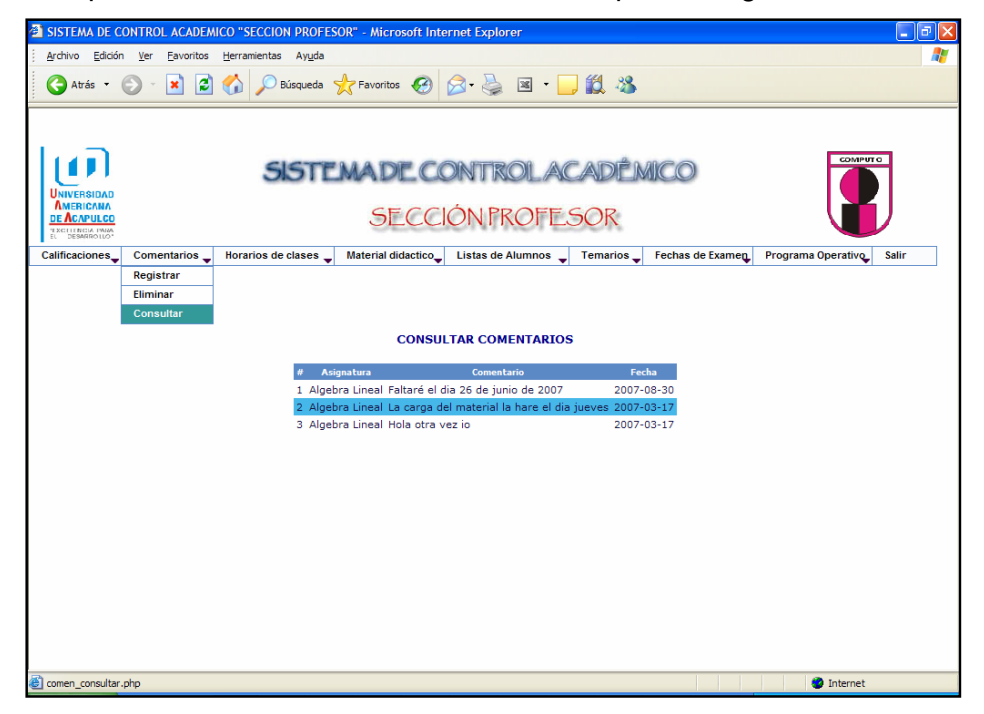

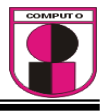

En esta pantalla se muesta del menú "Horarios de Clases" la opción "Consultar", aquí el profesor podrá consultar sus horarios de clases de las materias que les fueron asignadas.

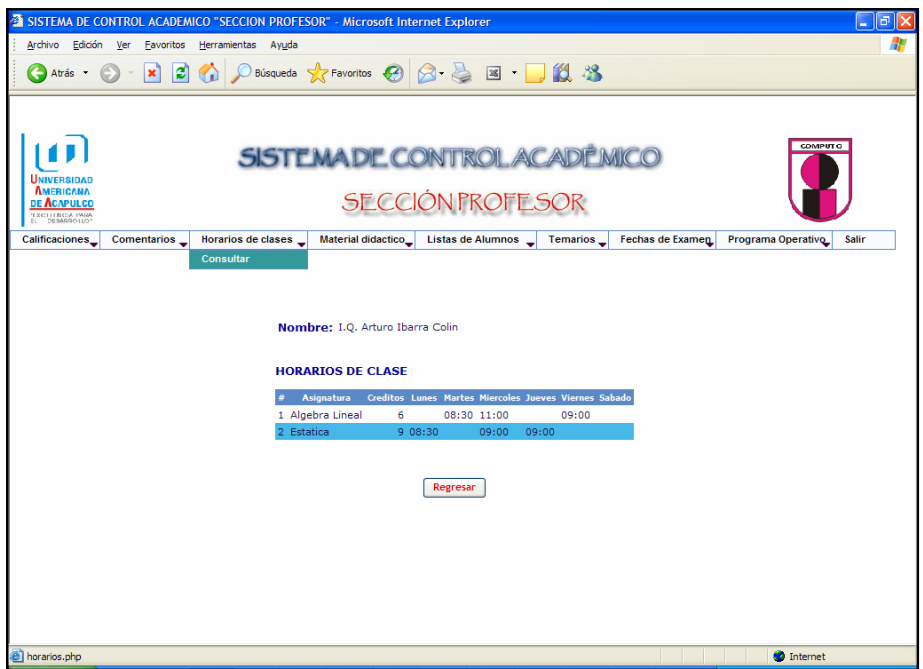

En esta pantalla se muestra del menú "Material didáctico" 3 opciones: 1.- Cargar, 2.- Eliminar, 3.- Consultar. En la opción "Cargar" el profesor podrá enviar archivos como material didáctico a sus alumnos que estén inscritos en las materias que le fueron otorgadas.

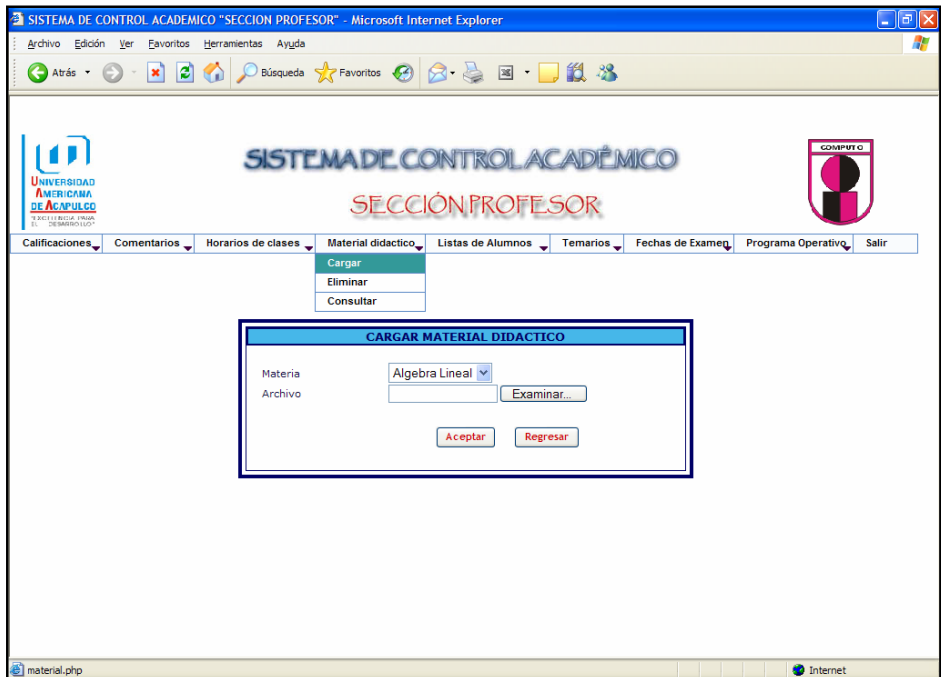

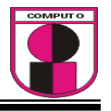

En esta pantalla se muestra del menú "Material didáctico" la opción "Eliminar", aquí el profesor podrá eliminar los archivos que fueron cargados.

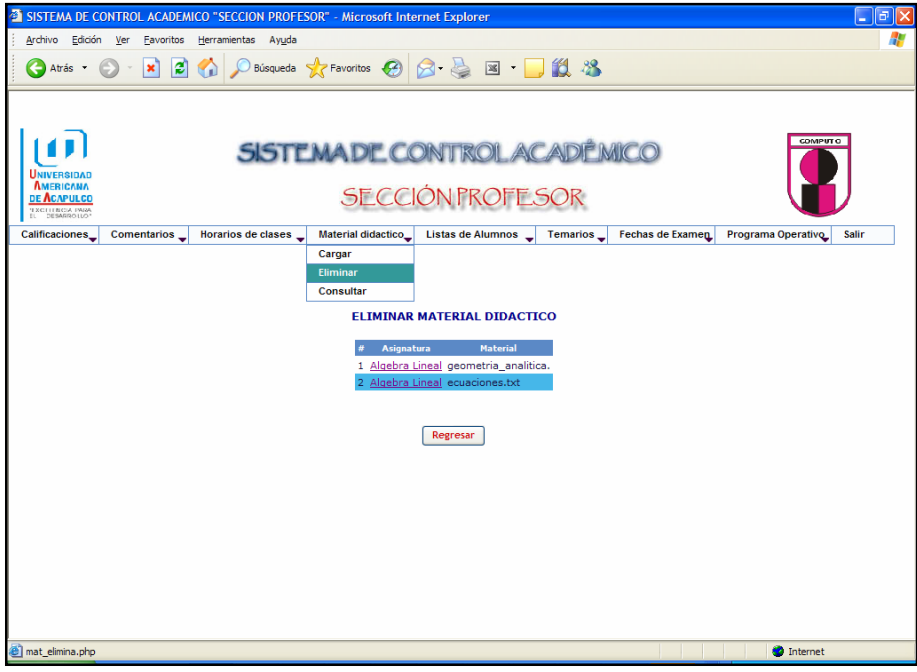

En esta pantalla se muestra del menú "Material didactico" la opción "Consultar", aquí el profesor podrá consultar todos los archivos que fueron cargados

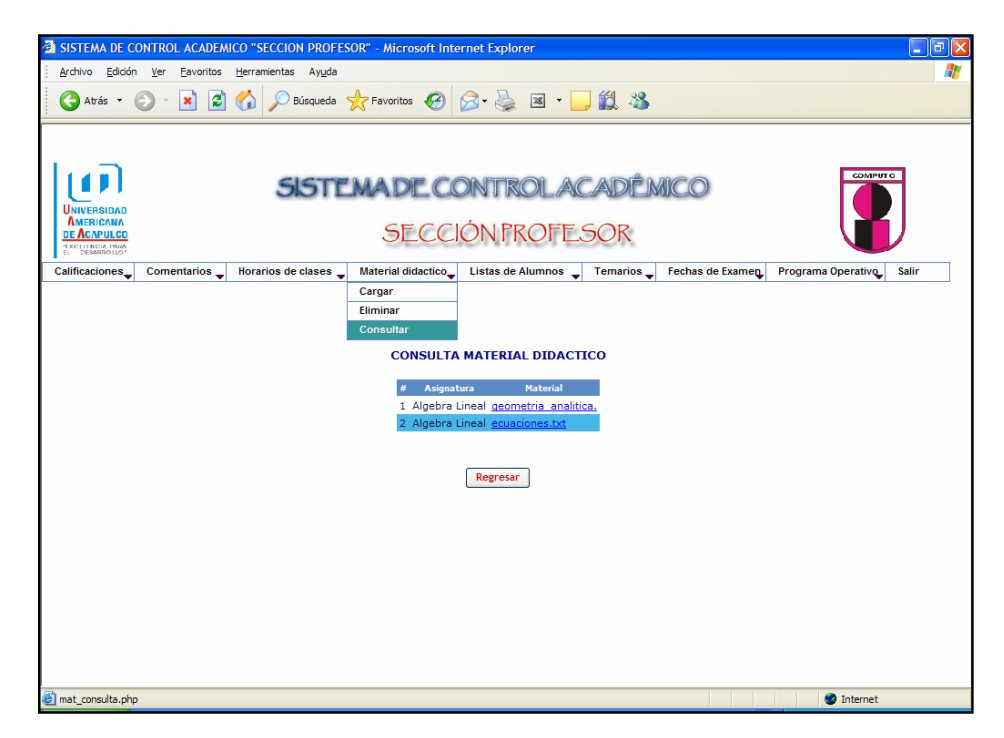

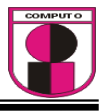

En esta pantalla se muestra del menú "Lista de Alumnos" la opción "Imprimir" , aquí aparece un listado de las asignaturas del profesor y dar clic en la materia deseada aparece otra pagina en donde se muestra una lista de asistencia de todos los alumnos que fueron inscritos en dicha materia.

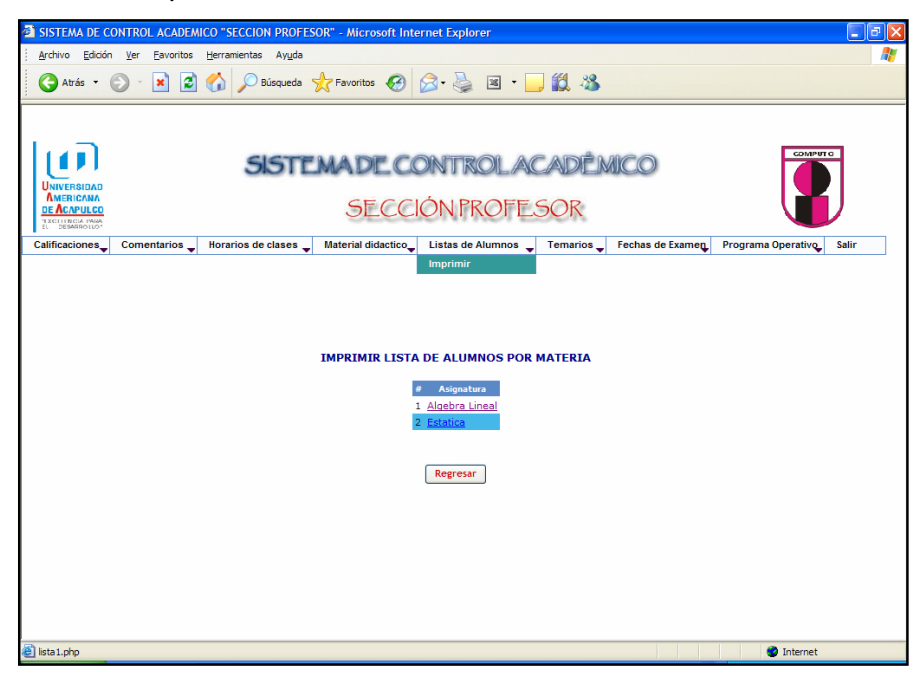

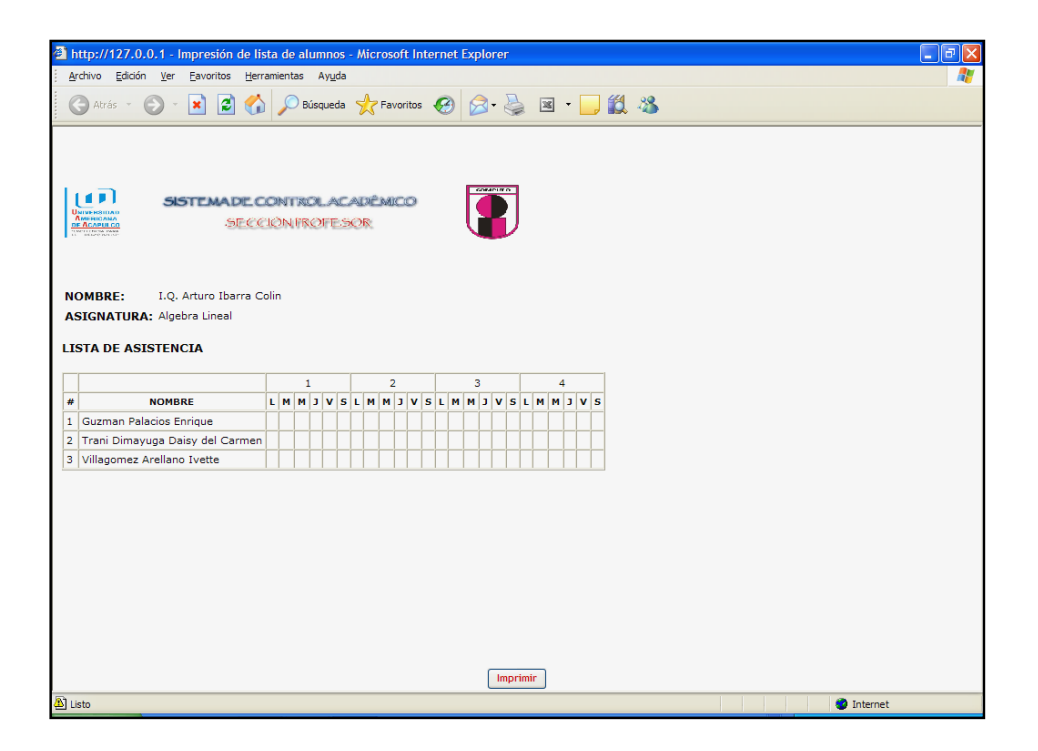

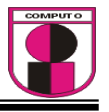

En esta pantalla se muestra del menú "Temarios" la opción "Consultar", aquí aparece un listado de las asignaturas del profesor con sus respectivos temarios, estos mismos fueron cargados por la facultad.

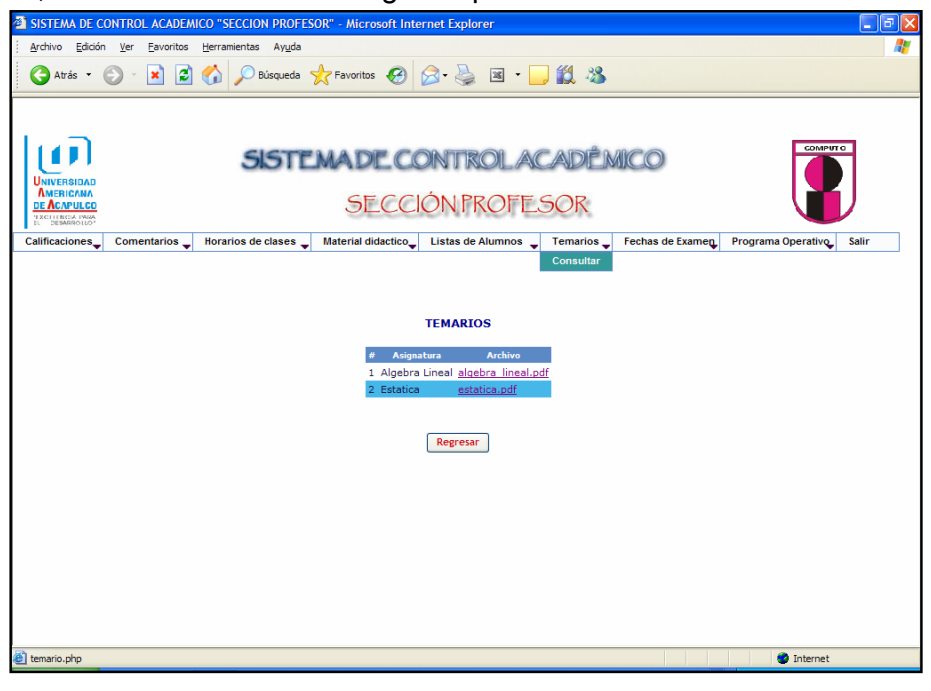

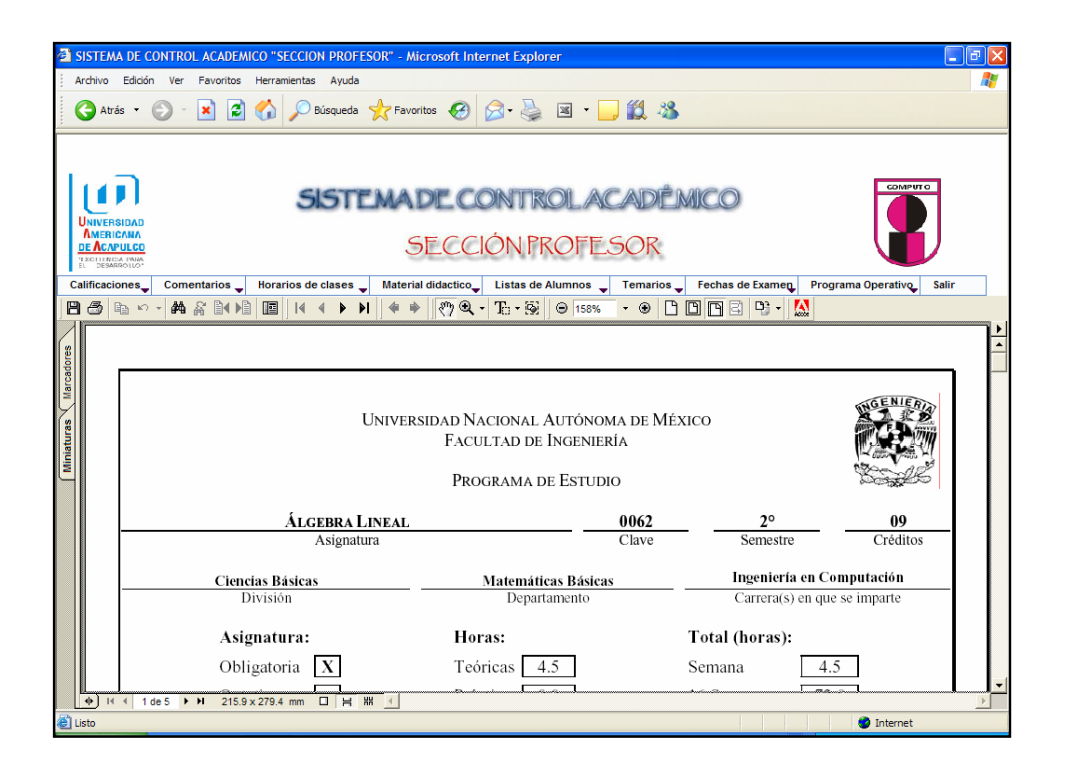

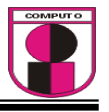

En esta pantalla se muestra del menú "Fechas de Examen" la opción "Consultar", aquí aparece un listado de las fechas de examen de las materias que le fueron asignadas al profesor.

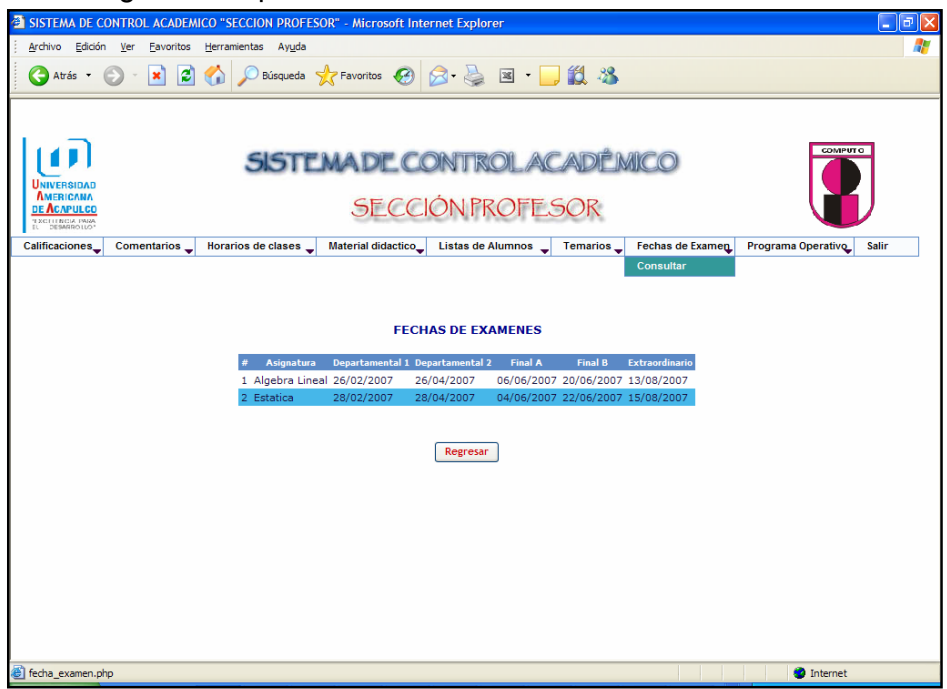

En esta pantalla se muestra del menú "Programa Operativo" la opción "Consultar", aquí aparece un listado de los programas operativos por materia.

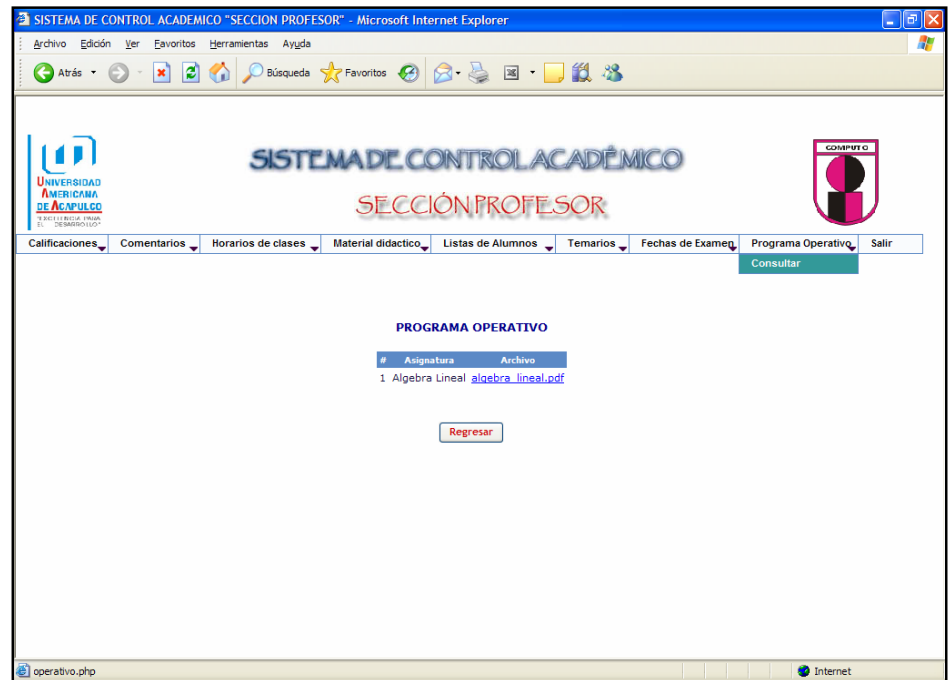

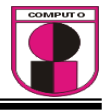

En esta pantalla muestra la opción "Salir" , aquí el profesor podrá cerrar su sesión por seguridad

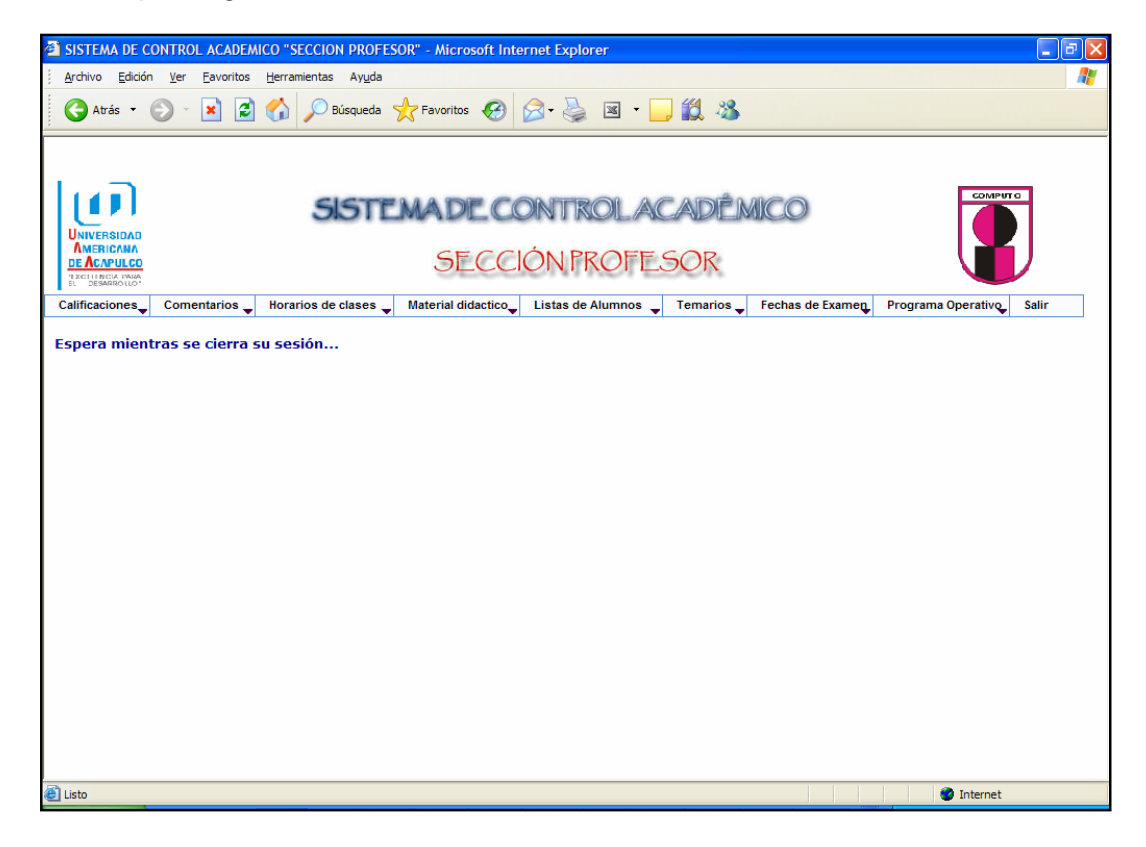

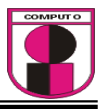

## MANUAL DEL USUARIO "SECCIÓN FACULTAD"

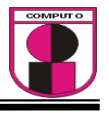

Se muestra a continuación la pantalla principal en la que accederán los usuarios.

El personal de la Facultad puede entrar con su nombre de usuario y su contraseña personal al seleccionar en el menú desplegable "FACULTAD".

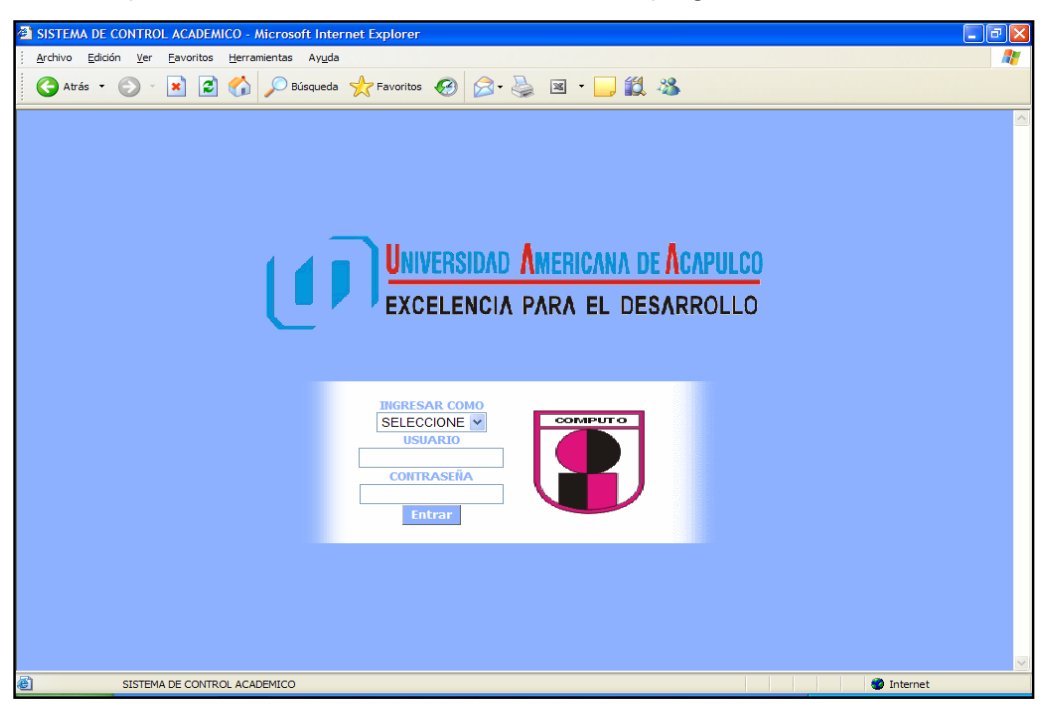

Al seleccionar el usuario "Facultad" con su respectivo nombre de usuario y contraseña entra al sistema, en este caso para poder acceder por primera vez al sistema se le creó una cuenta.

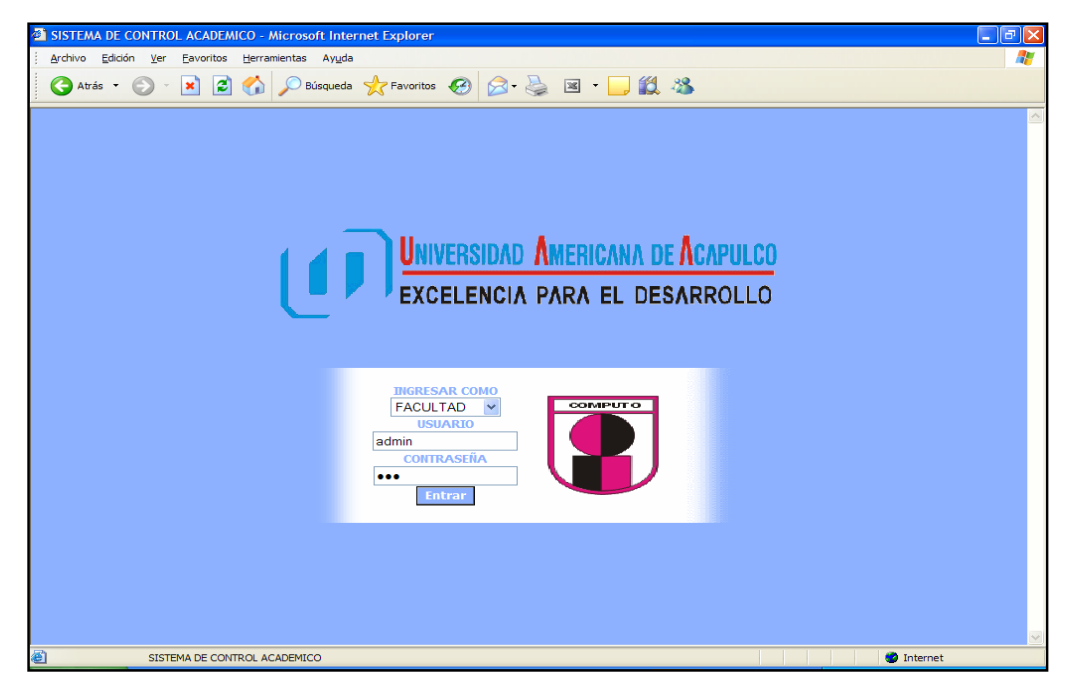

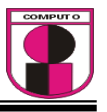

Al darle clic en el botón "Entrar" de la pagina anterior se muestra la siguiente pantalla en donde se cuenta con 7 menús los cuales son las actividades en la cual interactúan con los profesores y alumnos.

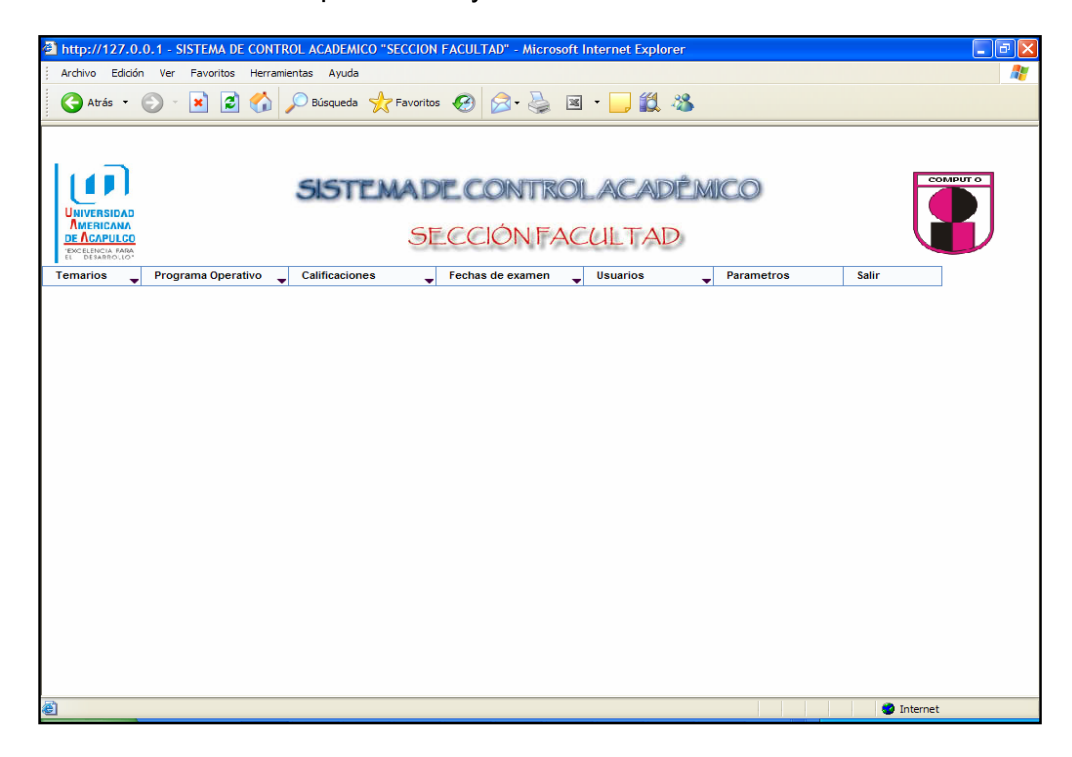

En la pantalla siguiente se muestra el primer menú que son "Temarios" en donde contiene 3 opciones; la primera opción es "Cargar" aquí se carga el temario de su respectiva materia, en la ventanita de "Cargar Temario" escoge en el menú desplegable la materia y dar clic en el botón examinar en el cual seleccione de una ruta en donde tiene su archivo a cargar, por ultimo ya después de haber realizado todo, dar clic en aceptar.

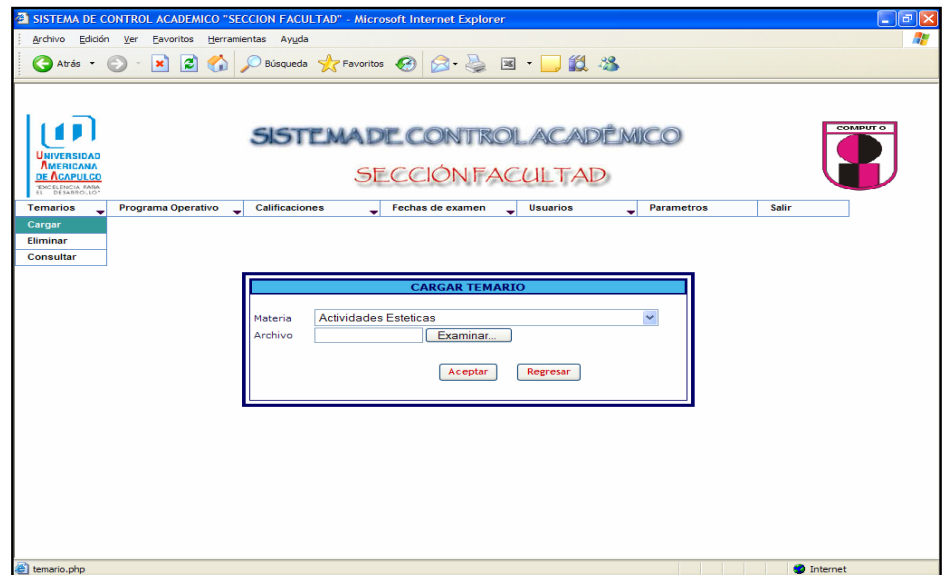

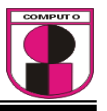

En la pantalla siguiente se muestra del menú "Temarios" la segunda opción que es "Eliminar", esta opción elimina los temarios que fueron cargados anteriormente.

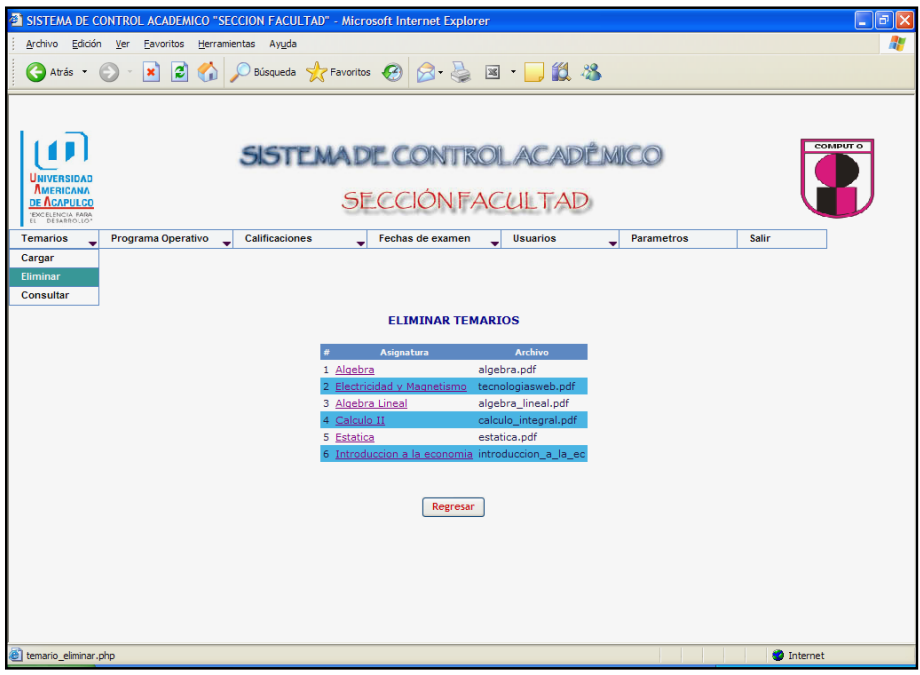

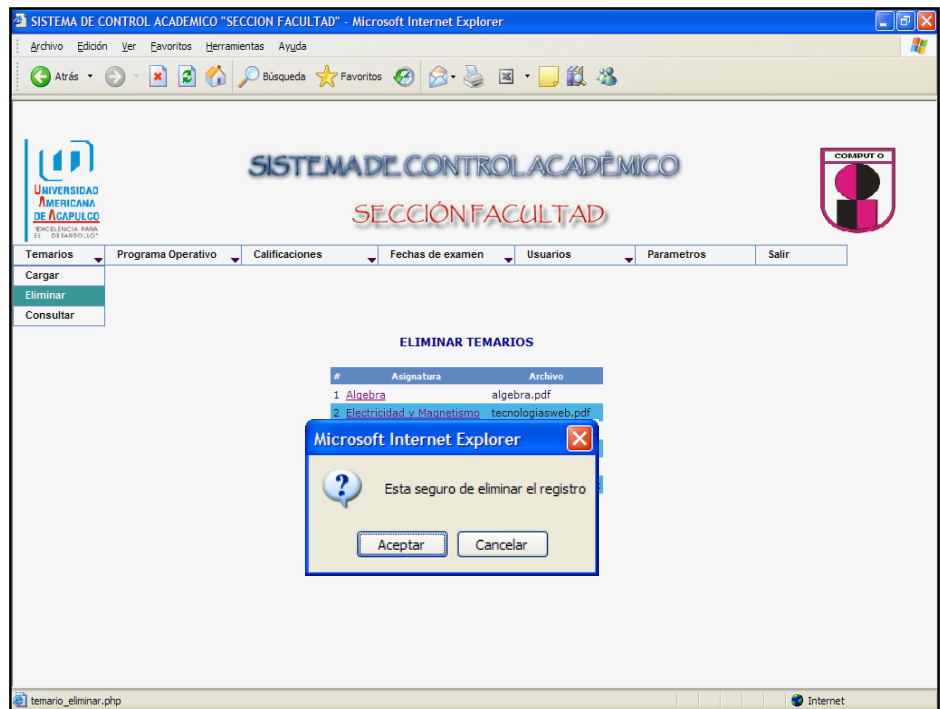

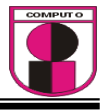

En la pantalla siguiente se muesta del menú "Temarios" la tercera opción que es "Consultar" , aquí se consultan todos los temarios que fueron cargados.

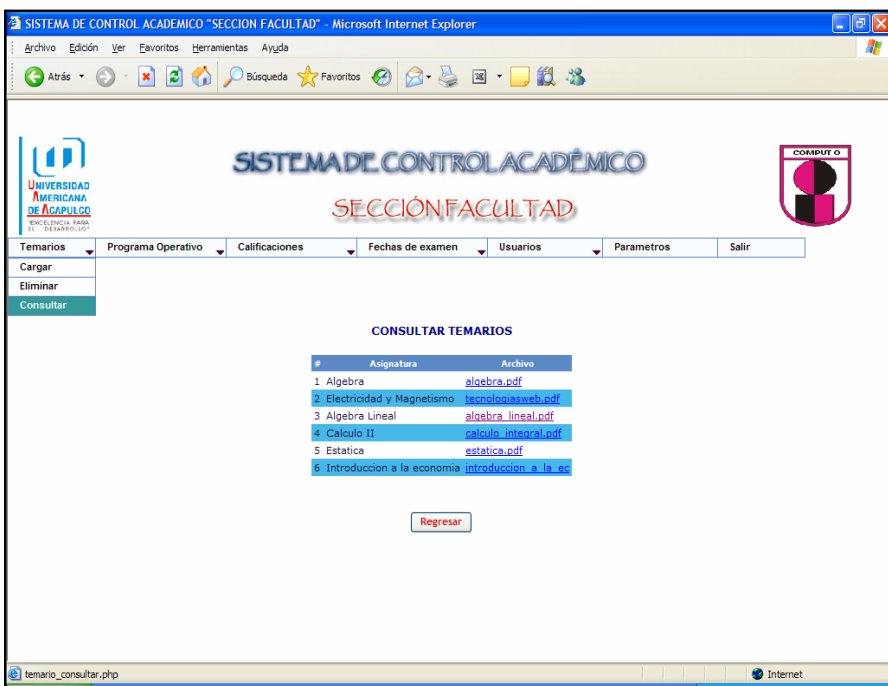

En esta pantalla se muestra del menú "Programa Operativo" 3 opciones que son: 1.- Cargar, 2.- Eliminar, 3.- Consultar. En la primer opción es "Cargar" aqui se muestra una ventanita en donde se selecciona en el menú desplegable la materia y dar clic en el boton examinar para escoger la ubicación en donde se encuentre el archivo a cargar, por ultimo dar clic en el boton aceptar.

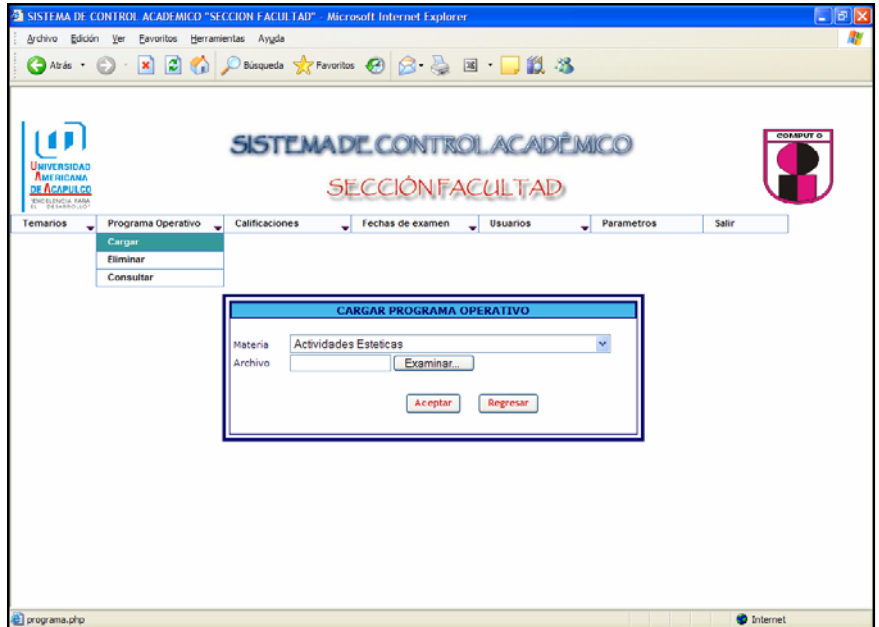

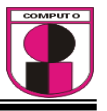

En la pantalla siguiente se muestra del menú "Programa Operativo" la segunda opción que es "Eliminar", aquí se eliminan los archivos que fueron cargados anteriormente.

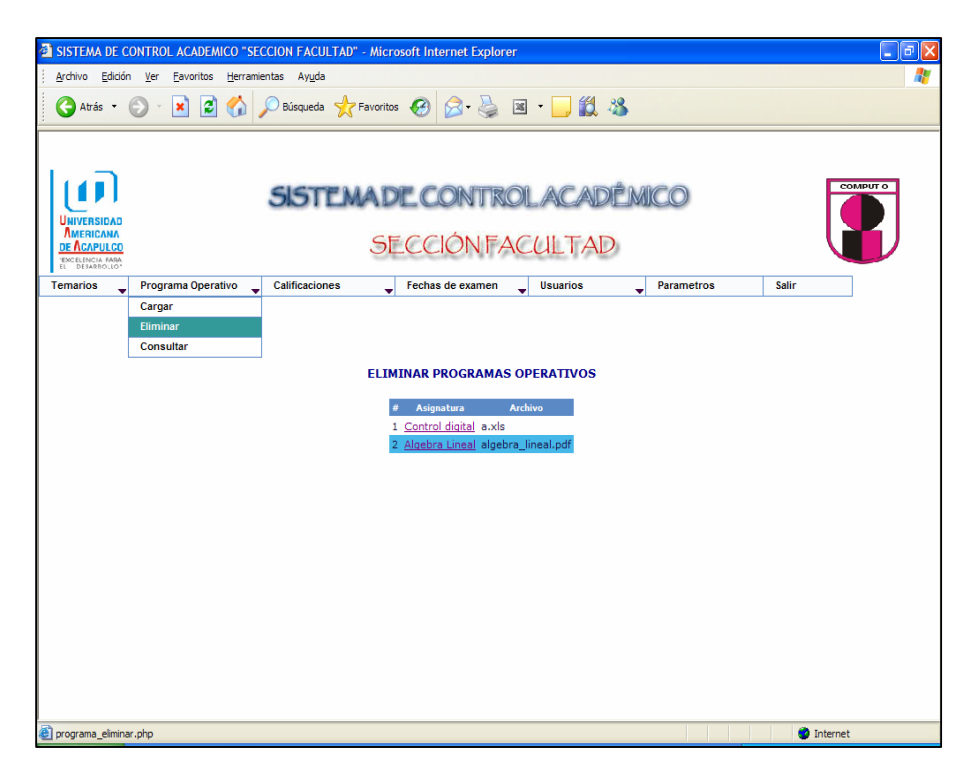

En la pantalla siguiente se muestra del menú "Programa Operativo" la tercera opción que es "Consultar", aquí se consultan los programas que fueron cargados y también al dar clic en el nombre de archivo se abrirá el archivo que adjuntó.

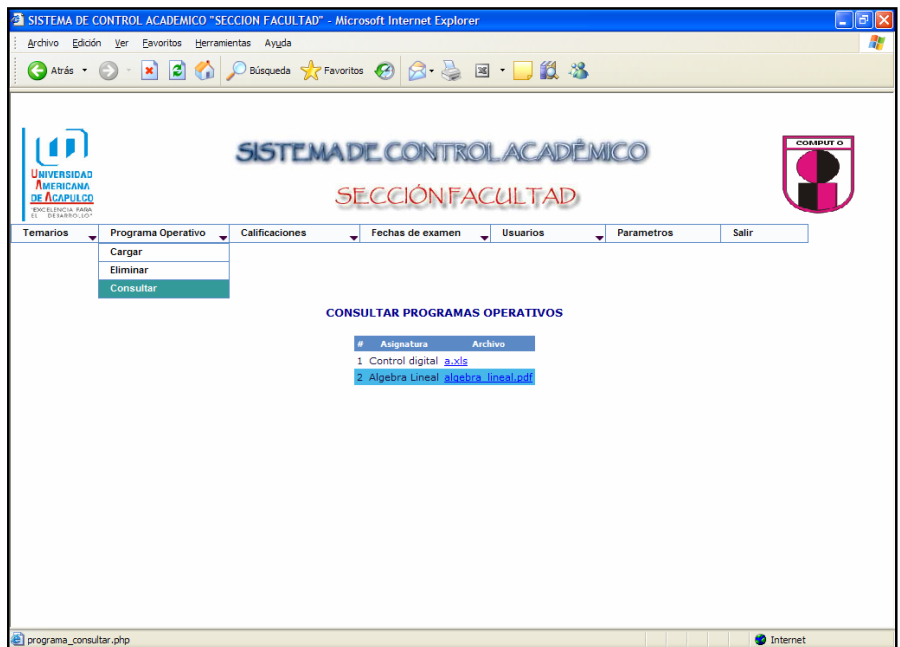

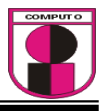

En la pantalla siguiente se muestra del menú "Calificaciones" con su opción que es "Consultar", aquí el usuario Facultad podrá visualizar el listado de las materias indicado con el nombre del profesor que imparte esa misma, al dar clic en el nombre de la asignatura se visualizará un listado de alumnos con sus respectivas calificaciones.

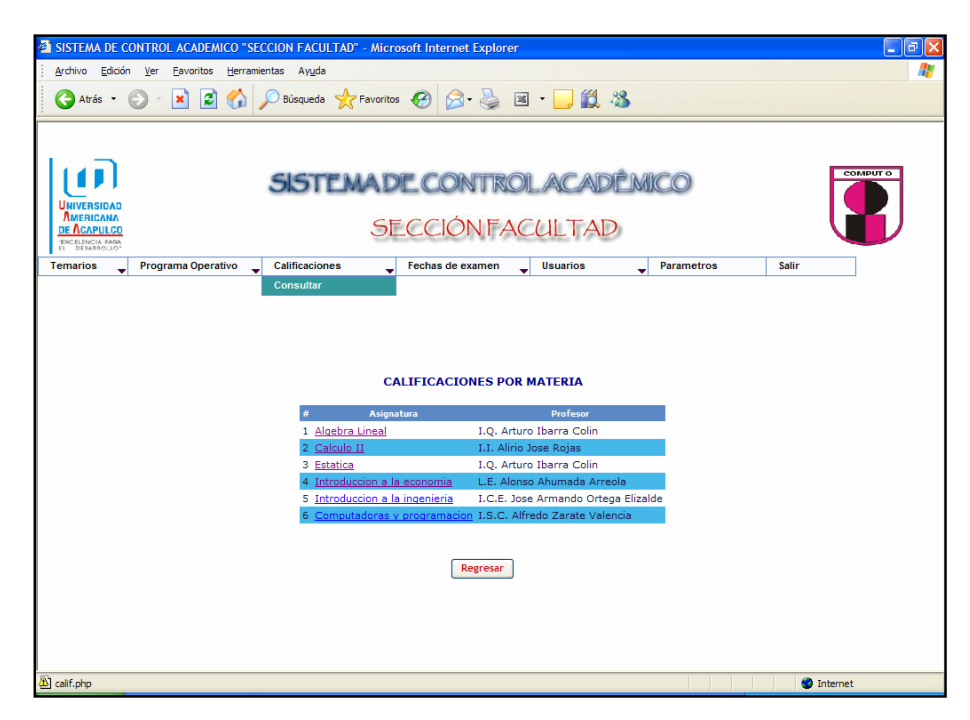

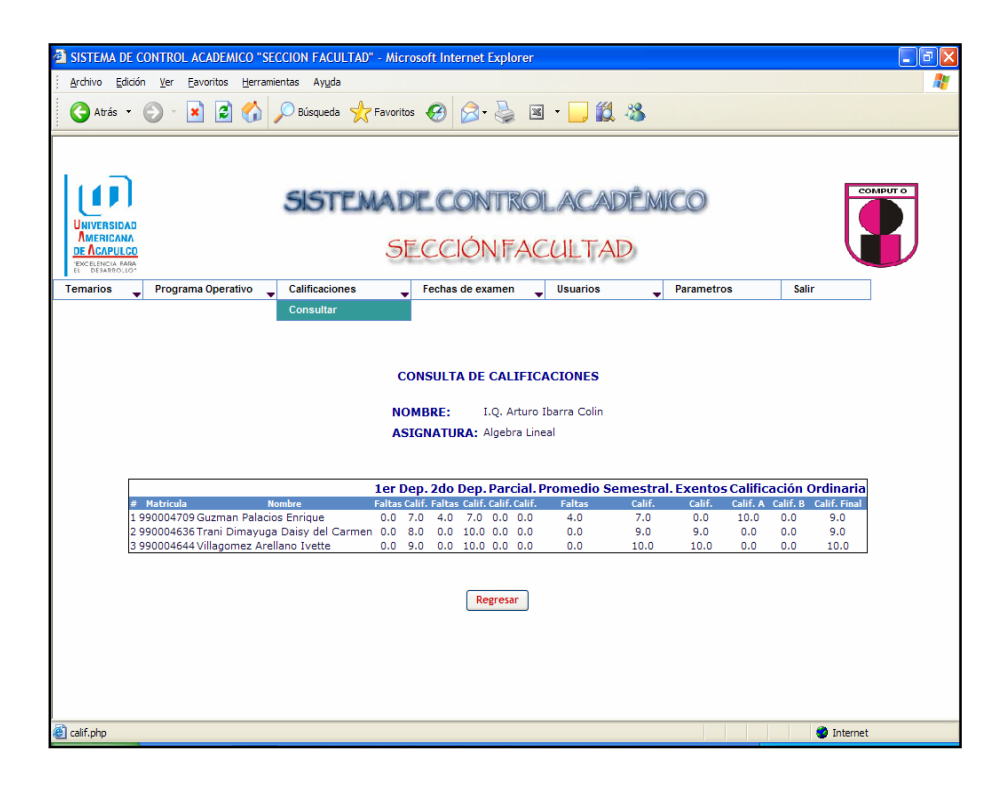

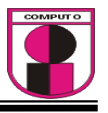

En la pantalla siguiente se muestra del menú "Fechas de Examen" 2 opciones: 1.- Asignar, 2.- Modificar. En la primera opción de "Asignar" aparece una ventanita en donde se selecciona por medio del menú desplegable la materia en la cual se van a capturar las fechas de los exámenes del departamental 1, departamental 2, final A, final B y Extraordinario. Terminada la captura se prosigue a dar clic en el botón aceptar. Y los datos son grabados.

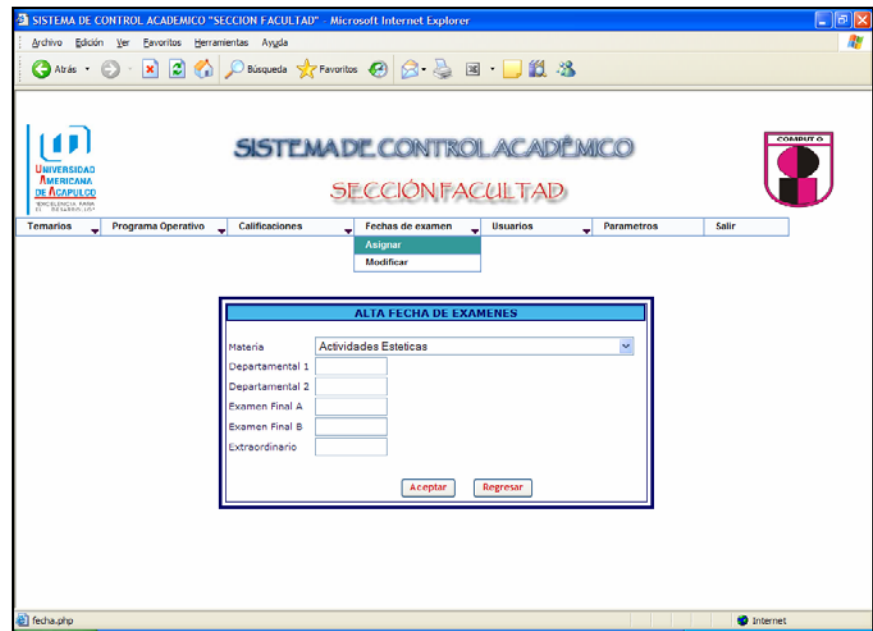

En la pantalla siguiente se muestra del menú "Fechas de Examen" la segunda opción que es "Modificar" , aquí se despliega un listado de todas las asignaturas con sus respectivas fechas de examen, al dar clic en el nombre de la asignatura aparece otra ventanita en donde se le podrá modificar la información y posteriormente serán grabados los cambios realizados.

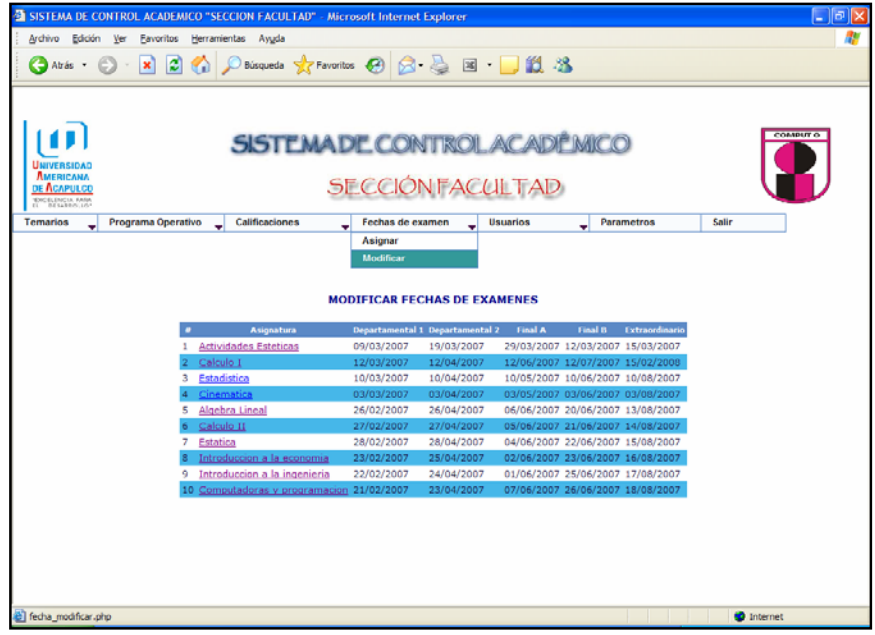

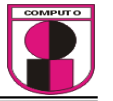

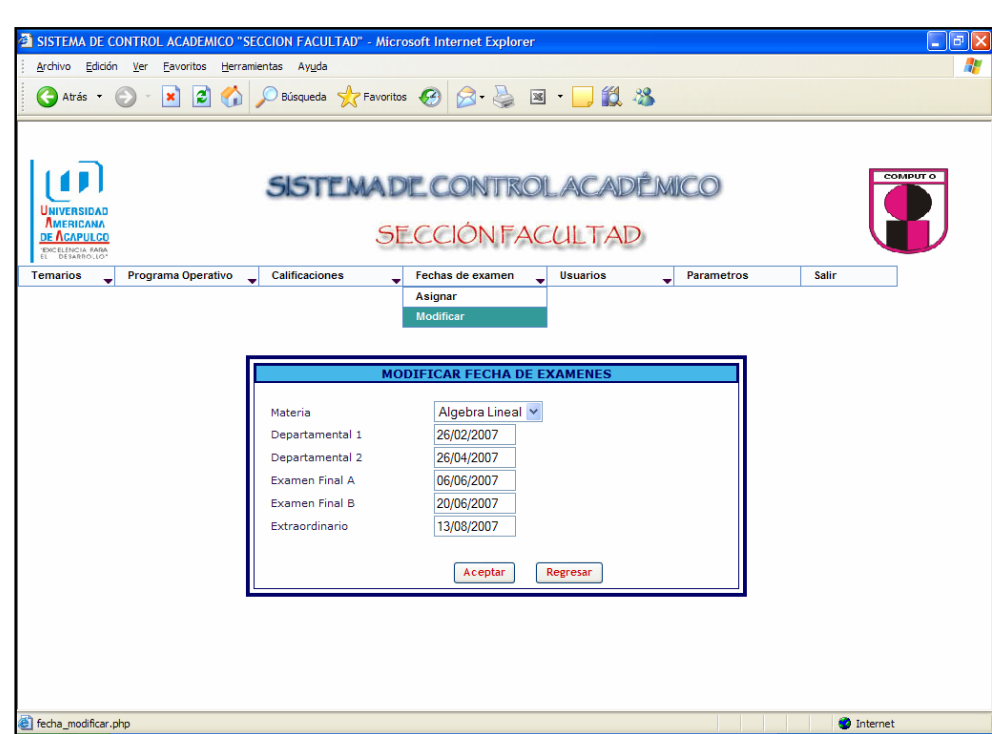

En esta pantalla se muestra del menú "Usuarios" 3 submenús que son: 1.- Alumnos, este mismo se despliegan 3 opciones que son: 1.- Altas, 2.- Bajas, 3.- Modificación; 2.- Profesores, se despliegan 3 opciones que son: 1.- Altas, 2.- Bajas, 3.- Modificación; 3.- Facultad, se despliegan 3 opciones que son: 1.- Altas, 2.- Bajas, 3.- Modificación. Este menú es donde se dan de alta todos los usuarios anteriores para que puedan acceder al sistema.

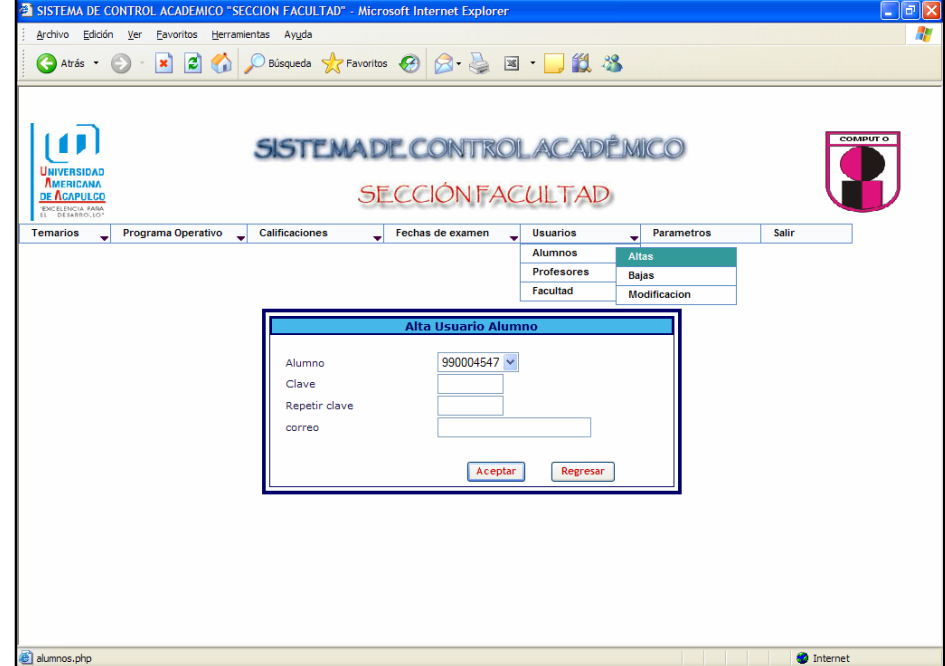

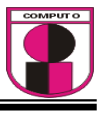

En esta pantalla se muestra del menú "Usuarios" el submenú "Alumnos" la opción "Bajas", aquí se eliminan los usuarios que ya fueron capturados al dar clic en el nombre del usuario.

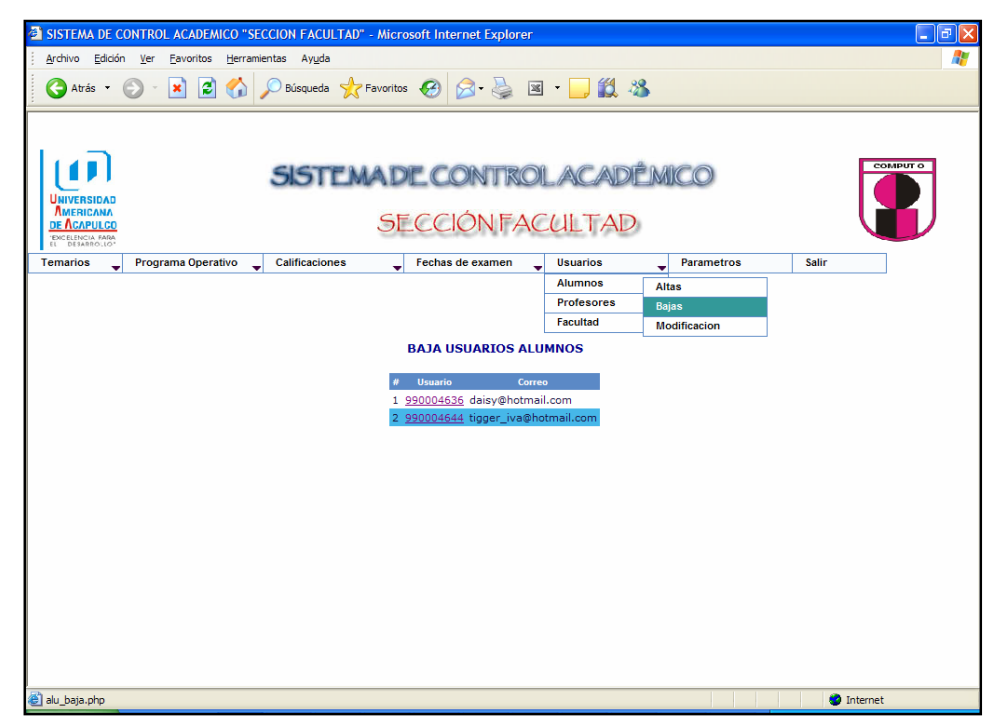

En esta pantalla se muestra del menú "Usuarios" el submenú "Alumnos" la opción "Modificación", aquí se modifican los usuarios que ya fueron capturados al dar clic en el nombre del usuario.

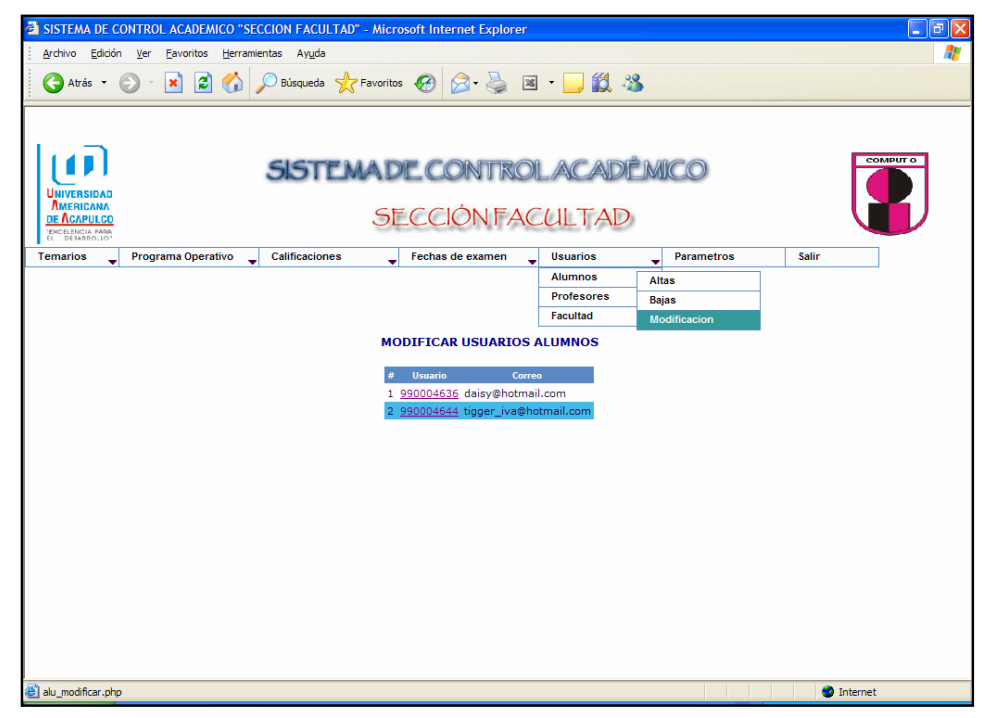

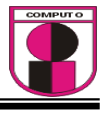

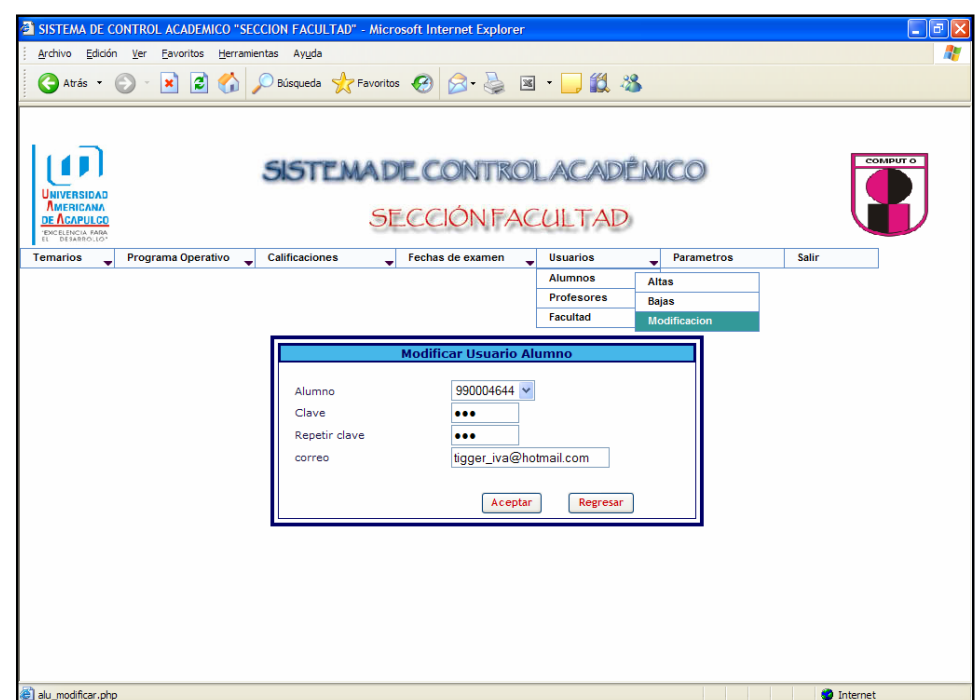

En esta pantalla se muestra del menú "Usuarios" el submenú "Profesores" con la opción "Altas", aquí selecciona el nombre del profesor por medio del menú desplegable y se le asigna el nombre de usuario, su clave y su correo electrónico este ultimo como dato opcional, al finalizar la captura dar clic en el botón aceptar.

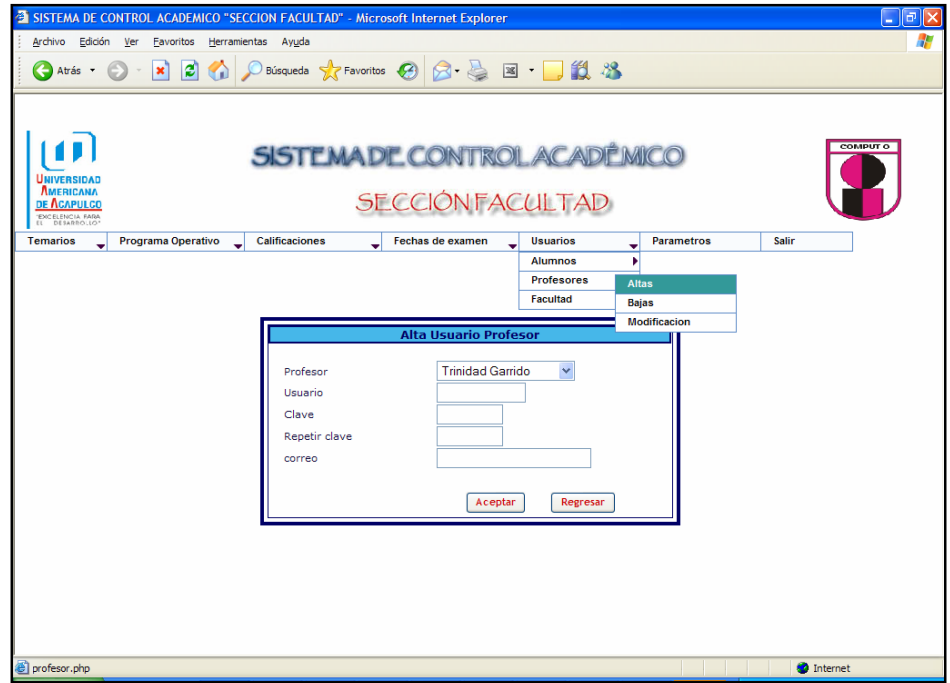

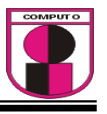

En esta pantalla se muestra del menú "Usuarios" el submenú "Profesores" la opción "Bajas", aquí se eliminan los usuarios que ya fueron capturados al dar clic en el nombre del usuario.

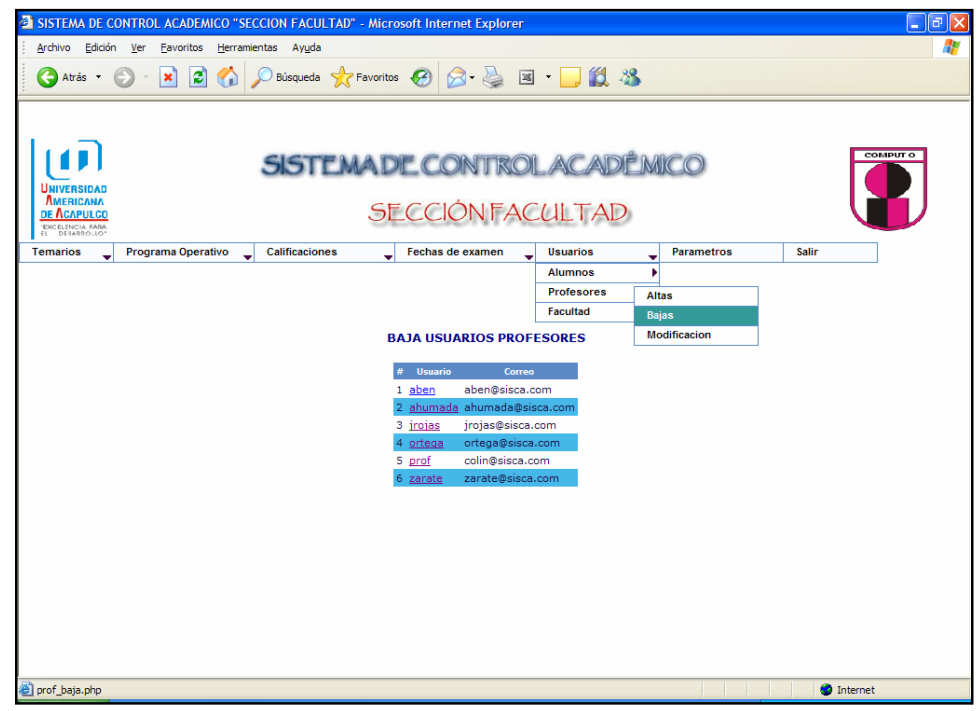

En esta pantalla se muestra del menú "Usuarios" el submenú "Profesores" la opción "Modificación", aquí se modifican los usuarios que ya fueron capturados al dar clic en el nombre del usuario.

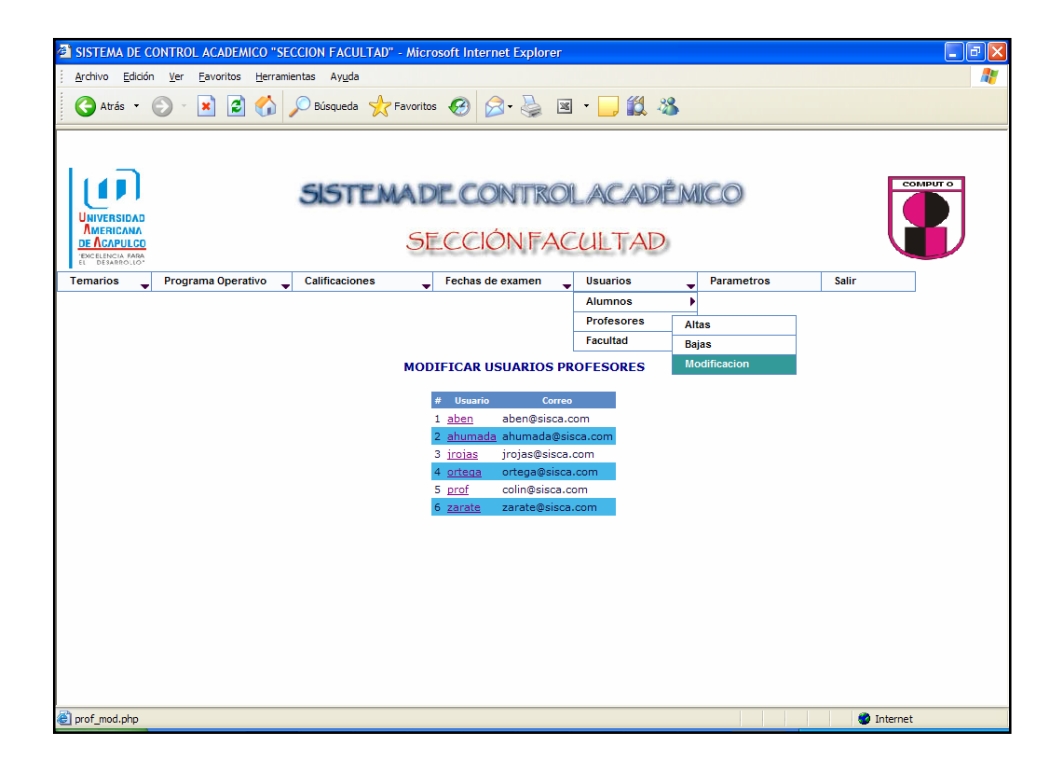

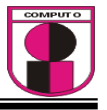

En esta pantalla se muestra del menú "Usuarios" el submenú "Facultad" con la opción "Altas", aquí se captura el nombre del usuario, clave y correo electrónico este ultimo como dato opcional, al finalizar la captura dar clic en el botón aceptar.

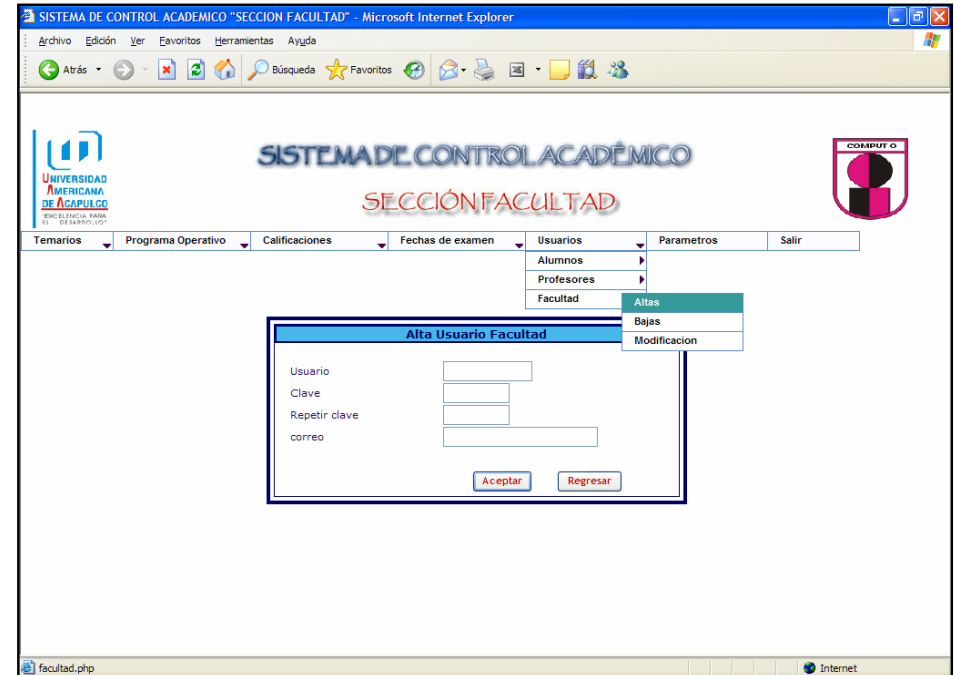

En esta pantalla se muestra del menú "Usuarios" el submenú "Facultad" la opción "Bajas", aquí se eliminan los usuarios que ya fueron capturados al dar clic en el nombre del usuario.

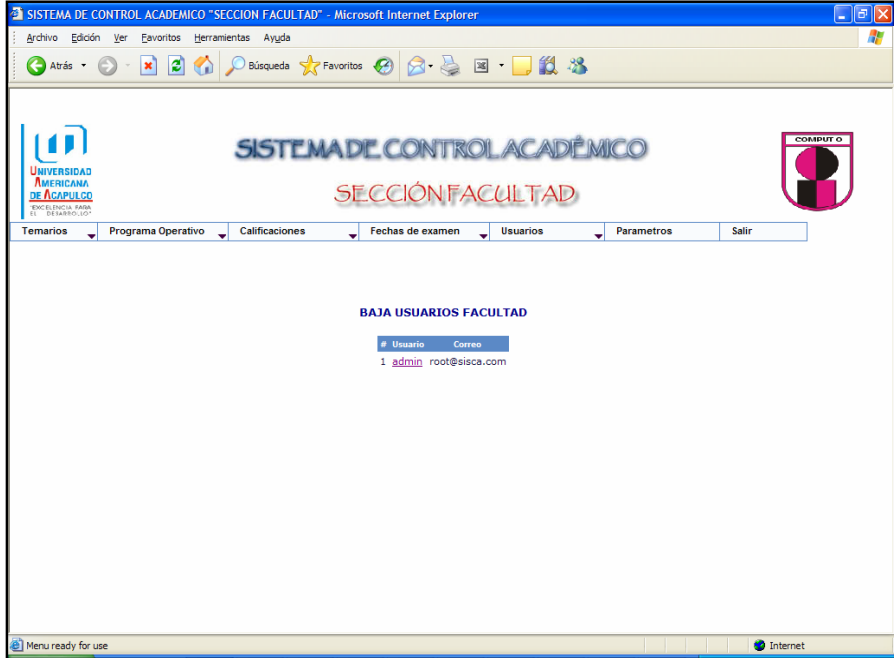

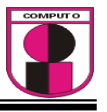

En esta pantalla se muestra del menú "Usuarios" el submenú "Facultad" la opción "Modificación", aquí se modifican los usuarios que ya fueron capturados al dar clic en el nombre del usuario.

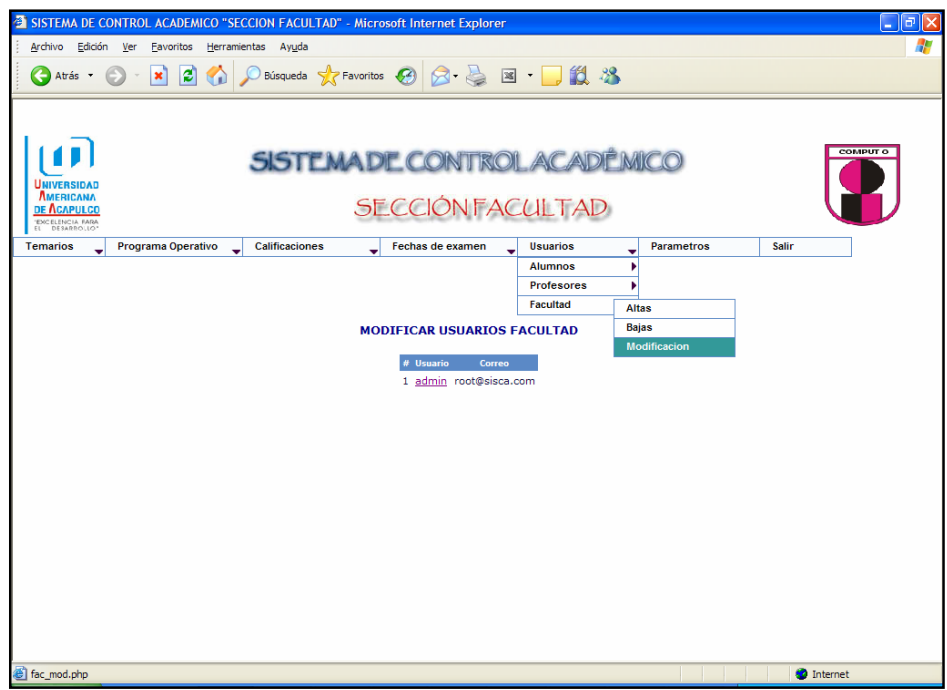

En esta pantalla se muestra el menú "Parámetros" en donde se asigna el tamaño máximo del archivo a cargar por materia.

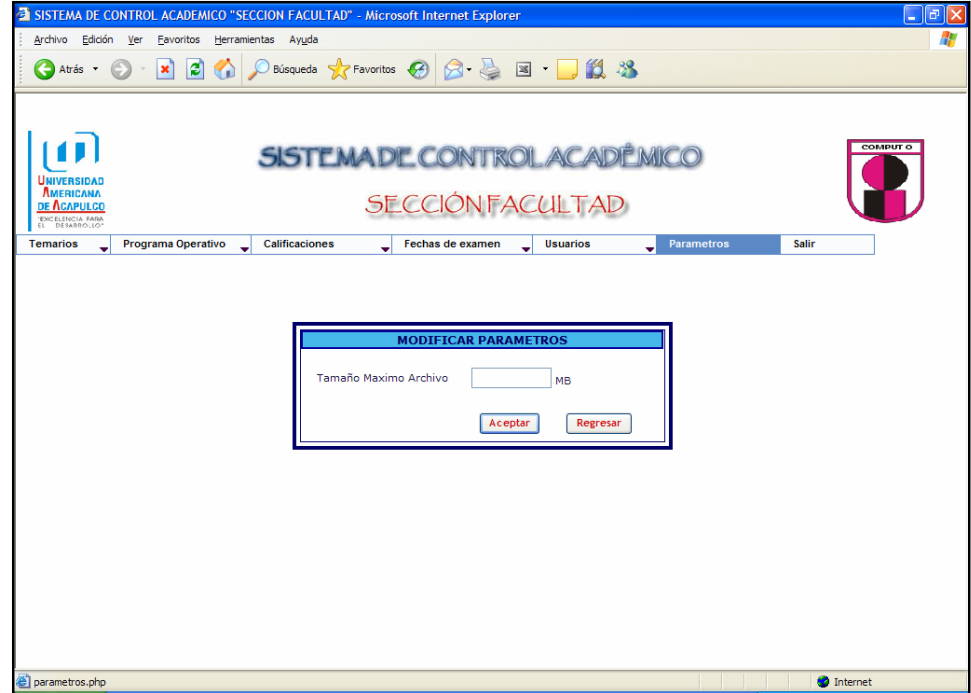

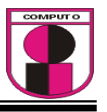

En esta pantalla se muestra el menú "Salir" en el cual al finalizar las operaciones, el usuario puede utilizar esta opción para cerrar su sesión por seguridad.

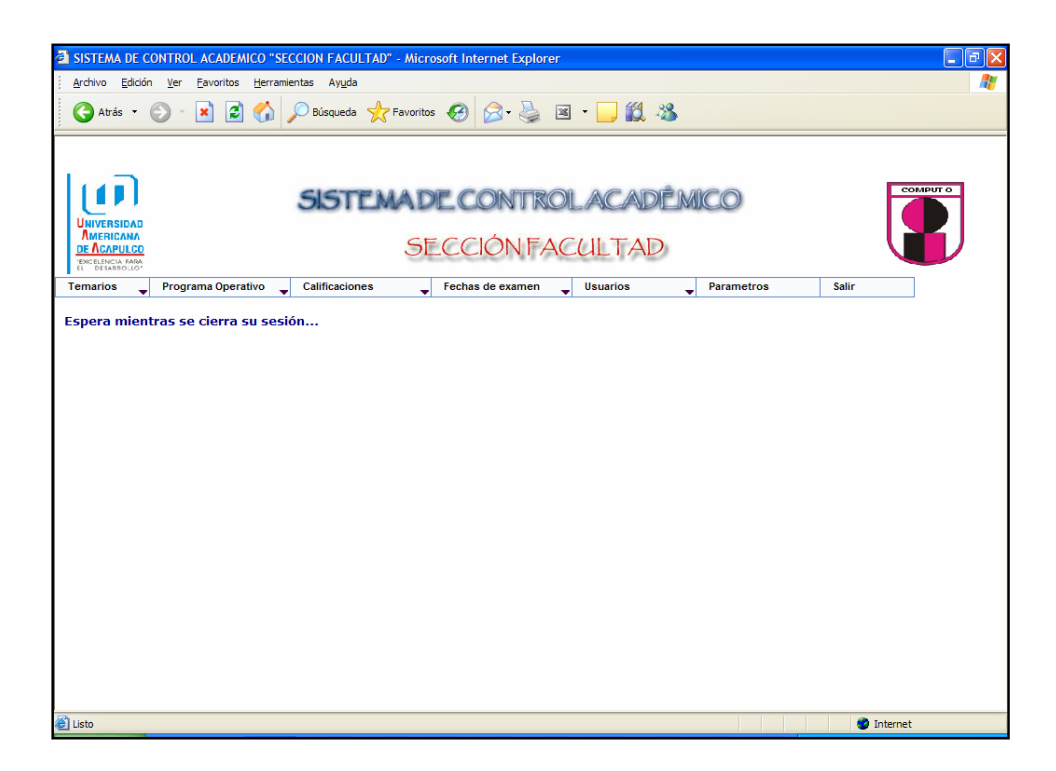

**ANEXOS.- METODOLOGIA XP** 

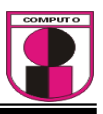

# METODOLOGÍA XP

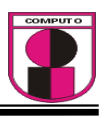

#### **LA METODOLOGÍA XP**

 La metodología XP es utilizada para proyectos con requerimientos dinámicos durantes las fases de desarrollo.

 La metodología XP es una nueva y moderna metodología ya que se centra e involucra directamente al cliente en todo momento además de que promueve el trabajo en equipo.

 Los aspectos relevantes de la metodología XP son sus prácticas y reglas simples.

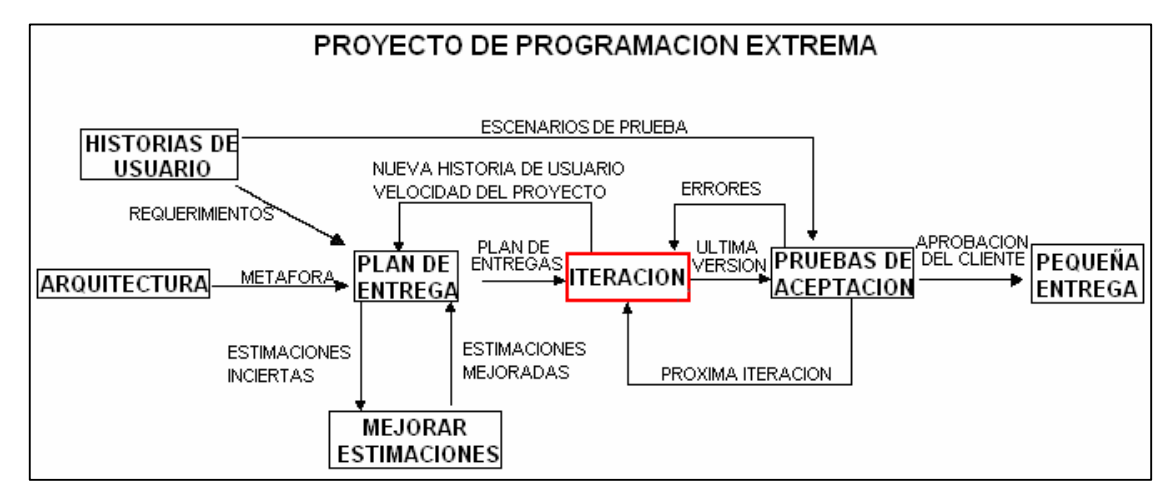

Fig. 5 Proyecto de programación extrema

 Las prácticas y reglas deben estar relacionadas una con otras necesariamente. El mapa de la metodología muestra la forma de trabajo y la forma en como se relacionan los elementos de la metodología.

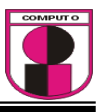

 A continuación se da una descripción de cada uno de los componentes de la metodología:

#### **Historias de Usuarios.**

 Las historias de usuarios hacen el papel de los casos de uso, pero no son equivalentes. Las historias de usuarios son utilizadas para crear estimaciones de tiempo para las entregas de avances del proyecto, las historias de usuarios sustituyen a los largos documentos de especificaciones. Las historias de usuarios son escritas por los clientes y en ellas el cliente especifica las cosas que el sistema de información debe realizar para ellos mismos.

 Las historias de usuarios son similares al uso de escenarios excepto que no están limitadas al la descripción de la interfase gráfica, las historias de usuarios están descritas a través de sentencias de texto escritas por los mismos clientes, ellos las escriben no con un lenguaje técnico sino con sus propias palabras.

 Las historias de usuario manejan también la creación de "Pruebas de Aceptación". Una o más pruebas de aceptación de deben ser creadas para verificar que la historia de usuario se haya implementado de manera correcta. Una de las grandes características de las "Historias de Usuarios" es la forma en como difieren de la manera tradicional de la especificación de requisitos.

 La principal diferencia es el nivel de detalle. Las Historias de Usuario deben proveer suficientes detalles para poder ser implementados en tiempo y forma. Cuando llega el momento de implementar la Historia de usuario, los desarrolladores deben reunirse con el cliente y recibir mas detalles de la descripción que el cliente realizo en la "Historia de Usuario" Los desarrolladores calculan que tanto tiempo se llevaran en implementar las Historias de usuarios.

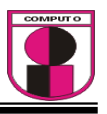

 Cada historia debe tomar 1, 2, ó 3 semanas de manera ideal. Llevarse en la implantación más de 3 semanas significa que la historia debe ser fraccionada. Si la historia de usuario se calcula implementar menos de 1 semana significa que se puede combinar con otras historias. Entre 80 y 20 historias de usuario es el número adecuado para generar el "Plan de entrega".

 Otra diferencia entre las historias de usuarios y los largos documentos de especificaciones es que las historias de usuarios se centran en las necesidades reales de los usuarios en ves de calcula o pensar en posibles necesidades de los usuarios.

 Las historias de usuarios de dividen en tareas mas pequeñas, estación facilita el análisis de cada historia, se asigna una tarea a un par de programadores y se realizan las pruebas correspondientes a cada tarea y así se obtiene un desarrollo confiable.

#### **1.Arquitectura de punta**

 Se crea un modelo para contestar los problemas técnicos o problemas de diseño.

 Este modelo explora las soluciones potenciales. Este modelo solo se centra en el problema en si e ignora otros detalles, el objetivo principal es reducir el riesgo de problemas técnicos o incrementar la confiabilidad de las estimaciones de las historias de usuarios.

 Cuando se sospecha de alguna dificultad técnica durante el desarrollo del sistema, lo mejor es que 2 programadores se centren en el problema durante 1 o 2 semanas y desaparezcan el riego potencial.

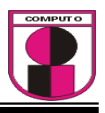

#### **3. Plan de Entregas**

 El plan de entregas se compone de una serie de reglas que le permiten a cada individuo involucrado en el proyecto tomar sus propias decisiones. Las reglas definen los métodos para negociar de tal forma que todos puedan trabajar armónicamente.

 La esencia del plan de entrega es para que el equipo de desarrolladores pueda estimar un tiempo ideal de programación para el desarrollo de las historias de usuarios, este tiempo se debe estimar en términos de semanas.

 Las historias de usuarios son hojas impresas o escritas a mano en tarjetas, juntos, los desarrolladores y el cliente deciden cual historia debe ser implementada primero, y definir la secuencia de creación, se decide por el que sea mas practico y que soporte mas pruebas de funcionamiento y que sea de entrega rápida.

 Se puede realizar el plan por tiempo o por secciones. "La velocidad del proyecto" es usada para determinar cuantas historias se pueden se implementadas antes de cierto tiempo o que tantas historias serán necesarias para completar secciones.

 Cuando el plan de trabajo es creado y resulta ser que el plan es difícil de realizar o administrar, entonces resulta como una poción fácil la realización de cambios en el las estimaciones de las historias de usuarios, pero hay un motivo por el cual no se deben cambiar las estimaciones, las estimaciones son validas y serán requeridas durante el plan de iteraciones, el realizar cambios en las estimaciones podría generar otro tipo de problemas, en vez de cambiar las estimaciones es mejor negociar un mejor plan de tal forma que los desarrolladores, los administradores y el cliente estén de acuerdo.

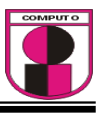

 La filosofía base del "Plan de entrega" es que el proyecto pueda ser cuantificado por cuatro variables: secciones, recursos, tiempo y calidad.

Secciones: que tanto se debe hacer Recursos: cuanta gente esta disponible Tiempo: cuando se terminara el proyecto Calidad: que tan bueno será el software desarrollado

#### **4. Spike**

Una solución Spike es un programa que explora las soluciones potenciales. Un sistema Spike solo se centra en el problema en si e ignora otros detalles, el objetivo principal es reducir el riesgo de problemas técnicos o incrementar la confiabilidad de las estimaciones de las historias de usuarios.

Cuando se sospecha de alguna dificultad técnica durante el desarrollo del sistema, lo mejor es que 2 programadores se centren en el problema durante 1 o 2 semanas y desaparezcan el riego potencial.

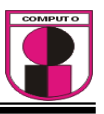

#### **5. Iteración**

El diagrama de iteración se muestra a continuación:

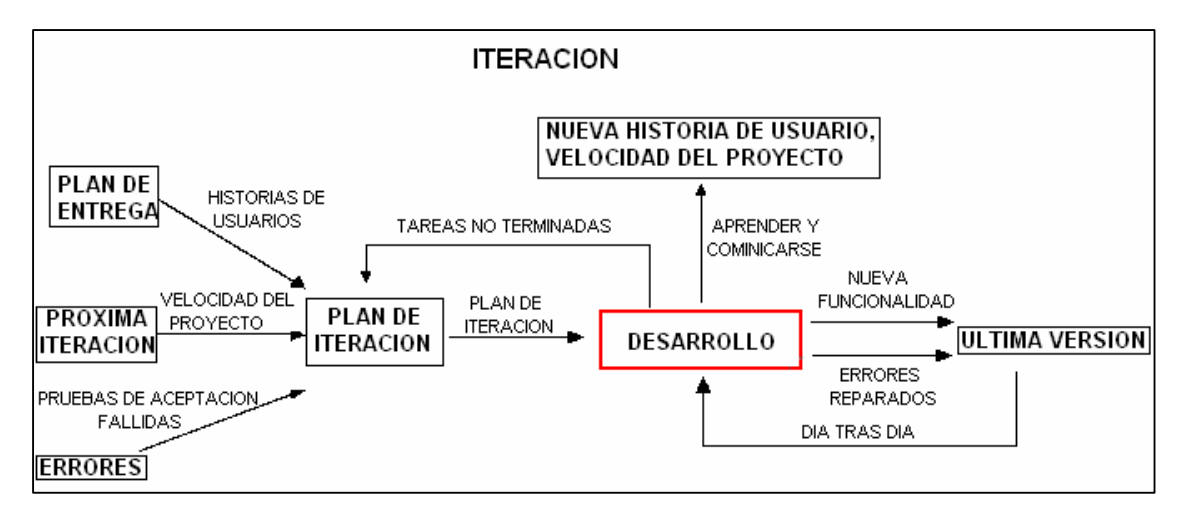

#### Fig. 6. Iteración

#### **5.1 Plan de entrega**

 Después de que las historias de usuarios ha sido escritas se procede a la junta de acuerdos para crear el "Plan de Entregas". Este plan especifica el orden de cual de las historias de usuarios será implementada y el tiempo en que serán implementadas.

 Esto da una serie de historias de usuarios para que los clientes elijan que historia de usuario será implementada. Las historias de usuario seleccionadas son separadas en tareas, cada tarea será codificada durante las iteraciones hasta completar la historia de usuario.

 Las historias de usuario también son seccionadas para realizar pruebas de funcionamiento durante la iteración y las subsecuentes iteraciones, esto para garantizar un buen funcionamiento y así poder continuar con el proyecto.

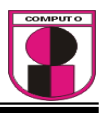

#### **5.2 Iteración Siguiente**

 El desarrollo en iteraciones agiliza el proceso de desarrollo. Este proceso divide el problema en docenas de iteraciones, que duran de 1 a 3 semanas. Se debe mantener el tiempo programado de las iteraciones a través de todo el proyecto, el hacer eso es como mantener latido del corazón del proyecto.

 Las tareas no deben ser tareas programadas para ser terminadas en algún tiempo fijo, en vez de eso se deben realizar mediante un plan de iteraciones al inicio de cada iteración, de esta manera se garantiza que el planear antes de cada iteración el sistema pueda estar sujeto a cambios dinámicos por parte del usuario.

 Se debe tomar muy en cuenta las líneas marcadas para cada iteración, se debe seguir el progreso durante cada iteración, si se nota que en cada iteración no hay mucho progreso se debe rehacer otro plan de iteración, algunas tareas deben ser removidas o cambiadas.

#### **5.3 Errores**

 Los errores requieren ser documentados para no volverlos a cometer, creando primeramente las pruebas escritas antes de la depuración ayuda a los clientes a definir el problema y ayuda a comunicar de manera más efectiva a los programadores. Los programadores se centran en las pruebas que fueron escritas y que se deben de realizar, haciendo esto los programadores centran sus esfuerzos en realizar las pruebas escritas en vez de buscar las estar buscando las fallas.

 Dando las pruebas escritas de las pruebas a realizar sobre el sistema los programadores pueden crear pruebas unitarias para probar el código, si la

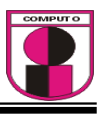

prueba falla, de inmediato los desarrolladores la reparan de manera relativamente fácil, cuando la prueba unitaria corre al 100%, se vuelve a realizar hasta que se verifica que no se genere ningún error.

#### **5.4 Plan de Iteración**

 Cada iteración dura de 1 a 3 semanas. Las historias de usuarios son seleccionadas para una iteración por el cliente según el plan establecido, el orden será el que el cliente considere mas critico implementar primero.

 Las historias de usuario y las pruebas escritas a realizar sobre el sistema serán separadas en tareas pequeñas para mayor facilidad. Las tareas deben ser escritas por separado en hojas tal y como se escriben las historias de usuarios.

 Mientras las historias de usuario están escritas en el lenguaje del cliente, las tareas están escritas en el lenguaje de los programadores. Las tareas duplicadas deben ser removidas. Las tarjetas de tareas serán detalladas en el plan de iteración.

 Los desarrolladores analizarán las tareas y definirán que tanto tiempo se llevan en desarrollarlas.

 Si la iteración es muy corta entonces se debe añadir otra historia, la velocidad de las tareas (días) debe sobrepasar la velocidad de historias (semanas), esto es para llevar un mejor control de tiempo y no generar retrasos.

 Es a menudo alarmante ver que las historias de usuario absorben más del tiempo programado en llevarse a cabo, pero no es motivo de pánico. La importancia de las pruebas unitarias y la refactorización son esenciales para evitar estos problemas, claro que si estas no se aplican de manera

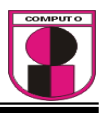

adecuada generará el fracaso del proyecto, se debe tratar de evitar agregar nuevas funcionalidades después de que se realiza la programación de tareas. Solo se puede agregar lo que se necesite para el día de trabajo, no para todo el proyecto, si se le agrega al proyecto algo extra, el proyecto se desarrollará de manera lenta.

#### **5.5 Desarrollo**

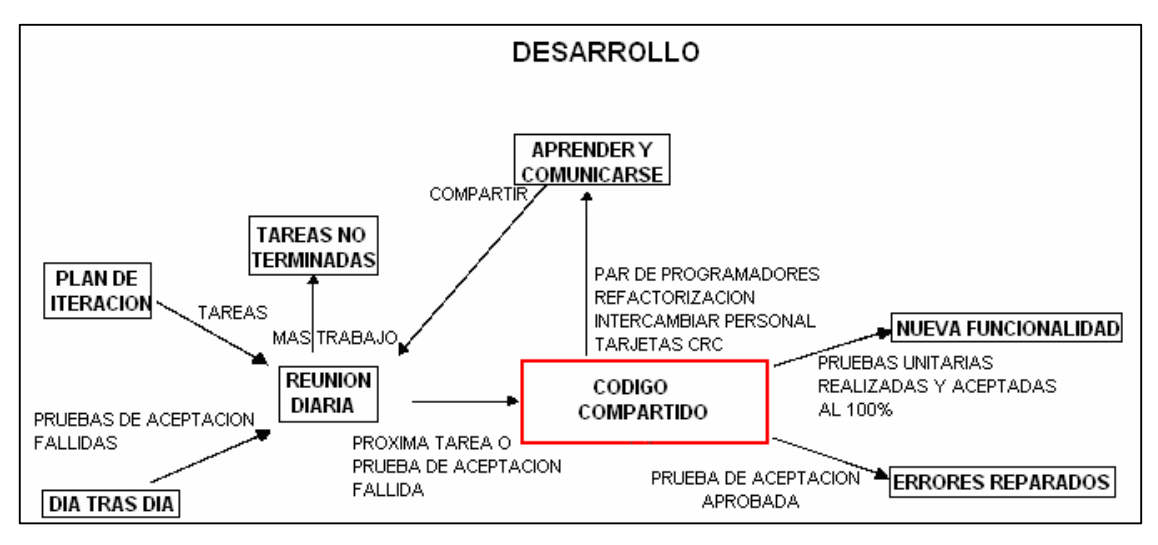

Fig. 7 Desarrollo

#### **5.5.1 Plan de iteración**

Ver 5.4

#### **5.5.2 Día tras día**

 Todo el código es creado en una sola computadora, el código es creado solo por un par de programadores. El par de programadores incrementa la calidad del software esto sin afectar el tiempo de entrega, el hecho de que los

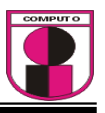

programadores trabajen juntos agrega mucho más funcionalidad que si ambos trabajan por separado.

 La manera de trabajar de los programadores es sentarse a la par de cara frente al monitor, un programador piensa en la estrategia de programación y tiene una visión más amplia que el otro programador, el otro programador se especializa mas en que métodos se implantaran en el código. Tomará algo de tiempo en que los programadores se acoplen, pero después del acople será algo muy sencillo.

#### **5.5.3 Tareas no terminadas**

 Las tareas no terminadas durante la sesión de trabajo se deberán terminar al siguiente día y analizar el motivo de su no conclusión, si el motivo lo amerita se replanteara una nueva tarea.

#### **5.5.4 Reuniones al inicio de la sesión**

 La comunicación entre todo el equipo de trabajo es esencial, es bueno siempre al inicio de cada mañana reunirse para comunicarse los problemas, las soluciones y promover el trabajo en equipo.

### **5.5.5 Comunicarse y aprender**

Ver 5.5.3 Tareas no terminadas
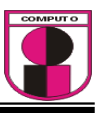

#### **5.5.6 Código compartido**

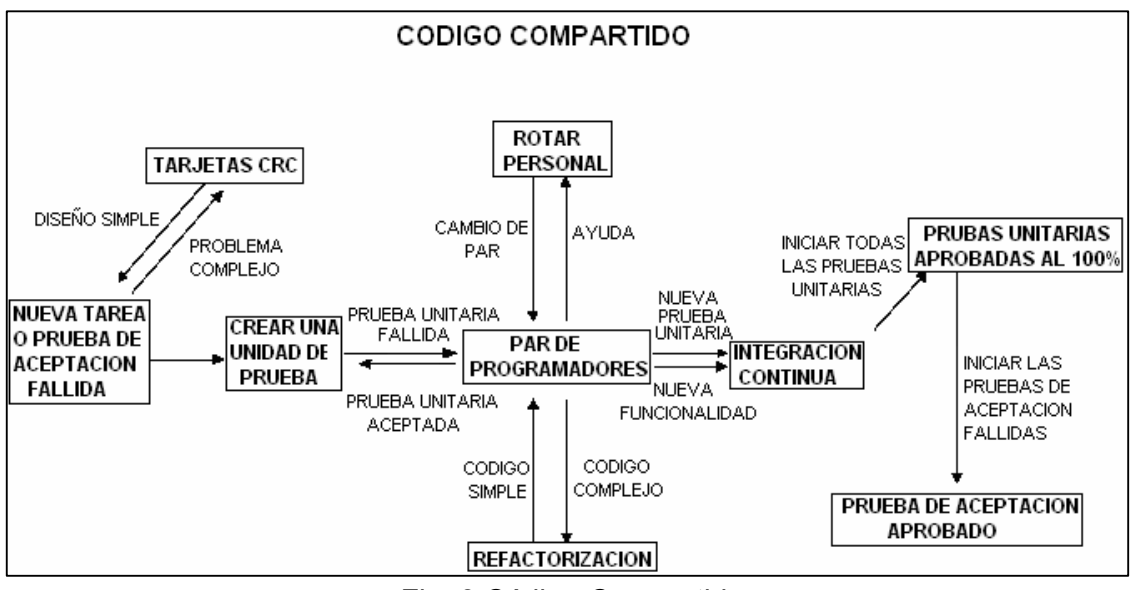

Fig. 8 Código Compartido

#### **5.5.6.1 Próxima tarea o prueba de aceptación fallida**

Ver 5.3

#### **5.5.6.2 CRC cards**

Se deben usar tarjetas CRC (clase, responsabilidades y colaboración) para trabajar como equipo. La principal ventaja es que permite eliminar procedimientos complejos y centrarse en los objetos.

Las CRC son cartas que representan objetos, la clase del objeto puede ser escrita en la parte superior de la tarjeta, las responsabilidades se listan a la mitad de la hoja en la parte izquierda y las colaboraciones se listan en la mitad restante de manera que cada responsabilidad le corresponda una colaboración.

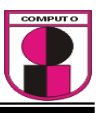

Una sesión de tarjetas CRC se realiza simulando los mensajes que se comunican los objetos.

Una de las grandes criticas acerca de las tarjetas CRC es que carecen de de documentación de diseño. Esto es por que las CRC hacen que el diseño parezca obvio.

#### **5.5.6.3 Crear unidades de prueba**

Es mas fácil crear una prueba y posteriormente el código al cual se someterá a la prueba, esto facilita la creación del código.

 Una prueba unitaria es una forma de probar el correcto funcionamiento de un módulo de código. Esto sirve para asegurar que cada uno de los módulos funcione correctamente por separado. Luego, con las pruebas de integración se podrá asegurar el correcto funcionamiento del sistema o subsistema en cuestión.

 La idea es escribir casos de prueba para cada función no trivial o método en el módulo de forma que cada caso sea independiente del resto.

 El objetivo de las pruebas unitarias es aislar, cada parte del programa y mostrar que las partes individuales son correctas. Proporcionan un contrato escrito que el trozo de código debe satisfacer. Estas pruebas aisladas proporcionan cinco ventajas básicas:

1. Fomentan el cambio: Las pruebas unitarias facilitan que el programador cambie el código para mejorar su estructura (lo que se ha dado en llamar refactorización), puesto que permiten hacer pruebas sobre los cambios y así asegurarse de que los nuevos cambios no han introducido errores.

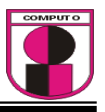

- 2. Simplifica la integración: Puesto que permiten llegar a la fase de integración con un grado alto de seguridad de que el código está funcionando correctamente. De esta manera se facilitan las pruebas de integración.
- 3. Documentar el código: Las propias pruebas son documentación del código puesto que ahí se puede ver cómo utilizarlo.
- 4. Separación de la interfaz y la implementación.
- 5. Los errores están más acotados y son más fáciles de localizar: dado que tenemos pruebas unitarias que pueden desenmascararlos.

 Es importante darse cuenta de que las pruebas unitarias no descubrirán todos los errores del código. Por definición, sólo prueban las unidades por sí solas. Por lo tanto, no descubrirán errores de integración, problemas de rendimiento y otros problemas que afectan a todo el sistema en su conjunto. Además, puede no ser trivial anticipar todos los casos especiales de entradas que puede recibir en realidad la unidad de programa bajo estudio. Las pruebas unitarias sólo son efectivas si se usan en conjunto con otras pruebas de software.

Cada vez que se quiere implementar una parte de código, en XP, se tiene que escribir una prueba sencilla, y después escribir el código para que la pase. Una vez pasada se amplía y se continúa. En XP hay una máxima que dice "Todo el código que puede fallar tiene que tener una prueba".

Con estas normas se obtiene un código simple y funcional de manera bastante rápida. Por esto es importante pasar las pruebas al 100%.

Respecto a la integración, en XP se ha de hacer una integración continua, es decir, cada vez se tienen que ir integrando pequeños fragmentos de código, para evitar que al finalizar el proyecto se tenga que invertir grandes esfuerzos en la integración final. En todo buen proyecto de XP, tendría que

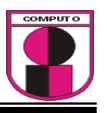

existir una versión al día integrada, de manera que los cambios siempre se realicen en esta última versión.

Otra peculiaridad de XP es que cada programador puede trabajar en cualquier parte del programa. De esta manera se evita que haya partes "propietarias de cada programador". Por esto es tan Importante la integración diaria.

#### **5.5.6.4 Rotación de personal**

Toda la gente debe estar involucrada en el proyecto, es necesario capacitar a las personas que colaboran el en el proyecto en varias disciplinas para así evitar las lagunas de conocimiento, si una persona se inhabilita, otra persona podrá ocupar su puesto sin mucha dificultad.

#### **5.5.6.5 Programación en parejas**

Ver 5.5.2

#### **5.5.6.6 Refactorización**

La refactorización es una técnica para reestructurar un código fuente, alterando su estructura interna sin cambiar su comportamiento externo, permite a los equipos de programadores XP mejorar el diseño del sistema a través de todo el proceso de desarrollo. Los programadores evalúan continuamente el diseño y recodifican lo necesario. La finalidad es mantener un sistema enfocado a proveer el valor de negocio mediante la minimización del código duplicado y/o ineficiente.

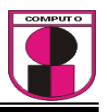

#### **5.5.6.7 Integración continúa**

Este método permite al equipo hacer un rápido progreso implementando las nuevas características del software. En lugar de crear builds (o versiones) estables de acuerdo a un cronograma establecido, los equipos de programadores XP pueden reunir su código y reconstruir el sistema varias veces al día. Esto reduce los problemas de integración comunes en proyectos largos y estilo cascada.

#### **5.5.6.8 Pruebas pasadas al 100%**

Ver 5.5.6.3

#### **5.5.6.9 Pruebas de Aceptación aprobadas**

Las pruebas de aceptación a realizar en el sistema son creadas a partir de las historias de usuarios, lo usuarios especifican los escenarios de prueba a los que se someterá el sistema

Las pruebas que se realizaran sobre el sistema son como cajas negras, cada una de estas pruebas espera resultados a ciertas entradas, los clientes son los responsables de verificar las salidas de las pruebas, las pruebas se realizan antes de codificar el sistema.

#### **5.5.7 Nueva Funcionalidad**

Ver 5.5.2

#### **5.5.8 Errores reparados**

Ver 5.3

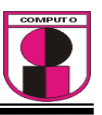

#### **5.6 Nueva Historia, Velocidad del proyecto**

En caso de requerirse se replanteará la historia

#### **5.7 Última versión**

Se entrega la versión refinada

#### **6. Pruebas de Aceptación**

Una vez pasada la prueba de aceptación se procede a realizar la última versión.

#### **7. Entrega pequeña**

Los desarrolladores realizar mejoras en cada una de las versiones que de los programas que vas desarrollando. Es necesario separar el problema en problemas más pequeños.

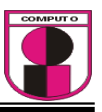

# ENCUESTAS

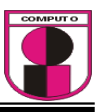

# ENCUESTA REALIZADA A LOS ALUMNOS

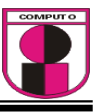

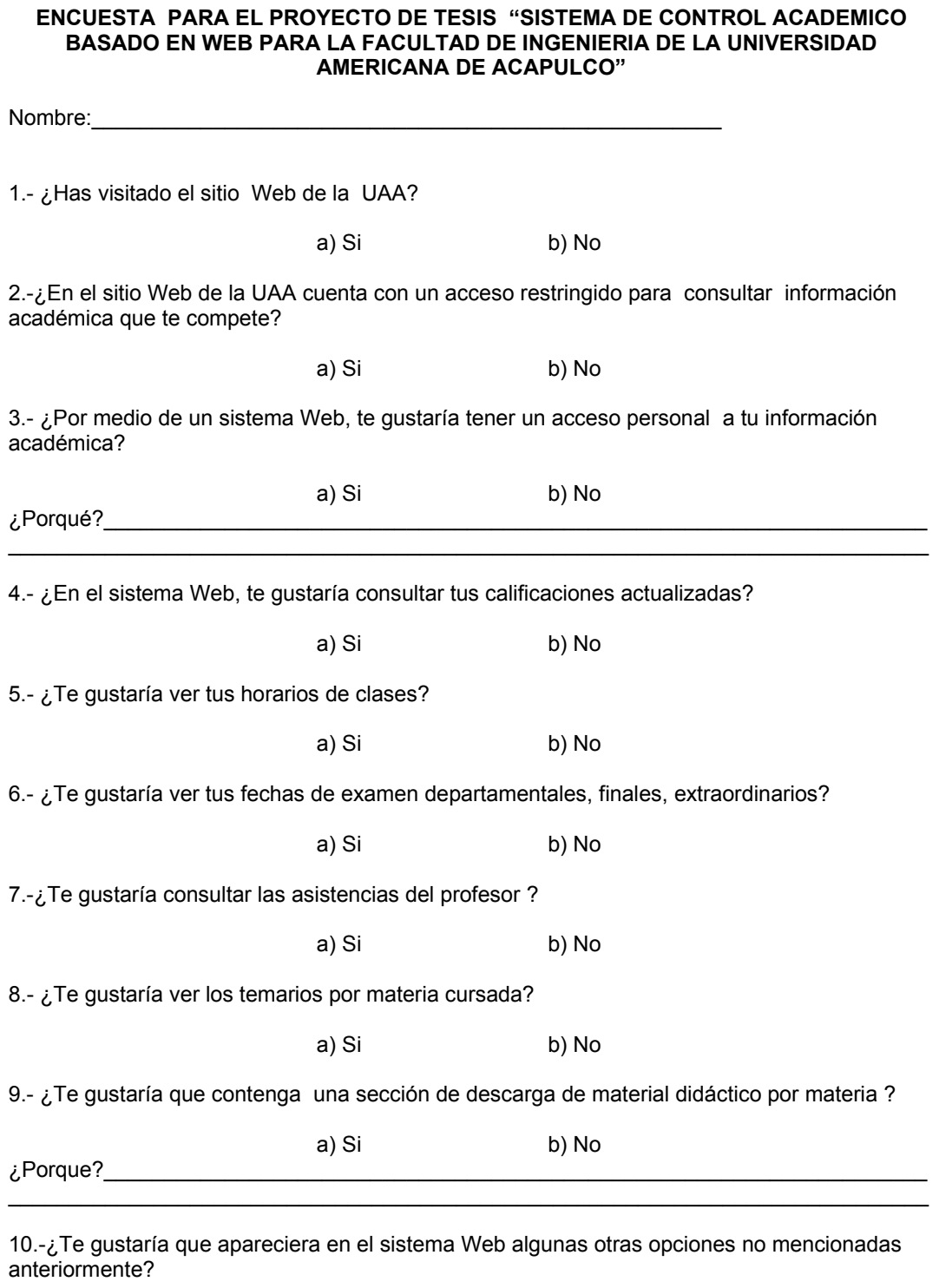

a) Si b) No

 $\_$  . The contribution of the contribution of the contribution of the contribution of the contribution of the contribution of  $\mathcal{L}_\text{max}$ 

Si tu respuesta fue positiva, menciónalas:

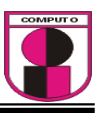

# RESULTADOS DE LA ENCUESTA REALIZADA A LOS ALUMNOS

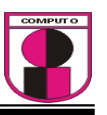

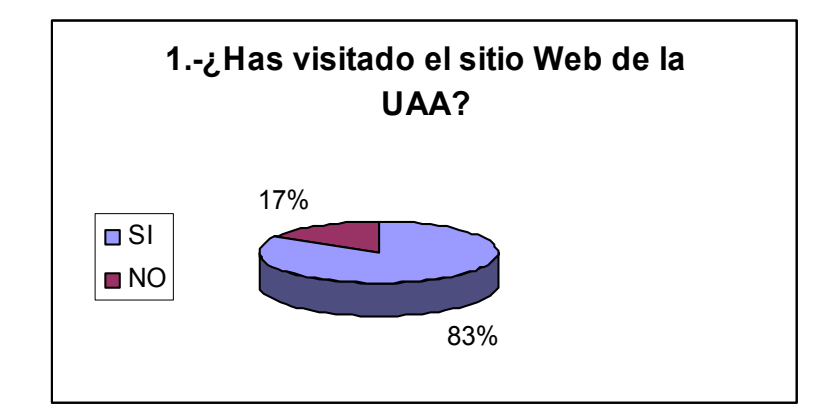

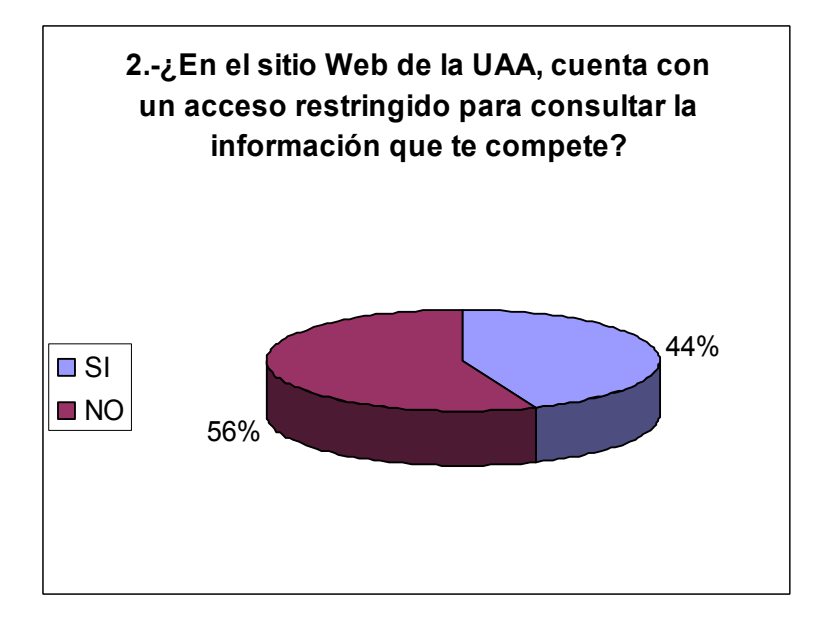

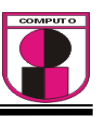

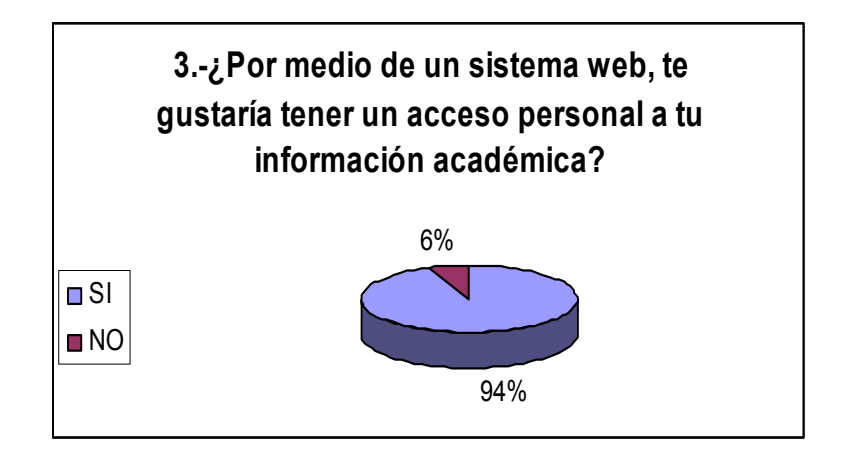

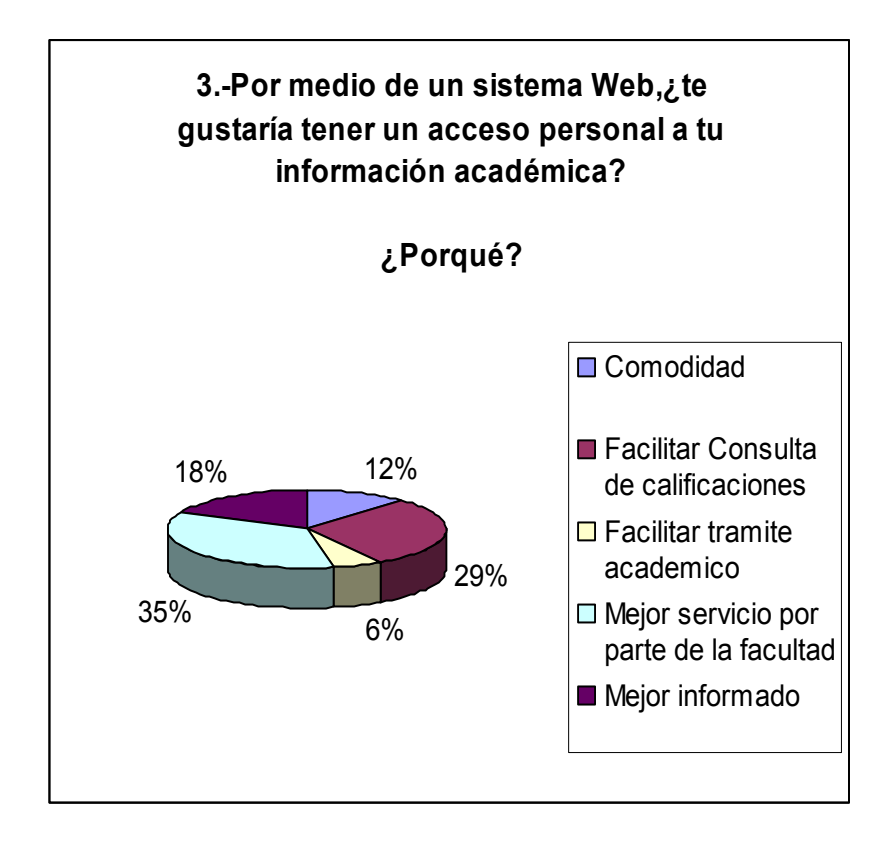

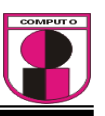

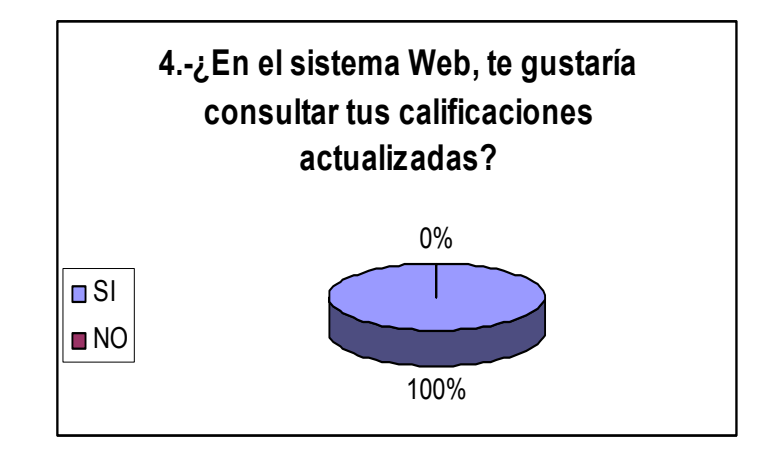

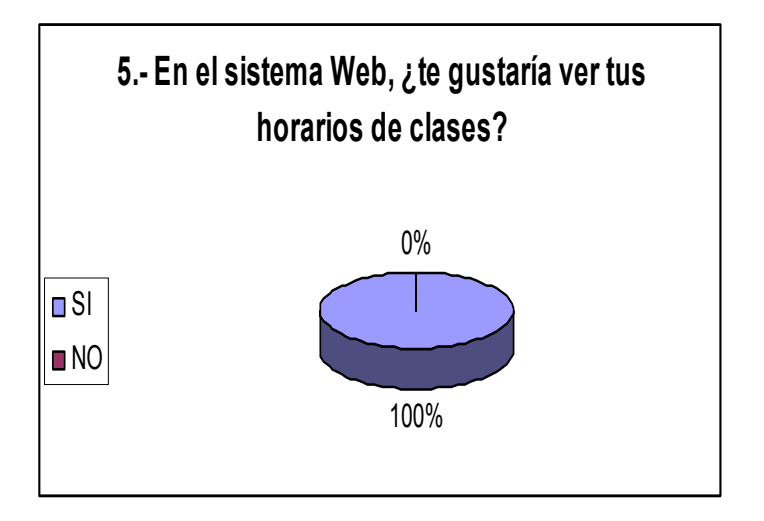

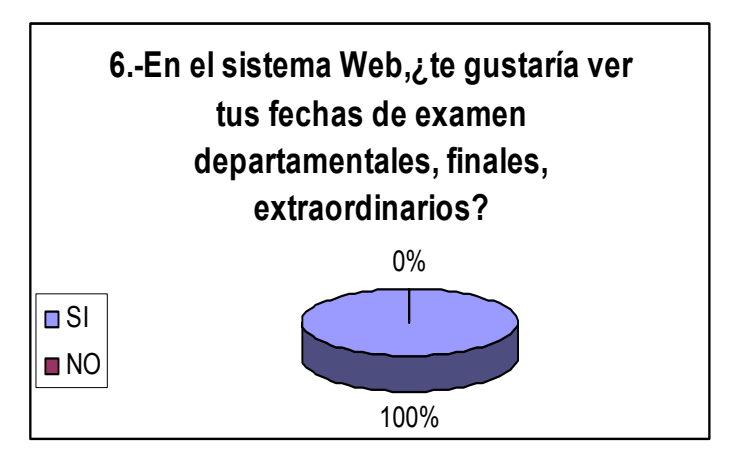

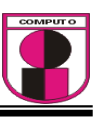

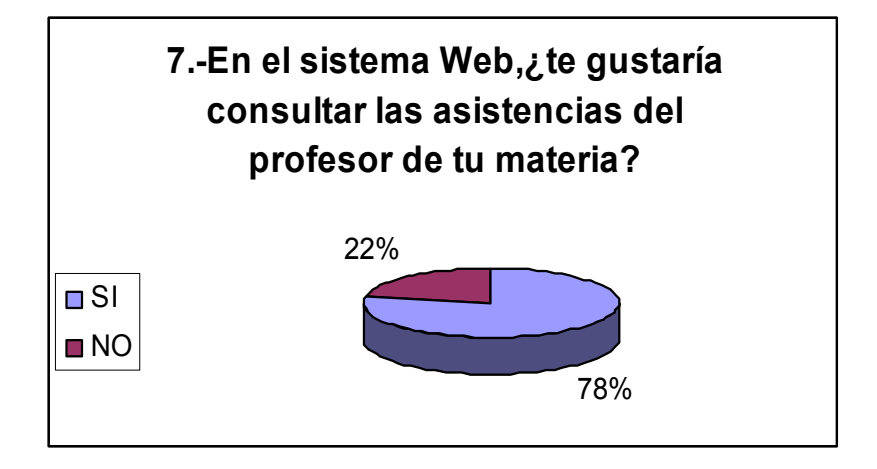

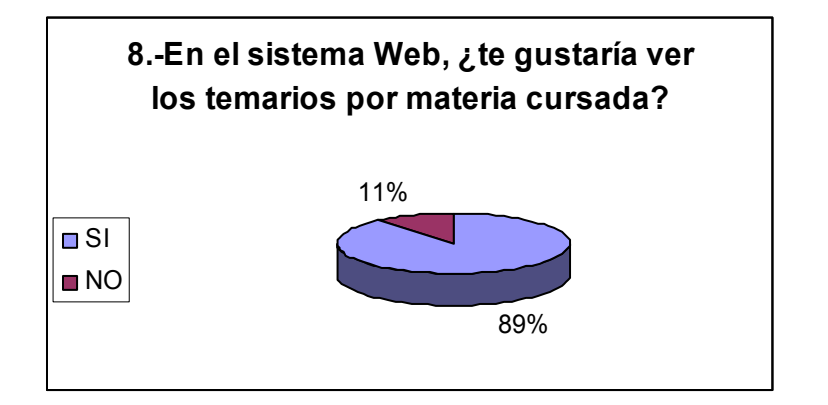

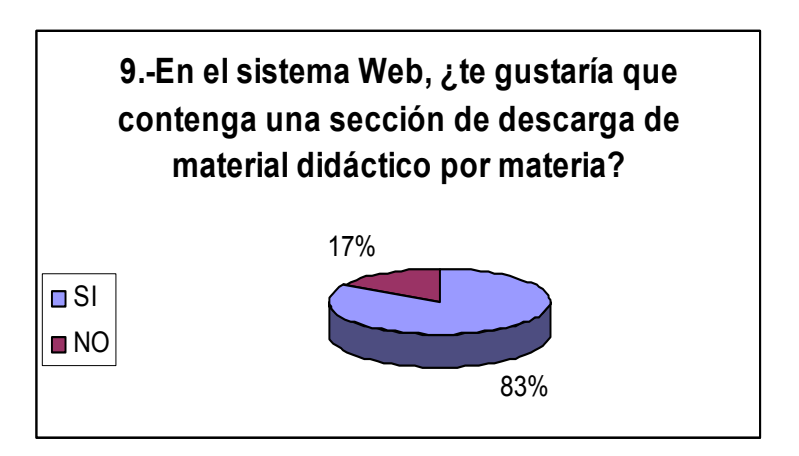

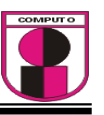

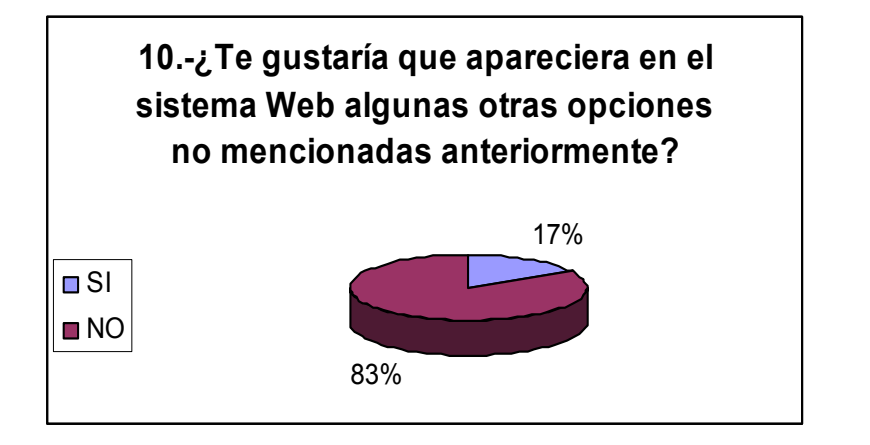

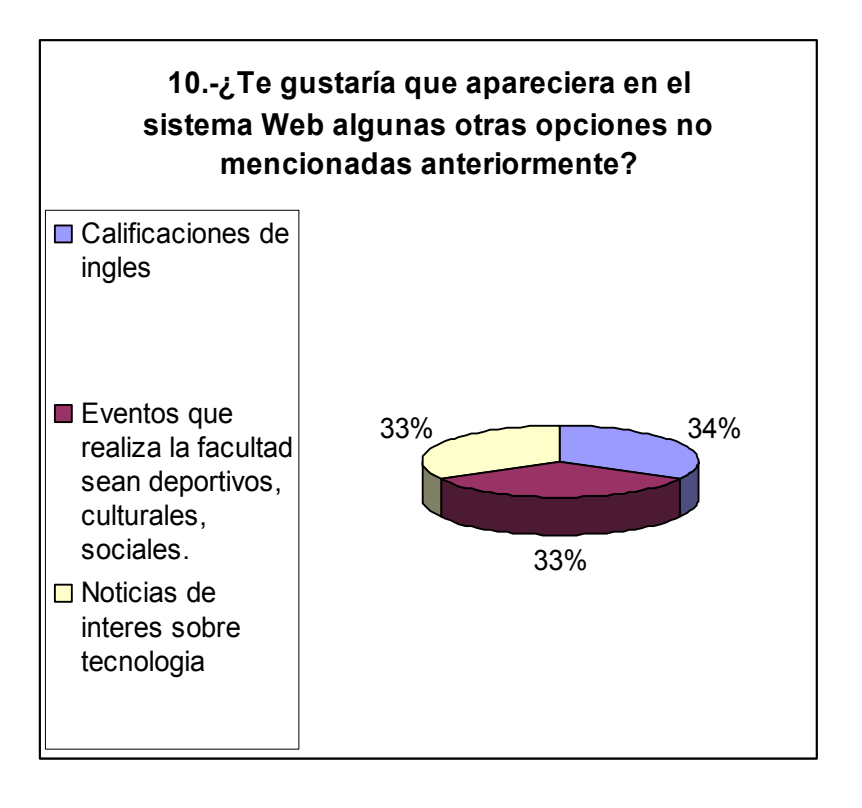

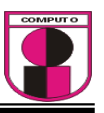

### ENCUESTA REALIZADA A LOS PROFESORES

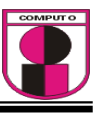

#### **ENCUESTA PARA EL PROYECTO DE TESIS "SISTEMA DE CONTROL ACADEMICO BASADO EN WEB PARA LA FACULTAD DE INGENIERIA DE LA UNIVERSIDAD AMERICANA DE ACAPULCO"**

Profesor: 1.- ¿Ha visitado el sitio Web de la UAA? a) Si b) No 2.-¿En el sitio Web de la UAA cuenta con un acceso restringido para consultar información académica que le compete? a) Si b) No 3.- ¿Por medio de un sistema Web, le gustaría tener un acceso personal a su información académica? a) Si b) No ¿Porqué?\_\_\_\_\_\_\_\_\_\_\_\_\_\_\_\_\_\_\_\_\_\_\_\_\_\_\_\_\_\_\_\_\_\_\_\_\_\_\_\_\_\_\_\_\_\_\_\_\_\_\_\_\_\_\_\_\_\_\_\_\_\_\_\_\_\_\_\_  $\_$  , and the set of the set of the set of the set of the set of the set of the set of the set of the set of the set of the set of the set of the set of the set of the set of the set of the set of the set of the set of th 4.- ¿En el sistema Web, le gustaría registrar las calificaciones de las evaluaciones hechas a las materias que imparte? a) Si b) No 5.- ¿Le gustaría registrar comentarios ó instrucciones para los alumnos? a) Si b) No 6.- ¿Le gustaría acceder a sus horarios de clases de las materias que imparte? a) Si b) No 7.- ¿Le gustaría acceder a los temarios de las materias que imparte? a) Si b) No 8.- ¿Le gustaría cargar material didáctico a sus alumnos? a) Si b) No 9.- ¿Le gustaría generar listas de alumnos por materia? a) Si b) No 10.-¿Le gustaría que apareciera en el sistema Web algunas otras opciones no mencionadas anteriormente? a) Si b) No

 $\_$  . The contribution of the contribution of the contribution of the contribution of the contribution of the contribution of  $\mathcal{L}_\mathrm{c}$ 

Si su respuesta fue positiva, menciónelos:

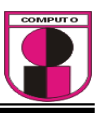

# RESULTADOS DE LA ENCUESTA REALIZADA A LOS PROFESORES

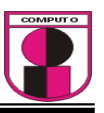

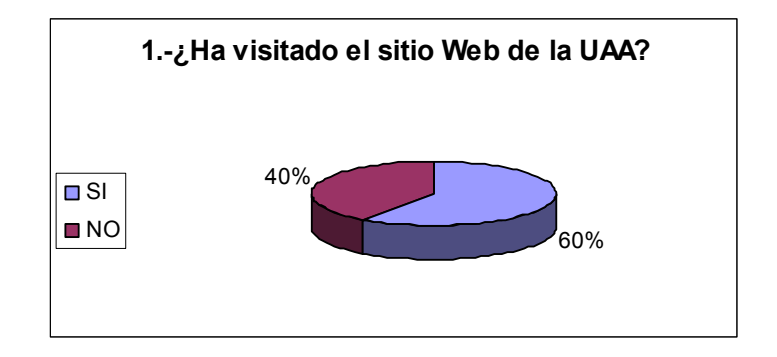

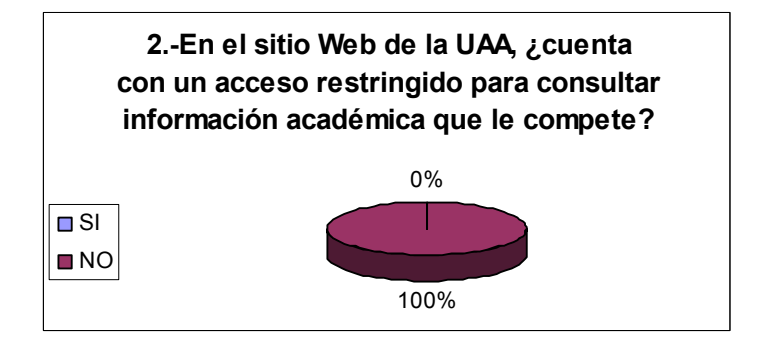

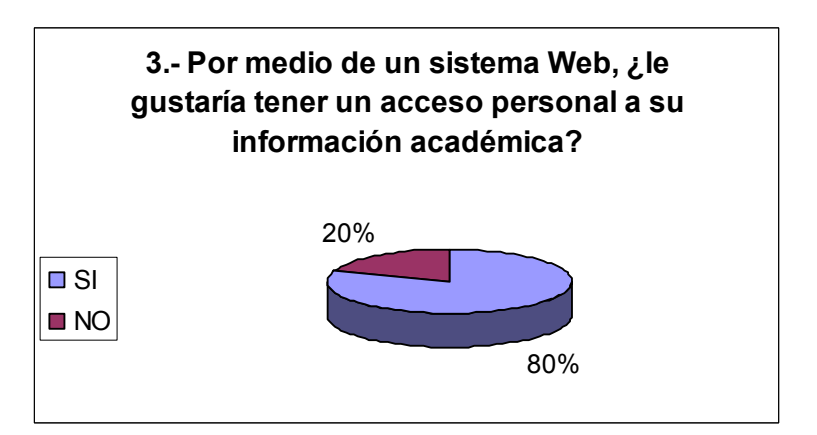

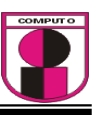

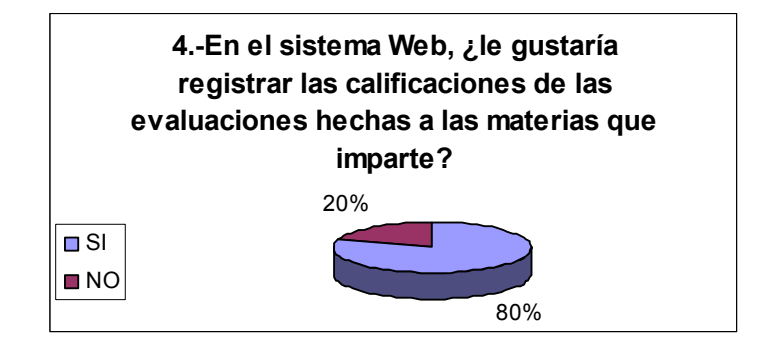

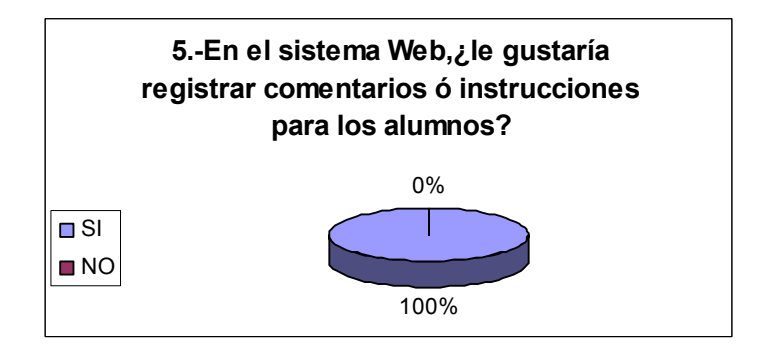

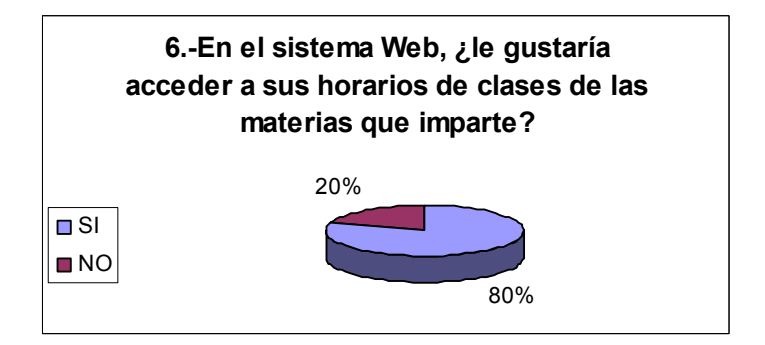

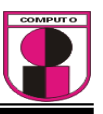

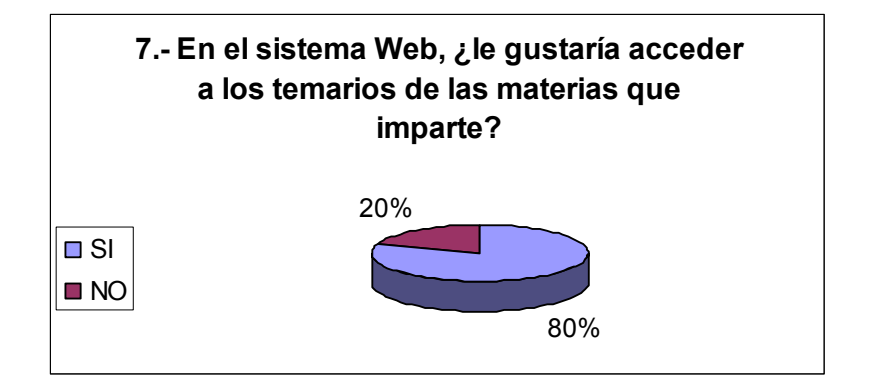

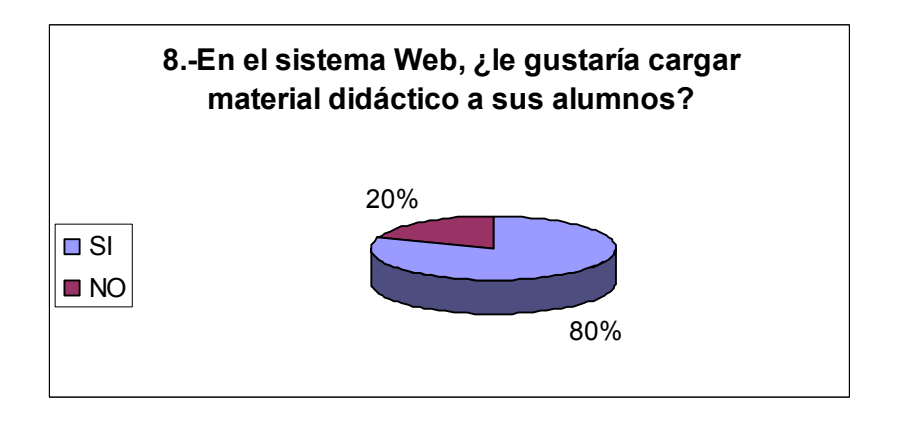

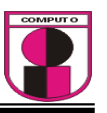

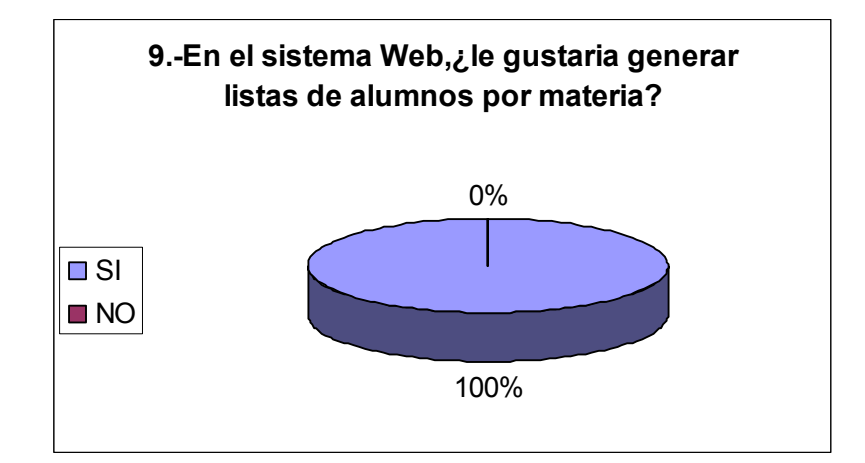

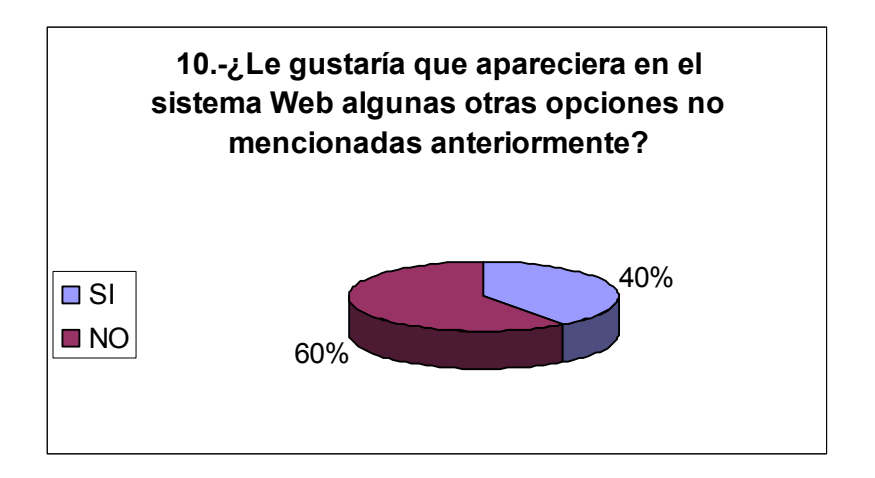

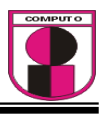

# GLOSARIO

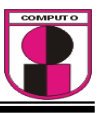

- **ACTIVE X:** Un software desarrollado por Microsoft y lanzado al mercado en 1997, que permite que programas o contenido sea llevado a computadoras con Windows por medio del World Wide Web. Por ejemplo, poder abrir archivos Word o Excel directamente en el navegador. Los controles Active X tienen muchas libertades dentro del sistema lo cual puede ser inseguro; expertos en seguridad informática recomiendan que no sea usado.
- **ANCHO DE BANDA:** Cantidad de bits que pueden viajar por un medio físico (cable coaxial, par trenzado, fibra óptica, etc.) de forma que mientras mayor sea el ancho de banda más rápido se obtendrá la información.
- **APACHE:** Servidor HTTP de dominio público el cual está basado en el sistema operativo Linux. Fue desarrollado en 1995 y actualmente es uno de los servidores HTTP más utilizados en la red.
- **API:** Interfaz de programación de aplicaciones.
- **APLICACIÓN:** Programa que lleva a cabo una función específica para un usuario en Internet tales como WWW, FTP, correo electrónico y Telnet.
- **<sup>®</sup>** APPLET: Pequeña aplicación escrita en Java la cual se difunde a través de la red en orden de ejecutarse en el navegador cliente.
- **ARPANET:** La red de computadoras "ARPANET" (*Advanced Research Projects Agency Network*) fue creada por encargo del Departamento de Defensa de los Estados Unidos como medio de comunicación para los diferentes organismos del país. El primer nodo se creó en la Universidad de California y fue la espina dorsal de Internet hasta 1990, tras finalizar la transición al protocolo TCP/IP en 1983.
- **<sup>®</sup>** ASP: Tipo especial de página HTML la cual contiene unos pequeños programas, scripts, ejecutables en servidores Microsoft Internet Information Server antes de ser enviados al usuario para su visualización en forma de página HTML.

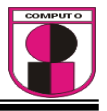

- **BYTE:** Conjunto de 8 bits el cual suele representar un valor asignado a un carácter
- **CAPA:** Distintos niveles de estructura de paquete o de enlace utilizados en los protocolos.
- **CAPA DE CONEXIONES SEGURAS (SSL):** Protocolo creado por Netscape con el fin de hacer posible la transmisión cifrada y segura de información a través de la red debido a que hace sólo el servidor y el cliente podrán entender un determinado texto. Utiliza una llave de 40 bits.
- **CGI:** Interfaz escrita en un lenguaje de programación (PERL, C, C++, Visual Basic, etc) y posteriormente ejecutada o interpretada por un servidor con la finalidad de contestar a pedidos del usuario, el cual la visualiza desde una computadora con una aplicación cliente; casi siempre desde el WWW.
- **COOKIE:** Procedimiento ejecutado por un servidor el cual consiste en guardar información acerca del cliente para su posterior recuperación (el proceso realizado por el Internet Explorer cuando utiliza Microsoft Network).
- **COPIA DE RESPALDO Ó SEGURIDAD (BACKUP):** Acción de copiar archivos o datos de forma que estén disponibles en caso de que un fallo produzca la pérdida de los originales. Esta sencilla acción evita numerosos, y a veces irremediables, problemas si se realiza de forma habitual y periódica.
- **CORREO ELECTRONICO (E-MAIL):** Servicio que permite el intercambio de mensajes entre las personas conectadas a la red de manera similar al correo tradicional. Utiliza el protocolo de comunicación TCP/IP.
- **DBMS (SISTEMA DE ADMINISTRACIÓN DE BASE DE DATOS):** Programa que organiza la información de una base de datos; estos programas proporcionan capacidades de organización, almacenamiento y recuperación de información, y en ocasiones incluyen acceso

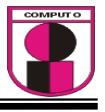

simultáneo a multiples bases de datos a través de un campo compartido (administración de bases de datos relacionales).

- **DICCIONARIO DE DATOS:** Una forma de documentación para el diseñador de base de datos.
- **DOMINIO:** Sistema de denominación de hosts en Internet el cual está formado por un conjunto de caracteres el cual identifica un sitio de la red accesible por un usuario.
- **FIBRA OPTICA:** Tipo de cable que se basa en la transmisión de información por técnicas opto eléctricas mediante una combinación de vidrio y materiales plásticos.
- **C** GECKO (MOTOR DE NAVEGACIÓN): Un motor de los programas de la fundación mozilla. Ofrece soporte total o parcial para multiples estándares abiertos de Internet como HTML 4.01, XHTML 1.1 CSS 1 y 2, DOM, XML 1.0,RDF, SVG 1.1 y JAVASCRIPT 1.7. Es también una plataforma para aplicaciones multiplataforma, es decir: permite ejecutar aplicaciones sobre su motor que se sirvan de tecnologías como POP3, http, PNG, etc y es virtualmente cualquier sistema operativo.
- **GIGABYTE:** Unidad de medida de la capacidad de memoria y de dispositivos de almacenamiento informático (disquete, disco duro, CD-ROM, DVD, etc.). Un GB corresponde a 1.024 millones de bytes.
- **GNU:** Proyecto creado en 1984 con el fin de desarrollar un sistema operativo tipo Unix según la filosofía del "software libre".
- **GPL:** Es una licencia creada por la Free Software Foundation a mediados de los 80, y está orientada principalmente a proteger la libre distribución, modificación y uso de software. Su propósito es declarar que el software cubierto por esta licencia es software libre y protegerlo de intentos de apropiación que restrinjan esas libertades a los usuarios.
- **GUSANO:** Programa informático que se autoduplica y auto propaga. En contraste con los virus, los gusanos suelen estar especialmente escritos para redes.

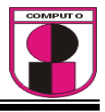

- **HARDWARE:** Componentes físicos de un ordenador o de una red, a diferencia de los programas o elementos lógicos que los hacen funcionar.
- *M* HIPERMEDIA: Páginas web que integran información en distintos tipos de formatos texto, gráficos, sonidos y vídeo; principalmente. Es actualmente un recurso ampliamente explotado en el WWW.
- **E** HIPERTEXTO: Cualquier documento que contiene vínculos con otros documentos de forma que al seleccionar un vinculo se despliega automáticamente el segundo documento.
- **E** HIPERVINCULO: Vínculo existente en un documento hipertexto que apunta o enlaza a otro documento que puede ser o no otro documento hipertexto.
- **HOJA DE ESTILO EN CASCADA (CSS):** Conjunto de instrucciones HTML que definen la apariencia de uno o más elementos de un conjunto de páginas web con el objetivo de uniformizar su diseño.
- **E** HTML: Lenguaje utilizado para crear páginas de hipertexto y gráficos los cuales forman los contenidos de la WWW.
- **HTTP:** El protocolo de transferencia de hipertexto (*HTTP, HyperText Transfer Protocol*) es el protocolo usado en cada transacción de la Web (WWW). El hipertexto es el contenido de las páginas Web, y el protocolo de transferencia es el sistema mediante el cual se envían las peticiones de acceso a una página y la respuesta con el contenido.
- **INTERNET:** Sistema que aglutina las redes de datos de todo mundo, uniendo miles de ellas mediante el protocolo TCP/IP. El mayor conjunto que existe de información, personas, ordenadores y software funcionando de forma cooperativa. La i mayúscula la diferencia de una internet convencional, que simplemente une varias redes. Al ser única se la conoce también simplemente por "la red".
- **<b>INTERRED:** Grupo de redes conectadas mediante en rutadores que se configuran para pasar tráfico entre las computadoras conectadas a las redes del grupo. La mayor parte de las interredes usan protocolos TCP/IP.

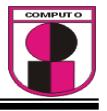

- **IRC:** Es un protocolo de comunicación en tiempo real basado en texto, que permite debates en grupo o entre 2 personas y que está clasificado dentro de la mensajeria instantanea.
- **JAVA:** Lenguaje de programación que permite ejecutar programas escritos en un lenguaje muy parecido al C++, llamados applets, a través del WWW.
- **2 JAVASCRIPT:** Lenguaje desarrollado por Netscape y aunque es parecido a Java se diferencia de él en que los programas están incorporados en el archivo HTML.
- **2 JSP (PAGINA DE SERVIDOR JAVA):** Tipo especial de página HTML que contiene unos pequeños programas (también llamados scripts) que son ejecutados en servidores Netscape antes de ser enviados al usuario para su visualización en forma de página HTML. Habitualmente esos programas realizan consultas a bases de datos y los resultados de esas consultas determinan la información que se envía a cada usuario específico. Los archivos de este tipo llevan el sufijo .jsp.
- **KILOBYTE:** Unidad de medida de la capacidad de transmisión de una línea de telecomunicación equivalente a mil bytes aunque actualmente es usado como 1024.
- **<sup>®</sup>** LICENCIA PUBLICA GENERAL (GPL): Licencia de regulación de los derechos de autor de los programas de software libre (free software) la cual es promovida por la Free Software Foundation (FSF) en el marco de la iniciativa GNU. Permite la distribución de copias de programas (e incluso cobrar por ello), así como modificar el código fuente de los mismos o utilizarlo en otros programas.
- *LINUX:* Versión de libre distribución del sistema operativo UNIX el cual tiene todas las características que se pueden esperar de un moderno y flexible UNIX.
- **LOGIN:** Clave de acceso que se le asigna a un usuario con el propósito de que pueda utilizar los recursos de una computadora. El login define al usuario y lo identifica dentro de Internet junto con la dirección electrónica de la computadora que utiliza.

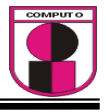

- **MAQUINA VIRTUAL JAVA:** Aplicación que interpreta y ejecuta programas escritos en el lenguaje de programación Java.
- **METODOLOGIA DE LA PROGRAMACION:** Es el conjunto de métodos y técnicas disciplinadas que ayudan al desarrollo de unos programas que cumplan con legibilidad, fiabilidad, portabilidad, modificabilidad y eficiencia.
- **MIME:** Siglas de extensiones multipropósito de correo de Internet.
- **NAVEGADOR:** Aplicación para visualizar todo tipo de información y navegar por el ciberespacio.
- *<b>NCSA:* Centro estadounidense para aplicaciones de supercomputación.
- **<sup>®</sup>** NNTP: Protocolo de transferencia de noticias de red.
- **NOMBRE DE USUARIO:** Nombre intelegible que identifica al usuario de un sistema o de una red.
- **ORGANIZACIÓN INTERNACIONAL PARA LA ESTANDARIZACION(ISO):** Organización que ha definido un conjunto de protocolos diferentes, llamados protocolos ISO; y es responsable de la creación de estándares internacionales en muchas áreas, incluyendo la informática, las ecológicas y las comunicaciones. Está formada por las organizaciones de normalización de sus 89 países miembros.
- **PAGINA WEB:** Resultado en hipertexto o hipermedia que proporciona un navegador del WWW después de obtener la información solicitada.
- **PEER TO PEER:** Una red informática entre iguales (en inglés *peer-topeer* -que se traduciría de par a par- o de punto a punto, y más conocida como **P2P** [pedospe]) se refiere a una red que no tiene clientes ni servidores fijos, sino una serie de nodos que se comportan simultáneamente como clientes y como servidores de los demás nodos de la red.
- **PLUGINS:** Se utilizan como una forma de expandir programas de forma modular, de manera que se puedan añadir nuevas funcionalidades sin afectar a las ya existentes ni complicar el desarrollo del programa principal.

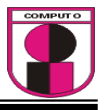

- **PHP:** Lenguaje de programación tipo script para entornos Web utilizado, sobre todo, en servidores Linux con el fin de personalizar la información que se envía a los usuarios que acceden a un sitio web. Es un programa de software libre con unas funciones muy semejantes a las de ASP y JSP.
- **PORTAL:** Sitio web cuyo objetivo es ofrecer al usuario, de forma fácil e integrada, el acceso a una serie de recursos y de servicios, entre los que suelen encontrarse buscadores, foros, compra electrónica, etc.
- **PROGRAMA:** Conjunto de instrucciones escritas en un determinado lenguaje, que dirigen a un ordenador para la ejecución de una serie de operaciones, con el objetivo de resolver un problema que se ha definido previamente.
- **PROTOCOLO:** Descripción formal de formatos de mensaje y de reglas que dos ordenadores deben seguir para intercambiar dichos mensajes. Un protocolo puede describir detalles de bajo nivel de las interfaces máquina a máquina o intercambios de alto nivel entre programas de asignación de recursos.
- **PROTOCOLO TCP:** Forma de comunicación básica de Internet la cual hace posible que cualquier tipo de información (mensajes, gráficos o audio) viaje en forma de paquetes sin que estos se pierdan y siguiendo cualquier ruta posible.
- **PROTOCOLO FTP:** Método de transferencia de archivos por Internet utilizado para descargar archivos públicos de una computadora remota a un local. A veces es necesario introducir una contraseña la cual puede ser la palabra guest (huésped), o su dirección de correo electrónico. Está asociado con los servidores FTP y directorios (normalmente públicos) de archivos de todo tipo.
- **PROTOCOLO IP:** Conjunto de reglas que regulan la transmisión de paquetes de datos a través de Internet. La versión actual es IPv4 mientras que en el proyecto Internet2 se intenta implementar la versión 6 (IPv6), la cual permitiría mejores prestaciones dentro del concepto QoS (Quality of Service). Hace referencia a un "número IP", el cual

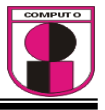

comprende una serie de números específicos divididos en cuatro grupos de valores entre 0 y 255, los cuales se asignan a cada máquina que está conectada a la Red. Un DNS convierte los números IP a nombres comunes.

- **PROVEEDOR DE SERVICIOS DE INTERNET (ISP):** Organización que provee la conexión de computadoras a Internet, ya sea por líneas dedicadas o por líneas conmutadas. Es una entidad, habitualmente con ánimo de lucro, que además de dar acceso a Internet a personas físicas y/o jurídicas, les ofrece una serie de servicios (hospedaje de páginas web, consultoría de diseño e implantación de webs e Intranets, etc.).
- **PROXY:** Servidor especial encargado, entre otras cosas, de centralizar el tráfico entre Internet y una red privada, de forma que evita que cada una de las máquinas de la red interior tenga que disponer necesariamente de una conexión directa a la red. Al mismo tiempo contiene mecanismos de seguridad (firewall o cortafuegos) los cuales impiden accesos no autorizados desde el exterior hacia la red privada. También se le conoce como servidor cache.
- **RED:** Una red de computadoras (también llamada red de ordenadores o red informática) es un conjunto de computadoras y/o dispositivos conectados por enlaces de un medio físico (medios guiados) ó inalámbricos (medios no guiados) y que comparten información (archivos), recursos (CD-ROM, impresoras, etc.) y servicios (e-mail, Chat, juegos), etc.
- **RED DE AREA LOCAL (LAN):** Red cuyas dimensiones no exceden 10 km. como computadoras conectadas en una oficina, en un edificio o en varios. Por ende, pueden optimizarse los protocolos de señal de la red hasta alcanzar velocidades de transmisión de 100 Mbps .
- **RED DE AREA METROPOLITANA (MAN):** Red que no va más allá de los 100 km. Comprende los equipos de computo y sus periféricos conectados en una ciudad o en varias.
- **RED DE AREA MUNDIAL (WAN):** Red de computadoras conectados entre sí en un área geográfica relativamente extensa. Este tipo de redes

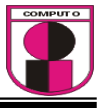

suelen ser públicas, es decir, compartidas por muchos usuarios; y pueden extenderse a todo un país o a muchos a través del mundo.

- **<b>B** SERVLET: Pequeña aplicación Java (applet) la cual se ejecuta en un servidor web y se envía al usuario junto a una página web con objeto de realizar determinadas funciones, tales como el acceso a bases de datos o la personalización de dicha páginas web.
- **<sup>®</sup>** SCRIPT: es un guión o conjunto de instrucciones. Permiten la automatización de tareas creando pequeñas utilidades. Es muy utilizado para la administración de sistemas UNIX. Son ejecutados por un intérprete de línea de comandos y usualmente son archivos de texto.
- **<sup>®</sup>** SPIKE: Tecnología de punta.
- **UNIX:** Sistema operativo especializado en capacidades de multiusuario y multitarea el cual fue la base inicial del Internet.
- **URL:** Sistema de direccionamiento estándar de archivos y funciones de Internet, especialmente en el WWW. El URL está conformado por a) El protocolo de servicio (http://); b) El nombre de la computadora (www.mercadeoelectronico.com); y c) El directorio y el archivo referido.
- **VISUAL BASIC SCRIPT(VBSCRIPT):** Lenguaje de programación para WWW desarrollado por Microsoft. Se destaca que VBScript y JavaScript de Netscape son muy similares.
- **VIRUS:** Programa que se duplica a sí mismo en un sistema informático incorporándose a otros programas que son utilizados por varios sistemas.
- **WIDGET:** Es una pequeña aplicación o programa, usualmente presentado en archivos o ficheros pequeños que son ejecutados por un motor de *widgets* o Widget Engine. Entre sus objetivos están los de dar fácil acceso a funciones frecuentemente usadas y proveer de información visual. Vista como la posible unión de window-gadget, adquiere un significado curioso y ciertamente adecuado como artilugio o dispositivo de ventana, en este caso la ventana de una interfaz gráfica.

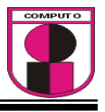

- **WINDOWS:** Sistema operativo desarrollado por la empresa Microsoft cuyas diversas versiones (3.1, 95, 98, NT, 2000, Me) dominan de forma abrumadora el mercado de las computadoras personales.
- **WORLD WIDE WEB (WWW):** Sistema de información distribuido, basado en hipertexto, cuya función es buscar y tener acceso a documentos a través de la red de forma que un usuario podrá accederla mediante un navegador web.

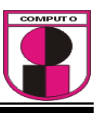

# BIBLIOGRAFÍA

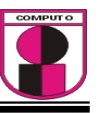

- $\checkmark$  http://www.duamu.com
- $\checkmark$  http://usuarios.lycos.es/janjo/janjo1.html
- $\checkmark$  http://www.desarrolloweb.com
- $\checkmark$  http://es.wikipedia.org/wiki/
- $\checkmark$  http://www.cristalab.com/tutoriales/75/tutorial-basico-de-bases-de-datos
- 9 http://www.csae.map.es/csi/silice/Global68.html
- $\checkmark$  http://www.monografias.com/t
- $\checkmark$ <sup>1</sup>http://www.csi.map.es/csi/silice/Global71.html
- $\checkmark$  http://www.monografias.com/trabajos11/basda/basda.shtml
- $\checkmark$  http://es.wikipedia.org/

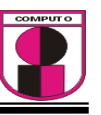

- $\checkmark$  Metodologia de la programación Eduardo Alcalde - Miguel Garcia Segunda Edición Edit. Mc Graw Hill
- $\checkmark$  Redes Globales de Información con Internet y TCP/IP. Principios basicos, protocolos y arquitectura. Douglas E. Comer Edit. Pearson
- 9 Domine PHP y MySQL. Programación dinámica en el lado del servidor. José López Quijado Edit. Alfaomega Ra-Ma.